# **Software**<sup>46</sup>

**Adabas Review**

**Messages and Codes**

Version 4.6.2

March 2013

# **Adabas Review**

This document applies to Adabas Review Version 4.6.2.

Specifications contained herein are subject to change and these changes will be reported in subsequent release notes or new editions.

Copyright © 2013 Software AG, Darmstadt, Germany and/or Software AG USA, Inc., Reston, VA, United States of America, and/or their licensors.

Detailed information on trademarks and patents owned by Software AG and/or its subsidiaries is located at http://documentation.softwareag.com/legal/.

Use of this software is subject to adherence to Software AG's licensing conditions and terms. These terms are part of the product documentation, located at http://documentation.softwareag.com/legal/ and/or in the root installation directory of the licensed product(s).

This software may include portions of third-party products. Forthird-party copyright notices and license terms, please referto "License Texts, Copyright Notices and Disclaimers of Third-Party Products". This document is part of the product documentation, located at http://documentation.softwareag.com/legal/ and/or in the root installation directory of the licensed product(s).

#### **Document ID: REV-MESSAGES-462-20130315**

## **Table of Contents**

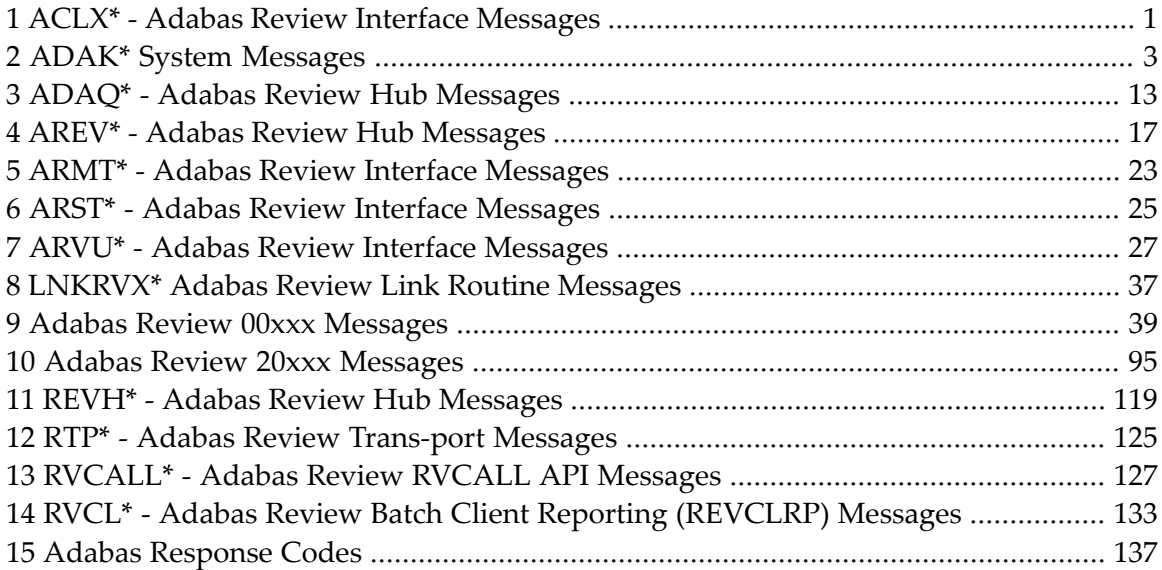

## <span id="page-4-0"></span>**1 ACLX\* - Adabas Review Interface Messages**

These are messages produced by Adabas Review processing.

**Note:** Some of the ACLX\* messages are preceded by the Adabas database ID. These database IDs are not shown in the message texts in this documentation.

#### **ACLX01 Old RUBX arrived**

**Explanation** A RUBX for Adabas Review 4.4 or earlier has been received by the Adabas 8.2 nucleus. The older RUBX has been translated into a new format. This causes some performance degradation. New fields which do not exist in Adabas Review 4.4 are not translated.

**Action** Determine which ADALNK contains an old Adabas Review module.

#### **ACLX02 REV45 RUBX arrived and ignored**

**Explanation** A RUBX for Adabas Review 4.5 or later has been received by an Adabas 8.1 nucleus. The newer RUBX is ignored. The RUBX fields in Adabas Review are empty.

**Action** Use the Adabas LX library for Adabas Review 4.5 or use Adabas 8.2.

#### **ACLX03 {dbid} Client Report requires CLOGL=8**

**Explanation** Adabas Review client reports run only if ADARUN CLOGLAYOUT=8 is specified in the Adabas nucleus. An attempt was made to run a client report when CLOGLAYOUT=8 was *not* specified. The client reports will not run at all or some fields in the report will be empty.

Specify ADARUN CLOGLAYOUT=8 in the concerning ADABAS nucleus and start the nucleus again. **Action**

# <span id="page-6-0"></span>**2 ADAK\* System Messages**

The following messages may appear when errors occur in the Adabas CICS and BS2000 TP monitor interface operations.

When CICS is started, the Adabas TP monitor component displays several informational or error messages on the system console. These often contain the addresses of key Adabas and CICS control blocks which are useful in problem determination.

- Be sure that the console messages indicate that the Adabas TRUE environment has been properly established.
- If an error message is produced, note the CICS EIBRESP, EIBRESP2, and EIBRCODE, which is displayed.
- Note any Adabas response code (ACBRSP) displayed by the TP monitor program at CICS startup.

### **ADAK001 Installation messages will be written to queue {qname} file {dname}**

**Explanation** This message is produced when the following ACIOPT statement is coded:

ACIOPT ENTRY=GLOBAL,IMSGDEST=TDQ/BOTH,IMQNAME=*qname*

It provides the name of the transient data queue (qname) where installation messages are written and the DD name (z/OS) or DLBL name (z/VSE) of the file (dname) associated with the transient data queue

Action No action is required for this informational message.

### **ADAK01 {dbid} Unexpected return code {ret-code} in {function}**

**Explanation** During BS2000 TP monitor interface operations, the return code (*ret-code*) given in the message occurred in one of the following functions and for the specified reason:

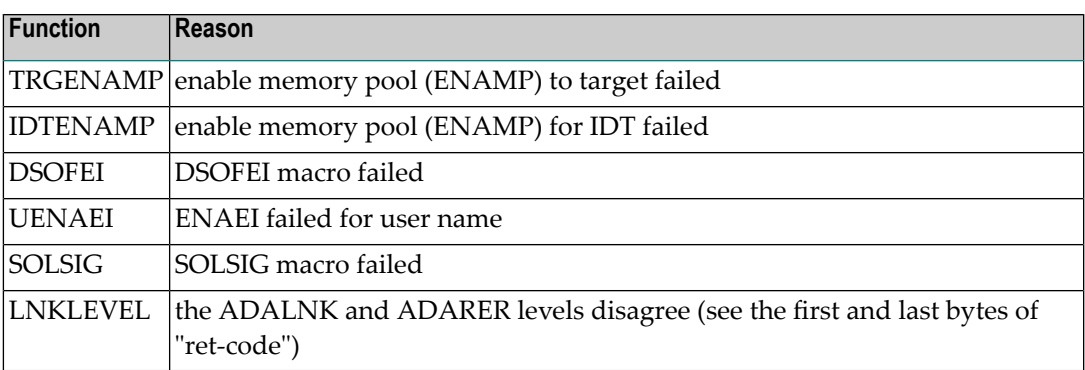

**Action** See the BS2000 Executive Macro documentation for an explanation of "ret-code".

### **ADAK02 Types of LOADLIB for ADALNK ({adalnk}) and ADARER mismatch**

**Explanation** During BS2000 TP monitor interface operations, one module was loaded from an XS library and the other from an NXS library. NXS and XS components cannot be mixed.

This message is accompanied by the ADAK01 message.

The *adalnk* field of this message has the format *xx*0000*yy*, where *xx* is the level of the ADALNK and *yy* is the level of the ADARER (router). The value of *yy* must be greater than or equal to the value of *xx*.

If *yy* is less than *xx*, the IDT common memory where the ADARER is loaded has been created by and loaded from an older Adabas version. For example, if xx=83 and yy=81, an Adabas 61x ADALNK is using an Adabas 53x ADARER.

Check the Adabas library versions of the databases that are using the IDTNAME (the default is ADABAS5F) of your ADALNK. **Action**

> Either upgrade databases using older Adabas libraries to the new version, or use different IDTNAMEs for different Adabas versions.

### **ADAK02A Could not get Router - Error - {err}**

**Explanation** A BS2000 attempt to access the ID table memory pool given in the parameter file or module returned the error shown in the message (*err*), probabl in ENAMP.

This error is accompanied by the user abend 680.

Check the parameter file for the IDTNAME or DBTIDT value; otherwise check the BSCONFIG(ENVNAME), IDTABEL, or MDBIDT macros in SSFB2C. **Action**

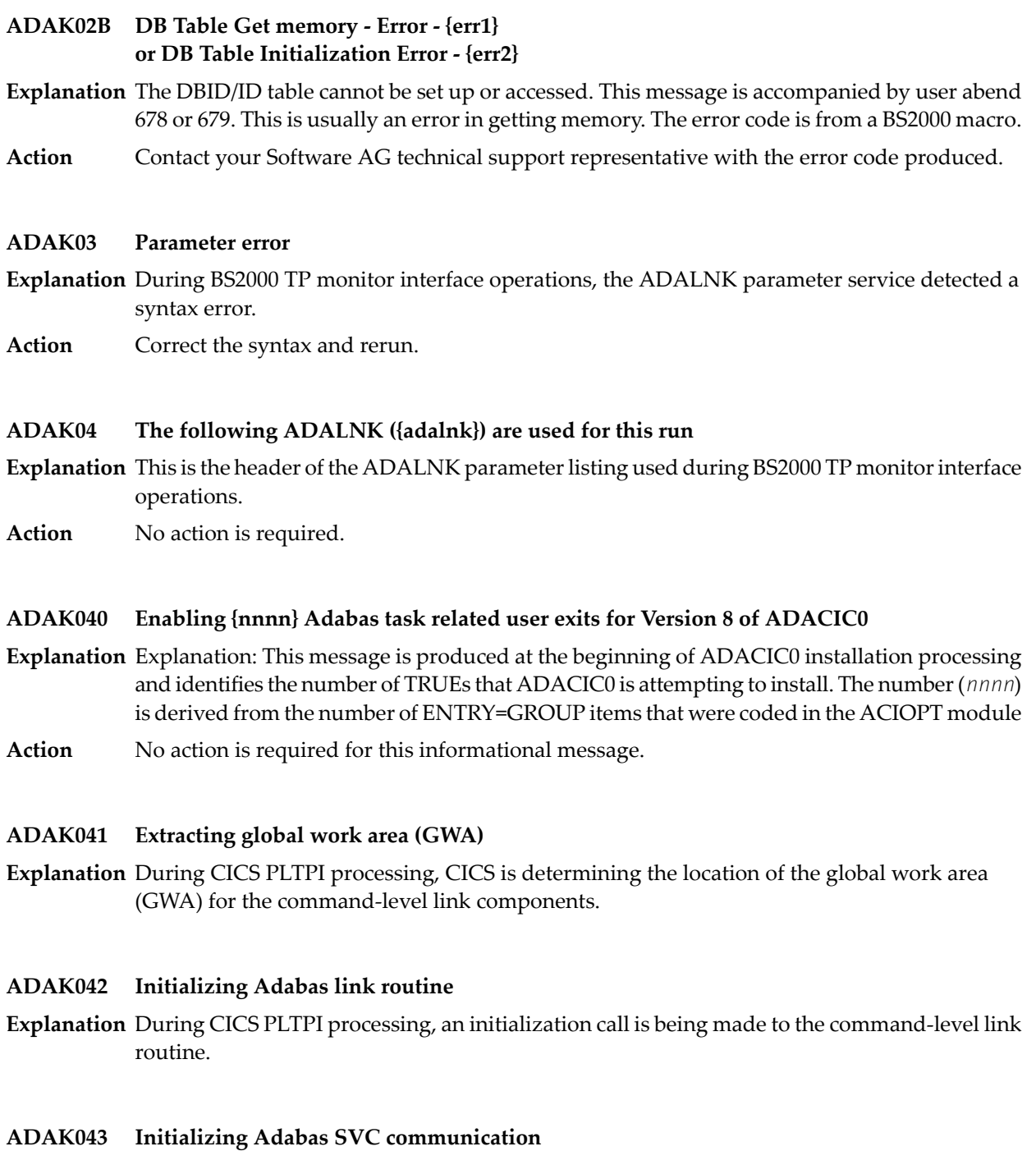

**Explanation** During CICS PLTPI processing, the Adabas SVC environment is being established.

### **ADAK044 Adabas v{vrs} CICS environment established**

**Explanation** During CICS PLTPI processing, the CICS environment needed for the command-level link components has been built.

#### **ADAK045 T.R.U.E. {true-name} is in use by Adabas link routine {link-name}**

**Explanation** This message occurs during CICS PLTPI processing and displays the task-related user exit name and the Adabas link routine with which it is associated.

#### **ADAK046 SVC number: {svc} default DBID: {dbid}**

**Explanation** This message occurs during CICS PLTPI processing and displays the default SVC number and DBID.

### **ADAK047 UB pool address: {aaaaaaaa} NUBS: {nnnnn}**

**Explanation** This message occurs during CICS PLTPI processing and displays the UB pool address and NUBS value.

#### **ADAK048 User exit after (A) address: { {aaaaaaaa} | NOT IN USE }**

**Explanation** This message occurs during CICS PLTPI processing and displays the address of the Adabas user exit 1 (user exit A in Adabas 7) or "not in use" if the user exit is not in use.

#### **ADAK049 User exit before (B) address: { {aaaaaaaa} | NOT IN USE }**

**Explanation** This message occurs during CICS PLTPI processing and displays the address of the Adabas user exit B or "not in use" if user exit B is not in use.

#### **ADAK05 DDLNKPAR {open|close} error: {err}**

- **Explanation** During BS2000 processing an attempt to access the file associated with the link name DDLNKPAR failed. The error is a DMS error code.
- Perform a SHOW-FILE on the file associated with the linkname DDLNKPAR. If a DMS error occurs, perform HELP\_MESSAGE DMSnnnn. This should help identify the problem. **Action**

#### **ADAK050 Review exit address: { {aaaaaaaa} | NOT IN USE }**

**Explanation** This message occurs during CICS PLTPI processing and displays the address of the Adabas Review exit, or "not in use" if the Adabas Review exit is not in use.

### **ADAK051 Adabas SAF Security (ADASAF) in use**

Explanation During CICS PLTPI processing, the Adabas external security interface (ADASAF) is in use. This message is not displayed if ADASAF is not in use.

## **ADAK052 Adabas Transaction Manager (ATM) in use**

**Explanation** During CICS PLTPI processing, Adabas transactions are being coordinated through the CICS Resource Manager Interface (RMI) using the Adabas Transaction Manager (ATM). This message is not displayed if the RMI is not in use.

## **ADAK053 Adabas Bridge for VSAM (AVB) in use**

**Explanation** During CICS PLTPI processing, the Adabas Bridge for VSAM (AVB) is in use. This message is not displayed if AVB is not in use.

### **ADAK054 T.R.U.E. global work area (GWA) address: {aaaaaaaa}**

**Explanation** This message occurs during CICS PLTPI processing and displays the address allocated to the global work area.

### **ADAK055 Adabas link routine EPA: {aaaaaaaa}**

**Explanation** This message occurs during CICS PLTPI processing and displays the entry point address (EPA) of the Adabas link routine.

### **ADAK056 Adabas link routine D.C.I. EPA: {aaaaaaaa}**

**Explanation** This message occurs during CICS PLTPI processing and displays the entry point address (EPA) of the Adabas link routine direct call interface (DCI).

### **ADAK057 Adabas SVC IDTH address: {aaaaaaaa}**

**Explanation** This message occurs during CICS PLTPI processing and displays the address of the Adabas SVC IDT header.

### **ADAK058 RESYNC command issued**

**Explanation** During CICS PLTPI processing, the CICS RMI for Adabas is in use and resynchronization will now take place for any incomplete transactions involving Adabas databases.

#### **ADAK059 ATM inactive; RESYNC deferred**

**Explanation** During CICS PLTPI processing, the CICS RMI for Adabas is in use and resynchronization may be required for incomplete transactions involving Adabas databases. However, the Adabas Transaction Manager (ATM) is not currently active. Resynchronization will occur when ATM is restarted.

#### **ADAK06 ADALNK statements ignored because ADARUN statements present**

- **Explanation** A BS2000 session is running an ADALNK with both ADARUN and link name DDCARD, together with a file on the link name DDLNKPAR. The parameters in DDLNKPAR will not be used.
- Action No action required for this informational message.

#### **ADAK061 ADATRUE - Enable stage failed EIBRESP: {xxxxxxxx1} EIBRESP2: {xxxxxxxx2}**

- **Explanation** The task related user exit could not be enabled due to the EIB response codes *xxxxxxxx1* and *xxxxxxxx2*.
- Consult the appropriate CICS documentation to determine the cause of the error in the exec interface block (EIB). **Action**

#### **ADAK062 ADATRUE extract GWA failed EIBRESP: {xxxxxxxx1} EIBRESP2: xxxxxxxx2**

- **Explanation** The requested task-related user exit global storage could not be EXTRACTed due to the EIB response codes given as *xxxxxxxx1* and *xxxxxxxx2*.
- Consult the appropriate CICS documentation to determine the cause of the errorin extracting the global work area. **Action**

#### **ADAK063 Initialization call to link routine failed EIBRCODE: {xxxxxxxx} ADARSP: {nnnn}**

- **Explanation** The Initialize Link command (IL) could not be executed because of EIB response code *xxxxxxxx*, or Adabas response code *nnnn*.
- If the EIBRCODE field returns a non-zero value, consult the appropriate CICS documentation to determine the cause of the error. If the ADARSP returns a non-zero value, consult the response codes in chapter 2. **Action**

### **ADAK064 Adabas call to establish IDTH failed**

**Explanation** The close command (CL) to Adabas failed due a response code other than response code 148  $\,$ (ADARSP148).

Most often, this is caused by an incorrect Adabas SVC number in the ADAGSET macro; otherwise, check to see that the Adabas SVC is installed, and at the correct version. **Action**

#### **ADAK065 Invalid D.C.I address - cannot continue**

**Explanation** The IDTH address was not set by the command-level link routine during the CL command.

Verify that the correct version of the Adabas command-level link routine is installed, and that the entry point name "ENTPT=" in ADAGSET is correct. **Action**

#### **ADAK066 ADACIC0 version: {version} does not match Adabas link**

**Explanation** The ADACIC0 version does not match the version of the ADATRUE or Adabas link routine being installed. All three modules must be at the same version for the install to succeed.

**Action** Verify that the correct version of all three modules is installed.

#### **ADAK068 {message-text}**

**Explanation** Various message texts may be provided using this message number. Review the table below to determine the cause of the error and the course of action to take.

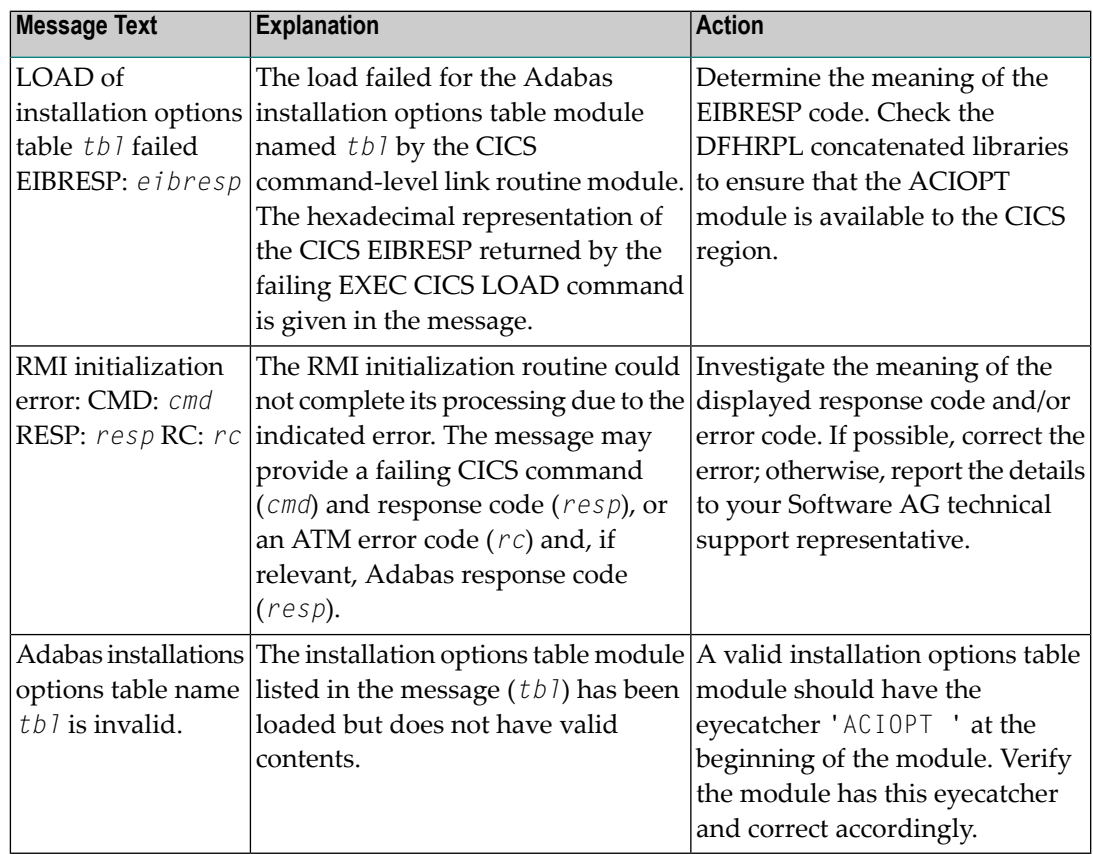

The action that should be taken depends on the message text issued with this message number. Review the table above for the appropriate action. **Action**

## **ADAK069 {message-text}**

**Explanation** Various message texts may be provided using this message number. Review the table below to determine the cause of the error and the course of action to take.

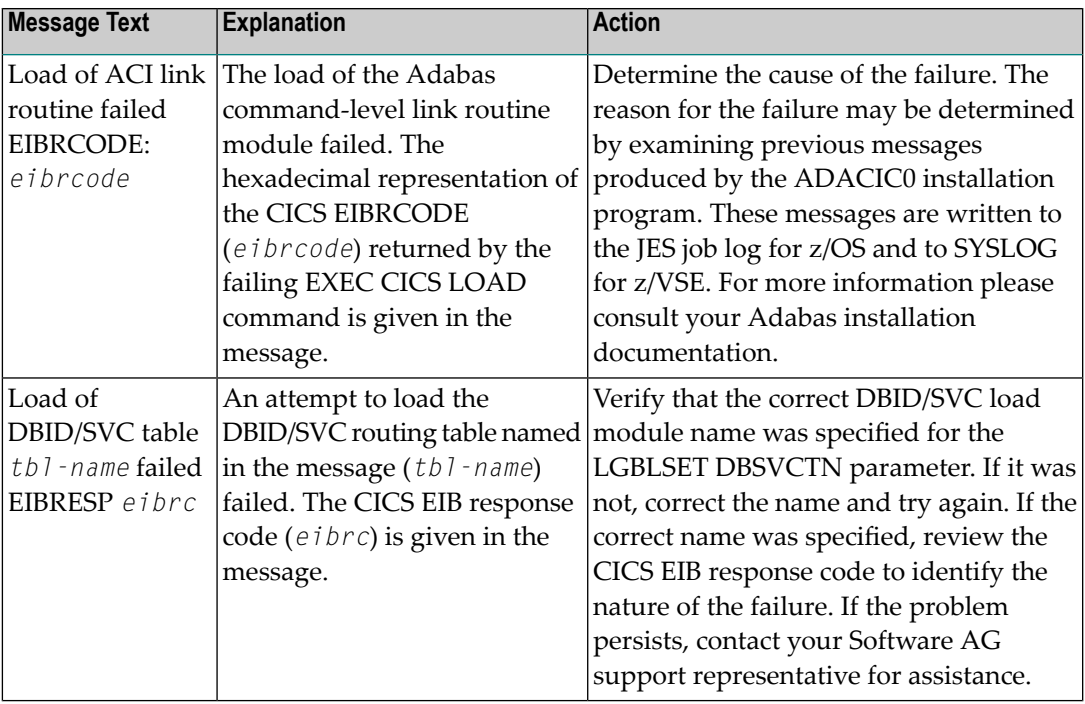

The action that should be taken depends on the message text issued with this message number. Review the table above for the appropriate action. **Action**

### **ADAK07 LRVINFO>0 and module REVEXITB not found, processing continues**

- **Explanation** During BS2000 TP monitor interface operations, a nonzero LRVINFO parameter value was specified in the ADALNK parameter, but the Adabas Review user exit B (REVEXITB) module could not be found. Program processing continues without REVEXITB.
- Either specify LRVINFO=0, remove the LRVINFO parameter statement, or include the REVEXITB module in the program. **Action**

### **ADAK070 Adabas T.R.U.E. disabled {module-name}**

- **Explanation** A failure occurred during the execution of the enhanced installation program. The Adabas TRUE (Task Related User Exit) is disabled. The name of the Adabas TRUE module being installed is given in the message (*module-name*).
- Determine the cause of the failure. The reason for the failure may be determined by examining previous messages produced by the ADACIC0 installation program. These messages are **Action** written to the JES job log for z/OS and to SYSLOG for z/VSE. For more information please consult your Adabas installation documentation.

### **ADAK071 Adabas link routine released {module-name}**

- **Explanation** A failure occurred during the execution of the enhanced installation program. The CICS command-level link routine has been released. The name of the Adabas CICS command-level link routine being installed is given in the message (*module-name*).
- Determine the cause of the failure. The reason for the failure may be determined by examining previous messages produced by the ADACIC0 installation program. These messages are **Action** written to the JES job log for z/OS and to SYSLOG for z/VSE. For more information please consult your Adabas installation documentation.

#### **ADAK072 GETMAIN for UB-POOL failed EIBRESP: {0000nnnn}**

- **Explanation** The CICS GETMAIN for shared storage for the Adabas user buffer pool failed. The returned value of EIBRESP from the CICS request is printed in hexadecimal at the end of the message.
- Consult the appropriate IBM CICS documentation for the meaning of the returned EIBRESP value. **Action**

#### **ADAK073 Freemain for UB-POOL failed EIBRESP: {0000nnnn}**

- **Explanation** The storage for the Adabas user buffer pool was not released. The returned value of EIBRESP from the CICS FREEMAIN request is returned at the end of the message.
- Consult the appropriate IBM CICS documentation for the meaning of the returned EIBRESP value. **Action**

#### **ADAK074 Adabas DBID/SVC table in use is: {table-name}**

- **Explanation** The LGBLSET parameters DYNDBSVC=YES and DBSVCTN=dbid-svc-tbl-name parameters are coded in the CICS link globals table and the named DBID/SVC routing table is found and loaded. The name of the DBID/SVC routing table is given in the message (*table-name*).
- Action No action is required for this informational message.

#### **ADAK075 REVEXIT2 {client exit address: {address}|Not Installed|Not Active}**

- **Explanation** This message provides the status of the Adabas Review client exit, REVEXIT2. If a hexadecimal address is listed in the message, the Adabas Review client exit is installed and active. If "Not Installed" is listed in the message, then the Adabas Review client exit is not linked with the globals table used bythe TRUE beingactivated in this phase of the installation. If"Not Active" is listed in the message, the Adabas Review client exit is linked with the globals table, but RVCLNT=NO was coded before the globals table was assembled and the exit is considered inactive.
- Action No action is required for this informational message.

## **ADAK076 The default Hub-id is: {{hubid}|Dynamic}**

- **Explanation** If the Review client exit is installed (see ADAK075), this message is produced during the installation of the Adabas CICS components to indicate the default Adabas Review hub ID that will be used by this client exit. If the numeric hub ID is listed in the message, then this is the target where client records will be sent by default, as specified in the globals table with the REVHID keyword. If "dynamic" is listed in the message instead of a specific hub ID, then no value was given in the globals table and the caller, usually SYSREVDB, must provide the hub ID to be used by the Adabas Review client exit.
- Action No action is required for this informational message.

#### **ADAK08 Review exit B deactivated. processing continues**

- **Explanation** During BS2000 TP monitor interface operations, LRVINFO=0 was either specified or omitted in the ADALNK parameter or the entire ADALNK parameter service is inactive, and the Adabas Review user exit B (REVEXITB) is present in the user program.
- **Action** To activate REVEXITB, specify LRVINFO=256; otherwise, no change is necessary.

#### **ADAK080 {nnnn} of {tttt} TRUEs installed**

- **Explanation** This message is issued at the end of ADACIC0 installation processing. It provides the actual number of TRUEs that were successfully installed (*nnnn*) and identifies the number of TRUE installations that were attempted (*tttt*).
- **Action** No action is required for this informational message.

#### **ADAK09 Incompatible versions of ADALNK and ADAL2P, processing aborted**

- **Explanation** During BS2000 TP monitor interface operations, it was determined that the versions of ADALNK and ADAL2P do not match.
- Action Check library assignments; check TSOSLNK/BINDER protocols.

### **ADAK10 ADAUSER {type} for entry {module} RC {rc}**

- **Explanation** During BS2000 TP monitor interface operations, an error occurred while attempting to access the Adabas link module where *type* is either REQM for requesting memory or BIND for attempting to load; *module* is the name of the module to be accessed; and *rc* is the Fujitsu Technology Solutions macro return code.
- **Action** If the *type* is
	- BIND, check the file link statements for the presence of the Adabas library
	- REQM, there is a memory shortage in the application program address space

## <span id="page-16-0"></span>**3 ADAQ\* - Adabas Review Hub Messages**

ADAQ*nn* messages are received from the Adabas Review hub.

**Note:** Each of the messages in this section starts with the relevant database ID.

#### **{dbid} POSSIBLE CONFLICT BETWEEN REVIEW HUB AND UEX4. RAOSEXIT DISABLED ADAQ89**

- **Explanation** The Adabas Review hub was enabled by specifying a hub ID on the ADARUN REVIEW parameter. The ADARUN UEX4 parameter was also specified and the user exit 4 module was identified as RAOSEXIT, an Adabas Review user exit that is not compatible with the Adabas Review hub. The Adabas nucleus completes its initialization but no calls to user exit 4 are performed by ADALOG.
- If the UEX4 parameter is left over from a previous conversion, remove the parameter. Otherwise, supply the correct user exit 4 module name. **Action**

#### **ADAQ90 {dbid} REVIEWHUBINACCESSIBLEBECAUSE REVIEWHUBIDWAS NOTSPECIFIED**

- **Explanation** The value specified for the Adabas Review hub was invalid. The Adabas nucleus completes its initialization but no calls are made to the Adabas Review hub.
- **Action** Specify the correct Adabas Review hub ID value and restart the nucleus.

#### **{dbid module-name} MONITORING SYSTEM INITIALIZATION FAILED. SEE ERROR MESSAGES ADAQ91**

- **Explanation** The specified monitoring system component returned a nonzero status. Any failure of this sort should be accompanied by error messages displayed by the monitoring system. The Adabas nucleus completes its initialization but no calls are made to the monitoring system.
- Check the monitoring system error messages, correct the cause of the error, and restart the nucleus. **Action**

#### **{dbid module-name} MONITORING SYSTEM WAS NOT LOADED. CONTACT YOUR VENDOR ADAQ92**

**Explanation** The specified monitoring system component could not be loaded. It is possible that the load library containing the expected module was not specified in the nucleus' job stream. The Adabas nucleus completes its initialization but no calls are made to the monitoring system.

**Action** Correct the cause of the error and restart the nucleus.

#### **{dbid module-name} MONITORING MAY BE INCOMPLETE BECAUSE ADALOG IS NOT LOADED. ADAQ93**

- **Explanation** The command logging module ADALOG was not loaded. The monitoring system will not be able to process any command log records. The Adabas nucleus completes its initialization but no calls are made to the monitoring system.
- Action Correct the cause of the error and restart the nucleus

#### **{dbid module-name} IS AN INCORRECT VERSION LEVEL. CONTACT YOUR VENDOR ADAQ94**

- **Explanation** The specified module is at an incorrect version level and cannot be used with this version and/or SM-level of Adabas. The Adabas nucleus completes its initialization but no calls are made to the monitoring system.
- Contact your monitoring system vendor to determine if the correct module is being used or supplied. **Action**

#### **{dbid module-name} DOES NOT HAVE THE CORRECT PIM. CONTACT YOUR VENDOR ADAQ95**

- **Explanation** The specified module is incompatible with this version and/or SM-level of Adabas. The Adabas nucleus completes its initialization but no calls are made to the monitoring system.
- Contact your monitoring system vendor to determine if the correct module is being used or supplied. **Action**

#### **{dbid module-name} CANNOT MONITOR IOR CALLS AT THIS TIME. UNUSUAL ERROR ADAQ96**

- **Explanation** Adabas cannot give control to the specified monitoring system module for purposes of monitoring I/O activity. The Adabas system-dependent interface module was not properly loaded. The Adabas nucleus completes its initialization but no calls are made to the monitoring system.
- Note the error message number and module name and call your Software AG technical support for assistance. **Action**

#### **{dbid} REVIEW HUB ID EQUAL TO ADABAS DBID IS NOT PERMITTED. REVIEW HUB INACCESSIBLE ADAQ99**

- **Explanation** The specified Adabas Review hub ID value is identical to the value specified for the DBID parameter. The Adabas Review hub cannot have the same target ID as that of the Adabas nucleus. The Adabas nucleus completes its initialization but no calls are made to Adabas Review.
- **Action** Correct the hub ID value on the REVIEW parameter and restart the nucleus.

## <span id="page-20-0"></span>**4 AREV\* - Adabas Review Hub Messages**

### **AREV01 {hub-id} ADAREV HUB Vv.r.s COMING UP**

**Explanation** The Adabas Review hub session initialization is in progress.

**Action** None required. This message is for your information only.

### **AREV02 {hub-id} ADAREV HUB IS A C T I V E**

**Explanation** The Adabas Review hub system has successfully initialized.

Action None required. This message is for your information only.

### **AREV03 {hub-id} ADAREV HUB IS C L O S E D**

**Explanation** The Adabas Review hub system has completed its session close processing. **Action** None required. This message is for your information only.

### **AREV04 {hub-id} OPERCOM: {command}**

**Explanation** The Adabas Review hub repeats the operator command before continuing.

**Action** None required. This message is for your information only.

### **AREV05 {hub-id} OPERCOM COMPLETED**

**Explanation** The issued command was processed by the Adabas Review hub.

Action None required. This message is for your information only.

#### **{hub-id} NO REQUESTS ARE PRESENTLY QUEUED {hub-id nnn} REQUESTS ARE PRESENTLY QUEUED AREV06**

**Explanation** This message is displayed in response to the DNC operator command. *nnn* indicates the number of command queue elements queued for processing by the Adabas Review hub.

> This message is also displayed in response to a DCQ operator command in the event that there are no command queue elements waiting to be processed.

**Action** None required. This message is for your information only.

#### **{hub-id nnn} NEXT EXPECTED SEQUENCE NUMBER {hub-id cqe-seq-num cqe-job-name cqe-user-id (xxx) cmd ffss} AREV07**

**Explanation** This message is displayed in response to the DCQ operator command. The first message displays the expected sequence number nnn that shows which numbered command queue element is in line to be processed next. The following information is displayed for each command queue element:

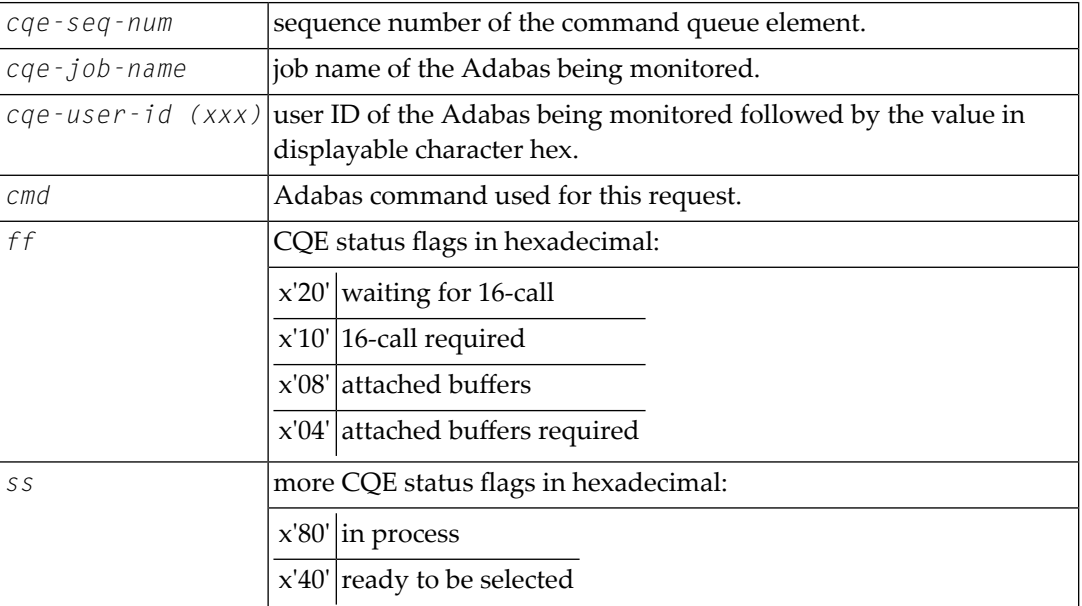

**Action** None required. This message is for your information only.

### **AREV08 {hubid} ENQUEUE ON HUB {hubid} SVC {svc} FAILED**

**Explanation** An Adabas Review hub is started with the hub ID and SVC listed in the message, but another hub with that hub ID and SVC is already running. The new Adabas Review hub comes down.

Determine why one Adabas Review hub was started while another hub with the same ID was already running. **Action**

## **AREV70 {hub-id} TOTAL CQE USED: {uuuuu} OF {ttttt}**

- **Explanation** This message is displayed when the Adabas Review hub is terminated. *uuuuu* is the total number of CQEs used by the hub; *ttttt* is the total number of CQEs allocated by the hub.
- **Action** None required. This message is for your information only.

### **AREV80 {hub-id} REVIEW PARAMETER IS MISSING**

- **Explanation** An attempt was made to start a hub database, but the hub ID has not been specified in the REVIEW parameter.
- **Action** Specify the hub ID on the ADARUN REVIEW parameter and restart the hub database.

#### **AREV81 {hub-id} MPM-24 CALL FAILED**

**Explanation** The Adabas Review hub was unable to establish interregion communication. Adabas Review terminates processing.

Action Identify and correct the error.

#### **AREV82 {hub-id} MPM-00 CALL FAILED**

- **Explanation** The Adabas Review hub was unable to establish interregion communication. Adabas Review terminates processing.
- **Action** Identify and correct the error.

### **AREV83 {hub-id} IDTE FOR THIS HUB IS NO LONGER ACTIVE**

- **Explanation** The ID table element for the hub is no longer marked as being in use by this Adabas Review. It is probable that another target (Adabas, Adabas Review, etc.) was initialized using the same DBID / Adabas Review hub ID with the FORCE=YES parameter. Adabas Review terminates processing.
- If another target was inadvertently initialized, quiesce and terminate the target and restart Adabas Review. To prevent such problems, ensure that the FORCE=YES parameter is not used for target initialization unless absolutely necessary. **Action**

### **AREV84 {hub-id} USER GONE ON MPM-8 CALL**

- **Explanation** The Adabas Review hub tried to process a request but the addressed data area was not addressable, or no longer contained recognizable data. This error occurred while Adabas Review was receiving the request (router-08 call processing). It is probable that the client nucleus was terminated while it was sending the request to Adabas Review.
- Action None required. Adabas Review cannot process this request so it is cleared from the queue.

#### **AREV86 {hub-id} INTERREGION COMMUNICATION COULD NOT BE ESTABLISHED**

- **Explanation** The Adabas Review hub was unable to establish interregion communication due to an unexpected response returned from ADAMPM. Adabas Review terminates processing.
- Check for system messages from ADAMPM that could identify the error. If the error cannot be identified, keep all dumps, messages, and other related information and contact your Software AG support representative. **Action**

#### **AREV87 {hub-id} OPERATOR COMMUNICATIONS COULD NOT BE ENABLED**

- **Explanation** The Adabas Review hub could not establish operator communications. Adabas Review terminates processing.
- **Action** Identify and correct the error.

#### **AREV88 {hub-id} TIMER SERVICES COULD NOT BE INITIALIZED**

- **Explanation** The Adabas Review hub was unable to establish STIMER services. Adabas Review terminates processing.
- **Action** Identify and correct the error.

#### **AREV89 {hub-id} CORRUPTED CQE ARRIVED**

- **Explanation** A command has arrived at the Adabas Review Hub, but when it was selected for processing it was not in an acceptable state. This indicates a logic error.
- **Action** Contact your Software AG technical support representative for assistance.

#### **AREV90 {hub-id} GETMAIN FAILURE, SIZE= {requested-getmain-size}**

- **Explanation** The Adabas Review hub was unable to obtain the necessary GETMAIN space to operate. Adabas Review terminates processing. It is probable that the specified region size is too small, or the default region size is too small. SIZE is the requested GETMAIN size that could not be obtained.
- **Action** Increase the region size for Adabas Review and restart.

#### **AREV91 {hub-id} MISSING OR INCOMPATIBLE REVIEW COMPONENT**

- **Explanation** The Adabas Review hub could not load the module REVHUB or the REVHUB module that was loaded is not the correct version or SM-level. Adabas Review terminates processing.
- Locate the correct REVHUB module, ensure that the module is accessible by Adabas Review, and restart Adabas Review. **Action**

#### **{hub-id} BREAK DETECTED IN SEQUENCE NUMBERS {hub-id} EXPECTED SEQUENCE NUMBER {xxxxx} {hub-id} RECEIVED SEQUENCE NUMBER {yyyyy} AREV92**

- **Explanation** The Adabas Review hub processes the requests in the order that the numbered requests are received. This means that Adabas Review always knows the next number in sequence that should be received. If there is a discrepancy, this message is displayed along with the expected sequence number and the sequence number actually received. A skipped or missing sequence number can indicate that a request has been dropped by the router. Adabas Review continues processing.
- Lost requests may indicate that the hub is overloaded. Check the client nuclei for nonzero response codes received from the hub. In some cases, the number of commands (NC) parameter **Action** needs to be increased to accommodate the load from the client nuclei. Otherwise, divide up the Adabas Review monitoring work load on multiple hubs.

## **AREV93 {hub-id} ERROR IN REQUEST: {command}**

**Explanation** Either the specified operator command was invalid or incorrectly entered. Adabas Review ignores this operator command.

**Action** Ensure that the command syntax is valid, and retry the command.

### **AREV94 {hub-id} REVIEW NUCLEUS SESSION OPEN FAILURE**

**Explanation** The Adabas Review nucleus returned a non-zero status during initialization.

Check all messages displayed by the Adabas Review nucleus, correct any errors, and restart Adabas Review. **Action**

#### **AREV95 {hub-id} INCOMPATIBLE ADAMPM MODULE, CONTACT SUPPORT CENTER**

- **Explanation** The ADAMPM module is not compatible with this version/release of Adabas Review. It is probable that the wrong Adabas load library, SM-level, or version is being used. Adabas Review terminates processing. It is probable that the wrong Adabas load library is being used.
- Locate the correct ADAMPM module, ensure that the module is accessible by Adabas Review, and restart Adabas Review. If the problem persists even with the correct ADAMPM module, contact your Software AG technical support representative. **Action**

### **AREV99 {hub-id} ADAREV HUB ABNORMALLY TERMINATED**

**Explanation** The Adabas Review hub is terminating due to a previous error.

**Action** Correct any errors and restart Adabas Review.

## <span id="page-26-0"></span>**5 ARMT\* - Adabas Review Interface Messages**

#### **ARMT01 {dbid} GETMAIN FAILURE, SIZE {requested-getmain-size}**

**Explanation** A request for storage in the Adabas nucleus failed.

Either determine what is using so much storage in the Adabas nucleus and correct the problem; or increase the available storage. **Action**

#### **ARMT02 {dbid} ATTACH ADARST FAILURE, STRS {nn}**

- **Explanation** The Adabas nucleus was unable to attach the subtask ADARST. STRS is the ADAIOR response code.
- Action Probably, the module ADARST is missing.

#### **ARMT03 {dbid} CLOG TOO BIG, CLOG NOT SENT**

**Explanation** When an ADABAS nucleus runs Adabas Review in hub mode, the CLOG inclusive CLOG extension and control information may be bigger than around 32K. This CLOG record is not sent to the Adabas Review hub. This message is only issued one time.

**Action** One of the buffers may be too big. For instance, you may set LOGRB=NO.

#### **ARMT04 {dbid} ATTACH OF ADARST SUCCESSFUL**

- **Explanation** The subtask ADARST was attached successfully. The database will send data to the Adabas Review hub.
- Action No action is required for this informational message.

#### **ARMT05 {dbid} DETACH OF ADARST SUCCESSFUL**

**Explanation** The subtask ADARST was detached successfully.

Once you have corrected the error that led to detachment of ADARST, you can reactivate the subtask using the ADARUN parameter REVIEW=*hubid*. The successful ATTACH will be acknowledged with message ARMT04. A restart of the database is in this case not necessary. **Action**

> If the subtask abends a second time, it will be deactivated completely and message ARST10 will be given.

## <span id="page-28-0"></span>**6 ARST\* - Adabas Review Interface Messages**

## **ARST01 {dbid} GETMAIN failure, size= {requested-getmain-size} Explanation** A request for storage in the Adabas nucleus subtask ADARST failed. Either determine what is using so much storage in the Adabas nucleus and correct the problem; or increase the available storage. **Action ARST02 {dbid} LOAD FAILED FOR MODULE {module} Explanation** The specified module cannot be loaded. Action Probably, the requested load module is missing. **{dbid} Adabas Review subtask statistics {dbid} Buffers in: {count} Buffers out: {count} {dbid} UEX5 calls: {count} Timer calls: {count} posts: {count} ARST06 Explanation** This message displays ADARST shutdown statistics. Action None required. This message is for information only. **ARST07 {dbid} Error in Trans-port call. Review parameter set to NO Explanation** An abend occurred in the ADARST subtask of an Adabas nucleus. The abend did occur in the Adabas Review Trans-port routine. To avoid subsequent failures, the ADARUN REVIEW parameter is switched from a hub ID to "NO." The Adabas Review hub is no longer active for the Adabas nucleus. Check the abend and contact your Software AG technical support representative. If necessary, try switching the ADARUN REVIEW parameter to a hub ID again. **Action**

#### **ARST08 {dbid} Error in a non Trans-port routine. Review parameter set to NO**

- **Explanation** An abend occurred in the ADARST subtask of an Adabas nucleus. The abend did not occur in the Adabas Review Trans-port routine. To avoid subsequent failures, the ADARUN REVIEW parameter is switched from a hub ID to "NO". The Adabas Review hub is no longer active for the Adabas nucleus.
- Check the abend and contact your Software AG technical support representative. If necessary, try switching the ADARUN REVIEW parameter to a hub ID again. **Action**

#### **ARST09 {dbid} Subtask ADARST detached**

**Explanation** The subtask ADARST was detached for one of the following reasons:

- An error occurred when accessing the Adabas Review hub
- The Adabas Review hub returned Adabas response code 148 (ADARSP148 not active)

As long as the subtask is not attached, this database will not send data to the Adabas Review hub.

If the reason for the detachment is an unjustified Adabas response code 148 (ADARSP148), contact your Software AG technical support representative for assistance. **Action**

#### **ARST10 {dbid} Unrecoverable abend in subtask ADARST**

**Explanation** The subtask ADARST abended either due to an unrecoverable abend or to the second call of the ESTAE (in this case see previous ARST*xx* messages).

The subtask is deactivated and the database will not send data to the Adabas Review hub.

It is not possible to reactive the subtask using the ADARUN REVIEW=*hubid* parameter. You must restart the database to reactivate Adabas Review. **Action**

#### **ARST11 {dbid} Abend S0D6 occurred**

**Explanation** This error messages can only occur in an Adabas nucleus, if an Adabas Review hub is installed using the Trans-port feature. For some reason the PC number for the PC call is invalid.

The ARST07 message and the ADARUN REVIEW parameter is set to NO.

Determine the reason for the abend S0D6. It is likely that the the Adabas Review hub has abended. If necessary, contact you Software AG support representative for further assistance. **Action**

## <span id="page-30-0"></span>**7 ARVU\* - Adabas Review Interface Messages**

#### **ARVU01 {dbid} GETMAIN FAILURE, SIZE= {requested-getmain-size}**

- **Explanation** ADARVU was unable to obtain the necessary GETMAIN space to operate. ADARVU terminates processing. It is probable that the specified region size is too small, or the default region size is too small. SIZE is the requested GETMAIN size that could not be obtained. The Adabas nucleus completes its initialization but no calls are made to the Adabas Review hub.
- Action Increase the region size for Adabas and restart the nucleus.

#### **{dbid} REVIEW HUB ID={ target-id} LOG RETD RSP {rsp} {dbid} REVIEW HUB ID= {target-id} CLS RETD RSP {rsp} {dbid} REVIEW HUB ID= {target-id} OPN RETD RSP {rsp} ARVU02**

**Explanation** A non-zero Adabas response was received from the Adabas Review hub with the specified target ID when ADARVU sent one of the following requests:

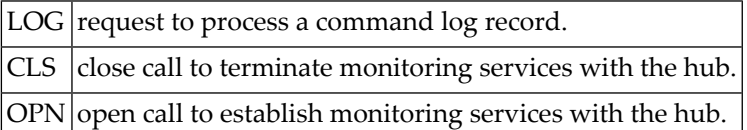

Identify the problem from the Adabas response code. If the problem is parameter settings in the hub, i.e., attached buffer size or command queue size, then the Adabas Review hub must be cycled to reset the parameters. If the Adabas response code 148 (ADARSP148) was received, the Adabas Review hub may have been terminated. **Action**

#### **ARVU03 {dbid} REVIEW REVIEW HUB ID {target-id} IS NOT A HUB SERVER**

- **Explanation** The target ID specified on the <code>REVIEW</code> parameter is not an Adabas Review hub. The target may be another Adabas nucleus. The Adabas nucleus completes its initialization but no calls are made to the Adabas Review hub.
- Ensure that the REVIEW parameter specifies the correct target ID of an Adabas Review hub and restart the nucleus. **Action**
- The operator command REVIEWHUBID=*hub-id* maybe used to change the value to a another target ID. **Action**

#### **ARVU04 {dbid} REVIEW REVIEW HUB ID {target-id} IS NOT ACTIVE**

- **Explanation** ADARVU received response code 148 (ADARSP148) on a request call to the Adabas Review hub. This message is displayed in conjunction with the AREV02 message.
- **Action** Start the appropriate Adabas Review hub.

#### **{dbid} UEX5: REQUESTED WAIT FOR {nnnnn} SECONDS {dbid} UEX5: INVALID REQ ( {xx} ), IGNORE ASSUMED ARVU05**

- **Explanation** On any error condition, ADARVU calls user exit 5 if present. User exit 5 may return one of three possible service requests:
	- 1. Wait for *nnnnn* seconds, after which ADARVU will resend the request to the Adabas Review hub.
	- 2. Ignore the non-zero response received from the Adabas Review hub and to continue processing.
	- 3. Immediately resend the request to the Adabas Review hub.

The message displays the service request received from the user exit 5. If an unknown request is received from the user exit, the request is ignored and processing continues.

None required, unless the fourth message is displayed. The INVALID REQ message indicates a problem with the user exit 5. Correct the problem and restart the Adabas nucleus, when possible. **Action**

#### **ARVU06 {dbid} CHECK ADABAS MESSAGES AND CODES MANUAL**

- **Explanation** This message is displayed in conjunction with the AREV02 message in the event that the non-zero response received by ADARVU is not a RSP 148.
- **Action** None required. This message is for your information only.

## **ARVU07 {dbid} SESSION OPEN FAILURE, MODULE {module} COULD NOT BE LOADED**

- **Explanation** The specified module was not found in the load library and could not be loaded. The Adabas nucleus completes its initialization but no calls are made to the Adabas Review hub.
- Ensure that the correct load libraries are specified for the Adabas job and restart the Adabas nucleus. **Action**

#### **ARVU08 {dbid} NUMBER OF NON-ZERO RESPONSES FROM HUB IS {count}**

- **Explanation** Whenever an unexpected response is received by ADARVU, the count of the number of non-zero responses is incremented and this message is displayed.
- **Action** None required. This message is for your information only.

#### **ARVU09 {dbid} USER EXIT 5 {AVAILABLE | UNAVAILABLE}**

- **Explanation** During session initialization, ADARVU checks if a user exit 5 has been loaded. This message displays whether the user exit 5 was located or not.
- **Action** None required. This message is for your information only.

#### **ARVU10 {dbid} REVIEW HUB {hub-id} VERSION V{nn} LOCATED**

- **Explanation** During session initialization, ADARVU issues a call to the specified Adabas Review hub. When a successful connection is established, this message is displayed.
- **Action** None required. This message is for your information only.

#### **ARVU11 {dbid} CHANGE ORDERS FROM REVIEW HUB {hub-id}**

- **Explanation** The Adabas Review hub notified the client nucleus that it changed the monitoring or reporting status of the client nucleus. ADARVU then displays this message accompanied bythe ARVU13 message set.
- **Action** None required. This message is for your information only.

### **ARVU12 {dbid} REVIEW HUB ID CHANGED FROM {hub-id} TO {hub-id}**

- **Explanation** ADARVU detected that the hub-id specified in the REVIEW parameter was changed dynamically by an operator command.
- **Action** None required. This message is for your information only.

## **ARVU13 {dbid text}**

**Explanation** Possible message texts:

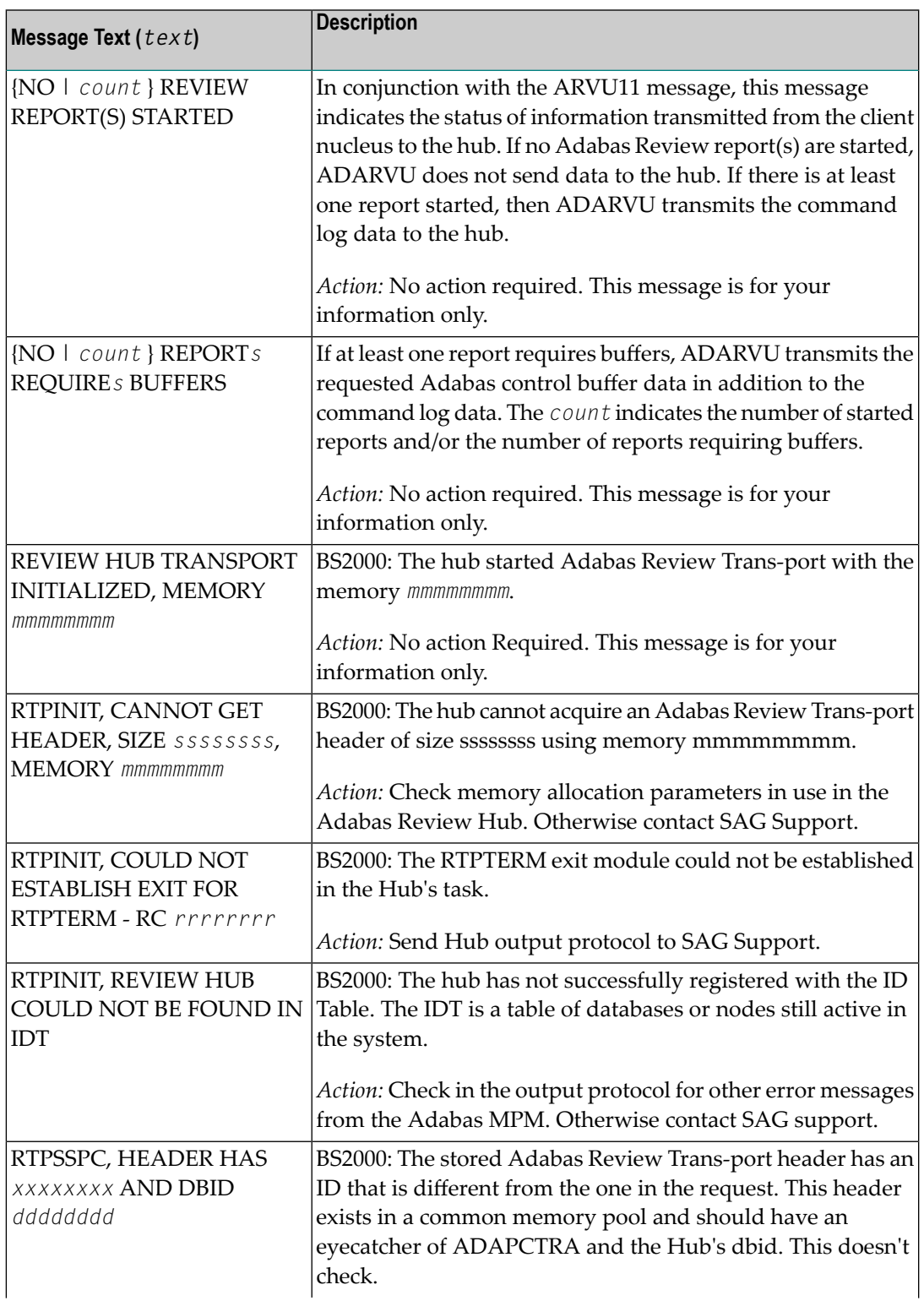

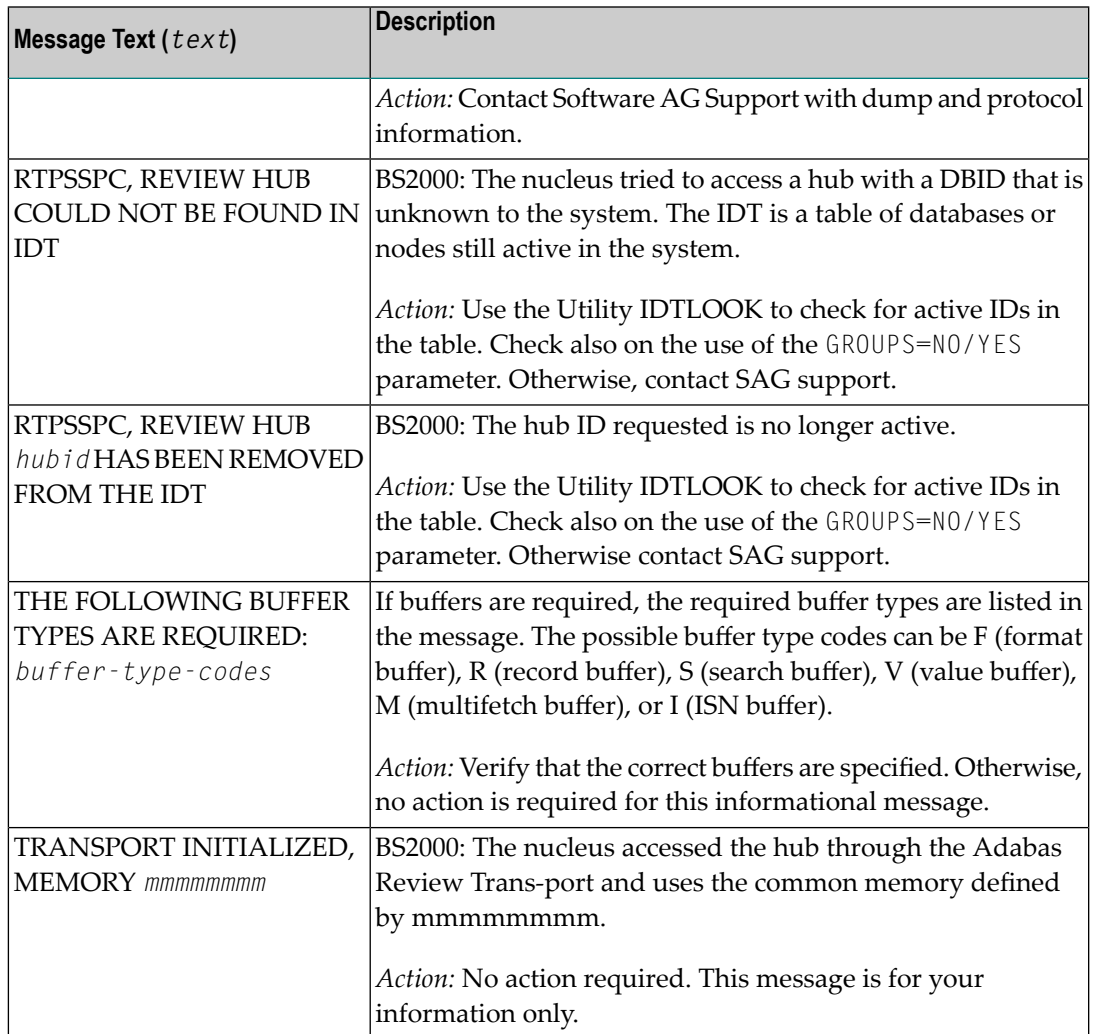

### **ARVU14 {dbid} UNEXPECTED CHANGE ORDER FROM HUB {hub-id} IS IGNORED.**

- **Explanation** ADARVU received a change order from an Adabas Review hub that is not the hub to which ADARVU is currently sending data. The may happen if another hub is initialized that has started reports for the client nucleus. ADARVU ignores the change order.
- **Action** Find out what has issued the strange change order.

### **ARVU16 {dbid} REVIEW IS ACCEPTING BUFFERED CLOG RECORDS**

**Explanation** The Adabas Review hub accepts buffered CLOG records from the client nucleus as a way of reducing the number of cross-memory calls from the client nucleus to the hub.

**Action** None required. This message is for your information only.

#### **ARVU17 {dbid} REVIEW IS NOT ACCEPTING BUFFERED CLOG RECORDS**

**Explanation** The Adabas Review hub is not accepting buffered CLOG records from the client nucleus.

Checkthe job logof the Adabas nucleus and the Adabas Review hub, whythe Adabas Review hub refuses to accept buffered CLOG records. **Action**

#### **ARVU18 {dbid} REVIEW TRANS-PORT IS INSTALLED USING PC {pc-number}**

- **Explanation**  $\,$ z/OS only. The Adabas nucleus runs with the Adabas Review Trans-port feature when sending CLOG records to the Adabas Review hub.
- **Action** None required. This message is for your information only.

#### **ARVU19 {dbid} REVIEW TRANS-PORT IS NOT INSTALLED**

**Explanation** BS2000 and z/OS only. The Adabas Review Trans-port feature is not installed.

If this Adabas nucleus should run with the Adabas Review trans-port feature, check the job log of the Adabas nucleus and the job log of the Adabas Review hub why trans-port is not installed. **Action**

#### **ARVU20 {dbid} REVIEW MODULES NOT FOUND, LOGCLEX PARAMETER IS SET TO NO**

- **Explanation** ADARUN L0GCLEX=YES has been specified, but no Adabas Review modules are available. The Adabas nucleus changed the LOGCLEX parameter to ADARUN LOGCLEX=NO. The extended information is made available for the purpose of running Adabas Review in batch mode.
- **Action** Please make the Adabas Review modules available in the STEPLIB.

#### **ARVU21 {dbid} ADAIOR REQUEST FAILED: FUNC {ff} RSP {rr}**

- **Explanation** A request to the Adabas ADAIOR interface by the Pulse failed.
- Retain all dumps, messages, and other related information; contact your Software AG technical support representative. **Action**

#### **ARVU22 {dbid} GETMAIN FAILED: INSUFFICIENT STORAGE**

**Explanation** A request for storage by the Pulse failed. The report is not started.

Action Increase the region size for Adabas and restart the nucleus.

### **ARVU23 {dbid} INTERNAL ERROR IN {module}**

**Explanation** An internal error has occurred in the given Pulse module. The report is not started.

Retain all dumps, messages, and other related information; contact your Software AG technical support representative. **Action**
# **ARVU24 {dbid} CLUSTER SERVICES NOT ACTIVE**

- **Explanation** The Pulse has determined that Cluster Services statistics reporting is not possible. The report is not started.
- **Action** Ensure that Cluster Services is active.

# **ARVU25 {dbid} ADABAS RSPCODE {rsp} RETURNED FROM DBID = {dbid}**

**Explanation** The Pulse has encountered the given Adabas non-zero response code. The report is deactivated.

Action Identify the problem from the Adabas response code.

# **ARVU26 {dbid} PULSE ESTAE DRIVEN, RETRY IN PROGRESS**

**Explanation** The Pulse subtask has encountered an error and will attempt to recover.

**Action** None.

# **ARVU27 {dbid} PULSE RECOVERY ATTEMPT FAILED**

**Explanation** The Pulse subtask attempt at error recovery failed. The report is deactivated.

Retain all dumps, messages, and other related information; contact your Software AG technical support representative. **Action**

# **ARVU28 {dbid} Pulse task failed to attach**

**Explanation** The Pulse subtask could not be attached. The report is deactivated.

Retain all dumps, messages, and other related information; contact your Software AG technical support representative. **Action**

# **ARVU29 {dbid} Pulse task now {active|inactive}**

**Explanation** The Pulse has stopped or started.

**Action** None.

# **ARVU30 {dbid} Invalid Pulse interval, default used**

**Explanation** The Pulse detected an invalid timer interval. The acceptable range is from 1 to 1440 minutes. The default interval of 15 minutes is used.

**Action** Restart the report with a valid timer value.

#### **ARVU31 {dbid} Pulse ended due to non-zero RSP codes**

**Explanation** The Pulse detected three non-zero Adabas response codes. The report is deactivated.

**Action** Correct the cause of the non-zero response codes and restart the report.

## **ARVU32 {dbid} CLOG too big, No CLEX attached**

- **Explanation** The length of CLOG and CLOG extension exceeds 65K. The CLOG extension is not attached. This message is only issued one time.
- **Action** An internal error occurred. Contact Software AG support.

## **ARVU33 {dbid} REVIEW hub CPU id different.**

- **Explanation** This message is issued when the CPU ID of the Adabas nucleus and the CPU ID of the Adabas Review hub are different. When this happens, CLOG records to the Adabas Review hub cannot be sent via the Trans-port PC call, but must be sent via the Adabas router. The performance of the Adabas router sending mechanism is slower than the performance of Trans-port.
- **Action** No action is required for this informational message.

## **ARVU34 {dbid} REVIEW = ADABAS DBID not allowed. REVIEW = NO set.**

- **Explanation** The ADARUN parameters DBID and REVIEW specify equivalent DBID values. The REVIEW parameter is set to NO.
- **Action** Specify the correct REVIEW parameter. This can be done online.

#### **ARVU35 {dbid} ONLY CLOGLAYOUT=5/8 permitted**

- **Explanation** There are no valid Adabas modules available which can convert CLOGLAYOUT=8 records for Adabas Review.
- **Action** Specify an Adabas load library from version 8.1 SP3 or later in your Adabas nucleus job.

**{dbid} REVIEW record filtering started. {dbid} REVIEW record filtering stopped. {dbid} Records processed: {nnnnnnnnnn} {dbid} Records filtered: {nnnnnnnnnn} ARVU38**

- **Explanation** The status of record filtering has changed. When filtering is stopped, the number of command log records processed thus far by the filter is printed, as well as the number of records filtered from Review processing.
- **Action** None required. This message is informational only.

# **ARVU40 {dbid} {xx} BUFFER TRUNCATED**

**Explanation** The length of buffer is greater than the value of the ADARUN parameter REVLOGBMAX. xx = FB, RB, SB, VB, IB, IO. This message is only issued one time.

**Action** The relevant buffer is truncated.

# **ARVU41 {dbid} BUFFER IGNORED**

**Explanation** The length of the REVIEW command log buffer is bigger than the value of the ADARUN parameter REVLOGMAX. This message is only issued one time.

**Action** Buffers are ignored.

# **ARVU42 dbid REVIEW HUB {hub-id} VERSION V{nn} NOT SUPPORTED**

- **Explanation** During session initialization, ADARVU issues a call to the specified Adabas Review hub, running with version V*nn*. This version is not supported; the version number is either too low or too high. The handshake command to the hub did not work, so Adabas Review will not collect any data.
- Start the Adabas Review hub with the appropriate version. For information about version compatibility,read *Adabas and Adabas Review Version Compatibility*, in the *Adabas Review Release Notes*. **Action**

## **ARVU43 {dbid} Storage keys of nucleus and hub are different.**

- **Explanation** The storage keys of the Adabas nucleus and of the Adabas Review hub are different. Both address spaces must run under storage keys 0 or storage keys 8.
- Start Adabas nucleus and Adabas Review hub under the same key, i.e. storage key 0 or storage key 8. **Action**

# **8 LNKRVX\* Adabas Review Link Routine Messages**

#### **LNKRVX090 Enhanced Review processing terminated**

- **Explanation** This message is issued after an error is detected when the link routine attempts to initialize the environment for Review exits. The reason for the failure is provided by one or more previously issued message or messages.
- **Action** Review other previously issued messages to determine the cause of the error.

#### **LNKRVX091 GETMAIN failed for Review exit work area**

- **Explanation** The storage for the REVEXIT1 (REVEXITB) work area was not available. No Adabas Review processing is possible for this task or job step.
- **Action** Contact your Software AG technical support representative for assistance.

#### **LNKRVX092 GETMAIN failed for REVEXIT2 work area**

- **Explanation** The storage required to support REVEXIT2 client monitoring is not available. Client monitoring will not be possible but standard REVEXIT1 (REVEXITB) processing may be possible.
- **Action** Contact your Software AG technical support representative for assistance.

#### **LNKRVX093 Primary Revexit work area header invalid**

- **Explanation** The header for the primary Adabas Review work area appears to be invalid. Adabas Review processing cannot continue.
- **Action** Contact your Software AG technical support representative for assistance.

# **LNKRVX094 REVEXIT2 work area invalid**

**Explanation** The work area for REVEXIT2 (client monitoring) appears to be invalid or corrupted. Adabas Review client monitoring cannot continue.

**Action** Contact your Software AG technical support representative for assistance.

## **LNKRVX095 Handshake with Review Hub: {hub-id} failed RSP: {rc} Sub: {sc}**

- $\boldsymbol{\mathrm{Explanation}}$  The handshake to establish communication with the Adabas Review hub listed in the message (*hub-id*) failed with the Adabas response code (*rc*) and the Adabas subcode (*sc*) given in the message. Adabas Review client monitoring cannot continue for this task or job step.
- Evaluate the returned Adabas response code and subcode to determine the action to take to correct the issue. For example, if the Adabas response code is 148, ensure that the specified Adabas Review hub is up and running. **Action**

#### **LNKRVX096 Review monitoring is {ON|OFF}**

- **Explanation** This message indicates the new or current state of Adabas Review client monitoring. It is issued in response to a request from SYSREVDB to activate or deactivate client monitoring for the Adabas link routine.
- Action No action is required for this informational message.

#### **LNKRVX097 PC number zero after V4 call, Transport not active**

- **Explanation** The handshake to establish communications between the link routine, REVEXIT2 and the Adabas Review hub has failed because the Adabas Review Trans-port software is notrunning.
- Action Restart the Adabas Review Trans-port software.

# **9 Adabas Review 00xxx Messages**

#### **REV00MNF Message {msg-id} not found in {logon-id}**

- **Explanation** A message inquiry was made for a message number that is not known to Adabas Review. This will happen if an invalid message number is entered.
- If the message number is for an Adabas Review message, contactyour Software AG technical support representative. **Action**

#### **REV00001 Welcome to Adabas Review V {v.r.s} running under {tp-monitor}**

**Explanation** This message welcomes users to Adabas Review and indicates the environment under which they are running.

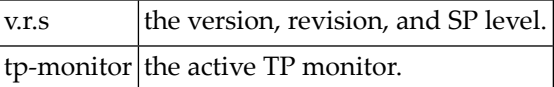

**Action** This message is for information only.

#### **REV00002 Review command must begin with subsystem code**

**Explanation** An invalid command was entered from the Adabas Review main menu. All commands from the main menu must begin with a subsystem code as shown on the screen.

**Action** Enter a valid command.

#### **REV00003 REVTAB not found**

**Explanation** The Adabas Review program *REVTAB* is not available to CICS or is not permanently resident.

**Action** Make sure *REVTAB* is available and permanently resident.

## **REV00004 Enter Review command**

- **Explanation** Adabas Review is waiting for terminal input.
- **Action** Press a valid PF key or enter an Adabas Review command.

#### **REV00005 Invalid command**

- **Explanation** An invalid command was entered into the Adabas Review command line.
- Action Press a valid PF key or enter a valid Adabas Review command.

## **REV00006 Press 'Enter' to continue initialization process**

- **Explanation** During Adabas Review initialization a series of messages are displayed. Adabas Review will pause whenever a page is full or on the last page.
- **Action** Press ENTER.

## **REV00008 No online system of Review is available**

- **Explanation** Adabas Review has determined that there are no online systems available to the user. There are two possible causes:
	- 1. the installation of Adabas Review has not been fully completed.
	- 2. Adabas Review is installed, but your profile prohibits you from accessing the available systems.
- **Action** Contact your Adabas Review administrator.

#### **REV00011 Interval statistics profile has been created**

- **Explanation** During Adabas Review initialization, the interval statistics profile record was created.
- **Action** This message is for information only.

# **REV00012 Report has been saved**

- **Explanation** The request to save a report definition to the Adabas Review repository has completed successfully.
- **Action** This message is for information only.

## **REV00013 Now viewing current data**

**Explanation** You are now viewing current data as opposed to historical data.

**Action** This message is for information only.

## **REV00014 {user-id} is not authorized to use Review**

- **Explanation** Either you have not been defined to Adabas Review, or you are not authorized to use Adabas Review.
- **Action** Contact your Adabas Review administrator.

## **REV00015 Report name is required**

**Explanation** An attempt was made to edit/copy a report without a name.

**Action** Enter a name in the report name field.

## **REV0001 At least one item must be selected**

**Explanation** An attempt was made to add a report without selectinganyitems to be used as report criteria.

Action Select one or more fields to be used as criteria by entering a number in its ORDER field.

#### **REV00020 Order number must not exceed 20 (max number of items)**

**Explanation** A number greater that 20 was entered into one of the ORDER fields.

**Action** Enter a number between 1 and 20.

# **REV00021 Order number must be unique**

**Explanation** Duplicate ORDER numbers have been detected.

**Action** Enter a unique number in each ACCT ORDER to be included in the report.

#### **REV00025 Now viewing historical data**

**Explanation** You are now viewing historical data as opposed to current data.

**Action** This message is for information only.

#### **REV00026 Report was not saved**

- **Explanation** The request to save a report was not successful. This is usually caused by responding NO when asked if you want to replace the report that was previously saved under the same name.
- **Action** This message is for information only.

#### **REV0002 There are no detailed records for this report**

A *detailed response time* report was requested but there are no detail records for the selected **Explanation** report.

**Action** This message is for information only.

#### **REV00028 Report was not refreshed**

**Explanation** This indicates that a request to restart a report was not successful.

**Action** This message is for information only.

#### **REV00029 Invalid reply**

**Explanation** An invalid reply was given to an Adabas Review prompt.

**Action** Enter a valid reply.

#### **REV00030 Report has been purged**

**Explanation** This confirms that the purge report request was successful.

**Action** This message is for information only.

#### **REV00032 Report not found**

**Explanation** An attempt to access a report has failed because the report is not active.

**Action** This message is for information only.

#### **REV00033 Unknown return code from purge - RC= {ret-code}**

**Explanation** An unknown return code was returned from the purge reports program due to an internal error.

Action If the problem reoccurs, contact your Software AG technical support representative.

#### **REV00035 This is the oldest historical snapshot**

**Explanation** This is the oldest historical snapshot; the NEXT command cannot be entered.

**Action** This message is for information only.

#### **REV00036 Do not enter {x} and a direct command**

**Explanation** A reply was entered into an Adabas Review prompt field and a direct command was entered simultaneously.

**Action** Either answer the Adabas Review prompt or enter a direct command, but not both.

# **REV00037 Invalid response - only valid response is {xxx}**

- **Explanation** An invalid response was detected and Adabas Review is prompting the user with the correct response.
- **Action** Enter a valid response.

# **REV00038 Report status has been changed**

- **Explanation** This confirms that a request to activate or deactivate a report was successful.
- **Action** This message is for information only.

# **REV00040 Redisplay buffer full - Rediplay unavailable**

- **Explanation** The redisplay is unavailable because more than 5000 lines were displayed.
- As a workaround, the report data can be printed via the HC command and other tools can be used to scroll through this output. **Action**

# **REV00043 You must reply 'Y' or 'N'**

- **Explanation** An invalid reply was given in response to an Adabas Review prompt that requires a reply of either yes ("Y") or no ("N").
- **Action** Reply "Y" or "N".

# **REV00044 Value must be between 0 and 100**

**Explanation** The value entered was not within the range 0 and 100.

**Action** Enter a value between 0 and 100.

# **REV00045 Do not mark blank lines**

**Explanation** A selection was marked on a line that does not have a value or any data to select.

**Action** Mark a valid selection or enter an Adabas Review command.

# **REV00046 Do not mark deleted reports**

**Explanation** A character was placed in the select field of a report that was just deleted.

**Action** Do not place a character in this field.

## **REV00047 Invalid character**

**Explanation** An invalid character was entered into an Adabas Review field.

**Action** Enter a valid character.

#### **REV00050 Non-zero return code from FREEMAIN**

- **Explanation** An unexpected return code has occurred while trying to free storage. The return code is also displayed.
- Action If the problem recurs, contact your Software AG technical support representative.

## **REV00054 Now creating sample report {report-name}**

- **Explanation** When Adabas Review is invoked online for the first time, it adds sample Adabas reports to its system file.
- **Action** This message is for information only.

# **REV00055 Select a historical snapshot**

- **Explanation** Select a historical snapshot.
- **Action** This message is for information only.

#### **REV00057 Use of function is prohibited**

- **Explanation** An attempt was made to perform an Adabas Review function that is not permitted for the user.
- **Action** Contact your Adabas Review administrator.

#### **REV00058 There are no saved reports to list**

- **Explanation** A request to list report definitions was made but there are no definitions to list.
- **Action** This message is for information only.

# **REV00059 Operator command issued**

- **Explanation** The operator command was issued to Com-plete.
- **Action** This message is for information only.

# **REV00062 No data has been accumulated for this report**

**Explanation** A request to display a report cannot be satisfied because the report has not yet accumulated any data.

**Action** Determine if the report criteria is correct and if so, try again later or else add a new report.

#### **REV00064 Invalid function**

**Explanation** An invalid function was entered.

**Action** Enter a valid function.

## **REV00065 DBID missing**

**Explanation** DBID= was entered on the Adabas Review command line of the Adabas Communication Statistics display, but no corresponding DBID number was given.

**Action** Enter DBID=*nnn* where *nnn* is a valid DBID number.

## **REV00066 Invalid cursor position**

- **Explanation** The cursor was placed at an invalid location on a screen that senses the cursor position to perform a function.
- **Action** Place the cursor at a valid position or enter an Adabas Review command.

#### **REV00068 Invalid logical operator**

**Explanation** An invalid logical operator was entered. Valid operators are: =,:,<,>,EQ,NE,LT,GT,LE,GE

**Action** Enter a valid logical operator.

#### **REV00072 Mark one line only**

**Explanation** More than one line was marked to perform a report function. This is not allowed.

**Action** Mark only one line at a time.

# **REV00073 Invalid character in select column**

**Explanation** A line has been marked with a character that has no assigned function.

**Action** Mark lines using valid characters.

## **REV00074 Invalid Transaction Summary option**

**Explanation** An invalid option was entered into the Transaction Summary Option field in the Edit Report screen.

Valid options are NONE, SUM, and DET.

**Action** Enter a valid option.

#### **REV00078 Report was not purged**

**Explanation** The request to purge a started report was not performed.

**Action** This message is for information only.

#### **REV00079 Invalid message prefix**

**Explanation** An inquiry was made for a message number that has an invalid prefix. Message numbers must start with *REV*.

**Action** Enter the MSG command using a valid message number.

#### **REV00080 Com-plete functions are not valid under CICS**

**Explanation** A Com-plete performance monitor function was attempted. This is not valid under CICS.

**Action** This message is for information only.

#### **REV00081 Review is not compatible with this version of Com-plete**

- **Explanation** A Com-plete performance monitor function was attempted on a version of Com-plete earlier than version 4.4.
- **Action** Install the current version of Com-plete.

#### **REV00082 Select a buffer pool or enter a Review command**

**Explanation** The Adabas Review buffer pool function is waiting for terminal input.

**Action** Select a buffer pool by name or enter an Adabas Review command.

#### **REV00083 Syntax error in scan command**

**Explanation** A syntax error was detected while processing a scan command on the ET display.

**Action** This message is for information only.

# **REV00084 Invalid buffer pool name**

**Explanation** The buffer pool selection entered cannot be identified.

**Action** Enter a valid buffer pool name or enter an Adabas Review command.

# **REV00085 Command not allowed in history mode**

**Explanation** The command entered is not allowed in history mode.

**Action** Do not enter command.

# **REV00086 No ADAB control block found**

- **Explanation** The Adabas Communication Statistics function was invoked, but there has not been any database access since Com-plete was started. Therefore, there is no database information to display.
- Action Try again later.

# **REV00087 {nn} Reports removed from AUTOSTART status**

- **Explanation** This confirms that the indicated report definitions have been changed from AUTOSTART to NON-AUTOSTART status.
- **Action** This message is for information only.

# **REV00091 Invalid command code**

**Explanation** An invalid code was entered for a command.

Action Enter a valid command code.

# **REV00092 Report has been started**

**Explanation** This confirms that the request to start a report was successful.

**Action** This message is for information only.

# **REV00093 Syntax error(s) in report definition**

**Explanation** The request to start an online report has failed because of syntax errors in the report definition.

**Action** Correct the report definition and start the report again.

# **REV00094 Adabas response code {rsp}**

**Explanation** Adabas has responded with a non-zero response code.

**Action** Use the *Adabas Messages and Codes* documentation to determine the problem.

## **REV00095 Report was not started**

**Explanation** The request to start a report was not successful.

**Action** This message is for information only.

# **REV00096 User profile is being held by another user**

**Explanation** An attempt was made to access a user profile that is being updated by another user.

Edit the user profile again. Ensure that the changes made to profile do not affect the changes that you are making. **Action**

# **REV00097 User profile not specified**

**Explanation** The purge user (PU) command was given without specifying a user profile.

When using the purge user (PU) command, specify the user profile you wish to purge. The format for the command is PU *uuuuuu* where *uuuuuu* is the user profile. **Action**

#### **REV00098 User profile was not purged**

- **Explanation** A request was made to purge a user profile. When Adabas Review asked for a confirmation, the user decided not to purge the user profile.
- **Action** This message is for information only.

#### **REV00099 User profile was not found**

**Explanation** An attempt was made to delete a user profile that was not found in the Adabas Review repository.

**Action** Check to make sure the user ID you specified is correct.

# **REV00100 User profile has been purged**

**Explanation** This confirms that a request to purge a user profile was successful.

**Action** This message is for information only.

# **REV00101 New user profile**

**Explanation** The profile that you are editing is new.

You may now customize the new user profile. To save this new profile, press PF5or issue the SAVE command. **Action**

## **REV00102 User profile was not saved**

- **Explanation** A request was made to save the changes made to a user profile. When Adabas Review asked for a confirmation, the user decided not to save the changes.
- **Action** This message is for information only.

## **REV00104 Return code {ret-code} received from {program-name}**

**Explanation** An unexpected return code was received from one of Adabas Review's programs.

Action Record the error message and contact your Software AG technical support representative.

## **REV00105 User profile has been saved**

**Explanation** The changes made to the user profile have been saved.

**Action** This message is for information only.

## **REV00106 No Review control block found**

**Explanation** (CICS Only) This message appears when *REVTAB* has not been defined as a resident program.

Action Contact your Software AG technical support representative.

#### **REV00108 Default user profile has been added**

- **Explanation** This message appears the first time Adabas Review is invoked after installation. A DEFAULT user profile is added to the Adabas Review repository, which allows all users to perform all functions of Adabas Review including the ability to maintain user profiles.
- A logical procedure at this point would be to invoke the user profile system and add yourself as able to maintain user profiles. Then update the DEFAULT profile so that general users cannot maintain user profiles. **Action**

#### **REV00111 No storage available to start report**

- **Explanation** A request to start a report has failed due to insufficient storage. This is probably because of other reports that are using most or all of the storage allocated to Adabas Review.
- **Action** Purge one of the already existing reports or try again later.

#### **REV00116 Statistics profile was not saved**

**Explanation** The statistics profile was not saved.

**Action** This message is for information only.

#### **REV00120 Users attached for test simulation**

**Explanation** This confirms that users have been attached to simulate a load on Com-plete.

**Action** This message is for information only.

# **REV00121 Error {error-number} attaching users**

- **Explanation** An error has occurred while trying to attach users for load simulation.
- Action If the problem reoccurs, contact your Software AG technical support representative.

## **REV00123 Statistics profile has been saved**

**Explanation** The statistics profile has been saved.

**Action** This message is for information only.

# **REV00124 TID number must be numeric**

**Explanation** A TID number was entered into the SA screen via the T= or TID= command but is was not numeric.

**Action** Enter a numeric TID number.

# **REV00125 Report definition has been saved successfully**

**Explanation** This confirms that the request to save a report definition was successful.

**Action** This message is for information only.

# **REV00129 Report definition not found**

**Explanation** An attempt was made to retrieve a report definition but no report definition by that name was found.

**Action** Determine the correct name or create a new definition.

## **REV00132 Interval may not be greater than 1440 minutes**

**Explanation** The interval may not be greater than 1440 minutes.

**Action** This message is for information only.

# **REV00133 Review is terminating**

- **Explanation** A request was made to start, view, or list a report, but Adabas Review is in the process of terminating.
- **Action** This message is for information only.

## **REV00134 Duplicate report name - report not started**

- **Explanation** An attempt to start an Adabas report has failed because a report with the same name is already active.
- Action Purge the currently active report and retry or start a report with a different name.

## **REV00135 Review command not provided**

**Explanation** An attempt was made to communicate with the Adabas Review exit but no Adabas Review command was provided.

Action Provide an Adabas Review command.

## **REV00137 Insufficient storage to issue Review command**

**Explanation** The Adabas Review exit routine is not accepting communications due to insufficient storage.

**Action** Purge at least one of the started reports.

#### **REV00138 Insufficient storage to start report**

**Explanation** An attempt to start an Adabas Review report has failed due to insufficient storage.

**Action** Purge an active report and retry.

# **REV00139 Invalid SUMMARY, MAX or MIN field**

**Explanation** An attempt to start an Adabas Review report has failed because fields were marked as Sum, Min, Max, or Avg, but these fields are only allowed to be Order fields.

**Action** Make the fields Order fields only.

# **REV00141 Format buffer error**

- **Explanation** A format buffer error has occurred while trying to communicate with the Adabas Review exit routine.
- Action Contact your Software AG technical support representative.

## **REV00144 Display program not found**

- **Explanation** An attempt to view an active report has failed because the display program for this report cannot be found.
- Generate a display program by resaving the report definition, if it is available, or change the display program name on the LS screen to a program name that is known to be acceptable for this report. **Action**

#### **REV00145 Natural error: {error-number}**

**Explanation** A Natural error condition occurred. The Natural error message number is displayed.

**Action** Reference the Natural online message utility for an explanation of the error.

#### **REV00146 Report definition was not saved**

- **Explanation** The request to save a report definition was canceled by the user in response to an overlay warning.
- **Action** This message is for information only.

#### **REV00147 Too many fields - exceeds max linesize - save canceled**

- **Explanation** The request to save a report definition was canceled because the resulting generated display program would have exceeded the maximum allowable line size.
- **Action** Reduce the number of fields and try again.

#### **REV00148 DBID has been changed**

- **Explanation** This confirms that the request to change the target DBID was successful.
- **Action** This message is for information only.

#### **REV00149 There are no started reports**

- **Explanation** A request to list started reports was made but there are no started reports to list.
- **Action** This message is for information only.

#### **REV00150 Detailed reports cannot be viewed online**

- **Explanation** Only summary reports can be viewed online. Detailed reports are printed at Adabas termination time.
- **Action** This message is for information only.

# **REV00151 Insufficient storage to reactivate report**

**Explanation** An attempt was made to reactivate a report that was deactivated by Adabas Review due to insufficient storage. The report cannot be reactivated.

Use the refresh (RF) command to purge the existing data and start accumulating new information. **Action**

# **REV00152 Report has been refreshed**

**Explanation** This confirms that a refresh (RF) command was successful.

**Action** This message is for information only.

# **REV00153 There are no history reports**

**Explanation** A request to List History Reports was canceled because there are no history reports to list.

**Action** This message is for information only.

## **REV00155 DBID must be between 0 and 255.**

**Explanation** An attempt was made to change the DBID number to less than 0 or greater than 255.

**Action** Enter a DBID number in the range of 0 to 255.

## **REV00156 Invalid AND/OR field**

**Explanation** A value other than AND or OR was entered into the AND/OR field of the selection criteria on the Processing Rules screen.

**Action** Enter AND or OR.

# **REV00157 No field specified**

**Explanation** No field name was specified for the entered criteria on the Edit Report screen.

**Action** Enter a field name.

# **REV00158 AND/OR field not followed by another condition**

- **Explanation** AND or OR was entered into the AND/OR field of the Processing Rules screen but no condition followed.
- **Action** Either remove the AND/OR or enter another condition.

# **REV00159 AND/OR field missing**

**Explanation** More than one condition was coded on the Processing Rules screen, but no AND/OR was coded for the previous condition.

**Action** Enter AND/OR on the previous condition

# **REV00160 OPERATOR field missing**

**Explanation** The OPERATOR field has been left blank on a condition.

**Action** Fill in the OPERATOR field.

# **REV00161 VALUE field missing**

**Explanation** The VALUE field has been left blank on a condition.

**Action** Fill in the VALUE field.

# **REV00162 Invalid OPERATOR field**

**Explanation** An invalid operator was entered into the OPERATOR field of the Processing Rules screen.

**Action** Enter a valid operator.

# **REV00163 Invalid field name**

**Explanation** An invalid field name was entered on the Edit Report screen.

**Action** Press PF11 for a list of valid field names.

# **REV00169 ORDER number too high**

**Explanation** A number greater than 20 was entered into the ORDER field of the Edit Report screen. 20 is the highest number that can be entered.

**Action** Enter a number between 1 and 20.

# **REV00170 {field-name} is not a valid field for SUM, AVG, PCT or ROUND**

- **Explanation** A field was marked for SUM, AVG, PCT, or ROUND on the Edit Report screen, but the field marked is not a numeric field. Fields must have a numeric output to be eligible for SUM, AVG, PCT, or ROUND.
- Place a number in the ORDER column, and remove any marks for SUM, AVG, PCT, or ROUND. **Action**

# **REV00171 SAVE/START canceled by operator**

- **Explanation** The request to save a report definition was canceled by the user in response to an overlay warning.
- **Action** This message is for information only.

## **REV00175 Invalid value**

**Explanation** An invalid value was entered as part of a logical condition on the Edit Report screen.

**Action** Enter a valid value.

## **REV00176 Internal storage error**

- **Explanation** An internal storage management error has occurred within the Adabas Review nucleus.
- Action If the problem recurs, contact your Software AG technical support representative.

## **REV0017 ROUND is only valid on fields with an ORDER number**

**Explanation** A rounding factor was specified for a field that does not also have an order number specified.

Action Enter a number in the ORDER field, or remove the rounding factor.

## **REV00179 You must enter ORDER, SUM, MIN, MAX, PCT or AVG**

**Explanation** A field was entered on the Edit Report screen but no action was specified; i.e. ORDER, SUM, MIN, MAX, PCT, or AVG.

- Enter a number in the ORDER field and/or an X in one or more of the SUM, MIN, MAX, PCT, or AVG fields **Action**
- **REV00180 Invalid data in ROUND column**

**Explanation** The data entered into the round column of the Edit Report screen was not numeric.

**Action** Enter a number with or without a decimal into the round field.

# **REV00181 ADACALL must be an integer between 0 and 32,767**

- **Explanation** ADACALL specifies the maximum number of Adabas calls an application can make before the Com-plete / Adabas interface forces the application to be rolled out. This parameteris ignored if ADAROLL=NO is specified.
- **Action** Enter a number between 0 and 32,767.

#### **REV00182 ADALIMIT must be an integer between 0 and 32,767**

- **Explanation** ADALIMIT specifies the number of Adabas calls that many be made by an online transaction without any intervening terminal I/O. Programs that exceed this limit are canceled.
- **Action** Enter a number between 0 and 32,767.

## **REV00183 ADAROLL must be 'ALWAYS', 'NEVER', or less than 30.99**

- **Explanation** <code>ADAROLL</code> specifies the amount of time Com-plete will wait for Adabas calls before rolling out the program making the call.
- **Action** Enter ALWAYS, NEVER, or a number less than 30.99.

# **REV00184 ADACALL for DBID {dbid} has been changed to {yyyyy} by {user-id}**

- **Explanation** The <code>ADACALL</code> parameter for the specified database was changed to *yyyyy* through the facilities provided by the Adabas Communication Statistics function (Adabas Calls from Com-plete) in Adabas Review DC.
- **Action** This message is for information only.

## **REV00185 ADALIMIT for DBID {dbid} has been changed to {yyyyy} by {user-id}**

- **Explanation** The ADALIMIT parameter for the specified database was changed to *yyyyy* through the facilities provided by the Adabas Communication Statistics function (Adabas Calls from Com-plete) in Adabas Review DC.
- **Action** This message is for information only.

#### **REV00187 Only 'Y' and 'N' are valid values**

**Explanation** The letter "Y" (yes) and the letter "N" (no) are the only two valid values for this field.

Enter "Y" if you wish the APPLYMOD to be active; or enter "N" if you wish to deactivate the applymod. **Action**

#### **REV00188 The ADABAS/COM-PLETE parameters have been updated**

**Explanation** This message confirms that the Adabas / Com-plete parameters have been successfully updated.

**Action** This message is for information only.

#### **REV00190 Invalid cursor placement for requested function**

- **Explanation** The cursor must be placed on a line that contains valid data.
- **Action** Place cursor on a line with valid data.

# **REV00193 Too many {xxx} fields**

- *xxx* is ORDER, SUM, MIN, MAX, AVG, or ROUND. There were too many of the indicated **Explanation** fields to process. When all field names are combined, they will not fit into an 80-byte statement. The 80-byte statements are used internally by Adabas Review for report definition storage.
- Action Reduce the number of fields by one until the message disappears.

# **REV00195 Invalid page number entered**

- **Explanation** A number was entered on the Adabas Review command line that was greater than the actual number of pages available.
- **Action** Enter a valid page number.

## **REV00196 Roll buffer not allocated**

**Explanation** The roll buffer is not allocated.

**Action** This message is for information only.

#### **REV00197 Roll data sets not allocated**

**Explanation** The roll data sets are not allocated.

**Action** This message is for information only.

# **REV00198 User not logged on**

**Explanation** The user is not logged on.

**Action** This message is for information only.

#### **REV00199 Invalid wrap option**

- **Explanation** An invalid wrap option was specified in the report definition. The option must be NONE, STD, or HIGH.
- **Action** This message is for information only.

# **REV00200 Low water mark must be less than high water mark**

**Explanation** The low water mark specified was higher than or equal to the high water mark.

**Action** Enter a number less than the high water mark.

# **REV00202 Review is not installed in database {dbid}**

- **Explanation** An attempt was made to either start a report or to list started reports against a database that either does not have Adabas Review installed as a user exit 4 or does not currently have LOGGING turned on.
- Verify that Adabas Review is installed on the target DBID. If it is, ensure that ADARUN LOGGING=YES has been specified and that LOGGING has not been subsequently disabled from the operator console. **Action**

# **REV00203 Report hard copy has been queued**

- **Explanation** This confirms that a request to send report output to a hardcopy device completed successfully, and that the report is either now printing or has been placed on the queue to be printed.
- **Action** This message is for information only.

# **REV00205 Invalid display program name**

- **Explanation** An attempt was made to change the display program name using the CP command of the List Reports screen, but the new name is blank or invalid.
- **Action** Enter a valid program name.

## **REV00206 Display program name has been changed**

- **Explanation** This confirms that the request to change the display program name using the CP command of the List Report Definitions screen was successful.
- **Action** This message is for information only.

#### **REV00207 Report definition was purged by another user**

- **Explanation** The report definition selected is being purged by another user.
- **Action** This message is for information only.

# **REV00209 Invalid character in report name**

**Explanation** An invalid character such as a quotation mark or a period was used as part of the report name.

Action Remove the invalid character from the report name.

# **REV00210 Invalid start/stop date**

- **Explanation** A date range was entered for viewing a history report but the date(s) are not valid. This may mean that the starting date is greater than the ending date, or that invalid numeric data or an invalid date format has been entered.
- Enter a valid date range in the form of *yyyy-mm-dd* or press ENTER to default to the maximum date range. **Action**

**REV00211 History reports must be purged from the expanded list**

- **Explanation** An attempt was made to purge a history report from the LH screen. This is not a valid LH function. The list must be expanded using the EX command before history reports can be purged.
- Enter EX in the SEL column next to the report to be purged. An expanded list will appear from which the Purge History Report (PH) function can be executed. **Action**

# **REV00212 Enter date range**

- **Explanation** This prompts you to enter a date range before viewing a history report. The maximum date range (all dates) is the default.
- Enter a date range in the form of *yyyy-mm-dd*, or press ENTER to default to the maximum date range. **Action**

# **REV00214 Display program regeneration complete**

**Explanation** The request to regenerate display programs has completed successfully.

**Action** This message is for information only.

# **REV00217 Review system file not available**

**Explanation** Adabas Review attempted to read information from its system file but received an Adabas response code of 148 (ADARSP148).

Bring up the database that has the Adabas Review repository and make sure that the LFILE parameter has been specified correctly. **Action**

# **REV00218 Default system must be 'DB', 'DC', 'MM', or 'NM'**

**Explanation** An invalid value was entered for default system. The valid system codes are:

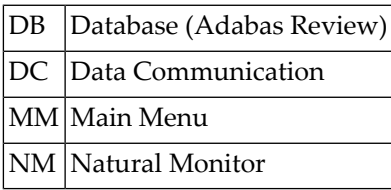

Action Enter a valid system code.

#### **REV00219 Input not numeric**

**Explanation** A value was entered into a field that is intended to accept numeric data only.

**Action** Enter a valid numeric value.

#### **REV00220 Auto regenerate started**

**Explanation** The subtask to generate auto-report definitions was successfully started.

**Action** This message is for information only.

# **REV00221 Auto regenerate already active**

**Explanation** The subtask to generate auto-report definitions is still active from a previous execution. **Action** Wait a few seconds and try the command again.

## **REV00222 Auto regenerate failed**

**Explanation** The subtask to regenerate auto-report definitions was not attached and did not run. **Action** Check your Adabas STEPLIB and make certain that the module RAOSAUTO is present.

## **REV00223 UEX4 version error**

**Explanation** The Adabas UEX4 module RAOSEXIT is not the correct version.

**Action** Verify that Adabas Review has been correctly installed.

#### **REV00224 MSG function not available from this screen**

**Explanation** The Adabas Review message help subsystem is not available from this screen.

**Action** Perform the MSG function from another screen.

# **REV00225 DBID must be between 1 and 65535**

**Explanation** The target database ID must be in the range between 1 and 65535.

Action Enter a database ID in the specified range.

# **REV00226 SVC is zero**

**Explanation** The SVC specified cannot be zero (0).

Action Enter a correct SVC number.

## **REV00227 Target type must be 'ADA', 'NET', 'NPR', or 'TPF'**

**Explanation** The target type must be one of the specified values.

**Action** Enter the correct target type.

## **REV00228 DBID for Adabas target type must be less than 255**

**Explanation** If the target type is *ADA*, then the target database ID must be in the range of 1 to 255.

**Action** Enter a database ID in the specified range.

# **REV00229 Field value must be 'Y' or 'N'**

**Explanation** An invalid value was entered for the field.

**Action** Enter a valid field value: either yes ("Y") or no ("N").

# **REV00230 No target definition found for target {target-id}**

**Explanation** The target definition did not exist for the requested target.

**Action** Define the target.

## **REV00231 Target definition for DBID {dbid} saved**

**Explanation** The target definition was successfully saved.

**Action** This message is for information only.

#### **REV00234 Default definition cannot be purged**

**Explanation** The default definition for target 00000 cannot be purged.

**Action** This message is for information only.

# **REV00235 Target definition(s) purged successfully**

**Explanation** The target definitions marked for purge were successfully deleted.

**Action** This message is for information only.

#### **REV00236 No target definition exists for DBID dbid and default is not present**

**Explanation** The target definition for the database specified did not exist, and there was also no default definition.

**Action** Add the target definition for the specified target.

## **REV00237 Generate started**

**Explanation** The subtask to generate report definitions was successfully started.

**Action** This message is for information only.

## **REV00238 Generate already active**

**Explanation** The subtask to generate report definitions is still active from a previous execution.

**Action** Wait a few seconds and try the command again.

## **REV00239 Generate failed**

**Explanation** The subtask to generate report definitions was not attached and did not run. **Action** Check your Adabas STEPLIB and make certain that the module RAOSAUTO is present.

#### **REV00240 Function canceled**

**Explanation** The requested function was terminated by user request and was not performed.

**Action** This message is for information only.

## **REV00241 Review file set successfully**

**Explanation** The Adabas Review data file's database ID and file number were set successfully.

**Action** This message is for information only.

#### **REV00242 Unable to open command log file for output**

- **Explanation** A report was started with the logging option set to "Y" (yes), but the file specified for output cannot be opened. The report is started without logging.
- If this is an online report, make sure the DSN field of the Report Options screen is set to a valid command log output file. If this is a batch report, make sure the DSN= parameter of the LOG statement is set to a valid command log output file. **Action**

# **REV00243 Adabas Online Services is not installed**

**Explanation** The request to invoke Adabas Online System (AOS) from Adabas Review has failed because AOS is not installed in the current Natural system file.

**Action** This message is for information only.

# **REV00244 Components not installed properly**

**Explanation** The installation process did not complete successfully.

**Action** Make sure that all INPL and IUPD media are properly installed.

# **REV00245 PF{nn} not defined**

**Explanation** The PF key that was pressed is not defined to perform a function.

Action Press a valid PF key.

# **REV00246 Press 'PF3' to exit or 'PF5' to save the profile**

**Explanation** To exit without saving the changes made to a user profile, press PF3. To save the changes made to a user profile, press PF5.

**Action** See explanation.

# **REV00247 Userid must be specified**

**Explanation** A user ID must be specified.

**Action** Enter a user ID.

# **REV00248 Natural error{error-number} hasoccurred on line {line-number}of program {program-name}**

**Explanation** A Natural error has occurred in one of Adabas Review's programs.

Record the information given in the message and contactyour Software AG technical support representative. **Action**

#### **REV00249 Command log data set already in use**

- **Explanation** A report was started with the logging option set to "Y" (yes), but the specified output data set is already in use by another report. The report is started without logging.
- **Action** Either use another data set, or purge the report that is using the command log data set.

#### **REV00250 Logging is not valid for summary reports**

- **Explanation** LOGGING was specified on the Report Options screen for a summary report. Only detail reports can perform the LOGGING function.
- **Action** Either set LOGGING to "N" or set SUM/DETAIL to "D".

# **REV00252 At least one field is required**

- **Explanation** An attempt was made to save a report definition with no fields to be displayed. At least one field is required to save a report.
- **Action** Correct the report definition and press PF5to save the report definition.

#### **REV00253 There are no report definitions on file**

- **Explanation** A request to list report definitions cannot be satisfied because there are no definitions to list.
- **Action** This message is for information only.

# **REV00254 At least one order field is required**

- **Explanation** An attempt to save a summary report failed because there are no ORDER fields. At least one ORDER field is required for summary reports.
- **Action** Make at least one field an ORDER field and save the report.

## **REV00255 Report definition conversion complete**

- **Explanation** The process of converting Adabas Review report definitions has completed.
- **Action** This message is for information only.

#### **REV00256 History file conversion complete**

- **Explanation** The process of converting Adabas Review history reports completed.
- **Action** This message is for information only.

# **REV00257 User profile conversion complete**

- **Explanation** The process of converting Adabas Review user profiles has completed.
- **Action** This message is for information only.

#### **REV00258 Report definition conversion was canceled**

- **Explanation** The process of converting Adabas Review report definitions was canceled at the request of the user. Any reply other than "yes" or "change" on the LFILE confirmation screen will cause this message.
- **Action** This message is for information only.

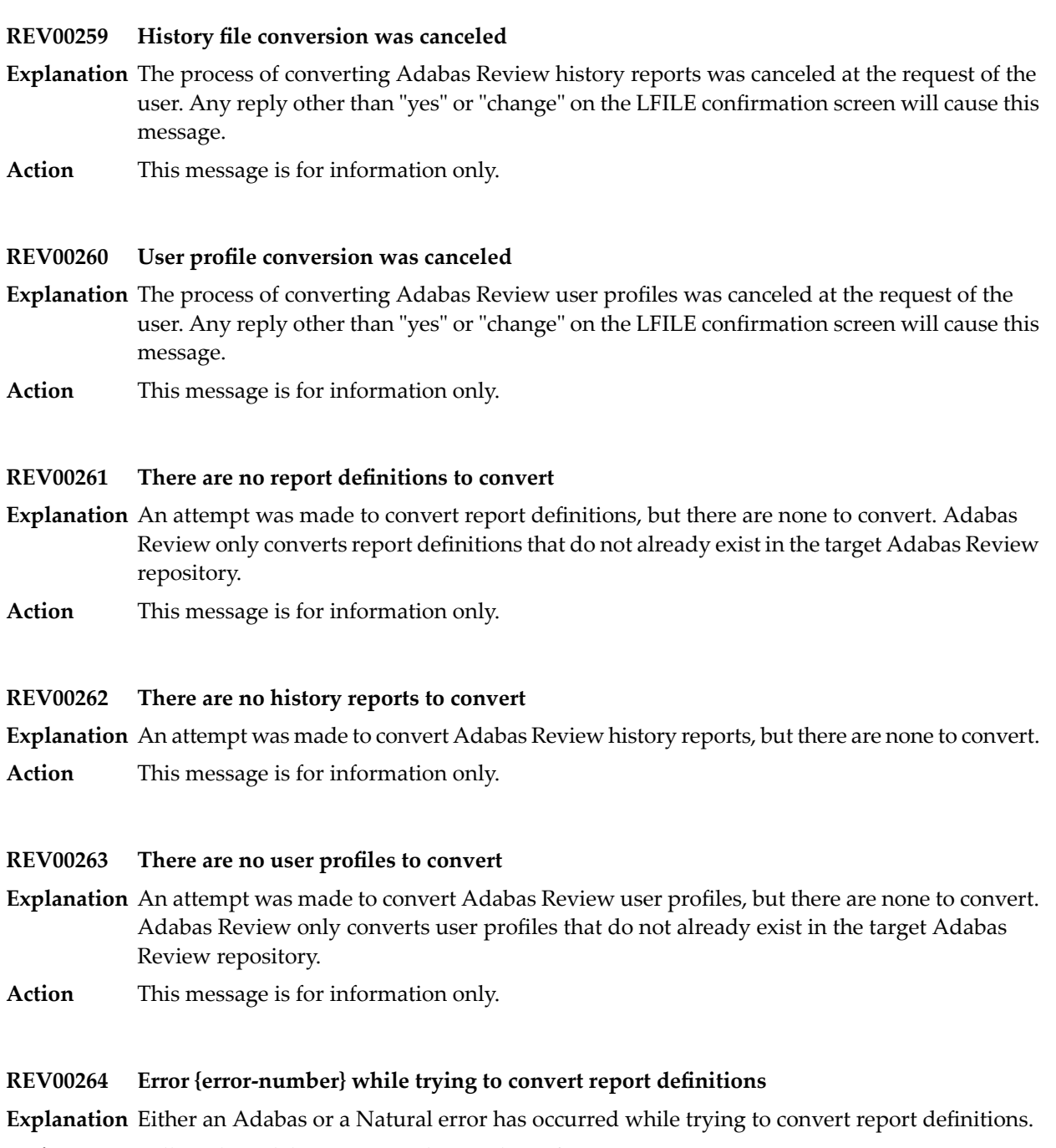

**Action** Follow the Adabas or Natural procedures for error correction.

# **REV00265 Error {error-number} while trying to convert history reports**

**Explanation** Either an Adabas or a Natural error has occurred while trying to convert history reports.

**Action** Follow the Adabas or Natural procedures for error correction.

## **REV00266 Error {error-number} while trying to convert user profiles**

**Explanation** Either an Adabas or a Natural error occurred while trying to convert user profiles.

**Action** Follow the Adabas or Natural procedures for error correction.

## **REV00267 Do not try to convert to and from the same file**

**Explanation** An attempt was made to run an Adabas Review conversion program with identical TO and FROM files.

**Action** Correct the LFILE for the TO or FROM file.

## **REV00268 Invalid file number**

- **Explanation** The user attempted to change the database ID and file number of the Adabas Review repository. The file number specified was not an Adabas Review file.
- Action Specify a correct Adabas Review DBID/file number.

#### **REV00269 No active targets found on SVC {svc}**

**Explanation** No active database targets were found on the SVC number specified in the message.

**Action** Verify that the target definitions are defined to the correct SVC number.

# **REV00270 Database {dbid} is a Natural Process target**

- **Explanation** The target selected is a Entire System Server (formerly Natural Process) target type.
- **Action** This message is for information only.

#### **REV00271 Database {dbid} is not active**

- **Explanation** The database selected is not active.
- **Action** This message is for information only.

# **REV00272 Database {dbid} is a non-Adabas target**

**Explanation** The database selected is a non-Adabas type target.

**Action** This message is for information only.

# **REV00273 Report is already suspended**

**Explanation** An attempt was made to suspend a report that was is already suspended.

**Action** This message is for information only.

# **REV00274 Invalid OP summary option**

**Explanation** An invalid option was entered on the Edit Report screen for the OP summary parameter.

**Action** Enter a valid option.

# **REV00275 New report definition**

**Explanation** A new report definition is being created.

**Action** Enter the parameters for the new report definition or exit.

# **REV00276 Report is already active**

**Explanation** An attempt was made to reactivate a report that was already active.

**Action** This message is for information only.

# **REV00277 History data has been purged**

**Explanation** Historical data was purged.

**Action** This message is for information only.

# **REV00278 History data was not purged**

**Explanation** Historical data was not purged.

**Action** This message is for information only.

**REV00279 History data not found**

**Explanation** Historical data was not found.

**Action** This message is for information only.

# **REV00280 Available storage in thread insufficient**

**Explanation** The available storage in the thread is insufficient.

Action Contact your Software AG technical support representative.

# **REV00281 An invalid request or an invalid FQE was found**

**Explanation** An invalid request or an invalid free queue element (FQE) was found.

**Action** Contact your Software AG technical support representative.

# **REV00282 No response time report definition was specified**

- **Explanation** No response time report definition was specified.
- **Action** Contact your Software AG technical support representative.

# **REV00283 Report definition has been purged**

**Explanation** Report definition has been purged.

**Action** This message is for information only.

# **REV00284 Report definition was not purged**

- **Explanation** Report definition was not purged.
- **Action** This message is for information only.

# **REV00285 Invalid device type for download**

- **Explanation** An attempt was made to download a report but the Natural session is not in PC mode.
- If the device is a PC using Entire Connection, setyour Natural session to PC mode byentering %+ on the command line, and reenter the DL command. **Action**

# **REV00286 Duplicate order numbers**

**Explanation** More than one field has the same order number on the Edit Report screen.

**Action** Make each order number unique.

# **REV00288 Report is not active**

- **Explanation** An attempt was made to perform a function on a started report, but no started report with the specified report name was found.
- **Action** This message is for information only.

# **REV00289 LOG command not allowed while viewing data**

- **Explanation** An attempt was made to issue the LOG command while viewing a report.
- **Action** Stop viewing the report and reissue the LOG command.
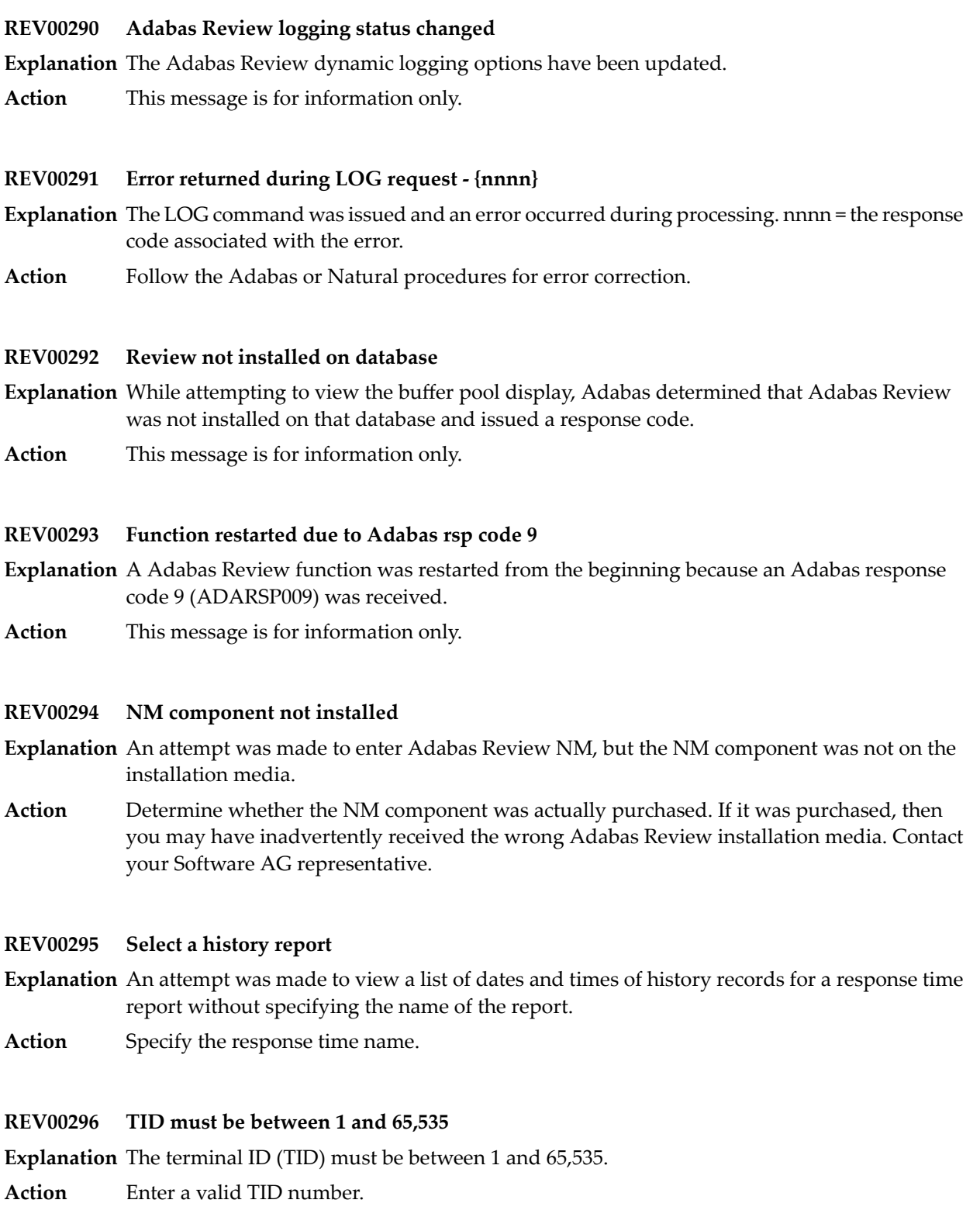

# **REV00297 Invalid TID specified**

**Explanation** An invalid terminal ID (TID) was specified.

**Action** Enter a valid TID number.

# **REV00299 Function has been discontinued**

**Explanation** The current version of Adabas Review no longer supports the requested function.

**Action** Refer to the *Adabas Review User* documentation for a list of available features and functions.

# **REV00300 Report not on file**

**Explanation** The requested report definition could not be found in the Adabas Review data file.

**Action** This message is for information only.

# **REV00301 No OP summary information available**

**Explanation** No OP summary information was available for the report specified.

**Action** This message is for information only.

# **REV00306 First field cannot be a buffer segment**

**Explanation** A DB report was defined with the first field as a buffer segment (FBSEG01, RBSEG01 ETC). The first field cannot be a buffer segment.

**Action** Make another field the first field.

# **REV00307 No resident PGMLIB defined**

**Explanation** A request was made to view a list of programs in the resident program library buffer, but none were defined to Com-plete.

**Action** This message is for information only.

# **REV00308 No resident programs defined**

- **Explanation** A request was made to view a list of programs in the resident programs, but none where defined to Com-plete.
- **Action** This message is for information only.

## **REV00309 Unable to locate Adabas IDTH**

**Explanation** Adabas Review was unable to locate the Adabas IDT header.

**Action** Contact your Software AG technical support representative.

## **REV00310 Unable to load ADALDI**

**Explanation** Adabas Review was unable to load the ADALDI text module from the Adabas TXTLIB.

**Action** Verify that the Adabas TXTLIB is accessible from your z/VM machine.

## **REV00311 Database {dbid} has been ignored**

**Explanation** The specified database has been ignored because an entry for the DBID was found in the IGNORE table in program N-IGNORE. No STATUS information is returned forthis database.

If STATUS information for the database should be returned, edit and STOW the program N-IGNORE. **Action**

## **REV00312 Insufficient storage to reset stopwatch**

**Explanation** An attempt to reset the stopwatch was unsuccessful due to insufficient storage.

Action Try again later.

#### **REV00313 Only 'ON' and 'OFF' are valid values**

**Explanation** A value other than ON or OFF was entered.

**Action** Enter ON or OFF.

#### **REV00314 Command log data set switched**

**Explanation** The command log data set was switched successfully.

**Action** This message is for information only.

#### **REV00315 Command logging is not active for report**

**Explanation** Adabas Review command logging is not active for the specified report.

**Action** Choose a report that has command logging.

# **REV00316 Invalid subpool ID**

**Explanation** The subpool ID specified was invalid.

**Action** Select a valid subpool.

#### **REV00317 There are no transaction summary records**

- **Explanation** A Response Time Report was requested but no transaction summary records exist for the selected report.
- **Action** This message is for information only.

#### **REV00318 There are no OP summary records**

- **Explanation** A Response Time Report was requested but no OP summary records exist for the selected report.
- **Action** This message is for information only.

#### **REV00319 Too many "AND" fields in selection criteria**

- **Explanation** The AND fields in the selection criteria have resulted in a data string that is too long for Adabas Review to process.
- Action Reduce the number of AND statements and resave the report.

#### **REV00320 Too many "OR" fields in selection criteria**

- **Explanation** The OR fields in the selection criteria have resulted in a data string that is too long for Adabas Review to process.
- **Action** Reduce the number of OR statements and resave the report.

# **REV00321 Target SVC cannot be greater than 255**

- **Explanation** A value larger than allowed was entered in the SVC field of the target definition. The maximum value for this field is 255.
- **Action** Enter the correct SVC number.

#### **REV00322 User has already been canceled**

**Explanation** The user specified in the cancel function has already been canceled.

**Action** This message is for information only.

#### **REV00323 TID {terminal-id} canceled**

**Explanation** The specified terminal ID has been canceled.

**Action** This message is for information only.

## **REV00325 TERMINAL {terminal-name} canceled**

**Explanation** The specified terminal has been canceled.

**Action** This message is for information only.

## **REV00326 TID {terminal-id} not found**

**Explanation** The terminal ID specified in the cancel, pick, or force function could not be found.

**Action** This message is for information only.

## **REV00327 User {user-id} not found**

**Explanation** The user specified in the cancel, pick, or force function could not be found. **Action** This message is for information only.

#### **REV00328 Terminal {terminal-name} not found**

**Explanation** The terminal name specified in the cancel, pick, or force function could not be found. **Action** This message is for information only.

#### **REV00329 Invalid TID specified**

**Explanation** The terminal ID number specified in the cancel, pick, or force function was not a valid numeric value.

**Action** This message is for information only.

#### **REV00330 Response time report - {report-name} STARTED**

**Explanation** The specified Adabas Review response time report was successfully autostarted.

**Action** This message is for information only.

#### **REV00331 No autostarted reports found to start**

**Explanation** No Adabas Review Response Time reports were found to autostart.

**Action** This message is for information only.

#### **REV00332 One report has been autostarted**

**Explanation** Adabas Review has started one autostarted response time report.

**Action** This message is for information only.

# **REV00333 {count} reports have been autostarted**

**Explanation** Adabas Review started the specified number of autostarted response time reports.

**Action** This message is for information only.

# **REV00334 History task recovery from Adabas time-out**

- **Explanation** The Adabas Review history interval task successfully recovered from an Adabas timeout (response code 9, ADARSP009).
- **Action** This message is for information only.

# **REV00335 RNMH history task initializing in Natural**

**Explanation** The Adabas Review history interval task successfully invoked Natural and is initializing.

**Action** This message is for information only.

# **REV00336 History task terminating. Unable to locate RNMTAB**

**Explanation** The Adabas Review history interval task terminated because it was unable to locate RNMTAB.

Check that RNMTAB has been defined to CICS as a resident PPT entry, and that RNMTAB is available to CICS. **Action**

# **REV00337 History task terminating. Unable to load {module-id}**

- **Explanation** The Adabas Review history interval task terminated because it was unable to locate the RNMCICS.
- Check that RNMCICS has been defined to CICS as a PPT entry and that RNMCICS is available to CICS. **Action**

# **REV00338 History task terminating. Natural error {error-number} detected during initialization**

- **Explanation** The Adabas Review history interval task terminated because it encountered a Natural error during initialization.
- Action Investigate the Natural error indicated, correct the problem, and restart the history subsystem.

# **REV00339 History task terminating. NM data file has not been initialized**

- **Explanation** The Adabas Review history interval task terminated because it detected that the Adabas Review Natural Monitor data file was not initialized.
- Verify that the INSTALL program has been executed to initialize the Adabas Review Natural Monitor data file. **Action**

# **REV00340 History task terminating. Non-recoverable Natural error detected**

- **Explanation** The Adabas Review history interval task terminated because it encountered an error in Natural from which it could not recover.
- Action Investigate the Natural error indicated, correct the problem, and restart the history subsystem.

#### **REV00341 History task terminating normally**

**Explanation** The Adabas Review history interval task terminated normally.

**Action** This message is for information only.

#### **REV00342 History task terminating. Maximum reinitialization counter exceeded**

- **Explanation** The Adabas Review history interval task terminated because the counter for maximum reinitializations was exceeded.
- Check messages sent to Adabas Review prior to this message to determine why the history task has reinitialized so many times. **Action**

## **REV00343 History task terminating**

**Explanation** The Adabas Review history interval task terminated.

Check other Adabas Review messages issued prior to this message to determine if an error condition was encountered. **Action**

#### **REV00344 TID {terminal-id} canceled by {user-id} at terminal {terminal-name}**

**Explanation** The user with the specified terminal ID was canceled by another user at another terminal. **Action** This message is for information only.

#### **REV00345 User {user-id} canceled by {user-id} at terminal {terminal-name}**

**Explanation** The user with the specified user ID was canceled by another user at another terminal.

**Action** This message is for information only.

# **REV00346 Terminal {terminal-name} canceled by {user-id} at terminal {terminal-name}**

**Explanation** The terminal with the specified name was canceled by another user at another terminal.

**Action** This message is for information only.

# **REV00347 TID {terminal-id} forced**

**Explanation** The user with the specified terminal ID was forced.

**Action** This message is for information only.

# **REV00348 User {user-id} forced**

**Explanation** The user with the specified user ID was forced.

**Action** This message is for information only.

# **REV00349 Terminal {terminal-name} forced**

**Explanation** The terminal with the specified name was forced.

**Action** This message is for information only.

# **REV00350 TID {terminal-id} forced by {user-id} at terminal {terminal-name}**

**Explanation** The user with the specified terminal ID was forced by another user at another terminal.

**Action** This message is for information only.

# **REV00351 User {user-id} forced by {user-id} at terminal {terminal-name}**

**Explanation** The user with the specified user ID was forced by another user at another terminal. **Action** This message is for information only.

# **REV00352 Terminal {terminal-name} forced by {user-id} at terminal {terminal-name}**

**Explanation** The terminal with the specified name was forced by another user at another terminal. **Action** This message is for information only.

# **REV00353 User must be canceled before force**

**Explanation** A CANCEL command must be issued for a user before a FORCE command can be issued. **Action** This message is for information only.

# **REV00354 Invalid autostart option**

**Explanation** An invalid response time report autostart option was specified. The value must be "Y" or "N". **Action** Specify valid value.

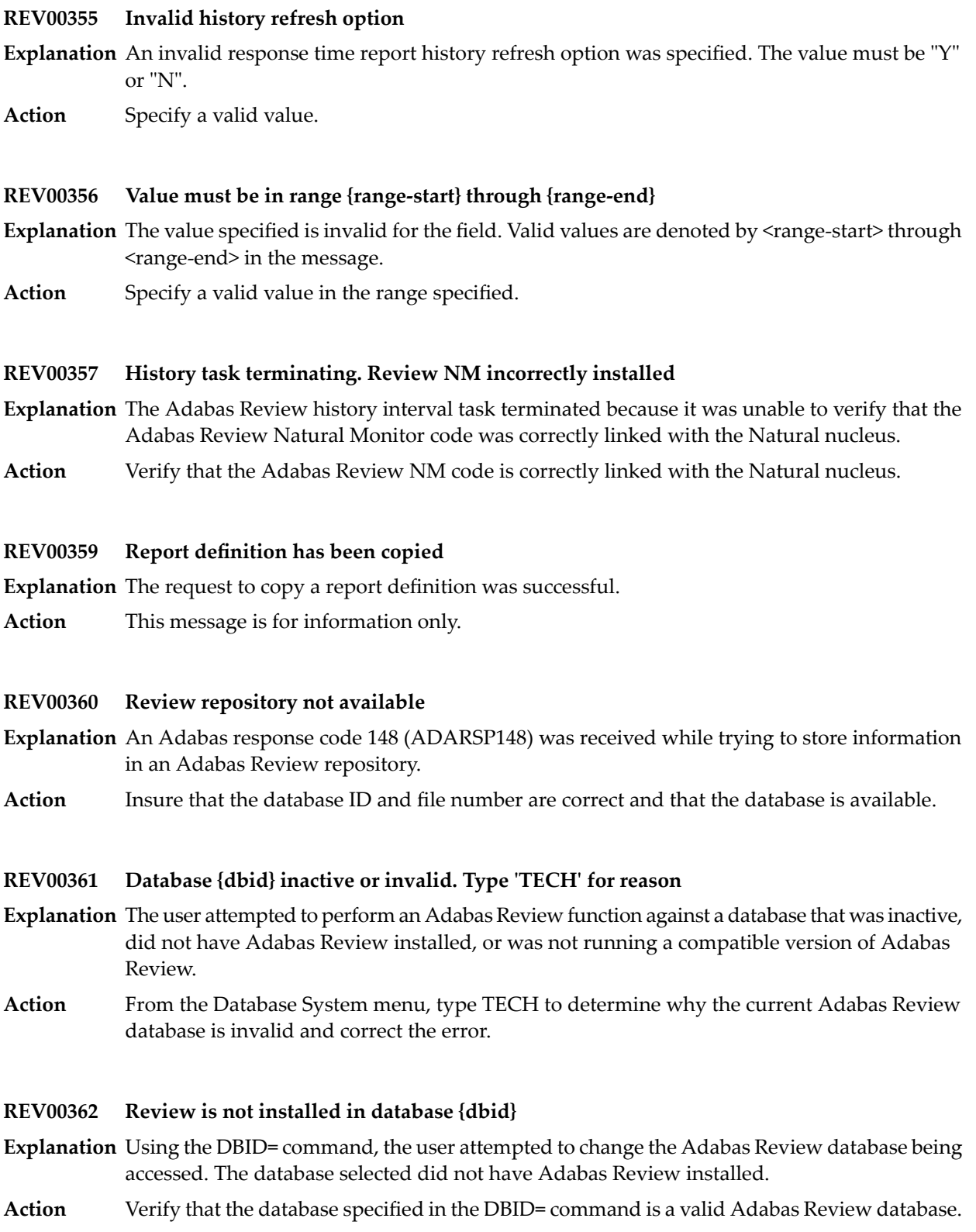

# **REV00363 Database {dbid} is not active**

**Explanation** Using the DBID= command, the user attempted to change the Adabas Review database being accessed. The database selected was not active (Adabas response code 148, ADARSP148).

Verify that the database specified in the DBID= command is a valid Adabas Review database and that it is active. **Action**

#### **REV00364 Database {dbid} is below Review V3.4**

- **Explanation** Using the DBID= command, the user attempted to change the Adabas Review database being accessed. The database selected has an invalid version of Adabas Review installed.
- Action Verify that the database specified in the DBID= command is a valid Adabas Review database.

#### **REV00365 Response code {rsp} received accessing DBID {dbid}**

- **Explanation** Using the DBID= command, the user attempted to change the Adabas Review database being accessed. The user received the indicated response code.
- Action Verify that the database specified in the DBID= command is a valid Adabas Review database.

#### **REV00366 TECH command only available from the DB system main menu**

- **Explanation** The user attempted to executed the TECH command from an Adabas Review panel other than the Database System menu. The Adabas Review TECH command is only executable from the Database System menu.
- **Action** Execute the TECH command from the Database System menu.

#### **REV00367 Display program does not match report**

- **Explanation** A VIEW or VW command terminated because the display program invoked was generated for a different report.
- Regenerate the display program for the report that failed using the RG function of the List Reports screen. **Action**

#### **REV00368 Parentheses are required for a list or range**

**Explanation** A list or range of values was entered without parentheses into a processing rule.

**Action** Include the values within parentheses.

# **REV00369 Unpaired parentheses**

- **Explanation** The number of opening and closing parentheses are unequal.
- Action Include a closing parentheses for each opening parentheses.

# **REV00370 Invalid HELP command**

**Explanation** An invalid command was entered into the command line of a help screen.

**Action** Enter a valid command or press a valid PF key.

# **REV00371 GENAUTO is not available in CMS**

**Explanation** A GENAUTO (or GA) command was entered but is not implemented in z/VM.

**Action** This message is for information only.

# **REV00372 Download is invalid from this screen**

**Explanation** DOWNLOAD (or DL) was entered from a screen where the DOWNLOAD command is invalid. **Action** Enter DL into the SEL column of the List Started Reports screen.

# **REV00373 MAX K must be at least {n} K**

**Explanation** The MAX K value specified in the report options must be at least 4K for z/OS and z/VSE and at least 8K for BS2000.

**Action** Specify a value for MAX K that is at least the minimum.

# **REV00374 WRAPPING=Y only allowed on sequence reports**

- **Explanation** The WRAPPING value can only be set to "Y" for a SUMMARY report with SEQUENCE as the first display field.
- **Action** Only specify WRAPPING=Y for SUMMARY reports with SEQUENCE as the first field.

# **REV00375 Invalid page size - must be 1-255**

- **Explanation** The page size entered on the Report Options screen is invalid. The value must be between 1 and 255.
- **Action** Enter a valid page size.

## **REV00385 Value must be greater than 0.**

- **Explanation** The value must be greater than 0.
- **Action** This message is for information only.

## **REV00386 FNR must be between 1 and 254**

- **Explanation** An attempt was made to change the FNR number to less than 1 or greater than 254.
- **Action** Enter a FNR number in the range of 1 to 254.

## **REV00390 List not sorted due to excessive report data**

- **Explanation** The expanded list of history report occurrences could not be sorted because the resulting ISN list was too large. The list is displayed unsorted.
- **Action** Increase the value in the LS ADARUN parameter.

## **REV00391 History report compression complete**

**Explanation** The request to compress a history report completed successfully.

**Action** This message is for information only.

## **REV00392 File is in use by another compression process**

- **Explanation** An attempt was made to compress a history report but another report was being compressed at the time. This message can also occur if a CH function did not complete successfully.
- If another report is being compressed, wait until it completes and try again. If a CH function failed, you must run the RESET function. **Action**

To run the RESET function:

- 1. Enter RESET HISTORY FILE on the command line of the DB System menu.
- 2. Follow the instructions on the screen.

# **REV00393 Compression will not be performed**

- **Explanation** A reply of "N" was given in response to the confirmation prompt prior to compressing a history report.
- **Action** This message is for information only.

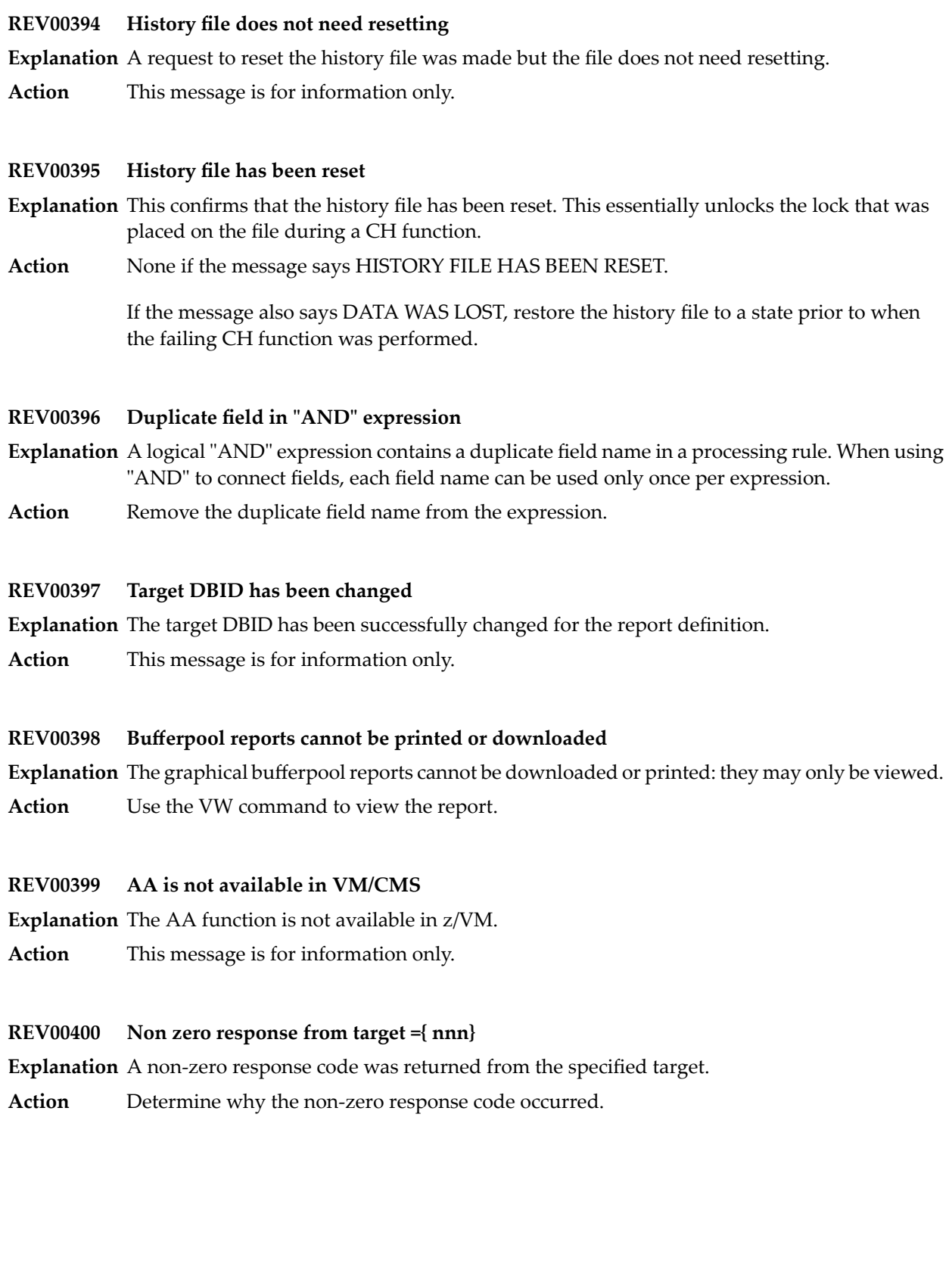

## **REV00401 Report defaults were saved**

- **Explanation** The report defaults were saved successfully.
- **Action** No action is required for this informational message.

## **REV00402 No matching reports to generate**

- **Explanation** GENAUTO was started in local mode, but there are no autostarted reports with DBID-TO-MONITOR set to the local DBID. No autostarted reports will be generated.
- Action No action is required for this informational message.

## **REV00403 Update completed**

- **Explanation** The report options were updated successfully.
- Action No action is required for this informational message.

## **REV00404 No changes to update**

**Explanation** A request to update reports was unnecessary because no changes were made.

Action No action is required for this informational message.

## **REV00405 Cannot start a rpt that monitors a hub**

- **Explanation** A request to start a report was unsuccessful because the DBID-TO-MONITOR was set to the Adabas Review hub ID. Adabas Review reports can only monitor Adabas targets.
- **Action** Correct the report and retry.

# **REV00406 Only one buffer segment allowed per report**

- **Explanation** More than one buffer segment was defined in a report. Only one buffer segment per report is allowed.
- **Action** Correct the report and retry.

# **REV00407 There are no history records to convert**

- **Explanation** An attempt was made to convert history records, but there are no history records to convert.
- Action No action is required for this informational message.

# **REV00408 Only 1 order field allowed with sum exit**

- **Explanation** A summary exit was specified, but more than one order field was chosen for the report. Summary exit reports are limited to one (1) order field.
- Action Reduce the number of order fields to 1.

## **REV00409 Pulse report cannot be purged**

- **Explanation** A request was made to purge the Pulse report. The Pulse report cannot be purged.
- Action No action is required for this informational message.

## **REV00410 Report defaults not saved**

**Explanation** A user canceled a prompt to confirm the saving of report defaults.

Action No action is required for this informational message.

## **REV00411 {xxxxxxxx} cannot be edited**

- **Explanation** The EP command was used to edit a display program, but the display program is for a fixed format report. Since these programs are specific, not dynamic, no source code is available to the user.
- **Action** No action is required for this informational message.

## **REV00412 NUCID {nnnnn} is not available**

- **Explanation** An attempt was made to change the nucleus ID with which Adabas Review communicates, but the requested nucleus ID was not available.
- **Action** Enter the NUC LIST command to obtain a list of available nucleus IDs and try again.

#### **REV00413 NUCID only valid for cluster databases**

**Explanation** A user executed the NUCID or NUC LIST command for a non-cluster database.

Action No action is required for this informational message.

# **REV00414 Duplicate field names not allowed**

**Explanation** Two or more fields with the same name were entered on the ER screen. This is not allowed.

Action Remove the duplicate fields.

# **REV00415 Detail printer not available**

**Explanation** A request to start a detail report failed because there was no detail printer available.

**Action** Delete another detail report first or provide more printers in the startup JCL. Then try again.

# **REV00416 Invalid data in rules value**

**Explanation** An invalid character was entered into a processing rules value.

**Action** Remove the invalid character from the rules value and try again.

# **REV00417 Pulse interval must not be greater than 1440**

**Explanation** The pulse interval was incorrectly specified for a Pulse report.

**Action** Specify a value between 1 and 1440 and try again.

# **REV00418 BUFFPOOL is not delivered in source form**

**Explanation** An attempt to edit the display program BUFFPOOL failed because it is not delivered as source.

Action No action is required for this informational message.

# **REV00419 List size exceeded**

**Explanation** The maximum list size of 10 has been exceeded in a processing rule.

**Action** Limit the list size to 10 and try again.

# **REV00420 Unable to obtain SVC list**

**Explanation** An AA command was issued, but the list of SVCs cannot be accessed.

Make certain that ADATMZ exists and is accessible from the current Adabas Review hub or database. Then try again. **Action**

# **REV00421 There are no targets for this SVC**

**Explanation** After an AA command, an SVC was selected, but there are not targets available for that SVC.

Action No action is required for this informational message.

# **REV00422 Only order fields are allowed for detailed reports**

- **Explanation** SUM, MIN, MAX, AVG, or ROUND were selected on the Edit Reports screen, but the report is a detailed report. ORDER is the only valid entry for a detailed report.
- **Action** Remove the invalid entries and try again.

# **REV00423 Report type changed -- defaults were reset**

- **Explanation** While editing a report, the detail/summary report type was changed. Each report type requires its own set of default report options. The default report options for the new report type have now been loaded.
- No action is required for this informational message. Press PF2 to make any necessary changes to the report options. **Action**

# **REV00424 Unable to retrieve data from target {nnnnn}**

- **Explanation** For reasons unknown to Adabas Review, the requested target was unable to supply AA information.
- Action No action is required for this informational message.

## **REV00425 Parameter input is missing or invalid**

**Explanation** The expected parameter input was either missing or has invalid data.

- **Action** Correct the input data and try again.
- **REV00426 Value for {keyword} is missing or invalid.**

**Explanation** The parameter input for a keyword was either missing or has invalid data.

**Action** Correct the keyword input and try again.

# **REV00427 {TARGET|DBID|FILE} is not available**

**Explanation** The parameter input for a SET command keyword refers to an unavailable destination.

**Action** Correct the keyword data or make sure the destination is available.

# **REV00428 {TARGET ID|DBID|FILE} has been set to {nnnnn}**

**Explanation** A SET command changed the target ID, database ID, or file successfully.

Action No action is required for this informational message.

#### **REV00429 SET program has terminated with errors**

- **Explanation** The SET program encountered errors. The error will have been more clearly identified in a previous message.
- **Action** Correct the error and try again.

## **REV00430 More than 256 target definitions on file**

**Explanation** The maximum number of target definitions has been exceeded.

**Action** Limit the number of targets to 256.

## **REV00431 Cannot save report due to error**

- **Explanation** An attempt to save a report was unsuccessful because there was an error in the report definition.
- Action Correct the report definition and try again.

## **REV00432 There are no REVIEW hubs running on SVC {nnn}**

- **Explanation** The AH (Available Review Hubs) command was entered but there are no hubs running in the current SVC to display.
- Action No action is required for this informational message.

## **REV00433 ADATMZ cannot be loaded**

- **Explanation** Upon initialization, SYSREVDB calls a program named ADATMZ. This program was not available.
- Make certain ADATMZ is installed and available to SYSREVDB. If you are running Adabas Review in a CICS environment, verify that ACITMZ is installed. For more information, read the Adabas Review installation documentation. **Action**

If the problem persists, contact your Software AG technical support representative.

# **REV00434 ADATMZ: {message-text}**

**Explanation** Upon initialization, SYSREVDB calls a program named ADATMZ. One of the following messages (*message-text*) is included in the message and describes the errorthat has occurred with ADATMZ.

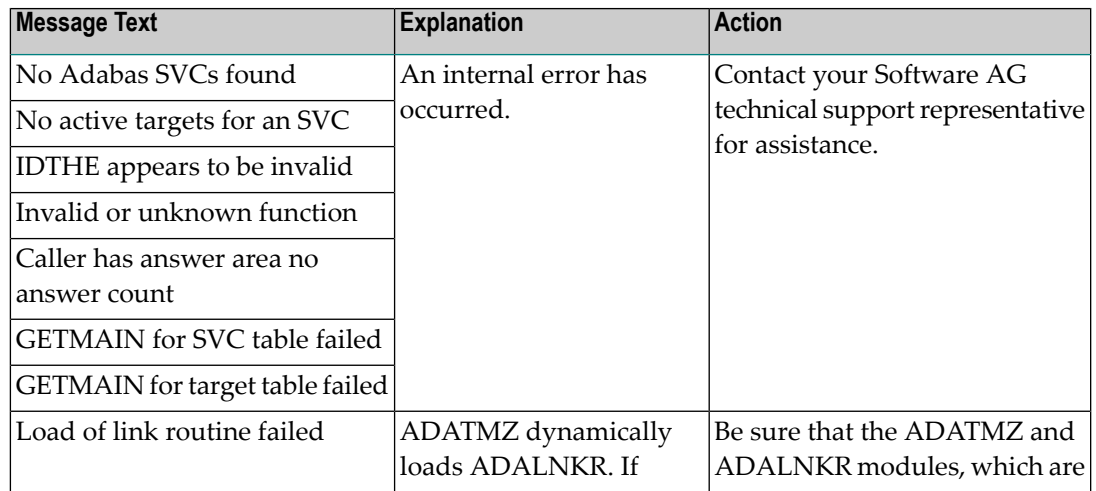

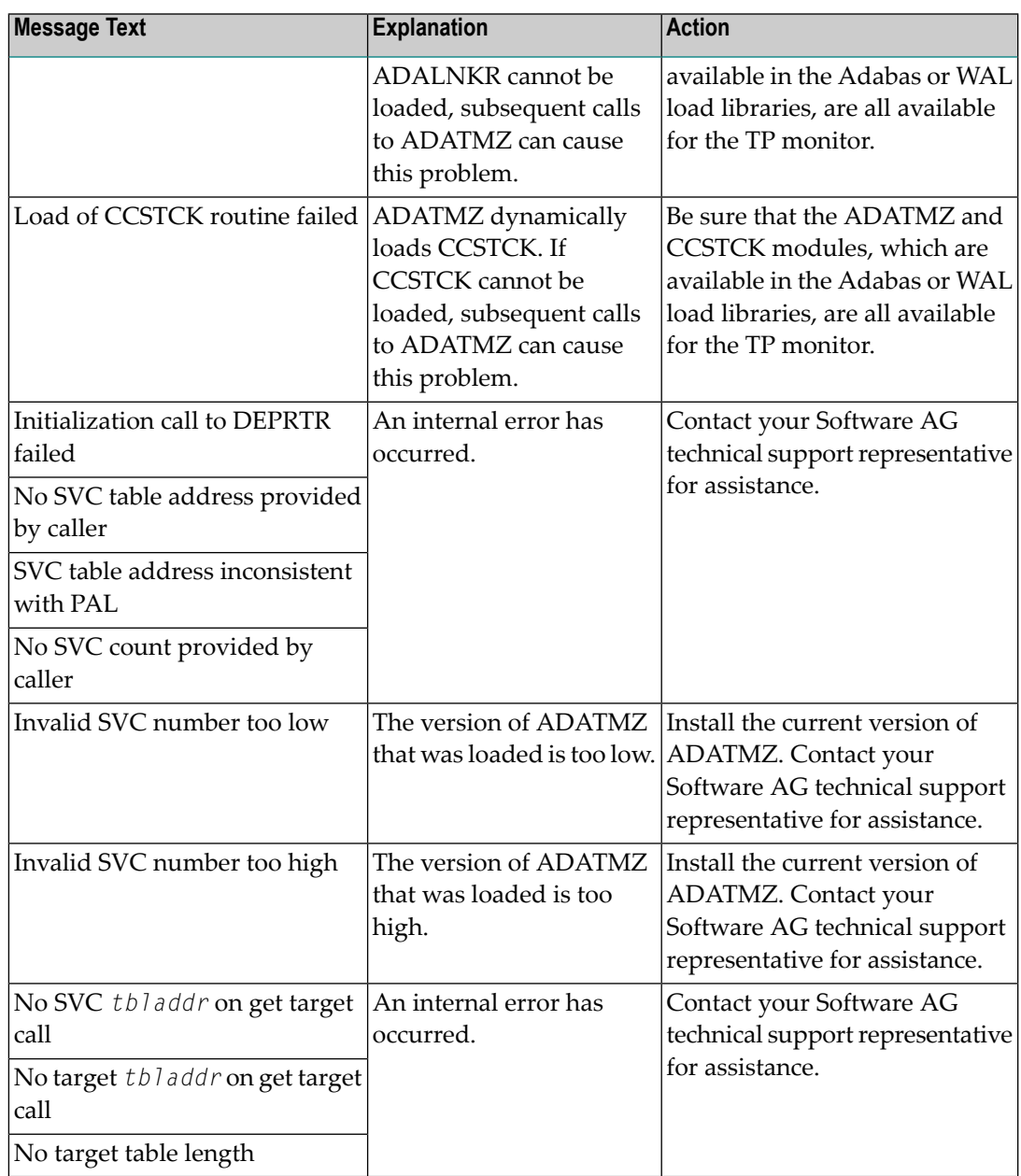

# **REV00435 Buffer Pool reports cannot have DBID=ALL**

- **Explanation** A value of "ALL" was specified as the DBID to monitor while attempting to start a report. Buffer Pool reports must only collect data from a single database, specifying "ALL" for them is not allowed. The report will not be started.
- **Action** Specify a numeric DBID for the Buffer Pool report.

## **REV00436 Invalid field for client report**

**Explanation** A reporting field was referenced in a client report that was not valid for client reports. Client reports have a restricted set of available fields. A complete list of these fields is provided in ????

Action Specify a valid field name.

#### **REV00437 The maximum number of fields has been selected**

**Explanation** While selecting fields for a report using the online field selection screens, the maximum allowable number of fields you can select has been reached. All fields selected beyond the maximum are ignored.

**Action** Specify fewer fields, ensuring that only the most important fields are selected.

## **REV00438 Invalid field for a database report**

- **Explanation** A client reporting field was referenced in a database report. This field is only permitted in a client report.
- **Action** Specify a valid field name.
- **Warning: A client report has been started. If client monitoring is not turned on, no client monitoring will be collected. Press ENTER to exit REV00439**
- **Explanation** This message appears in a pop-up box whenever a client report is started. It warns you that if client reporting has not been started, no client reporting data will be collected.
- No action is required for this informational message. Press the ENTER key to remove the pop-up box containing the message. **Action**

#### **REV00440 Redisplay buffer full - Redisplay unavailable**

**Explanation** The Redisplay function is unavailable because more than 5000 lines were displayed.

As a workaround, the report data can be printed using the HC command and other tools might be used to scroll through that output. **Action**

#### **REV00441 Report name cannot be 'ALL'**

- **Explanation** The name "ALL" was used as a report name in the report definition editor. The word "ALL" is reserved in Adabas Review and cannot be used as a report name.
- Action Specify a different name.

## **REV00442 The display program has not been generated yet**

- **Explanation** An attempt was made to edit the display program for a report but the display program has not yet been generated. This is most likely due to having copied a report where the display program name shows as "NEED RG".
- Action Enter RG on the command line to generate the display program.

## **REV00443 Userid is required**

- $\bf{Exp}$  lanation User profiles require a unique user or group ID in the User ID **/** Group ID field. You cannot create a user profile without one.
- Specify a valid user or group ID for the user profile. Valid user or group IDs are eight alphanumeric characters long and begin with either a letter or a national  $(\frac{4}{5}, \mathcal{Q}, \text{or } \frac{4}{7})$  character. **Action**

## **REV00444 Group must be "Y" or "N"**

**Explanation** The setting for the **Group** access rule in the user profile definition is not "Y" (yes) or "N" (no). These are the only valid values for the field.

**Action** Specify either "Y" or "N" for the **Group** access rule.

## **REV00445 Description is required**

**Explanation** User profiles require a description in the **Description** field.

**Action** Specify up to 20 alphanumeric characters for the description.

#### **REV00446 At least one report type must be "Y" for "EDIT REPORTS=Y"**

- When the **Edit Reports?** access rule in a profile is set to "Y", at least one of the other editreport **Explanation** access rules must also be set to "Y". The other edit report access rules are **Edit Bufferpool Reports?**, **Edit Client Reports?**, **Edit Cluster Reports?**, **Edit Database Reports?**, and **Edit Pulse Reports?**.
- Either set the **Edit Reports?** access rule to "N" or specify "Y" for one of the other edit report access rules. **Action**

# **REV00447 All report types must be "N" for "EDIT REPORTS=N"'**

- **Explanation** When the **Edit Reports?** access rule in a profile is set to "N", none of the other edit report access rules maybe set to "Y". The other editreport access rules are **Edit Bufferpool Reports?**, **Edit Client Reports?**, **Edit Cluster Reports?**, **Edit Database Reports?**, and **Edit Pulse Reports?**.
- Either set the **Edit Reports?** access rule to "Y" or specify "N" for all of the other edit report access rules. **Action**

## **REV00448 Cannot save - This is the only Administrator profile**

- **Explanation** An attempt has been made to alter and save the only administrator profile so that it is no longer an administrator profile. Adabas Review will not allow you to turn the default profile or any administrator profile into a non-administrator profile if another administrator profile is not available.
- If you intend to change the only administrator profile to a non-administrator profile, first create another administrator profile. You can then alter and save the original administrator profile as you wish. **Action**

#### **REV00449 Cannot purge - This is the only administrator profile**

- **Explanation** An attempt has been made to delete the only administrator profile so that there is no longer an administrator profile. Adabas Review will not allow you to delete an administrator profile if another administrator profile is not available.
- If you intend to delete this administrator profile, first create another administrator profile. You can then delete the original administrator profile. **Action**

## **REV00450 Monitor DBID {dbid} prohibited by profile**

- **Explanation** An attempt has been made to create, start or alter a report for a DBID that is not included in the DBID list of your user profile.
- Contact your system administrator to change your user profile or change the DBID you are trying to monitor in the report. **Action**

#### **REV00451 User profiling is already installed**

**Explanation** An attempt was made to install the user profiling system when it is already installed.

Action No action is necessary for this informational message.

#### **REV00453 You must enter at least one DBID**

- **Explanation** When editing an Adabas Review user profile, the option **Monitor All Targets?** was set to "N", however, a DBID was not specified. At least one DBID must be specified if this option is set to "N".
- **Action** Specify at least one DBID or set **Monitor All Targets?** to "Y".

#### **REV0454 Profile reset to default values**

**Explanation** All values for the user profile you are viewing have been reset to the factory values.

Action No action is required for this informational message.

# **REV00455 Group must be 'Y' or 'N'**

**Explanation** An invalid or blank value was entered in the Group Profile? option of the user profile. This option must be set to either "Y" or "N".

**Action** Specify a valid value for the **Group Profile?** option.

# **REV00456 Info: Both "ALL TARGETS" and specific DBIDs are defined**

- $\bf{Exp}$ lanation The user profile option **Monitor All Targets?** was set to **Y** but there are DBIDs listed. This is perfectly valid; in this case, the listed DBIDs have no effect on processing. However, if you later set the option to "N", the listed DBIDs will become the only valid DBIDs for the user.
- **Action** No action is necessary for this informational message.

## **REV00457 Invalid user ID**

**Explanation** The user ID entered on the user profile screen is invalid. User IDs must begin with a letter followed by any combination of alphanumeric or national (@#\$) characters.

**Action** Specify a valid user ID.

## **REV00458 Review Client engine status has been turned {ON |OFF}**

**Explanation** The Review Client status was toggled either on or off, as shown in the message.

Action No action is required for this informational message.

# **REV00459 Review exit 2 is not installed**

- **Explanation** While using the CM function, a call to communicate with client monitoring has determined that REVEXIT2 is not properly installed.
- Verify that the installation of REVEXIT2 has been performed correctly. For more information, refer to your Adabas Review (Phase 2) installation documentation. **Action**

#### **REV00460 Review exit 2 is not active**

- **Explanation** While using the CM function, a call to communicate with client monitoring has determined that REVEXIT2 is not active. It is possible to have REVEXIT2 linked into the link routine but not have it set to active in the LNKGBLS tables.
- Verify that the installation of REVEXIT2 has been performed correctly. For more information, refer to your Adabas Review (Phase 2) installation documentation. **Action**

# **REV00461 Response {nnn} received from REVEXIT2**

- **Explanation** While using the CM function, a non-zero response code was returned from REVEXIT2. This is rare.
- Verify that the installation of REVEXIT2 has been performed correctly. For more information, refer to your Adabas Review (Phase 2) installation documentation. If you need additional assistance, contact your Software AG support representative. **Action**

## **REV00462 Ending apostrophe missing**

- **Explanation** While editing the report processing rules for a report, an argument was specified with unpaired apostrophes.
- **Action** Correct the argument syntax and try again.

# **REV00463 Ending apostrophe incorrectly placed**

**Explanation** While editing the report processing rules for a report, an apostrophe was incorrectly used.

**Action** Correct the syntax and try again.

## **REV00464 The maximum number of fields has been selected**

**Explanation** The maximum field limit has been reached. You cannot select any more fields.

Evaluate the fields you have selected, removing ones you don't really need and adding ones you do, but be sure to stay within the maximum field limit. **Action**

# **REV00465 Unable to obtain SVC list**

- **Explanation** While trying to use the AA function, the Adabas Review nucleus was unable to obtain the list of available SVCs on the current LPAR.
- Verify your Adabas Review installation is correct. If the problem persists, contact your Software AG support representative for assistance. **Action**

# **REV00466 Report option defaults converted successfully**

- **Explanation** While editing a preexisting report after upgrading Adabas Review from version 4.4, the report defaults were converted to the current standard.
- Action No action is required for this informational message.

# **REV00467 Invalid character in field name**

**Explanation** While editing a report, an invalid character was used in one of the field names.

**Action** Correct the field name syntax and try again.

## **REV00468 Cannot EC a non-client report**

- **Explanation** An attempt was made to edit a non-client report using the EC command. The EC command only edits client reports.
- Action Use the ER command to edit a non-client report.

## **REV00469 Command line entries are not valid here**

- **Explanation** When entering Adabas Review for the first time after upgrading from a previous version, a user profile conversion takes place. The only actions allowed are on the screen. Command line entries are not allowed for this special one-time event.
- **Action** Do not enter data on the command line while this conversion is taking place.

## **REV00470 NUCID only valid in local mode**

- **Explanation** The NUCID command was used but SYSREVDB is currently communicating with an Adabas Review hub. The NUCID command is only valid when SYSREVDB is communicating with a local mode target.
- Action Do no use the NUCID command in hub mode.

#### **REV00471 No NUCID was selected**

- **Explanation** PF5 was pressed on a NUCID list screen but no NUCID was selected.
- **Action** Select a NUCID or use PF3 to exit the NUCID screen.

#### **REV00472 NUCID has been changed**

- **Explanation** Upon request, the NUCID was successfully changed.
- Action No action is required for this informational message.

#### **REV00473 CM function only available in hub mode**

- **Explanation** An attempt to turn on the client report engine using the CM command was made in local mode. The CM command is available only in hub mode.
- **Action** Operate Adabas Review in hub mode before attempting to start the client reporting engine.

# **10 Adabas Review 20xxx Messages**

# **REV20001 Error in parameters as follows**

**Explanation** An error was detected during the parameter processing phase of Adabas Review. All parameters are processed for further error diagnosis. However, no data is handled by the Adabas Review processor. This message is followed by one of the PRM*nnn* error messages shown below.

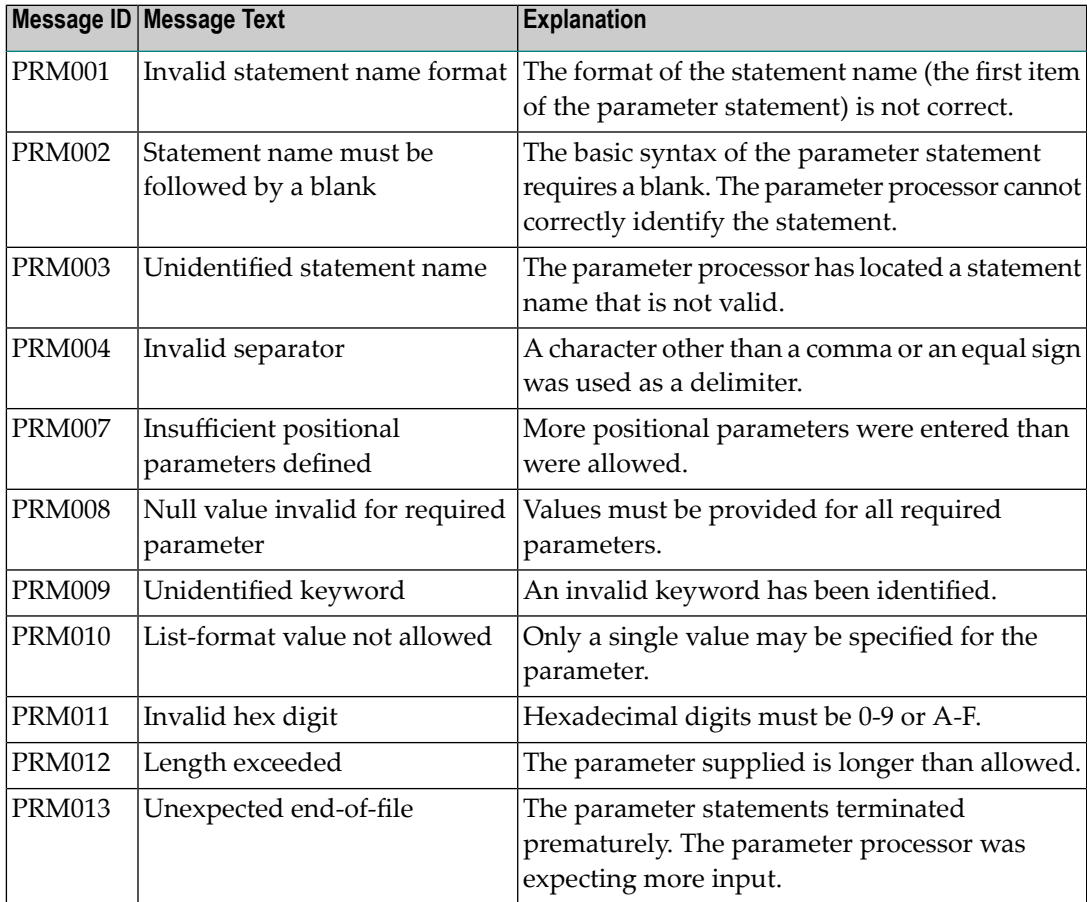

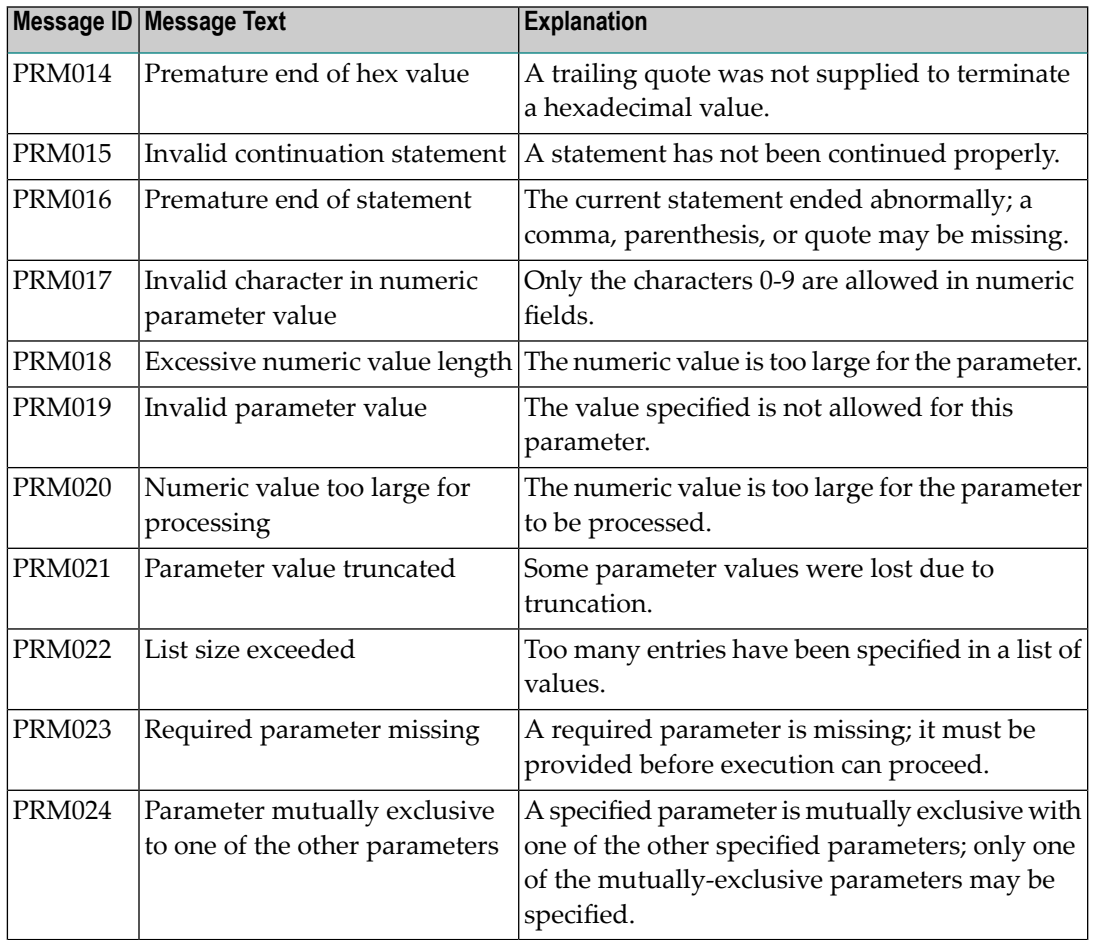

**Action** Correct the error and resubmit the job.

# **REV20002 Invalid file-type**

Explanation An invalid INPUT statement file-type parameter has been detected. Processing is discontinued.

**Action** Correct the error and resubmit the job.

# **REV20003 Invalid file-type**

Explanation An invalid INPUT statement file-type parameter has been detected. Processing is discontinued.

**Action** Correct the error and resubmit the job.

# **REV20004 Prior REPORT statement missing**

**Explanation** A valid REPORT statement must precede all other parameter statements except the INPUT statement. Processing is discontinued.

**Action** Define a valid REPORT statement and resubmit the job.

## **REV20005 Invalid printer line size**

- **Explanation** The printer line size must be at least 72 positions and cannot exceed 4080 positions. Processing is continued.
- **Action** Define a valid LINE SIZE statement and resubmit the job.

#### **REV20011 Invalid field name in MINIMUM statement**

- **Explanation** The name must match one of the field names or alias names defined for the Adabas command log record.
- The invalid field name is ignored. Processing is continued for the valid field names specified as positional parameters in this statement. **Action**

#### **REV20012 Invalid field name in MAXIMUM statement**

- **Explanation** The name must match one of the field names or alias names defined for the Adabas command log record.
- The invalid field name is ignored. Processing is continued for the valid field names specified as positional parameters in this statement. **Action**

#### **REV20013 Invalid field name in AVERAGE statement**

- **Explanation** The name must match one of the field names or alias names defined for the Adabas command log record.
- The invalid field name is ignored. Processing is continued for the valid field names specified as positional parameters in this statement. **Action**

#### **REV20014 Invalid field name in PERCENT statement**

- **Explanation** The name must match one of the field names or alias names defined for the Adabas command log record.
- The invalid field name is ignored. Processing is continued for the valid field names specified as positional parameters in this statement. **Action**

## **REV20015 Invalid field name in COST statement**

- **Explanation** The name must match one of the field names or alias names defined for the Adabas command log record.
- The invalid field name is ignored. Processing is continued for the valid field names specified as positional parameters in this statement. **Action**

#### **REV20016 Invalid field usage for MINIMUM statement**

**Explanation** The field name specified is not a numeric field.

The invalid field name is ignored. Processing is continued for the valid field names specified as positional parameters in this statement. **Action**

#### **REV20017 Invalid field usage for MAXIMUM statement**

**Explanation** The field name specified is not a numeric field.

The invalid field name is ignored. Processing is continued for the valid field names specified as positional parameters in this statement. **Action**

#### **REV20018 Invalid field usage for SUM statement**

**Explanation** The field name specified is not a numeric field.

The invalid field name is ignored. Processing is continued for the valid field names specified as positional parameters in this statement. **Action**

#### **REV20019 Invalid field usage for AVERAGE statement**

**Explanation** The field name specified is not a numeric field.

The invalid field name is ignored. Processing is continued for the valid field names specified as positional parameters in this statement. **Action**

#### **REV20020 Invalid field usage for COST statement**

**Explanation** The field name specified is not a numeric field.

The invalid field name is ignored. Processing is continued for the valid field names specified as positional parameters in this statement. **Action**

#### **REV20021 Invalid field usage for PERCENT statement**

**Explanation** The field name specified is not a numeric field.

The invalid field name is ignored. Processing is continued for the valid field names specified as positional parameters in this statement. **Action**

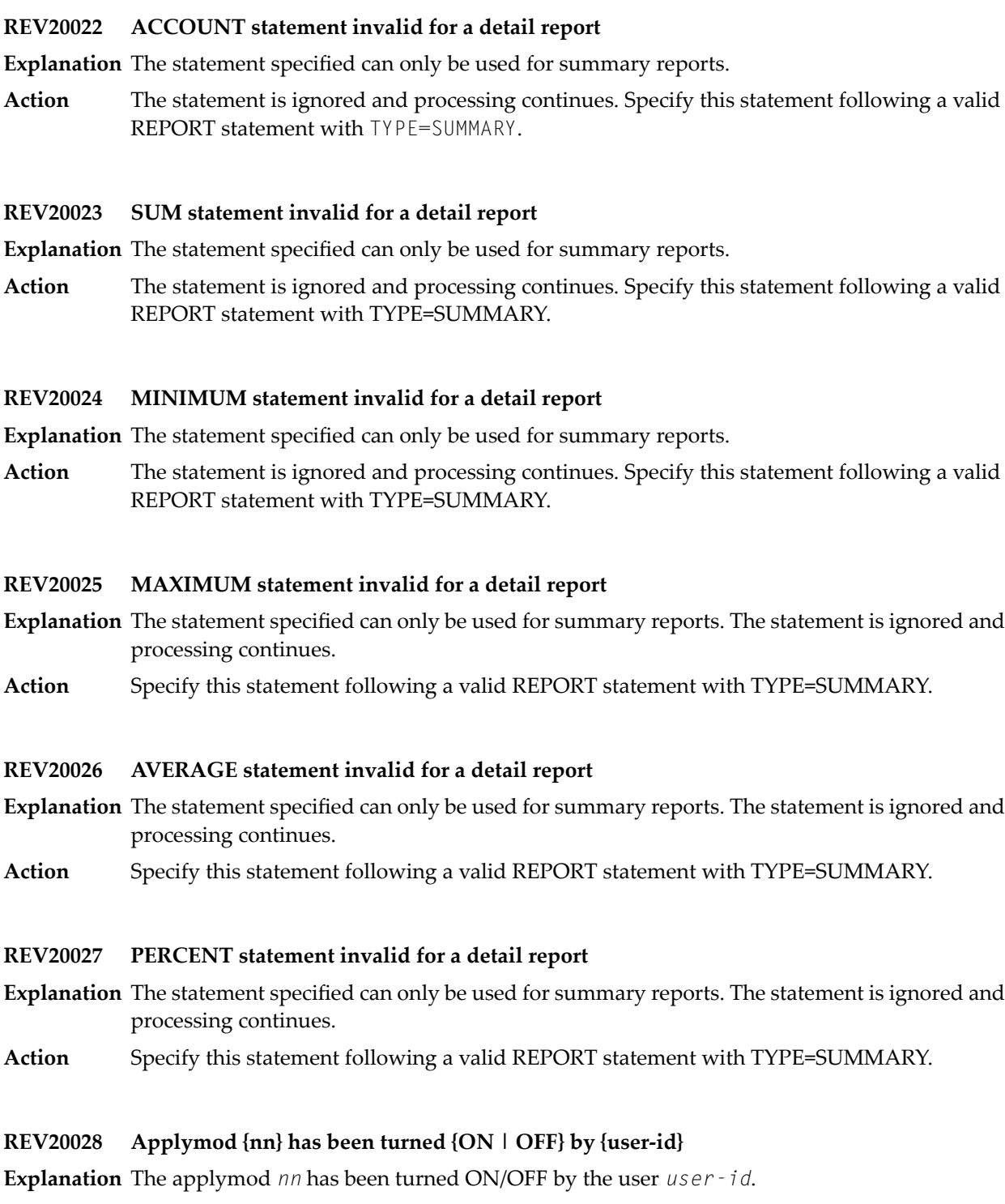

**Action** This message is for information only.

# **REV20029 Invalid COST value**

- **Explanation** COST may be specified as field/operator/value, where valid operators are \* (TIMES), + (PLUS), and - (MINUS). Fixed costs may be specified using the reserved word FIXED with an operator of @ (AT). Positive and negative values are allowed with or without a single imbedded decimal point.
- **Action** A value of 0 is assumed. Correct the value and resubmit the job.

## **REV20030 Invalid COPY file-type**

**Explanation** An invalid COPY statement file-type parameter was detected.

The COPY statement is ignored and processing is continued. Correct the statement and resubmit the job if necessary. **Action**

## **REV20031 Termination task attached successfully**

- **Explanation** Termination task attached successfully.
- **Action** This message is for information only.

## **REV20032 Termination task not found in the program library**

- **Explanation** Termination task not found in the program library.
- **Action** Contact your Software AG technical support representative.

#### **REV20033 I/O error occurred while loading termination task**

- **Explanation** I/O error occurred while loading termination task.
- Action Contact your Software AG technical support representative.

#### **REV20034 Sever parameter error(s)**

**Explanation** A parameter error of some significance was reported. All parameters are processed for further error diagnosis. However, the run is discontinued before any input data is processed.

**Action** Correct the error and resubmit the job.

#### **REV20035 Severe parameter error(s)**

**Explanation** A parameter error of some great significance has occurred. Parameter validation is terminated. **Action** Correct the error and resubmit the job.

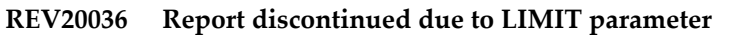

- **Explanation** The report has been discontinued due to the <code>LIMIT</code> parameter. The <code>LIMIT</code> parameter on the report statement has been exceeded.
- **Action** This message is for information only.

#### **REV20037 Summary report exceeds line size**

- **Explanation** The number of printable characters for the report exceed the report line size.
- **Action** Increase the report line size if possible or reduce the report data to be displayed.

## **REV20038 Termination task initiated**

- **Explanation** Termination task initiated.
- **Action** This message is for information only.

## **REV20039 Open operation failure on printer**

- **Explanation** An error occurred attempting to open the above file. When this occurs, processing is discontinued.
- **Action** Correct the error and resubmit the job.

#### **REV20040 Open operation failure on copy**

- **Explanation** An error occurred attempting to open the copy file. When this occurs, processing is discontinued.
- **Action** Correct the error and resubmit the job.

#### **REV20041 Open operation failure on log input**

- **Explanation** An error occurred attempting to open the log input file. When this occurs, processing is discontinued.
- **Action** Correct the error and resubmit the job.

#### **REV20042 Output error on printer**

- **Explanation** An error occurred attempting to output to the printer file. When this occurs, processing is discontinued.
- **Action** Correct the error and resubmit the job.

## **REV20043 Output error on copy**

- **Explanation** An error occurred attempting to output to the copy file. When this occurs, processing is discontinued.
- **Action** Correct the error and resubmit the job.

## **REV20044 Close operation failure on {file-name}**

- **Explanation** An error occurred while Adabas Review attempted to close the specified file.
- **Action** This message is for information only.

## **REV20045 Adabas response code**

- **Explanation** A potentially severe Adabas error has occurred. The Adabas interaction was a result of the COPY statement with FILETYPE=ADABAS.
- Processing is discontinued. Evaluate the significance of the Adabas error and perform the required action. **Action**

## **REV20046 Interval statistics task terminating**

- **Explanation** Adabas Review detected that an EOJ command was issued to the Com-plete nucleus. Adabas Review terminates the interval task and starts the termination task.
- **Action** This message is for information only.

# **REV20047 Interval statistics task started**

- **Explanation** The Adabas Review Interval Statistics task has been started.
- **Action** This message is for information only.

#### **REV20048 No interval statistics record found**

- **Explanation** Adabas Review unsuccessfully attempted to load the interval statistics record from its system file.
- **Action** Contact your Adabas Review administrator.

# **REV20049 {xxxxxxxxxxxx} will be saved every {nnn} mins**

- **Explanation** The Adabas Review interval statistics task will save the data from the function or subsystem *xxxxxxxxxxxx* every *nnn* minutes.
- **Action** This message is for information only.

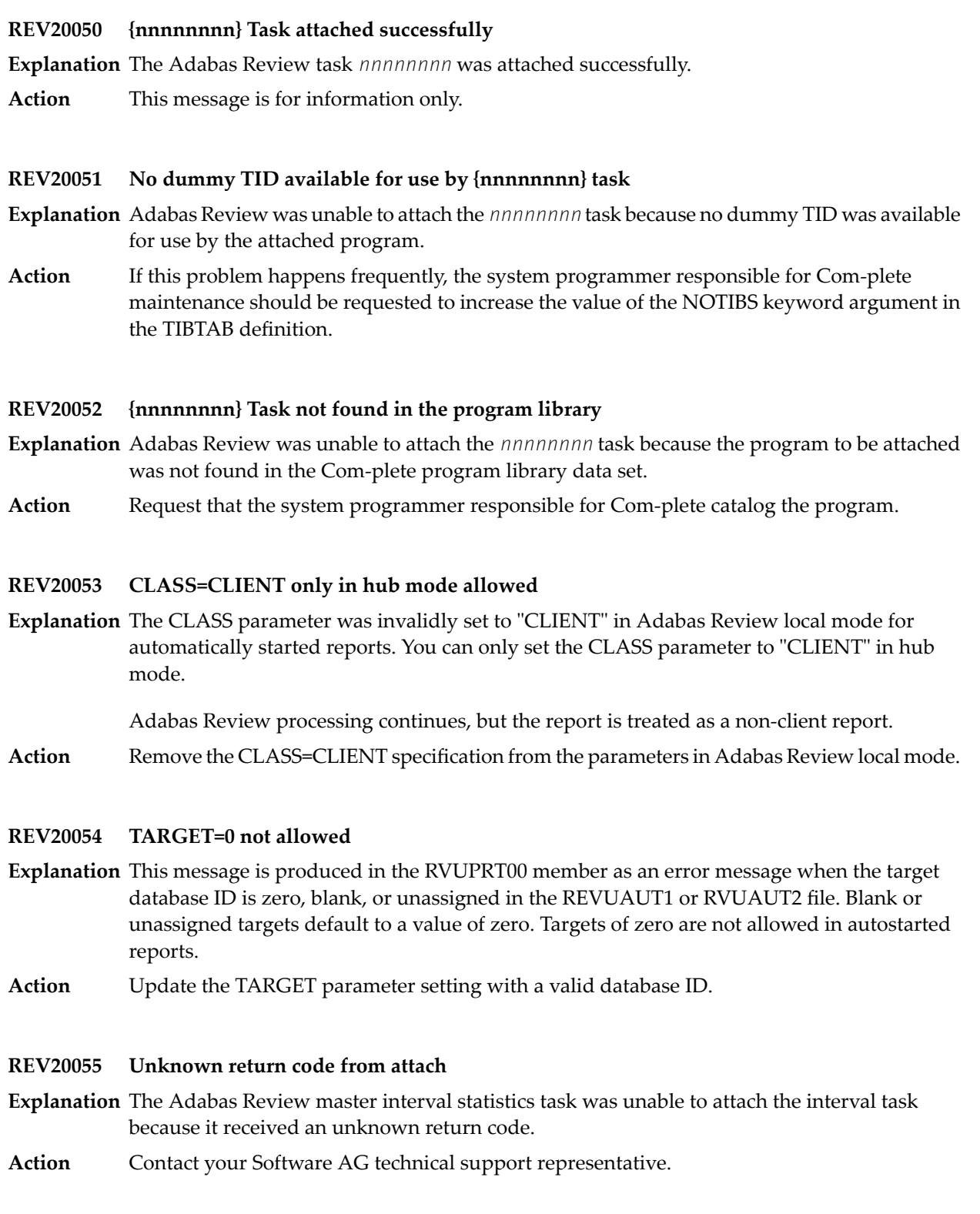

# **REV20056 {xxxxxxxxxxxxxxx} Task incorrectly linked**

**Explanation** The Adabas Review task has detected that

- the module U2DENQ was not linked in; or
- the incorrect version of U2DENQ was linked in.
- Rerun the link job provided in the Adabas Review source library, ensuring that the JCL is correct. **Action**

# **REV20061 Master interval task already active**

Explanation An attempt was made to start the master interval statistics task but the task was already active. **Action** Do not attempt to start the master interval task.

# **REV20062 Termination task terminated**

**Explanation** The termination task has ended.

**Action** This message is for information only.

# **REV20063 {error-type} Error{error-number}occurred on line {line-number}of program {program-name}**

**Explanation** An error has occurred while executing the specified program:

error-type = Command Processing Logon Processing Object Time Non-correctable Syntax

Action Record message and contact your Software AG technical support representative.

# **REV20101 History file population started**

**Explanation** The Adabas Review history file task has been started.

**Action** This message is for information only.

# **REV20102 History file population completed**

**Explanation** The Adabas Review history file task has completed execution.

**Action** This message is for information only.
## **REV20103 Adabas RSP = {rsp} received**

**Explanation** The Adabas Review history file task received a non-zero Adabas response code.

Evaluate the severity of the response code and perform the required steps to resolve the problem. **Action**

## **REV20104 History task posted for work**

- **Explanation** The Adabas Review history file task has posted for work. This means that a detailed report with a COPY statement with FILETYPE=ADABAS is active and has selected data to write out to the Adabas Review history file.
- **Action** This message is for information only.

## **REV20105 History task waiting for work**

**Explanation** The Adabas Review history file task is waiting for work.

**Action** This message is for information only.

## **REV20106 History task error during FREEMAIN**

**Explanation** The Adabas Review history file task received a nonzero return code attempting to free storage.

Action Contact your Software AG technical support representative.

**REV20107 History task unable to open RVUALT**

**Explanation** An error has occurred while attempting to open the RVUALT file.

**Action** Verify that the JCL is correct and that the RVUALT file is available.

## **REV20110 Corrupted length arrived from Natural. Length truncated to 65535**

- **Explanation** A corrupted length value arrived in the format buffer of a search buffer from Natural. The corrupted length value is truncated to 65535.
- Contact your Software AG technical support representative for assistance in resolving the problem. **Action**

## **REV20111 SVC number {nnn} is invalid**

- **Explanation** An invalid SVC number was used (for example, in the history file definition). The Adabas call will not be executed.
- **Action** Specify a valid SVC number for the Adabas call.

## **REV20112 RAOSSORT internal error**

- **Explanation** An internal error occurred in the Adabas Review sort routine RAOSSORT. The sum of offset and length for sorted data is too big. The sort request is not performed.
- **Action** Contact your Software AG technical support representative to obtain a fix for this error.

## **REV20113 Sort option SUMFIELD not permitted.**

- **Explanation** The sort option, SUMFIELD, was specified for a report, but there are no summary fields in the report.
- Remove the SUMFIELD sort option from the report or specify summary fields for the report. Then try again. **Action**

#### **Sort option SUMFIELD not permitted Report name: {rptname} REV20114**

- **Explanation** The sort option, SUMFIELD, was specified for a report, but there are no summary fields in the report.
- Remove the SUMFIELD sort option from the report or specify summary fields for the report. Then try again. **Action**

## **REV20115 Field {fn} does not fit into report. {fn} is a valid field name.**

- **Explanation** The field listed in the message (*fn*) is a valid field name, but it does not fit into the printed report or history file, because the record length is not big enough. As a result, the field is empty in the report or history file.
- **Action** Omit this field or increase the record size.

## **REV20119 Catastrophic error, no registers available, check dump.**

- **Explanation** An abend occurred, the REVIEW Estae got control, but the data were corrupted so completely that the ESTAE cannot continue its work.
- This message is for your information only. Check the dump to find the error. Contact your Software AG technical support representative. **Action**

## **REV20120 Review {v.r.s} running with Adabas {n.n}**

- **Explanation** Adabas Review has been given control for the first time where  $v \ldots r$ . *s* is the Adabas Review version and *n.n* is the Adabas version.
- **Action** This message is for information only.

## **REV20121 Attach for Review subtask failed**

- **Explanation** Adabas Review attempted to attach an operating system subtask but received a nonzero return code from this action.
- Examine the messages displayed by the operating system and correct the problem. The possibility exists that the address space, region, or partition was not large enough to attach **Action** the task, or the attached module RAOSREVW was not in the library concatenations so it could not be found to be loaded.
- **REV20122 - Adabas Review ESTAE exit driven. REV20122 REV20122 - ADABAS REVIEW now disabled. REV20122 - ABEND 000xx000 PSW xxxxxxxx xxxxxxxx REV20122 - R0 xxxxxxxx - R1 xxxxxxxx - R2 xxxxxxxx - R3 xxxxxxxx REV20122 - R4 xxxxxxxx - R5 xxxxxxxx - R6 xxxxxxxx - R7 xxxxxxxx REV20122 - R4 xxxxxxxx - R9 xxxxxxxx - R10 xxxxxxxx - R11 xxxxxxxx REV20122 - R12 xxxxxxxx - R13 xxxxxxxx - R14 xxxxxxxx - R15 xxxxxxxx REV20122 - Dump has been taken.**
- **Explanation** The main task of Adabas Review in local mode had an abend. The REVIEW ESTAE got control and issued these messages and was forced to write a dump. The Adabas nucleus will continue working, but Review will be disabled.
- This message is for your information only. Check the dump to find the error. Contact your Software AG technical support representative. **Action**

## **REV20123 ESTAE driven recursively.**

**Explanation** The REVIEW ESTAE is called a second time, although REVIEW should run disabled.

This message is for your information only. Check the dump to find the error. Contact your Software AG technical support representative. **Action**

## **REV20124 Allocation for Review buffer pool failed**

- **Explanation** Adabas Review unsuccessfully acquired storage for the Adabas Review buffer. The size of the buffer is determined by the BUFFER-SEGMENTS parameter on the Adabas Review INPUT statement.
- Increase the size of the address space, region, partition, or virtual machine that Adabas Review is executing or decrease the size of the Adabas Review buffer. **Action**

## **REV20125 Review subtask successfully attached**

- **Explanation** Adabas Review successfully attached an operating system subtask.
- **Action** This message is for information only.

## **REV20126 Review subtask detached**

- **Explanation** Adabas Review successfully detached an operating system subtask during its termination logic.
- **Action** This message is for information only.
- **REV20127 - ADABAS REVIEW forced abnormal termination. REV20127 - R0 - nnnnnnnn R1 - nnnnnnnn R2 - nnnnnnnn R3 - nnnnnnnn REV20127 - R4 - nnnnnnnn R5 - nnnnnnnn R6 - nnnnnnnn R7 - nnnnnnnn REV20127 - R8 - nnnnnnnn R9 - nnnnnnnn RA - nnnnnnnn RB - nnnnnnnn REV20127 - RC - nnnnnnnn RD - nnnnnnnn RE - nnnnnnnn RF - nnnnnnnn REV20127**
- **Explanation** The Review subtask REVIEWB or the Review batch module REVIEWB found an internal serious error. REVIEWB is disabled.
- This message is for your information only. Check the dump to find the error. Contact your Software AG technical support representative. **Action**

## **REV20128 Attach for history subtask failed**

- **Explanation** Adabas Review attempted to attach an operating system subtask but received a nonzero return code from this action.
- Examine the messages also displayed by the operating system and correct the problem. The possibility exists that the address space, region, or partition was not large enough to attach **Action** the task, or the attached module was not in the library concatenations so it could not be found to be loaded.

## **REV20129 History subtask detached**

- **Explanation** Adabas Review successfully detached an operating system subtask during its termination logic.
- **Action** This message is for information only.

## **REV20130 History subtask successfully attached**

- **Explanation** Adabas Review successfully attached an operating system subtask.
- **Action** This message is for information only.

## **REV20141 GETMAIN for spare area failed**

- **Explanation** This message indicates a specific phase of Adabas Review execution.
- **Action** This message is for information only.

## **REV20142 RCSBINIT - Review initialization started**

**Explanation** This message indicates a specific phase of Adabas Review execution.

**Action** This message is for information only.

## **REV20145 Free main error, length is zero**

**Explanation** An internal error occurred freeing storage; a length of zero is requested.

**Action** Contact your Software AG technical support representative for assistance.

## **REV20146 RCSBSUM - summary processing**

**Explanation** This message indicates a specific phase of Adabas Review execution. **Action** This message is for information only.

## **REV20147 RCSBFINI - called for termination**

**Explanation** This message indicates a specific phase of Adabas Review execution. **Action** This message is for information only.

## **REV20148 RCSBREIN - reinitialization**

**Explanation** This message indicates a specific phase of Adabas Review execution.

**Action** This message is for information only.

## **REV20149 Review is operative**

**Explanation** This message indicates a specific phase of Adabas Review execution.

**Action** This message is for information only.

## **REV20150 File RVUALT can not be opened**

**Explanation** This is an internal error that rarely occurs.

Action Contact your Software AG technical support representative.

## **REV20151 Now switching logs from {clog-dataset1} to {clog-dataset2}**

**Explanation** A LOG switch is in progress. The FROM data set can now be copied. The TO data set will receive command log output.

**Action** This message is for information only.

## **REV20152 Now it's too late to copy {clog-data set}**

- **Explanation** The specified command log data set is open for output. The command log can no longer be copied.
- **Action** This message is for information only.

## **REV20153 RAOSAUTO subtask detached**

- **Explanation** The RAOSAUTO subtask has been detached successfully.
- **Action** This message is for information only.

## **REV20154 Auto regenerate started**

- **Explanation** The RAOSAUTO automatic regeneration subtask started successfully.
- **Action** This message is for information only.

## **REV20155 Auto regenerate completed**

**Explanation** The RAOSAUTO automatic regeneration subtask has completed successfully.

**Action** This message is for information only.

## **REV20156 Response code {rsp} for {cmd} command to DBID= {dbid} ,FNR= {fnr}**

- **Explanation** The RAOSAUTO automatic regeneration subtask issued an Adabas call and received the response indicated in the message.
- Verify that the LFILE/NTFILE statement for Adabas Review points to the correct DBID and FNR for the Adabas Review data file. **Action**

## **REV20157 GETMAIN failed**

**Explanation** A request for a GETMAIN failed in RAOSSYDR. The Adabas task (in hub mode) or the Adabas Review task (in local mode) will be shut down immediately.

**Action** Increase the region size for the Adabas task.

## **REV20158 Doing open call because of Resp 9**

- **Explanation** The Adabas Review history task had to perform an OP (open) call during history data population because an Adabas response code 9 (ADARSP009) was encountered.
- **Action** This message is for information only.

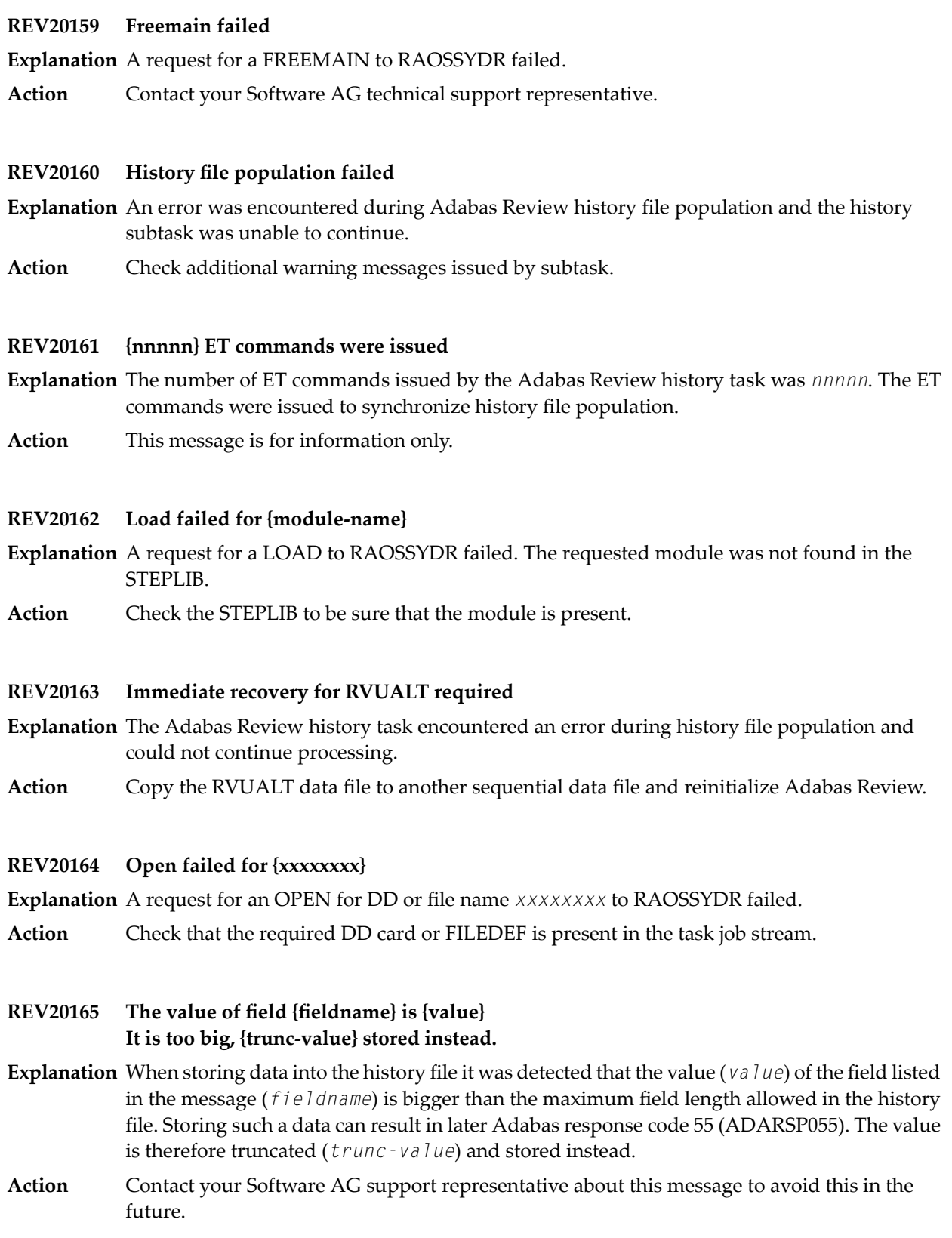

## **REV20166 Record to {xxxxxxxx} skipped, because > 32K**

- **Explanation** While writing a CLOG record, Adabas Review determined that the record was larger than 32767 bytes. Records larger than 32767 bytes are not written to the data set. The DD name or link name of the data set isgiven in the message (*xxxxxxxx*). This message is issued onlyone time.
- Action Contact your Software AG technical support representative.

## **REV20167 Big amount of storage requested.**

**Explanation** More than 2 GB of storage was erroneously requested.

Determine why such a large amount of storage was erroneously requested. If the problem persists, contact your Software AG technical support representative for assistance. **Action**

## **REV20180 Requested buffer too big.**

**Explanation** An amount of requested storage is too large.

Determine whysuch a large amount of storage was erroneouslyrequested and who requested it. If the problem persists, contact your Software AG technical support representative for assistance. **Action**

## **REV20185 Unable to load user exit {module-name} - RC {xx} ({xx})**

- **Explanation** The Adabas Review command log processor was unable to load the specified user exit module to copy Adabas Review command logs.
- **Action** Ensure that the module exists in one of the libraries accessible by Adabas Review.

## **REV20186 ADAIOR {function} request failed**

**Explanation** Internal error occurred.

Action Contact your Software AG technical support representative.

### **REV20187 Function {function} no longer supported by interface**

**Explanation** Internal error occurred.

Action Contact your Software AG technical support representative.

## **REV20189 {nnnnnnnnnn} Command log record(s) skipped.**

- **Explanation** The number of records which were not sent to subtask REVIEWB because they were sent from the history feature is given in the message (*nnnnnnnnnn*).
- **Action** If this database contains a history file, no action is required for this informational message.

If this database does not contain a history file, determine why history records are being sent to this database.

## **REV20190 User parm error - {text}**

**Explanation** A syntax error was recognized when file RVUFLD was read (custom reporting fields). Possible texts include the following:

> CANNOT LOCATE USERFLD INVALID NAME PARAMETER INVALID INTYPE PARAMETER INVALID OUTTYPE PARAMETER INVALID HEADER PARAMETER INVALID ADANAME PARAMETER INVALID CALC PARAMETER PREVIOUS PARM LEN TOO LONG PREVIOUS PARM NOT NUMERIC DELIMITER <=>NOT FOUND KEYWORD MISSING OR NOT RECOGNIZED

**Action** Correct the syntax error and restart Adabas Review.

## **REV20191 Adabas {vrs} not supported**

**Explanation** The current Adabas Review version does not run with the Adabas version.

**Action** Check which Adabas Review version runs with your Adabas version.

## **REV20192 Only CLOGLAYOUT=5 or 8 supported**

E**xplanation** Adabas Review received erroneous CLOG records with CLOGLAYOUT not set to "5" or "8". Only CLOGLAYOUT=5 or 8 is supported.

**Action** Verify that the setting of the Adabas nucleus ADARUN CLOGLAYOUT parameter is 5 or 8.

## **REV20199 Old CLEX arrived**

**Explanation** Adabas Review received a call from an Adabas version 8.1 (or earlier) database. The internal structure of the CLEX is converted to the new format of the CLEX.

Action No action is required for this informational message.

## **REV20232 Report {report-name }{status-message}**

**Explanation** One of the following status messages applied to the specified report:

DEACTIVATED DUE TO MAXSTORE LIMIT EXCEEDED

The specified active report stopped collecting data because all storage space allocated by the MAXSTORE parameter has been used.

DEACTIVATED DUE TO STORAGE ALLOCATION FAILURE ↩

The specified active report stopped collecting data because no more storage is available in the address space/partition.

ENCOUNTERED STORAGE ALLOCATION FAILURE, REINITIALIZATION SCHEDULED

The specified active report stopped collecting data because no more storage is available in the address space/partition. All reports will be reinitialized.

DEACTIVATED DUE TO HASH TABLE MANAGER INITIALIZATION ERROR

The specified active report could not collect data because of an errorin the hash table manager.

DEACTIVATED DUE TO HASH TABLE MANAGER FIND ERROR

The specified active report could not collect data because of an errorin the hash table manager.

DEACTIVATED DUE TO TERMINATION PROCESSING STORAGE ALLOCATION FAILURE

The specified active report could not perform termination processingbecause no more storage is available in the address space/partition.

HISTORICAL DATA COLLECTION DEACTIVATED DUE TO STORAGE ALLOCATION FAILURE

The specified report could not perform historical data collection because no more storage is available in the address space/partition.

Investigate the cause of the specific error. In the event of a failure in the hash table manager, contact your Software AG technical support representative. **Action**

### **REV20233 Parameter error(s) encountered processing RVUEXI parameter file**

- **Explanation** Parameter error(s) were encountered when Adabas Review was processing the RVUEXI parameter file specified in the Adabas startup procedure.
- Refer to the RVUEXP output file to determine the parameters that were in error and correct the specified parameters. **Action**

## **REV20234 Report suspended {reportname}**

- **Explanation** The report named in the message (reportname) was suspended for one of the following reasons:
	- The CL, PS, SU, or RF command was issued from within SYSREVDB.
	- The time specified in the INTERVAL option for the report was exceeded.
- No action is required for this informational message. To switch this message on or off, apply the optional zap RY45*s*003, where *s* is the system maintenance level of Adabas Review you have installed. **Action**

## **REV20235 Report restarted {reportname}**

The report named in the message (*reportname*) was restarted automaticallyafter a suspension **Explanation** because the report RESTART option is set to "Y".

> If a report is suspended with the SU command within SYSREVDB, it is restarted no matter how the RESTART option is set.

No action is required for this informational message. To switch this message on or off, apply the optional zap RY45*s*003, where *s* is the system maintenance level of Adabas Review you have installed. **Action**

## **REV20236 Report started {reportname}**

- **Explanation** The report named in the message (*reportname*) was started as an autostarted report during Adabas Review startup, manually, or after the RF command was issued within SYSREVDB.
- No action is required for this informational message. To switch this message on or off, apply the optional zap RY45*s*003, where *s* is the system maintenance level of Adabas Review you have installed. **Action**

## **REV20238 Report MAXK suspended {reportname}**

The report named in the message (*reportname*) was suspended because the storage maximum **Explanation** specified in the MAXK report option was exceeded.

If the report RESTART option is set to "N", message REV20232 is also printed.

No action is required for this informational message. To switch this message on or off, apply the optional zap RY45*s*003, where *s* is the system maintenance level of Adabas Review you have installed. **Action**

## **REV20239 Field {fldname} is not a client report field**

The field name given in the message (*fldname*) was requested for a client report, but is not **Explanation** valid for client reports.

Adabas Review processing continues normally, but the values for the field are empty.

Action Remove the field from the client report.

## **REV20241 A buffer will not fit into LORECR**

- **Explanation** During conversion of log records to the Adabas Review internal command log record (LORECR) format, a buffer would not fit into LORECR due to LORECR size limitations. The information of this buffer is cut and you may not be able to find the desired buffer information in the report output.
- If the data in the affected buffer is not used in a report definition, this error can be ignored as it causes no consequences. However, if this error causes data to be missing, contact your Software AG technical support representative for assistance. **Action**

#### **This version of ADATMZ does not support all features ADATMZ version is {v.r.s} REV20253**

- **Explanation** The module ADATMZ was loaded from either the WAL or the ADA library. The ADATMZ version loaded does not support all of the features needed for the current Adabas Review version. The current version of ADATMZ is given in the message (*v.r.s*).
- Check the Adabas Review version to find out more about the new features and, if necessary, specify a newer WAL or ADA library to obtain the newer version of the ADATMZ module. **Action**

## **REV20255 {parameter} set too low or missing**

**Explanation** The parameter of the INPUT statement named in the message ( $\textit{parameter}$ ) is set too low or is not coded. Possible parameters that may appears in this message are the BUFFER-SEGMENTS parameter, the BUFFERS-4K parameter, or the BUFFERS-32K parameter. The following table describes these parameters further:

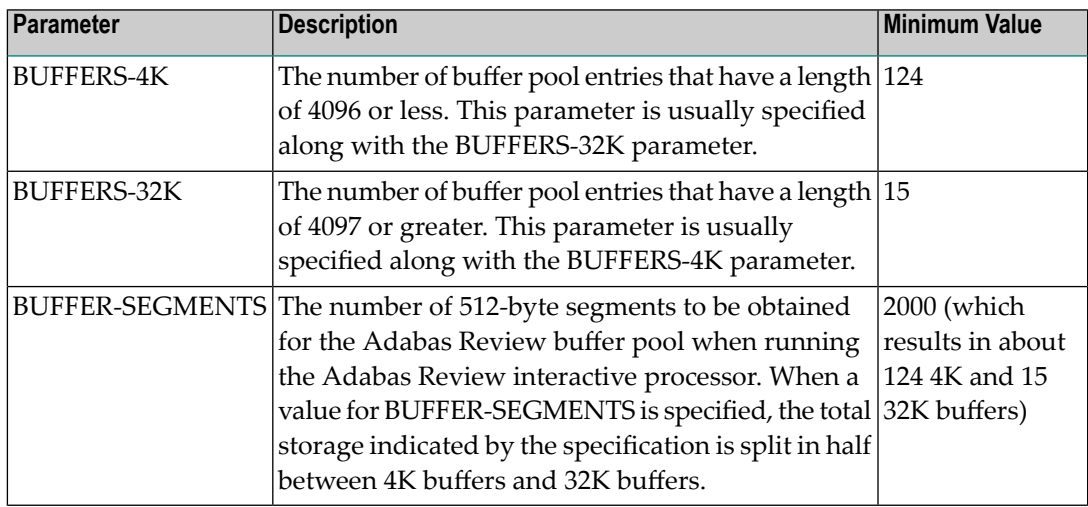

Adabas Review runs with the minimum value setting of these parameters. However, if this setting is too small for a hub environment running Trans-port, command log records might be lost.

For more information about the INPUT statement, read *INPUT Statement*, in the *Adabas Review User's Guide*.

**Action** Increase the value setting of the buffer parameters, as described above.

## **11 REVH\* - Adabas Review Hub Messages**

## **REVH03 {hub-id} CLIENT {dbid} [ - {nuc-id} ] HAS REGISTERED IN**

- **Explanation** When a client nucleus initializes, the nucleus sends a call to the hub specified on the ADARUN parameter REVIEW to determine whether an Adabas Review hub is active. When it receives the call, the Adabas Review hub displays this message identifying the DBID of the client nucleus. If the client nucleus is a member of an ADASMP or Adabas sysplex cluster, then the corresponding nucleus ID is also displayed.
- Action No action is required for this informational message.

## **REVH04 {hub-id} CLIENT MONITORING {jobname} HAS REGISTERED IN**

- **Explanation** When client reporting initializes, the nucleus sends a call to the hub specified on the ADARUN parameter REVIEW to determine whether an Adabas Review hub is active. When it receives the call, the Adabas Review hub displays this message identifying the job name of the client nucleus.
- Action No action is required for this informational message.

## **REVH06 {hub-id} CLIENT {{dbid}|{nucid}} HAS CHECKED OUT**

- ${\tt Explandion}$  When a client nucleus is closing, the nucleus calls the hub identified on the  ${\tt ADARUN}$  <code>REVIEW</code> parameter. When it receives the call, the hub displays this message identifying the DBID of the client nucleus. If the client nucleus is a member of an ADASMP or Adabas sysplex cluster, then the corresponding nucleus ID also displayed.
- Action No action is required for this informational message.

## **REVH07 {hub-id} CLIENT {dbid} WAS DELETED**

**Explanation** The specified client nucleus was deleted from the hub's registered client list.

**Action** None required. This is for your information only.

## **REVH10 {hub-id} CLIENT {dbid} WAS SENT A MESSAGE**

- **Explanation** When there is a change in the monitoring or reporting status of a client nucleus by Adabas Review, the hub sends a notification to the client nucleus. This message is displayed when the notification is sent to the client nucleus.
- Action No action is required for this informational message.

#### **{hub-id} { NO | {count} } REVIEW REPORT(S) STARTED. {hub-id} { NO | {count} } REPORT(S) REQUIRING BUFFERS. REVH11**

**Explanation** These messages are displayed in conjunction with the REVH10 message and indicate the status of information transmitted to the client nucleus by the hub.

*count* indicates the number of started reports and/or the number of reports requiring buffers.

**Action** None required. This message is for your information only.

#### **{hub-id} OUTBOUND MESSAGE TO CLIENT {{dbid}|{nucid}} RECEIVED RSP {rsp/subcode} REVH12**

- **Explanation** This message is displayed at the completion of a notification call to a client nucleus identified bythe database ID (*dbid*) or nucleus ID (*nucid*)given in the message. In cluster environments, a nucleus ID is listed; in all other environments, a database ID is listed. A response code of zero indicates that the message was successfully received.
- Action No action is required for this informational message.

#### **{hubid} Dbid Nucid Last-act Rpts Buffers Log-records {hubid dbid nucid last-act-time globrpts/dbrpts buffers log-recs} {hubid} CL {jobname last-act-time clientrpts/dbrpts} ------- {log-recs} REVH13**

**Explanation** This message is displayed in response to the DCLIENT operator command. A title that reads " *hubid* Dbid Nucid Last-act Rpts Buffers Log-records" appears as the first REVH13 message. Thereafter, the following information is supplied under the corresponding column titles for each client nucleus registered with the hub:

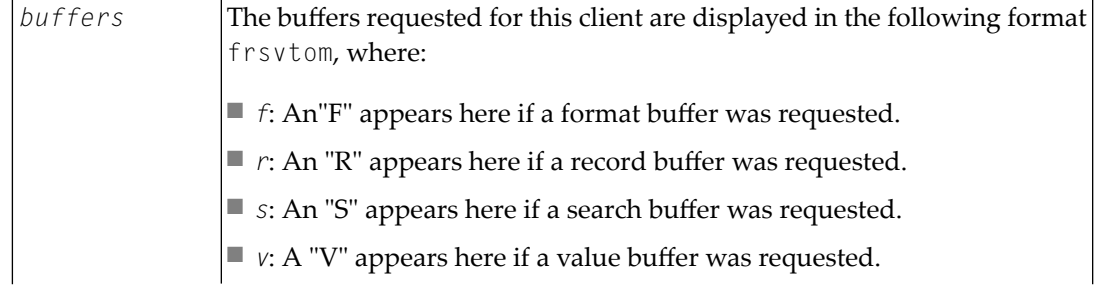

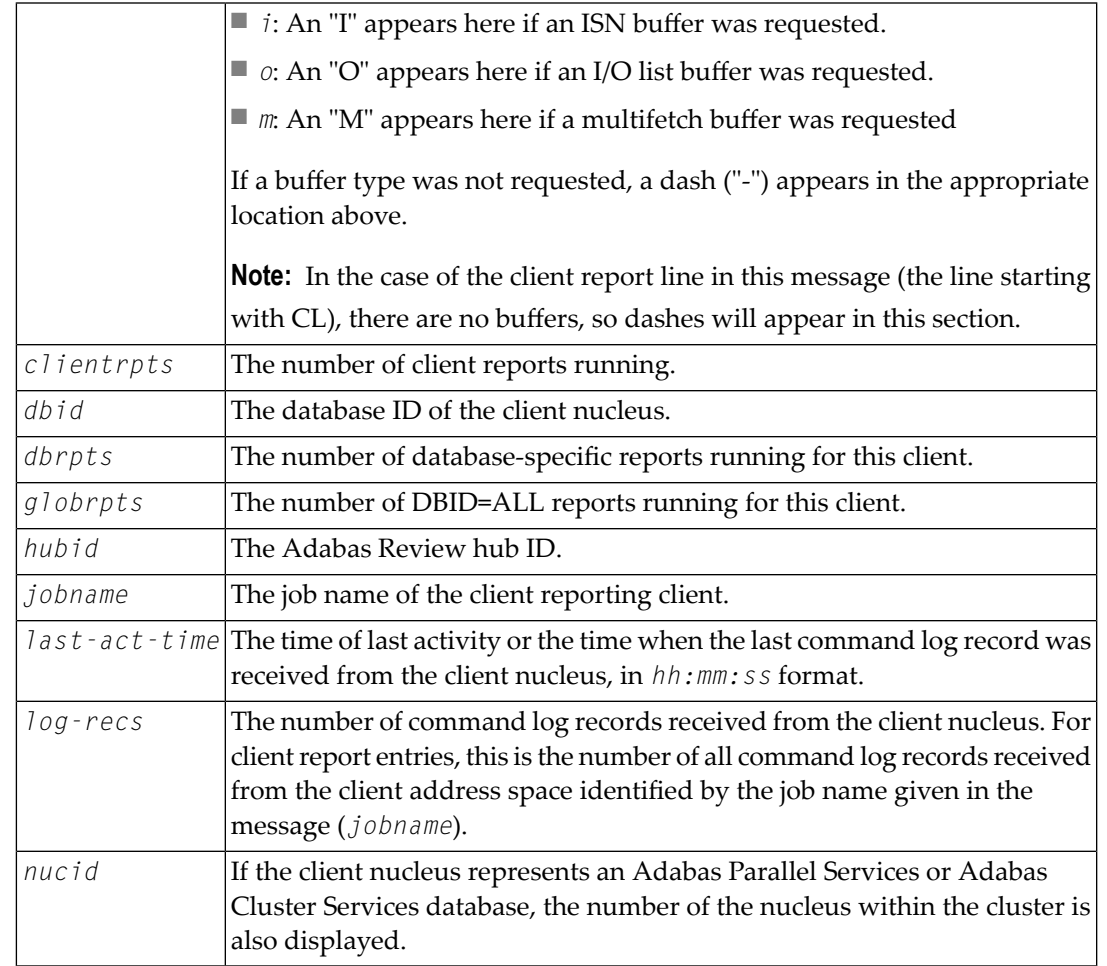

The last line of the message lists the number of client reports running in the hub.

Action No action is required for this informational message.

## **REVH14 {hub-id} CLIENT {dbid} IS NOT REGISTERED**

- **Explanation** This message is displayed in response to an operator command that requested a service for a nonexistent client nucleus. The requested client nucleus could not be found in the hub's registered client list.
- Ensure that the correct client nucleus ID is properly specified and reenter the operator command. **Action**

## **REVH15 {hub-id} NO CLIENTS REGISTERED**

**Explanation** An operator command requested a service or status and there are no client nuclei presently listed in the hub's registration list.

**Action** None required. This is for your information only.

## **REVH16 {hub-id} THE REVIEW HUB IS NOT RUNNING APF AUTHORIZED**

- **Explanation** To use the Trans-port feature of the Adabas Review hub under z/OS, the load library needs to be APF-authorized.
- **Action** APF-authorize the load library if you want to use the Trans-port feature.

## **REVH17 {hub-id} TRANS-PORT IS DISABLED**

**Explanation** The reason is provided in the previous message.

The Trans-port feature is not available in z/VSE environments. To use the Trans-port feature in other supported operating environments, refer to the previous message. **Action**

## **REVH21 {hub-id} A CLIENT ATTEMPTED TO REGISTER WITHOUT A DBID**

**Explanation** The hub received a call from an unknown client. The hub ignores the request.

**Action** None required. This is for your information only.

## **REVH22 {hub-id} CLIENT {dbid} UNABLE TO ALLOCATE LIST SPACE**

- **Explanation** The hub was unable to insert a new client into its registration list. The client is given a non-zero response to prevent further communication. The hub continues processingand the registration of the new client is ignored.
- Enter a DCLIENT=ALL operator command and review the list of clients. If there is a possibility of deleting a non-active client, then enter the STOPCLIENT=*dbid* operator command to stop **Action** the client from sending data, followed by a DELCLIENT=*dbid* to release the space in the registration list. To initiate the registration of the previously rejected client, start an Adabas Review report for that client.

## **REVH24 {hub-id} REVIEW NUCLEUS TERMINATED, REVIEW HUB ABORTING**

- **Explanation** The Adabas Review nucleus terminated abnormally. The hub can no longer process Adabas Review data and will terminate.
- Check all messages from Adabas Review to determine the cause of the abnormal termination of the Adabas Review nucleus. Correct the problem and restart Adabas Review. **Action**

## **REVH25 {hub-id} REVIEW BUFFER SHORTAGE, INCREASE VALUE FOR BUFFER-SEGMENTS**

- **Explanation** The hub incurred a shortage of REVIEW buffers. The value for the available storage can be determined by the BUFFER-SEGMENTS parameter of the INPUT statement
- **Action** See the *Adabas Review User* documentation.

#### **{hubid} HANDSHAKE COMMAND FOR DATA BASE {{dbid}|{nucid}} ISSUED UBRSP={ubrsp} REVH26**

**Explanation** For diagnostic purposes, a handshake trace from the Adabas Review hub to the databases is activated. The Adabas Review hub issues a handshake command to a database because a report for this database is started, changed, or stopped. When the Adabas Review hub is brought down via ADAEND, the handshake command for the databases is also issued. UBRSP=8 indicates that the command is immediately complete and a 16-call is not required. UBRSP=4 indicates that the call is not complete and a 16-call is required.

> Either a database ID (*dbid*) or nucleus ID (*nucid*) is given in the message. In cluster environments, a nucleus ID is listed; in all other environments, a database ID is listed.

Action No action is required for this informational message.

#### **{hubid} HANDSHAKE COMMAND FOR DATA BASE {{dbid}|{nucid}} HAS COMPLETED {hubid} RSP={acbrsp/acbsubcode}, ACBRSP={acbrsp} REVH27**

**Explanation** For diagnostic purposes, a handshake trace from the Adabas Review hub to the databases is activated. An Adabas X'1C' call with UB was sent to a database by the Adabas Review hub and message REVH26 was issued. A 16-call was issued (if required) and the command completed with the indicated response code and subcode.

**Note:** ACBRSP=148 most likely means the database was not active.

Either a database ID (*dbid*) or nucleus ID (*nucid*) is given in the message. In cluster environments, a nucleus ID is listed; in all other environments, a database ID is listed.

Action No action is required for this informational message.

## **REVH29 {hubid} NO UB AVAILABLE FOR COMMAND TO CLIENT {dbid}**

- **Explanation** There are not sufficient user blocks to add or communicate with a new client. The Adabas Review hub abends.
- This may be a transient condition if the hub is servicing many clients in a very busy system. Issue the STARTCLIENT operator command to reinitiate handshaking. If this does notresolve **Action** the error, try decreasing the number of clients or increasing the number of user blocks. The number of user blocks can be increased by an optional zap which increases the value HUBMXCL is increased. For more information, or if this does not resolved the error, contact your Software AG technical support representative.

## **REVH30 {hubid} LOGIC ERROR COMPLETING COMMAND TO CLIENT {dbid}**

- **Explanation** A command sent from the hub to a client was thought to be complete, but the 16-call did not mark it as complete. This is normally a logic error, but it might also occur during hub termination if the client was unresponsive..
- Contact your Software AG technical support representative if this does not relate to an unresponsive client during hub termination. **Action**

## **REVH31 {hubid} INVALID STORAGE KEY {x}**

**Explanation** The Adabas Review hub can only run in storage key 0 or 8.

**Action** Start the Adabas Review hub again under storage key 0 or storage key 8.

# **12 RTP\* - Adabas Review Trans-port Messages**

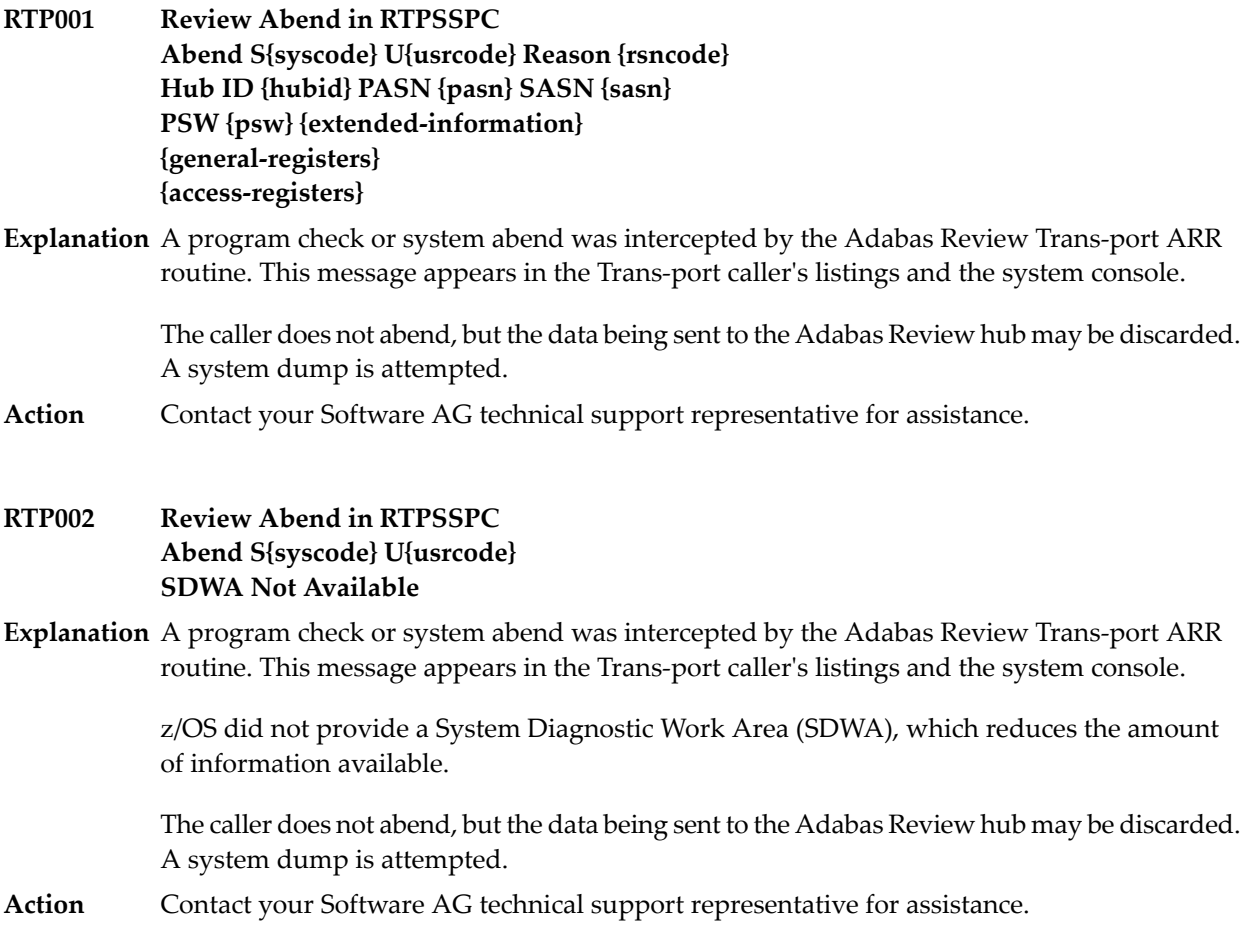

## **RTP003 System Dump Accepted**

- **Explanation** The error described in preceding messages RTP001 or RTP002 is recorded in a system dump. Additional dump details are in the system log and the hub's listing.
- **Action** Contact your Software AG technical support representative for assistance.

## **RTP004 SDUMPX failed Reason {rsncode}**

- **Explanation** A system dump was attempted after the error described in the preceding messages RTP001 or RTP002. z/OS was unable to schedule the dump.
- Check the IBM documentation for the SDUMPX service to determine the meaning of the reason code given in the message. Contact your Software AG technical support representative for assistance. **Action**

## **13 RVCALL\* - Adabas Review RVCALL API Messages**

## **RVCALL00 Function completed successfully**

**Explanation** The RVCALL function completed successfully.

Action No action is required for this informational message.

## **RVCALL04 Invalid RVC-FUNCTION specified**

- **Explanation** An invalid value was specified for the RVCALL parameter RVC-FUNCTION. Valid values are START, DELETE, CLOSE, SUSPEND, REACT, LIST, GETHUBID, GETDBID, EZSTART, VIEWON, or VIEWOFF.
- **Action** Specify a valid value and try again.

## **RVCALL05 {<msg-text>}**

**Explanation** The message text for this message varies. The following message texts may appear:

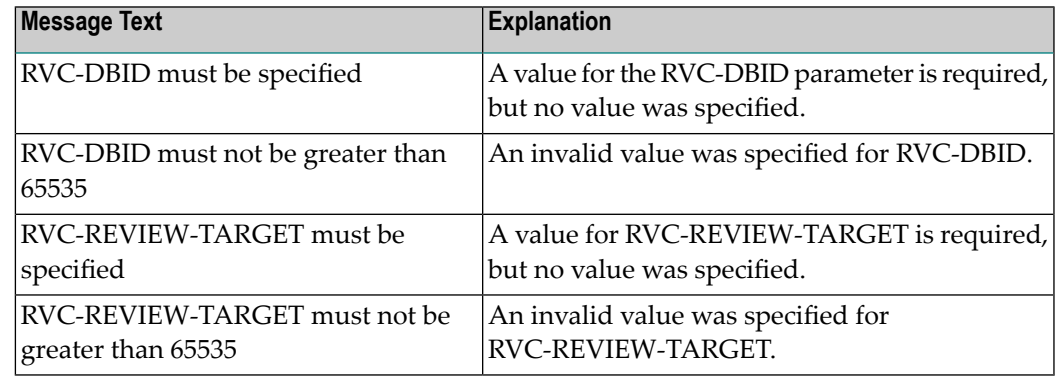

**Action** Correct the value of the RVC-DBID or RVC-REVIEW-TARGET parameter and try again.

## **RVCALL06 RVC-REPORT-NAME must be specified**

**Explanation** A value for the RVC-REPORT-NAME parameter is required, but no value was specified.

**Action** Specify an valid value for RVC-REPORT-NAME and try again.

## **RVCALL07 RVC-ACCOUNT-FIELDS required for summary reports**

- **Explanation** A value for the RVC-ACCOUNT-FIELDS parameter is required, but no value was specified.
- Specify the order in which fields should appear for summary reports in the RVC-ACCOUNT-FIELDS parameter. Then try again. **Action**

## **RVCALL08 RVC-WRAP = "Y" valid for sequence reports only**

- **Explanation** RVC-WRAP is specified, but the SEQUENCE field is not specified in the RVC-ACCOUNT-FIELDS parameter.
- Examine the problem. Correct either the RVC-WRAP parameter setting or add SEQUENCE to the RVC-ACCOUNT-FIELDS parameter setting. Then try again. **Action**

## **RVCALL09 RVC-HISTORY-DBID must be specified for history reports**

- **Explanation** History data was requested, but no value was specified for the RVC-HISTORY-DBID parameter.
- In the RVC-HISTORY-DBID parameter, specify the valid database ID (DBID) of the Adabas Review repository used to store history data. Then try again. **Action**

## **RVCALL10 RVC-HISTORY-FNR must be specified for history reports**

**Explanation** History data was requested, but no value was specified forthe RVC-HISTORY-FNR parameter.

In the RVC-HISTORY-FNR parameter, specify the valid file number of the Adabas Review repository used to store history data. Then try again. **Action**

## **RVCALL11 RVC-HISTORY-SVC must be specified for history reports**

**Explanation** History data was requested, but no value was specified forthe RVC-HISTORY-SVC parameter.

In the RVC-HISTORY-SVC parameter, specify the valid Adabas SVC number used to communicate with the Adabas Review repository to which history data should be written. Then try again. **Action**

## **RVCALL12 RVC-REPORT-NAME already active**

- **Explanation** The report specified in the RVC-REPORT-NAME parameter using the EZSTART function is already active.
- Specify a different report in the RVC-REPORT-NAME parameter and try again. Alternatively, you could stop the running report and start it again using RVCALL, but if the report was started online using SYSREVDB, it will need to be stopped online (not using RVCALL). **Action**

## **RVCALL13 UCMD area storage allocation failed**

- **Explanation** The storage available for Adabas Review reports is inadequate. This was determined during an attempt to run the EZSTART function.
- Increase the storage available for Adabas Review reports and tryagain. If the problem persists, contact your Software AG technical support representative. **Action**

## **RVCALL14 Not enough storage to start report**

**Explanation** There is not enough storage to start a report using the EZSTART function.

Increase the storage available for Adabas Review reports and tryagain. If the problem persists, contact your Software AG technical support representative. **Action**

## **RVCALL15 Invalid field definition in report**

- **Explanation** An invalid field definition was found in an Adabas Review report while running the RVCALL EZSTART function.
- UsingSYSREVDB, correct the field definition online. Then trythe RVCALL EZSTART function again. **Action**

## **RVCALL16 Invalid summary field specified in report**

- **Explanation** An invalid summary field was specified for an Adabas Review report while running the RVCALL EZSTART function.
- Using SYSREVDB, correct the summary field value online. Then try the RVCALL EZSTART function again. **Action**

## **RVCALL17 Field length error in report**

- **Explanation** An invalid field length was specified for an Adabas Review report while running the RVCALL EZSTART function.
- Using SYSREVDB, correct the field length value online. Then try the RVCALL EZSTART function again. **Action**

## **RVCALL18 Field format error in report**

- **Explanation** An invalid field format was specified for an Adabas Review report while running the RVCALL EZSTART function.
- Using SYSREVDB, correct the field format value online. Then try the RVCALL EZSTART function again. **Action**

## **RVCALL19 Error in report processing, resp = {rsp}**

- **Explanation** An unknown error occurred in the RVCALL EZSTART processing of an online report. The response code is given in the message (*rsp*).
- Review the response code and use SYSREVDB to examine the report definition online. Make appropriate corrections and retry. If the problem persists, contactyour Software AG technical support representative. **Action**

## **RVCALL20 RVC-REPORT-NAME is not active**

- **Explanation** The report name specified in the RVC-REPORT-NAME parameter is not active, but must be active for the RVCALL function identified in the RVC-FUNCTION parameter.
- Either specify an active report name in the RVC-REPORT-NAME parameter or change the RVCALL function specified in the RVC-FUNCTION parameter. **Action**

### **RVCALL22 No active reports to be listed**

- **Explanation** During RVCALL LIST function processing (RVC-FUNCTION='LIST'), RVCALL found no active reports to list.
- Determine whether this is really a problem. No action is required if there are no active reports. However, if there are active reports, verify that the other LIST function input parameters are specified correctly. Then try again. **Action**

## **RVCALL23 Error accessing DBID for L-FILE**

**Explanation** An error occurred while processing an RVCALL GETDBID function.

**Action** Contact your Software AG technical support representative for assistance.

## **RVCALL24 Found zero HUBIDs on selected SVC**

- **Explanation** No hub IDs were found during RVCALL GETHUBID function processing for the SVC specified in the RVC-SVC parameter.
- Verify that the SVC specified in the RVC-SVC parameter is valid and try again. If the problem persists, contact your Software AG technical support representative. **Action**

## **RVCALL25 RVC-SVC is invalid**

- **Explanation** The SVC specified in the RVC-SVC parameter for RVCALL GETHUBID function processing was invalid.
- **Action** Specify a valid SVC in the RVC-SVC parameter for the run and try again.

## **RVCALL27 {<msg-text>}**

**Explanation** One of the following errors occurred using ADATMZ during RVCALL processing.

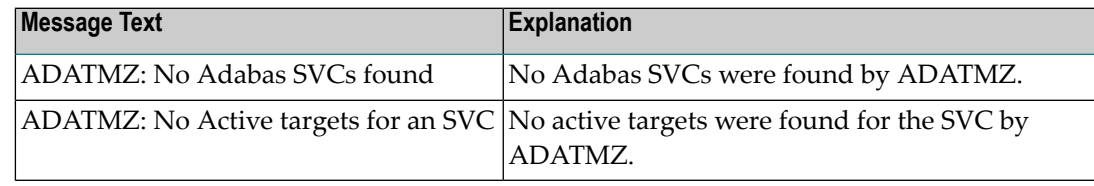

Examine the message and take appropriate action. If the problem persists, contact your Software AG technical support representative for assistance. **Action**

## **RVCALL35 BUFFER POOL reports cannot have DBID=ALL**

- **Explanation** During RVCALL EZSTART processing, you specified "BUFFER POOL DISPLAY" for the report name and set the RVC-ALL parameter to "ALL". This is not allowed. You cannot produce the buffer pool display for all DBIDs.
- Specify a single database ID in the RVC-DBID parameter for the RVCALL EZSTART run and remove the RVC-ALL='ALL' specification. Then try again. **Action**

## **RVCALL98 Adabas error, resp = {rsp}**

- **Explanation** An error occurred while the RVCALL API was calling Adabas. The response code from the call is given in the message (*rsp*).
- Review the response code explanation in the Adabas Response Code documentation and try to resolve the problem. If the problem persists, contact your Software AG technical support representative. **Action**

## **RVCALL99 Adabas error, resp = {rsp}**

- **Explanation** An error occurred while the RVCALL API was calling Adabas. The response code from the call is given in the message (*rsp*).
- Review the response code explanation in the Adabas Response Code documentation and try to resolve the problem. If the problem persists, contact your Software AG technical support representative. **Action**

## **RVCALL420 Unable to open command log file for output**

- **Explanation** The report requested during an RVCALL EZSTART run required a command log file that was not available.
- **Action** Make the command log file available and try again.

## **RVCALL421 Command log dataset already in use**

- **Explanation** The report requested during an RVCALL EZSTART run required a command log data set that was not available.
- **Action** Make the command log data set available and try again.

## **RVCALL499 Detail printer not available**

- **Explanation** The report requested during an RVCALL EZSTART run required a printer, but no printer was available.
- **Action** Make the printer available and try again.

## 14 RVCL\*-Adabas Review Batch Client Reporting (REVCLRP)

## **Messages**

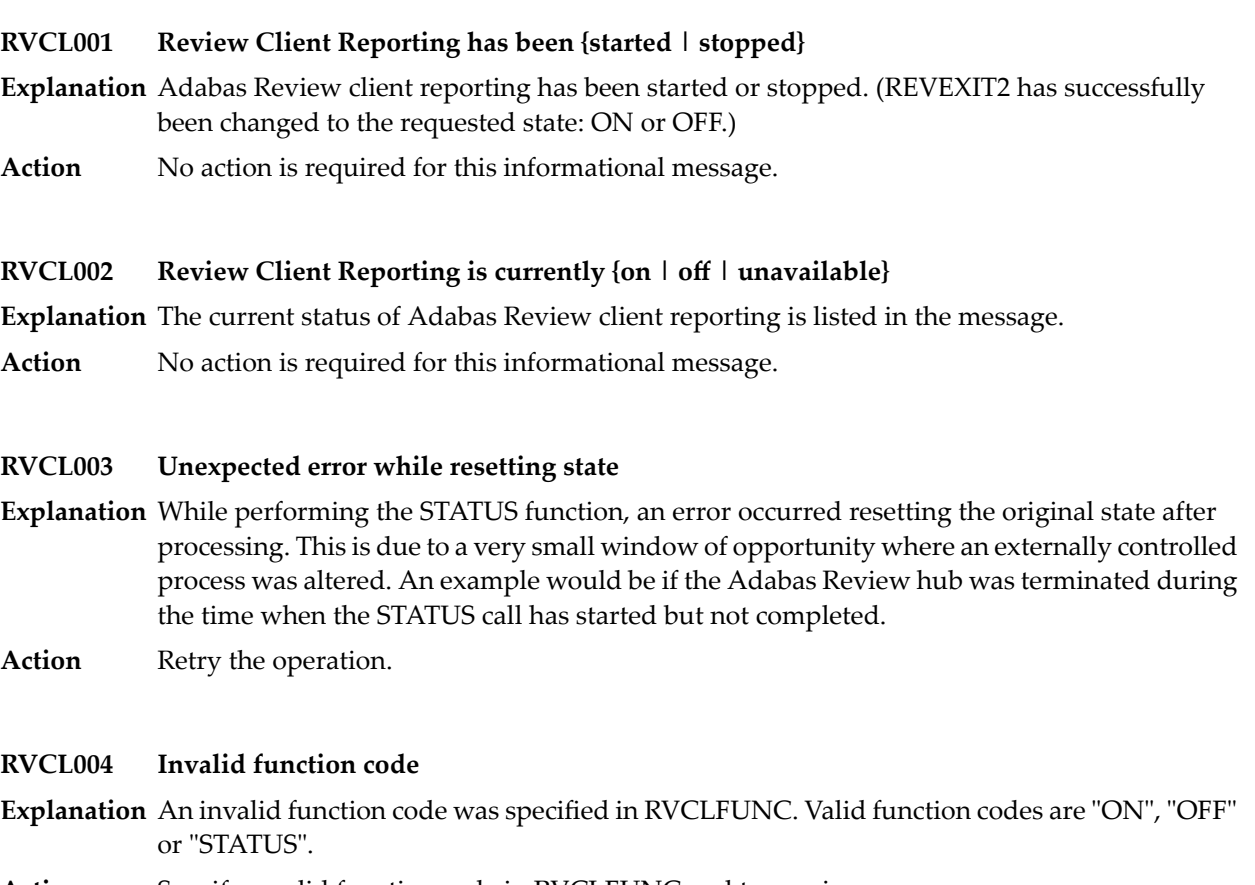

**Action** Specify a valid function code in RVCLFUNC and try again.

## **RVCL005 Non-zero response from link routine**

**Explanation** An error condition exists. Output fields RVCLRSP and RVCLRESN will contain the response and reason codes returned by the Adabas link routine, ADALNK.

**Note:** These fields were set by ADALNK, not REVCLRP.

Examine the response code and reason codes to understand the problem and fix it. If you need assistance, contact your Software AG technical support representative. **Action**

## **RVCL006 Review Client Reporting was already {on | off}**

- **Explanation** A request was made to change the state of client reporting, but client reporting was already in that state.
- Determine whether the request to change the state was requested correctly. If not, correct the request and try again. **Action**

## **RVCL007 REVEXIT2 is not installed**

- **Explanation** An attempt to call REVCLRP was made from an application, but the REVEXIT2 link routine is not currently installed. REVEXIT2 is required for client reporting.
- **Action** Contact your Software AG technical support representative for assistance.

## **RVCL008 Insufficient storage for REVEXIT2**

- **Explanation** There is not enough memory available for REVEXIT2 to operate.
- **Action** Provide more storage and try to run the job that calls REVCLRP again.

## **RVCL009 The hand shake with the Review hub failed**

- **Explanation** The Trans-Port service was not able to communicate properly with the Adabas Review hub because the PC number was zero.
- Contact your Software AG technical support representative; be prepared to provide a dump and protocol information. **Action**

## **RVCL010 The internal Trans-Port mechanism failed**

- **Explanation** Attempts to communicate with the Adabas Review hub failed. Output fields REVCLRSP and RVCLRESN will be set with the response and reason codes from REVCLRP. If the response and reason codes are 148/50, then the hub was terminated after client reporting (REVEXIT2) was activated.
- If the response and reason codes are 148 and 50 (respectively), restart the hub and try again. If the response and reason codes are not 148 and 50, contact your Software AG technical support representative for assistance. **Action**

## **RVCL011 Adabas response 148 was received contacting the hub**

**Explanation** The Adabas Review hub is not available.

**Action** Start the Adabas Review hub and try again.

## **15 Adabas Response Codes**

After each Adabas command is processed, a response code is returned in bytes 11 and 12 of the ACB or in the ACBX. Some response codes also return a subcode in the rightmost two bytes of the ACB's Additions 2 field (offset 45-48) or in the ACBX's Error Subcode (ACBXERRC) field (offset 115-116). This section describes those response codes and subcodes.

**Note:** Proprietary functions of Adabas may also return response codes and subcodes, some of which are not described here. Refer to the documentation for those functions for more information.

Response code 0 indicates that the Adabas command was processed successfully; any other response code is returned as a result of an error during command processing.

All Adabas commands resulting in a response code other than 0 (ADARSP000), 1 (ADARSP001), and 145 (ADARSP145) restore all Adabas control block fields except the response code field (see the Adabas Command Reference documentation) to the contents the fields held at the beginning of command execution.

For internal errors, contact your Adabas technical support representative.

**Response 0 Origin** Mainframe and open systems **Explanation** The command was executed successfully.

## **Response 1**

**Origin** Mainframe and open systems

**Explanation** The meaning of this response code varies, depending on whether you are using Adabas on mainframe systems or Adabas on open systems.

## **Mainframe Systems**

Depending on the subcode in the rightmost two bytes of the ACB's Additions 2 field or the ACBX's Error Subcode (ACBXERRC) field, one of the following has occurred:

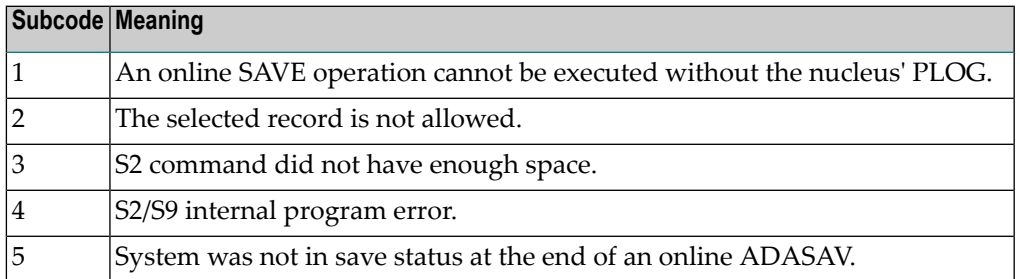

**Note:** When one of the subcodes 2-4 is present, the cause could be an S<sub>*x*</sub> command using security-by-value that found at least one ISN.

## **Open Systems**

An ISN list could not be sorted as a result of an excessive number of resulting ISNs, or because during a non-descriptor search a value larger than the corresponding field length in the FDT was found, or because the ISN quantityreturned does not correspond with the actual number of records found.

For an S9 command, this response indicates that there is no space available for additional temporary working space. For an S2 command, this response is only a warning and the S2 becomes an S1.

The method of resolving the error varies, depending on whether you are using Adabas on mainframe systems or Adabas on open systems. **Action**

## **Mainframe Systems**

Increase the ADARUN LS parameter value.

## **Open Systems**

Provide sufficient disk space for temporary working space or adapt the FDT to the real field length.

## **Response 2**

**Origin** Mainframe and open systems

**Explanation** The meaning of this response code varies, depending on whether you are using Adabas on mainframe systems or Adabas on open systems.

## **Mainframe Systems**

This response code can onlyoccur with a BT or ET command. The BT or ET command executes successfully. One of the following has occurred, depending on the subcode:

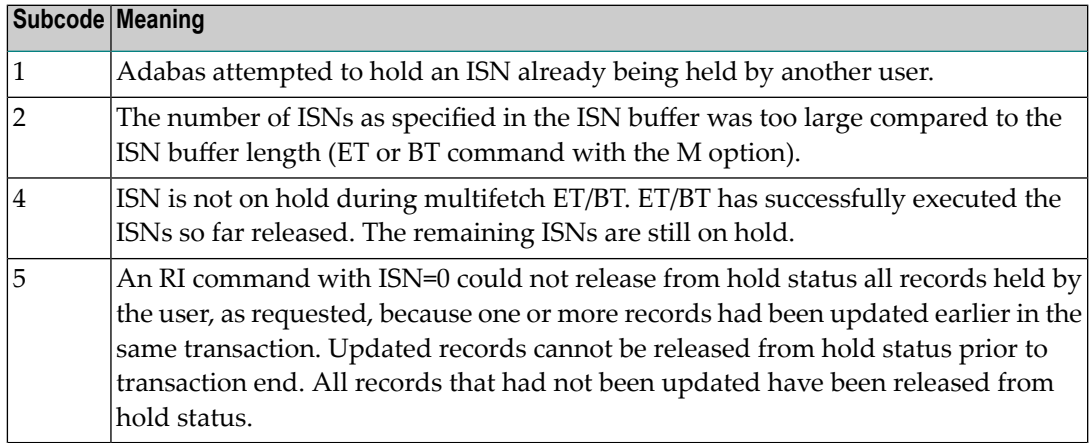

## **Open Systems**

The required function has not been executed completely.For an OP command with command option 2 = E or for an RE command, the specified record buffer length was shorter than the length of the ET data read. The record buffer has been truncated.

For an A1//N1/N2 command, a descriptor value with the TR option is larger than 1144 bytes. In this case, only the first 1144 bytes are stored in the index. Search operations for truncated values may be inexact since only the first 1144 bytes are evaluated. The first 2 bytes of the Additions 2 field contain the number of descriptor values truncated, the third and fourth bytes contain the field name of the descriptor value that is truncated.

For an S1/S2/S4/S9 command, the resulting ISN list may not represent the exact result: this is because the search values and the values in the database were truncated after 1144 bytes during the search operation of an S1/S2/S4 command and during the sort operation of an S2/S9 command.

The method of resolving the error varies, depending on whether you are using Adabas on mainframe systems or Adabas on open systems. **Action**

## **Open Systems**

For an OP or RE command, increase the record buffer length or ignore the warning.

For an S1/S2/S4/S9 command, either perform a post-selection using the complete field values, perform your own sort operation using the complete field values, or ignore the warning.

## **Response 3**

**Origin** Mainframe and open systems

**Explanation** One of the following has occurred:

- An end-of-file or end-of-list condition was detected.
- A program tried to read/change a multiclient file's record using either a blank or incorrect-length owner ID, or an owner ID that is not allowed for the record.
- Subcode 4: End of LOB value reached. An attempt was made to read a LOB value segment that begins after the end of the value. This response code/subcode is given to an L1/L4 command with Command Option 2 set to L if the ISN Lower Limit value is greater than or equal to the length of the LOB value being read.
- Subcode 249: Adabas Vista has determined that no data is available to satisfy this command due to one of the following reasons:
	- A partitioned file end-of-file or end-of-list condition was detected.
	- None of the partitions were available/online and all of them have the file parameter Critical set to NO.

No action is required.

## **Response 4**

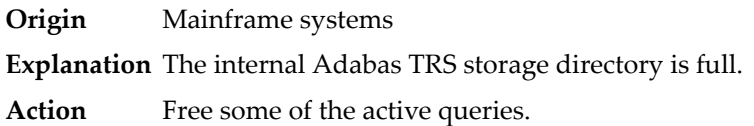

## **Response 7**

- **Origin** Mainframe systems only
- **Explanation** A complex search command was rejected because it was estimated that it would exceed the maximum search time TLSCMD.

## **Response 8**

- **Origin** Mainframe systems only
- **Explanation** The current user's command was interrupted to prevent a Work overflow because of a pending backout operation.
- Action The value specified for the LP parameter might have to be increased.
**Origin** Mainframe and open systems

**Explanation** The meaning of this response code varies, depending on whether you are using Adabas on mainframe systems or Adabas on open systems.

## **Mainframe Systems**

A subcode indicating the specific cause and action for this response code appears in the low-order (rightmost) two bytes of the ACB's Additions 2 field or in the ACBX's Error Subcode (ACBXERRC) field. The following are the subcodes and their meanings:

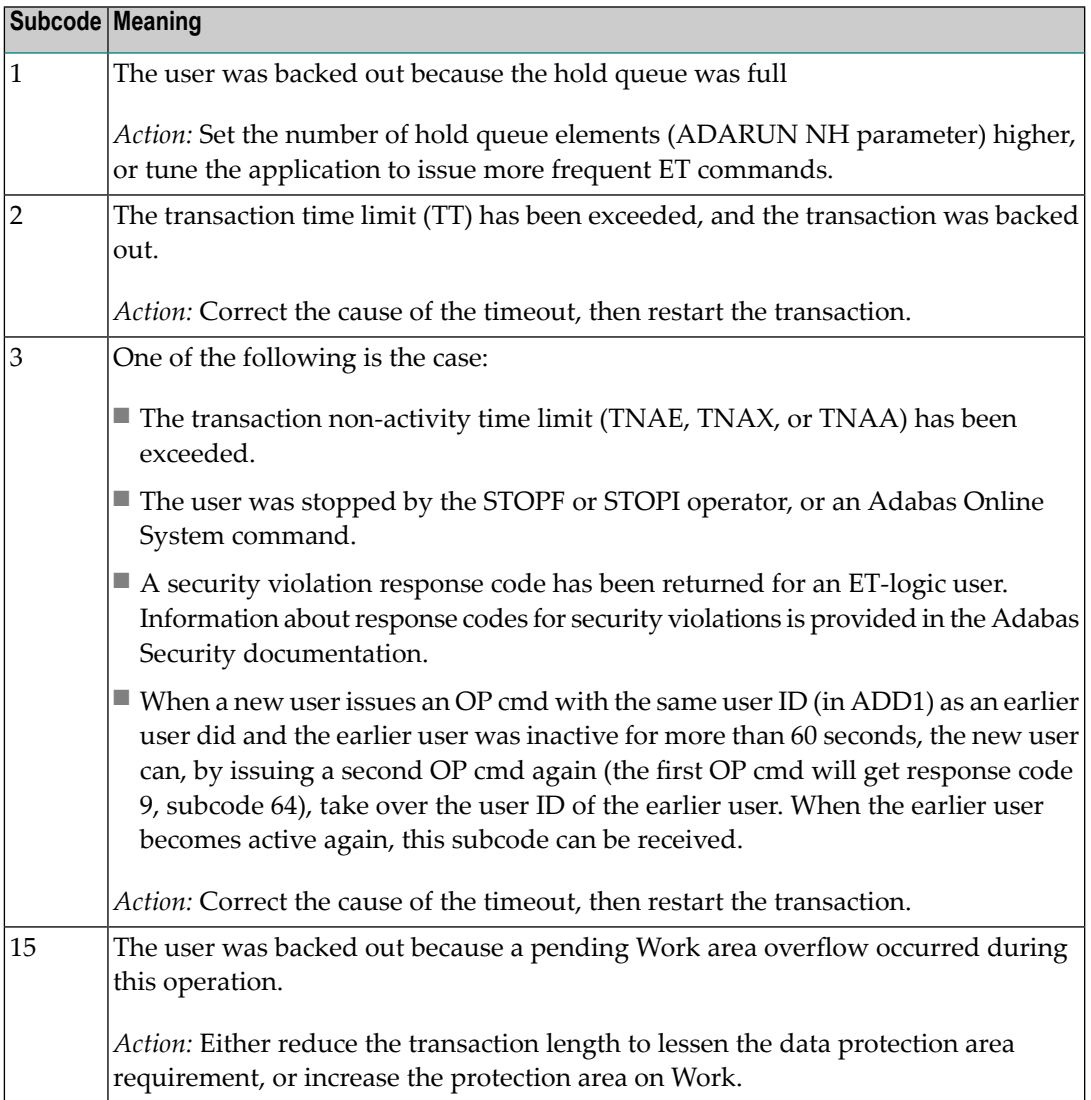

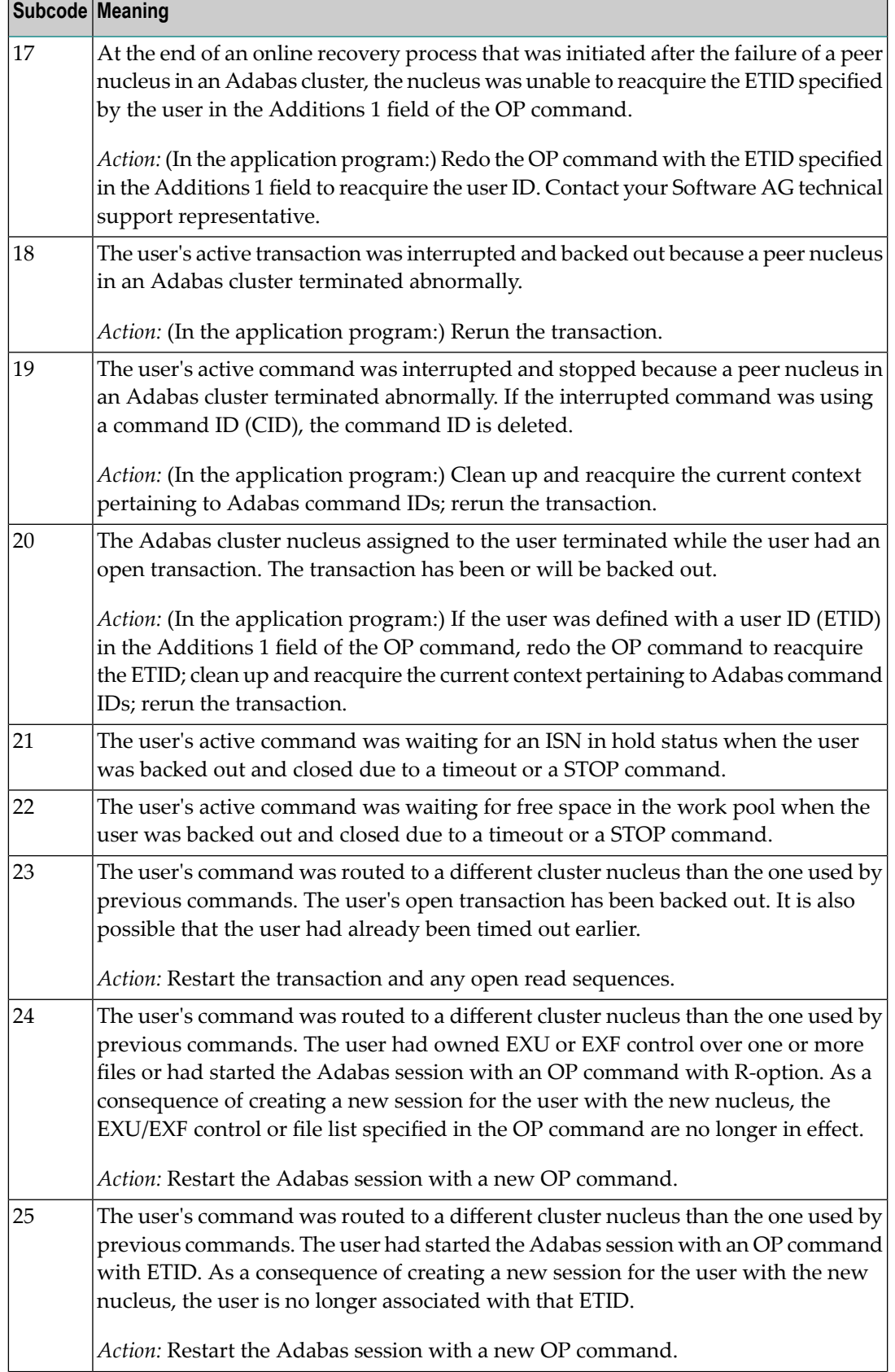

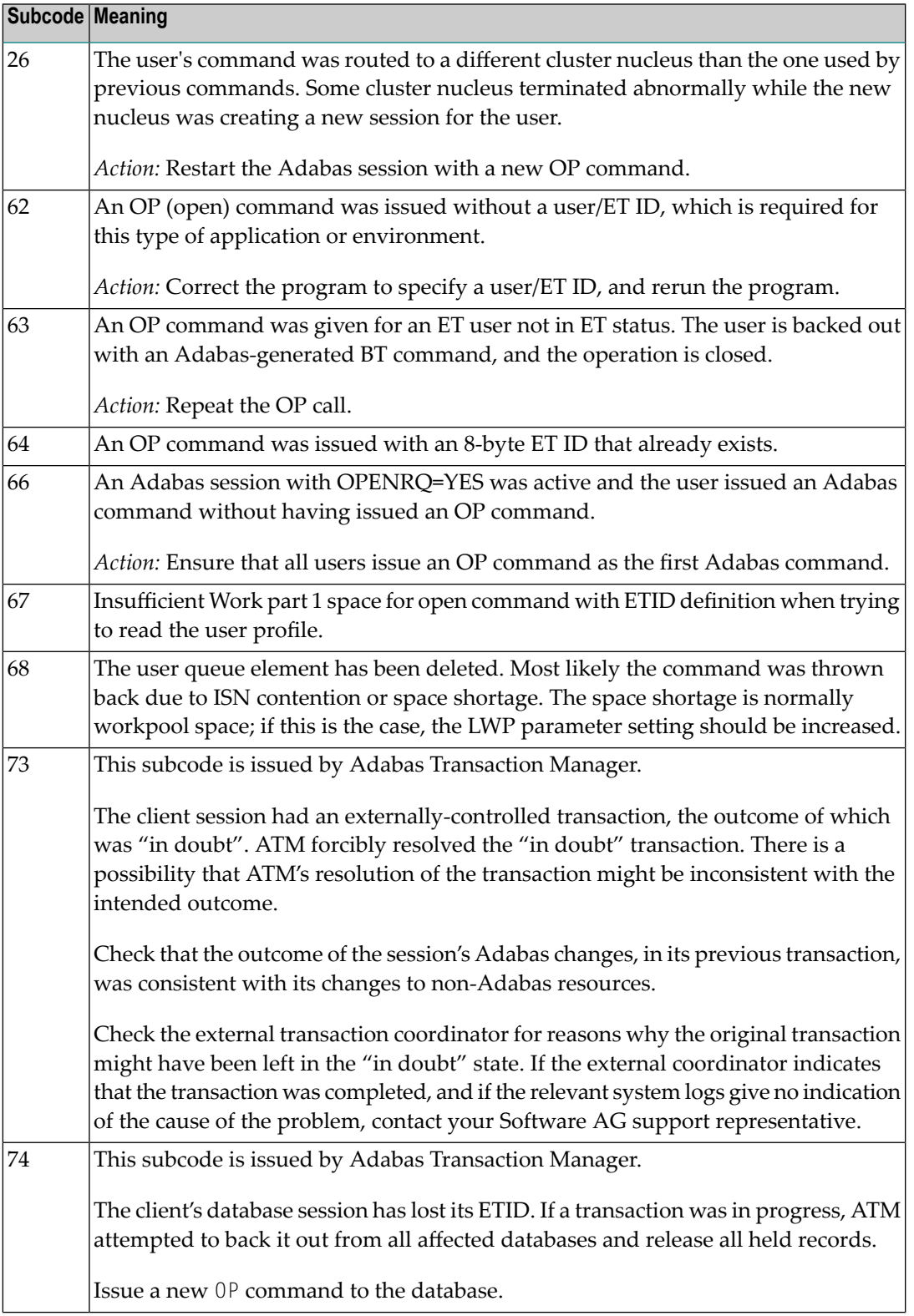

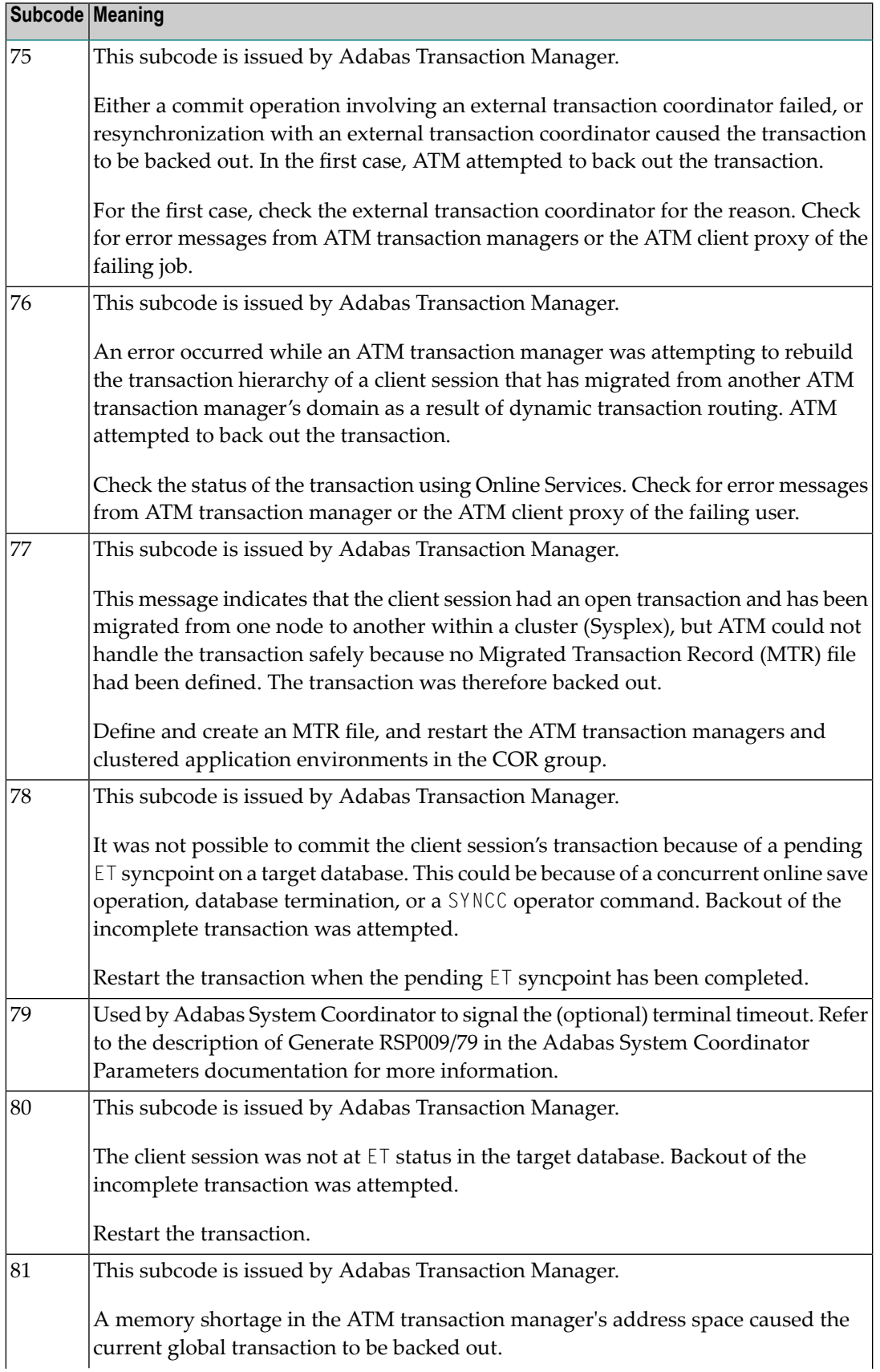

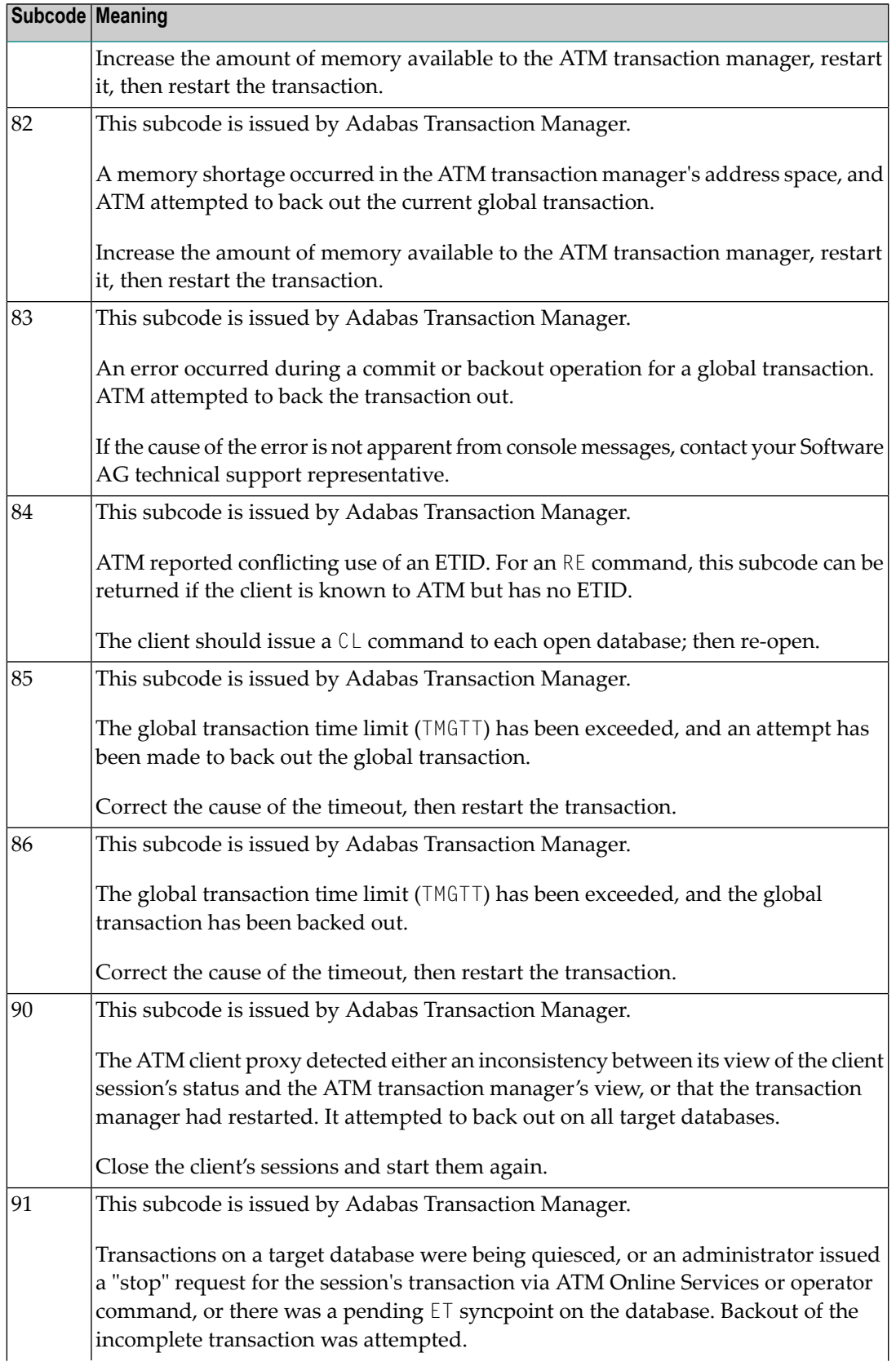

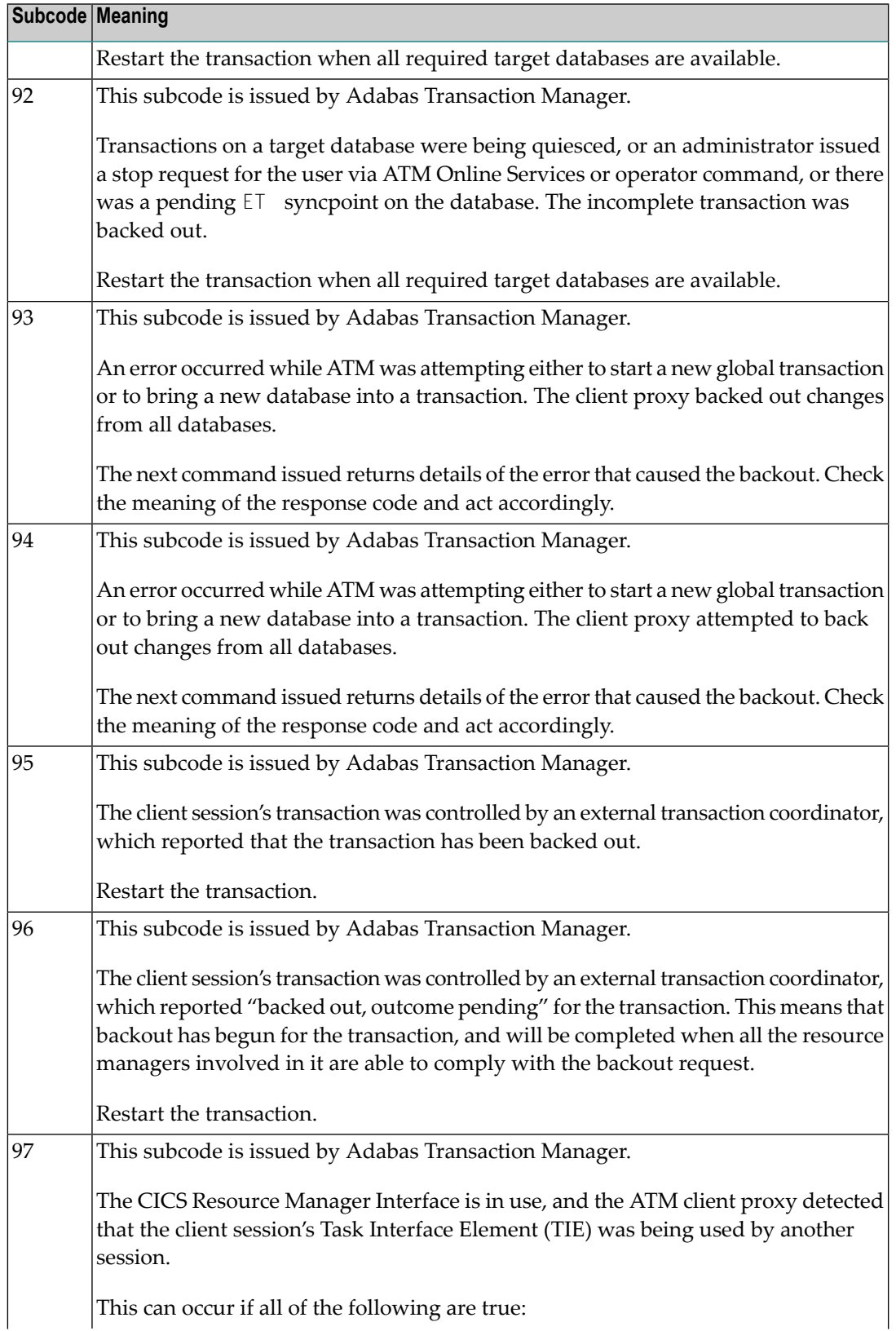

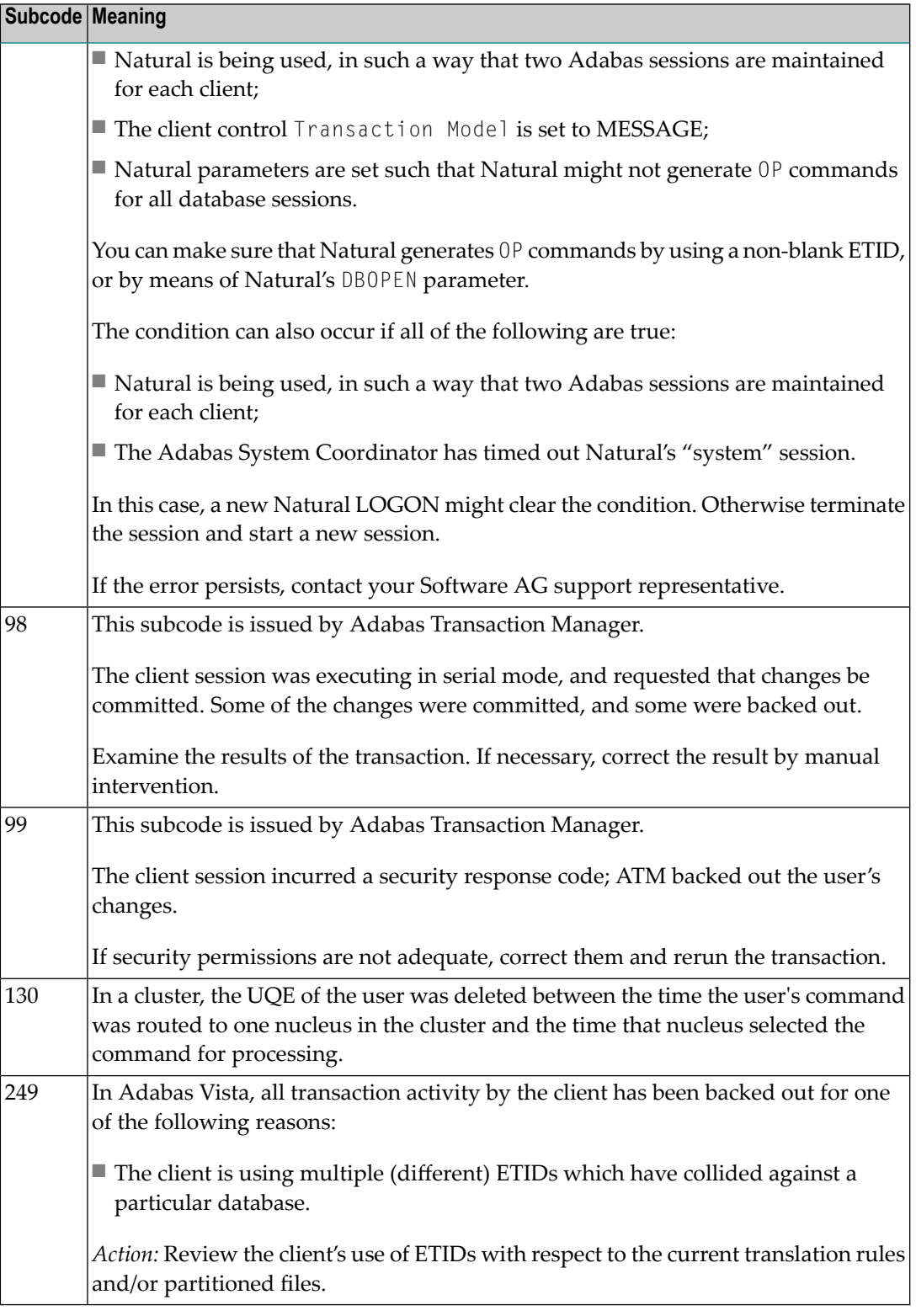

# **Open Systems**

This response is caused by one of the following:

- The last user transaction has been backed out by Adabas (ET logic users only) or an exclusive control user (non-ET user) or an access-only user exceeded the Non-Activity Time Limit;
- The user session was abnormally terminated by the operator and the user issued a command;
- The protection log area (= WORK container) was too small and an internal BT was executed.

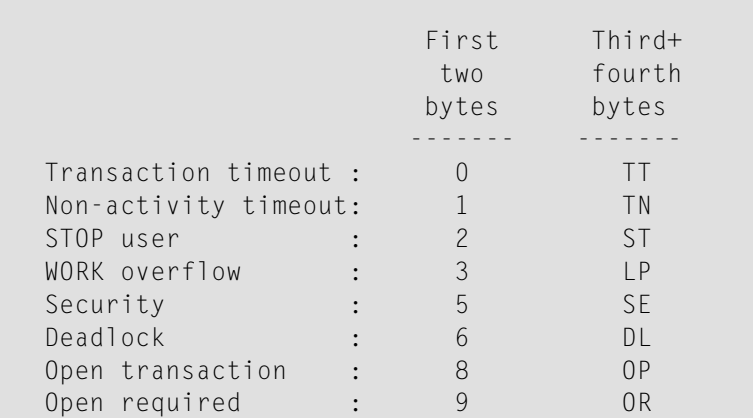

The information in the first two bytes is represented as an integer, and the third and fourth bytes are alphanumeric.

The method of resolving the error varies, depending on whether you are using Adabas on mainframe systems or Adabas on open systems. **Action**

## **Mainframe Systems**

User actions are described in the subcode list in the explanation.

## **Open Systems**

Check the appropriate reason. If the Adabas nucleus was started without the option OPEN\_REQUIRED, and the reason for response 9 was a non-activity timeout or a STOP user, users who started their sessions with an OP command mustre-issue their OP command under the following circumstances:

- if they set a User ID
- if they specified restricted file lists
- if they had user-specific timeout values
- if they were not ET users.

If too many transactions are backed out because of a Work overflow, the size of the Work container should be increased.

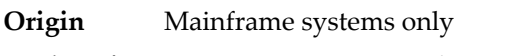

**Explanation** Too many occurrences for a periodic group.

## **Response 16**

**Origin** Open systems only

- **Explanation** An error occurred in an MC call during subcommand processing. The error code and additional information can be found in the control block of the subcommand. The first 2 bytes of the Additions 2 field contain the number of the subcommand in binary format. The third and fourth bytes of the Additions 2 field contain the offset of the subcommand's control block in the MC call's record buffer in binary format. All subcommands before the one that failed were executed.
- Correct the failed subcommand if necessary and re-issue the subcommands beginning with the one that had failed. **Action**

## **Response 17**

**Origin** Mainframe and open systems

**Explanation** A subcode indicating the specific cause and action for this response code appears in the low-order (rightmost) two bytes of the ACB's Additions 2 field or in the ACBX's Error Subcode (ACBXERRC) field. The following are the subcodes and their meanings:

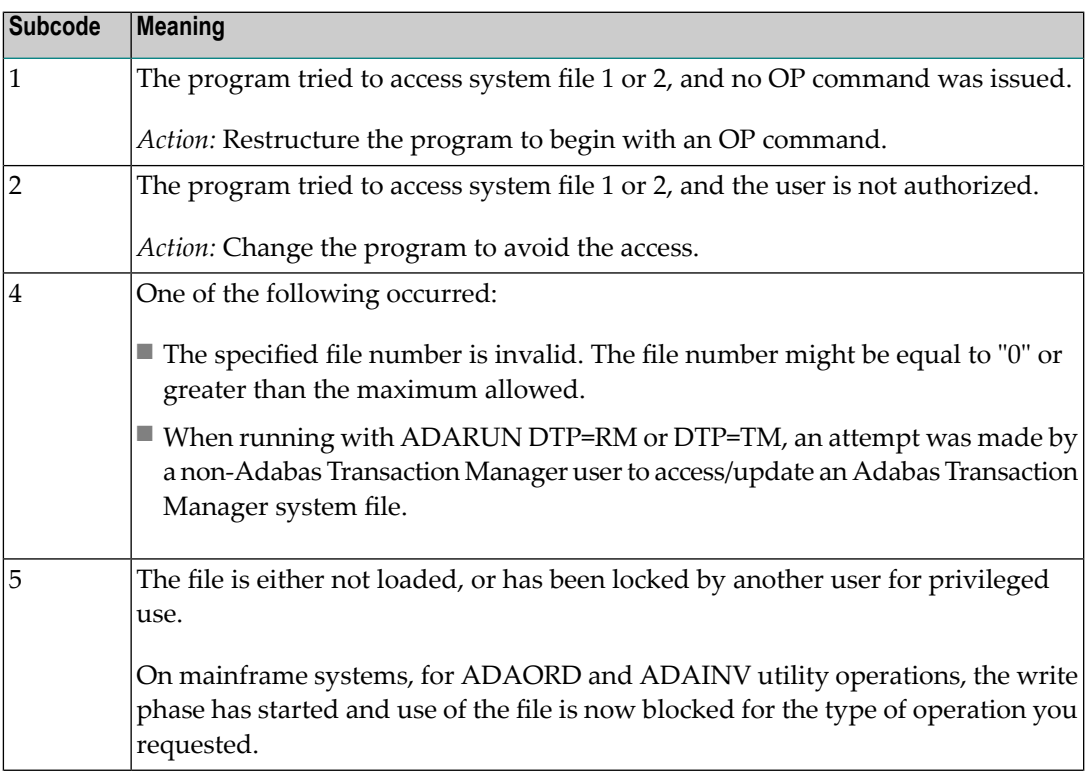

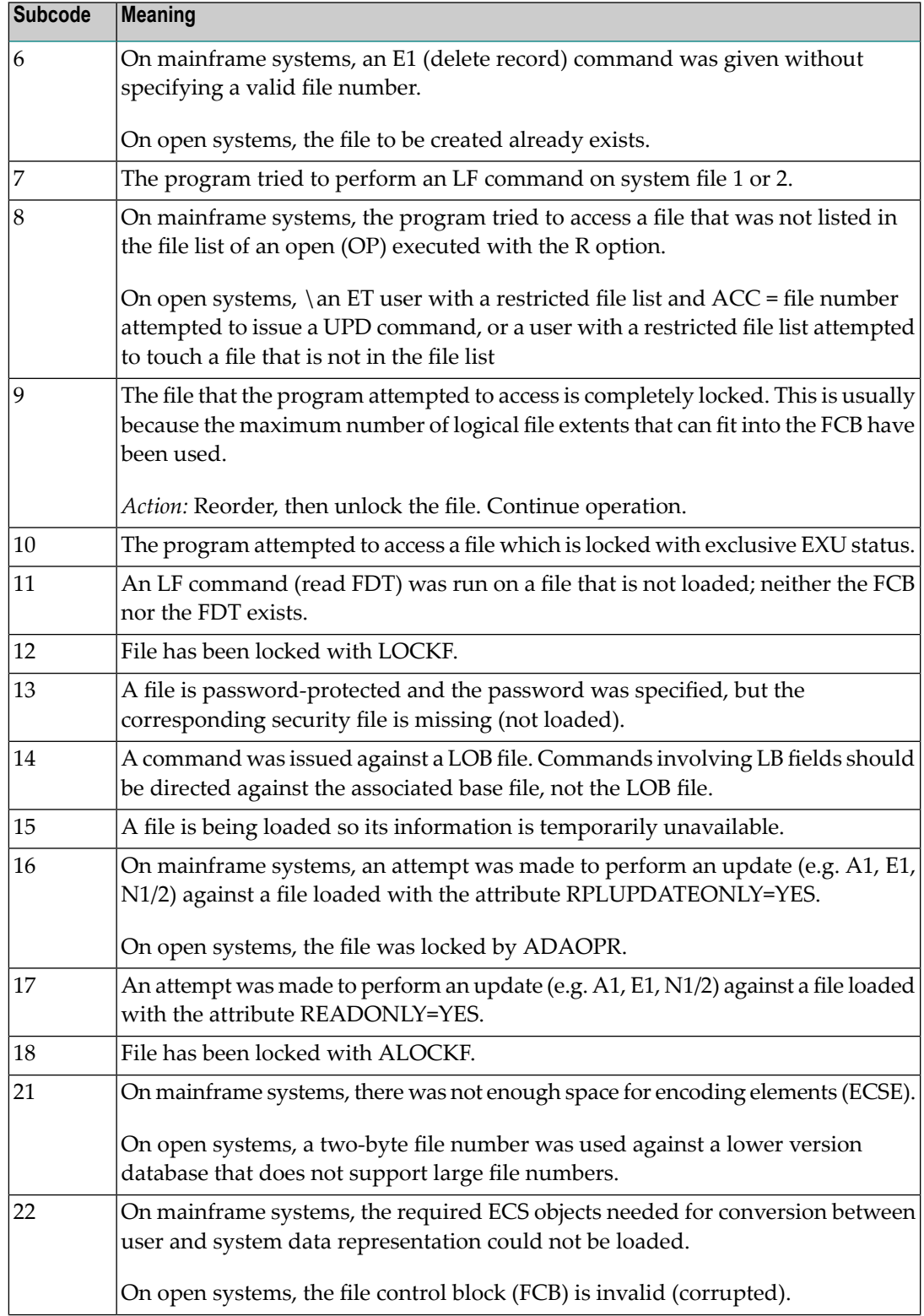

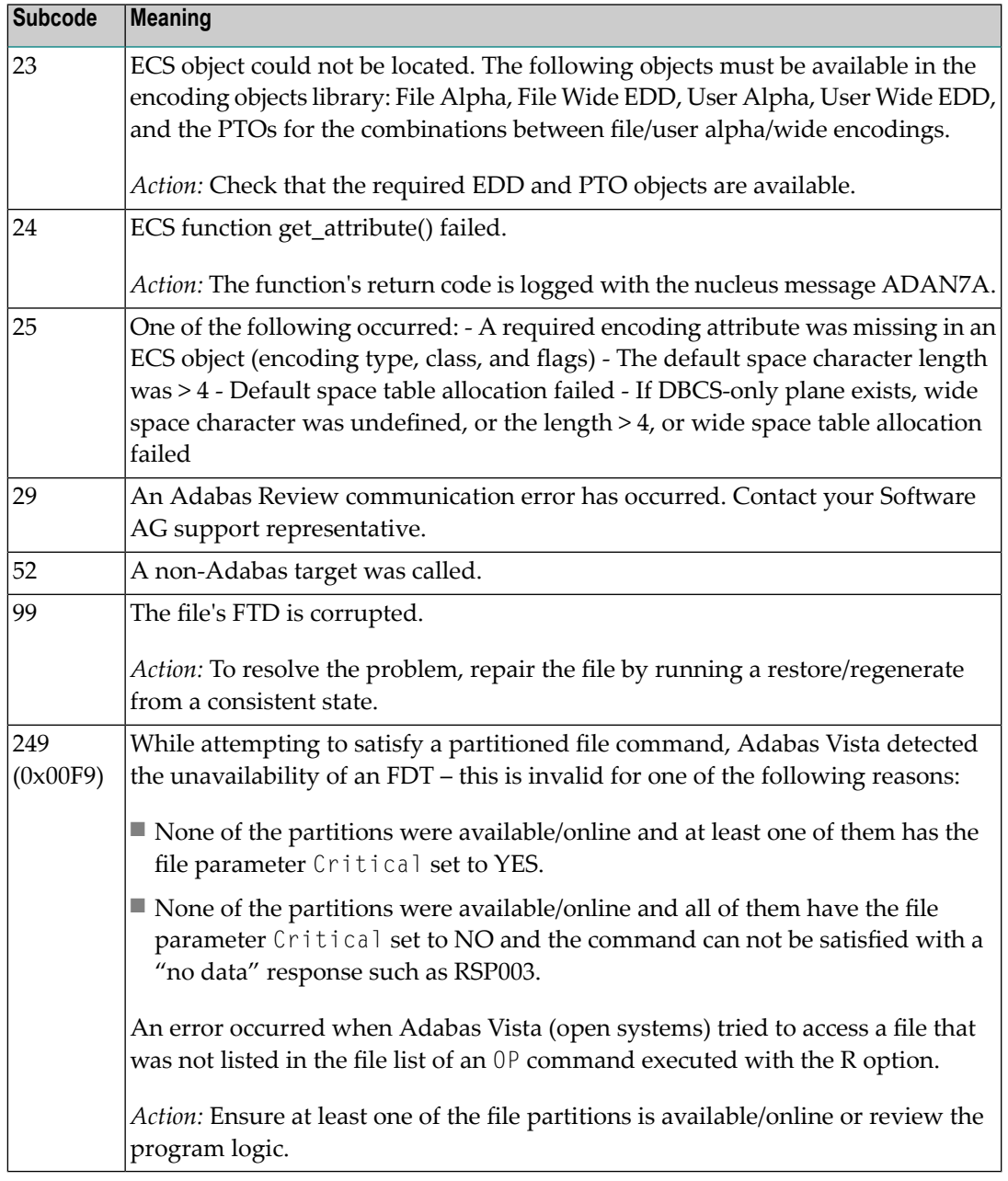

**Origin** Mainframe and open systems.

**Explanation** Invalid file number usage. The file number was modified between successive L2/L5 calls or between successive L*x* and S*x* calls.

**Action** Correct the file number.

**Origin** Mainframe and open systems.

- **Explanation** An attempt was made to update a file which is either already open for read access or can only be opened for read access. The leftmost two bytes of ACB's Additions 2 field or the ACBX's File Number (ACBXFNR) field may contain the file number.
- **Action** Do not attempt to update a file with read-only access.

#### **Response 20**

**Origin** Mainframe and open systems.

**Explanation** One of the following invalid values was used for a command ID value:

- Binary zeros
- Blanks
- The high-order byte contains the hexadecimal value "FF", but there is no automatic command ID generation
- The three high-order bytes contain the ASCII string "SYN".
- Action Correct the command ID and avoid using any of these invalid command ID values.

#### **Response 21**

- **Origin** Mainframe and open systems
- **Explanation** An invalid command ID value was detected. One of the following explanations or subcodes is provided:

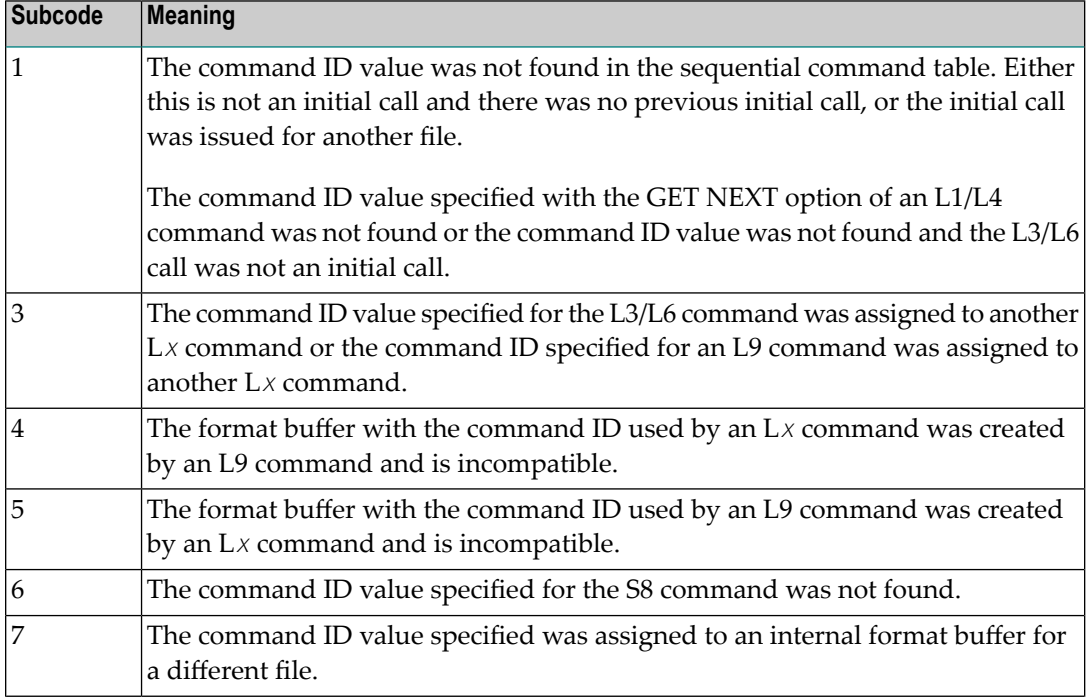

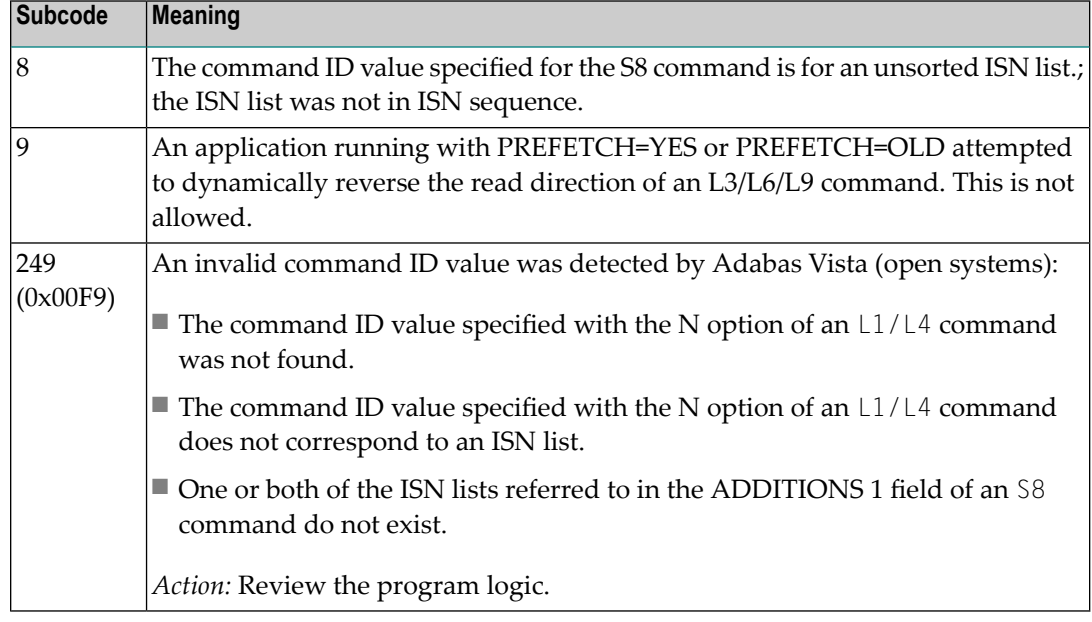

**Action** Correct the command ID.

### **Response 22**

**Origin** Mainframe and open systems

**Explanation** The command or command option is invalid. A subcode indicating the specific cause and action for this response code appears in the low-order (rightmost) two bytes of the ACB's Additions 2 field or in the ACBX's Error Subcode (ACBXERRC) field.

> When using the LNCSTUB module on mainframe systems, this response code may indicate problems with the initial call (IC) to the Adabas CICS command-level link component. If the Adabas control block shows a command code of "IC", the link routine being used may not be at the proper release level or may not be the command-level version.

The following are the subcodes and their meanings:

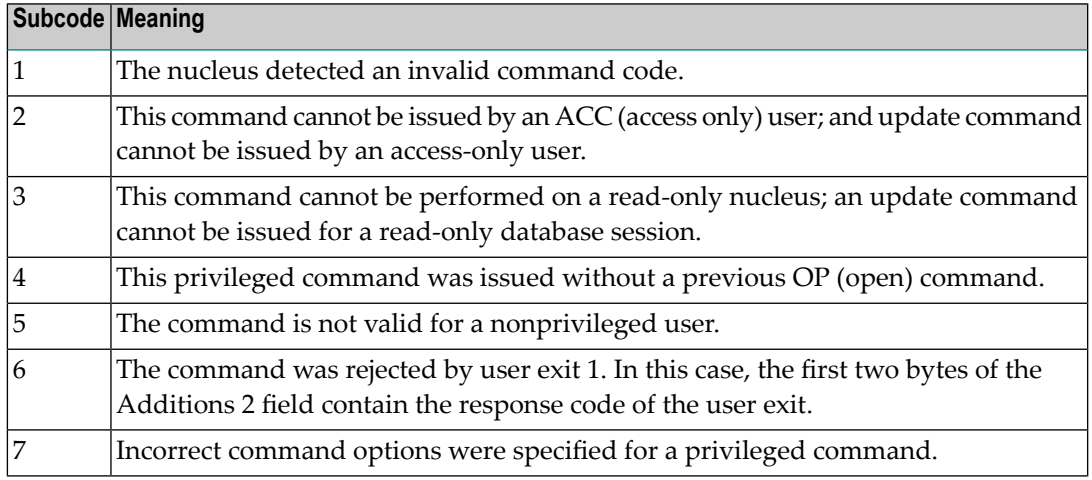

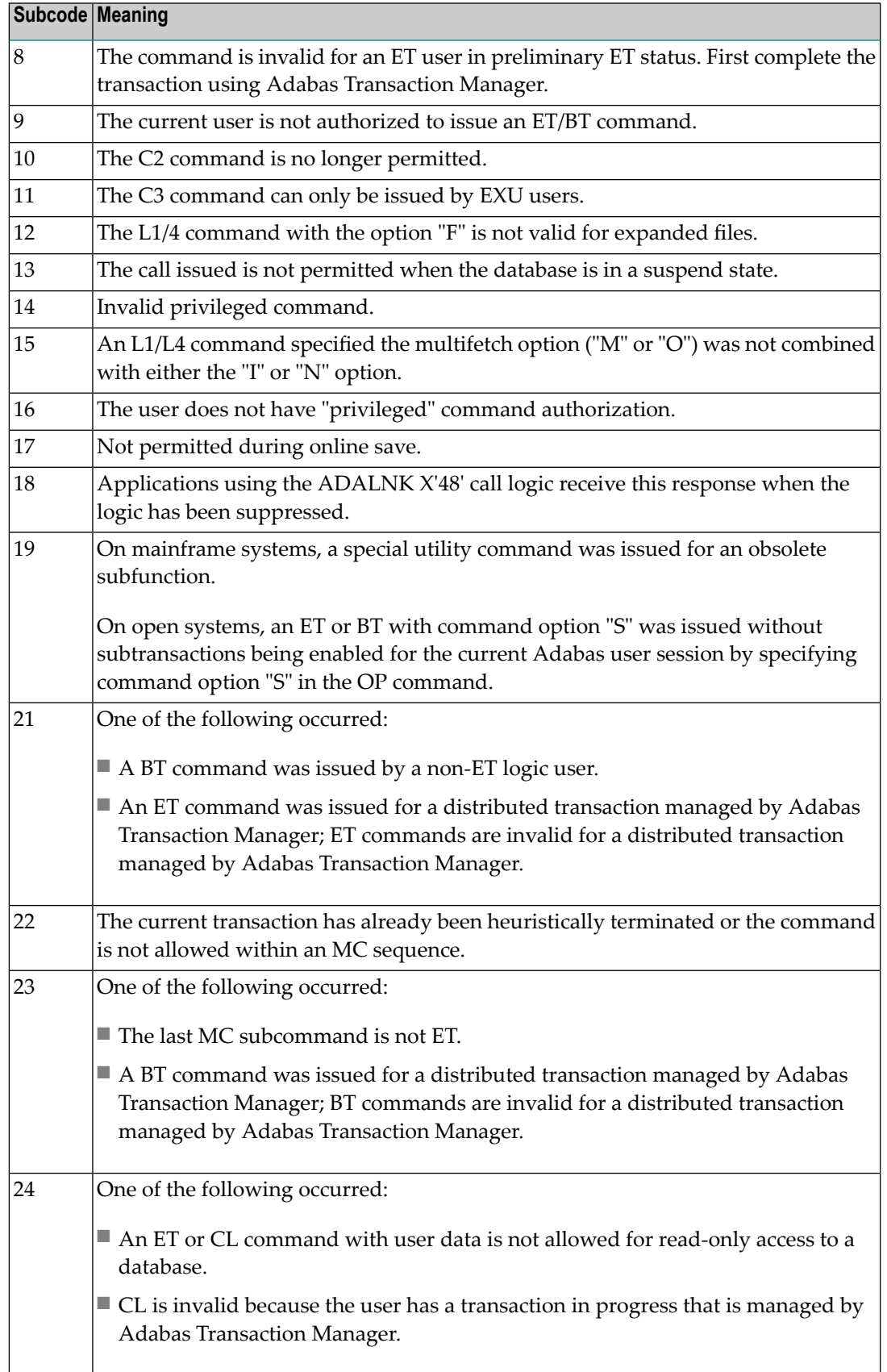

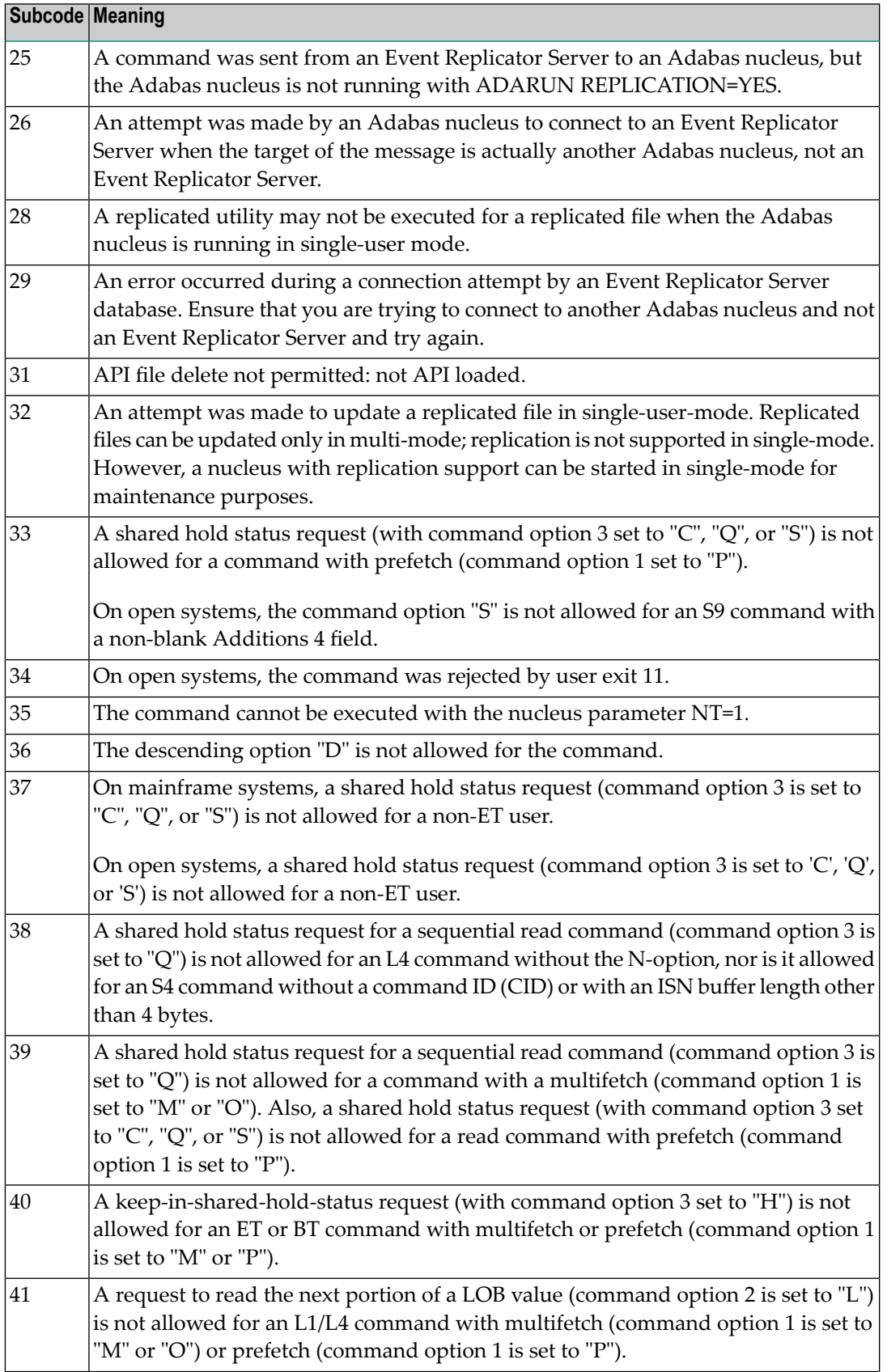

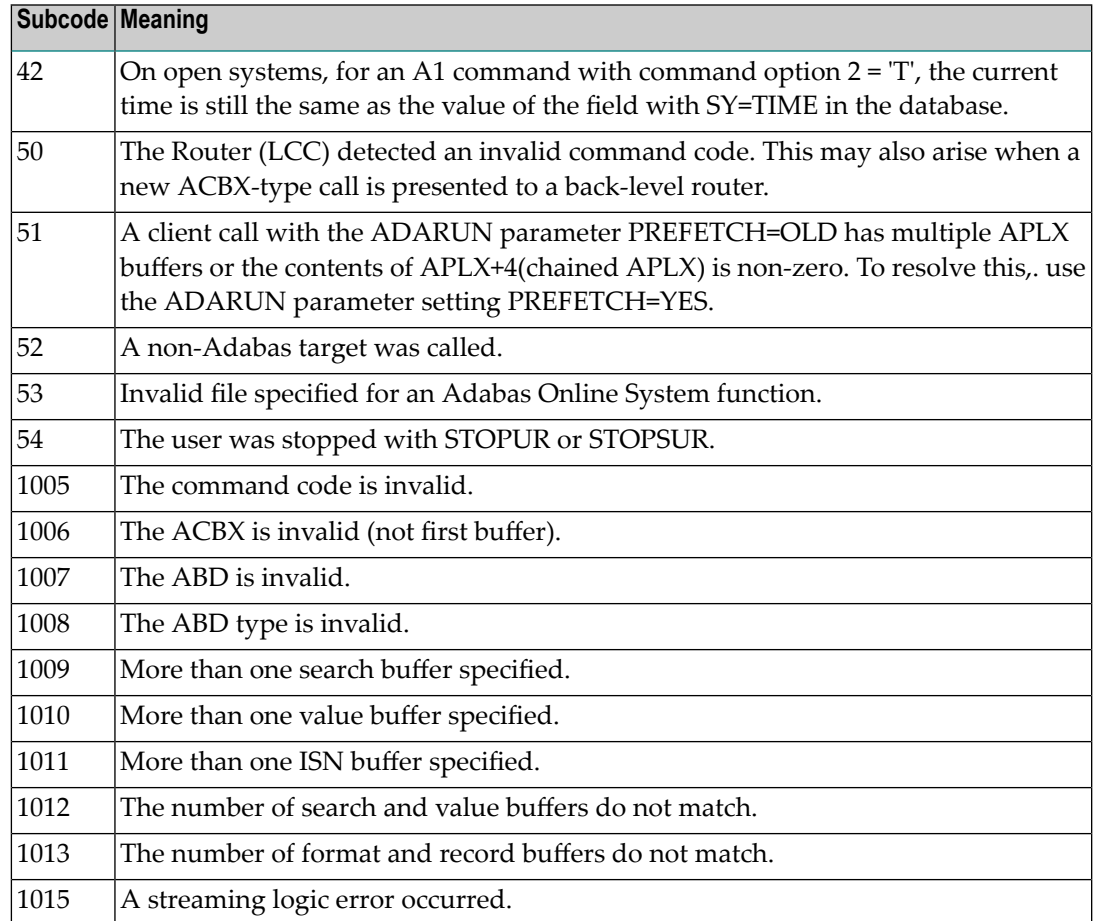

Correct the command code or command option or the previous OP command, and rerun the program. **Action**

## **Response 23**

**Origin** Mainframe and open systems

**Explanation** An invalid starting ISN was specified for an L2/L5 command sequence:

■ The ISN was not assigned to a record in the file; or

■ The ISN was greater than the MAXISN in effect for the file.

## **Open Systems**

On open systems the following subcodes may occur:

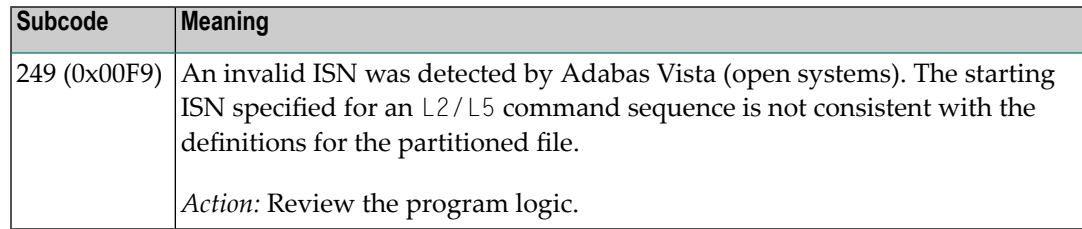

**Action** Correct the ISN.

#### **Response 24**

**Origin** Mainframe and open systems

**Explanation** The meaning of this response code varies, depending on whether you are using Adabas on mainframe systems or Adabas on open systems.

## **Mainframe Systems**

For an S9 command:

- The ISN list in the ISN buffer was already sorted; or
- The ISN list in the ISN buffer contained an invalid ISN; or
- The "D" option was specified when trying to sort an ISN list by ISN.

#### **Open Systems**

An ISN is equal to "0" or is greater than or equal to the first free ISN found in the ISN buffer. The Additions 2 field contains the value of the invalid ISN in 4 byte binary format.

**Action** Correct the ISN buffer.

## **Response 25**

- **Origin** Mainframe and open systems
- **Explanation** The ISN specified in ISN lower limit field for an S1/S4 or S2/S9 command was not found.

#### **Open Systems**

On open systems the following subcodes may occur:

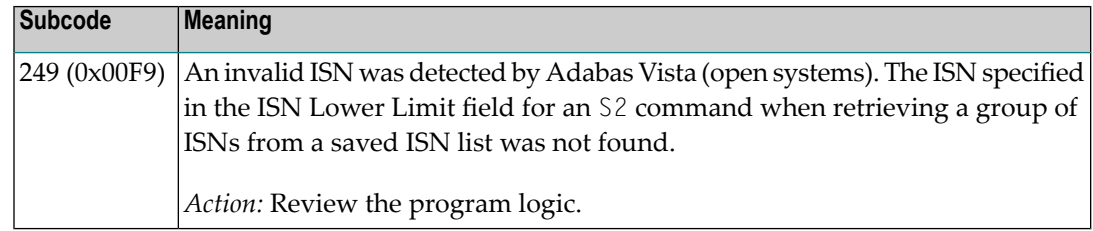

**Action** Correct the ISN lower limit.

- **Origin** Mainframe and open systems
- **Explanation** An invalid ISN buffer length for an S9 command was detected. The number of ISNs to be sorted as provided in ISN quantity is equal to "0".

Depending on the subcode in the rightmost two bytes of the ACB's Additions 2 field or the ACBX's Error Subcode (ACBXERRC) field, one of the following has occurred:

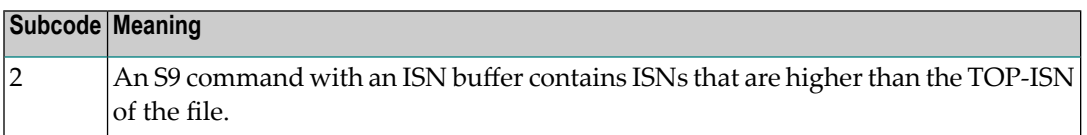

**Action** Correct the ISN buffer length.

## **Response 27**

- **Origin** Mainframe systems only
- **Explanation** Sufficient work space was not available to accommodate the combined sizes of the search and value buffers as indicated in the search buffer length and value buffer length fields.

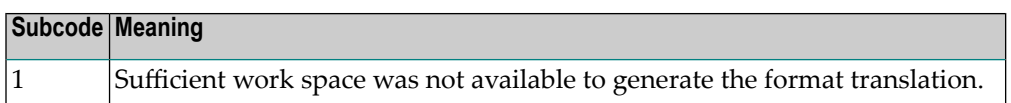

### **Response 28**

- **Origin** Mainframe and open systems
- **Explanation** The first two bytes of the Additions 1 field contained an invalid descriptor for an L3/L6/L9 or S2/S9 command.

Depending on the subcode in the rightmost two bytes of the ACB's Additions 2 field or the ACBX's Error Subcode (ACBXERRC) field, one of the following has occurred:

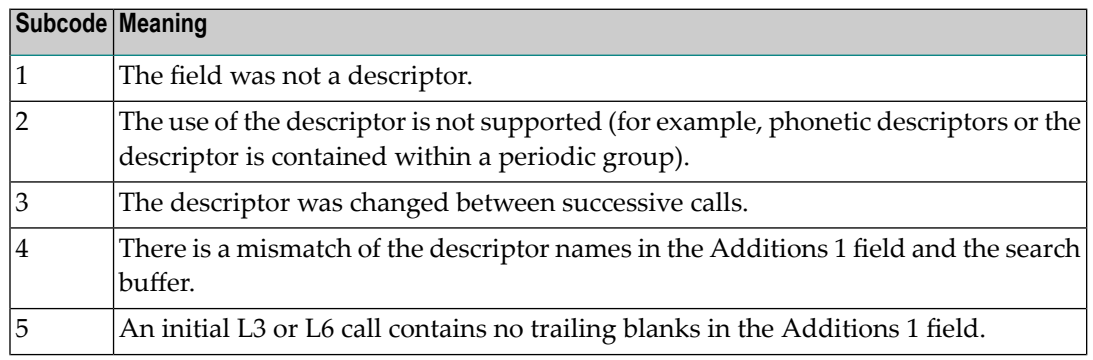

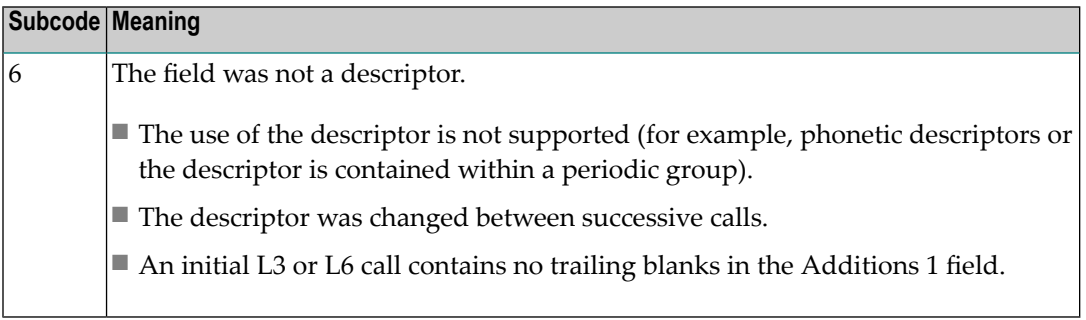

**Action** Correct the Additions 1 field.

#### **Response 29**

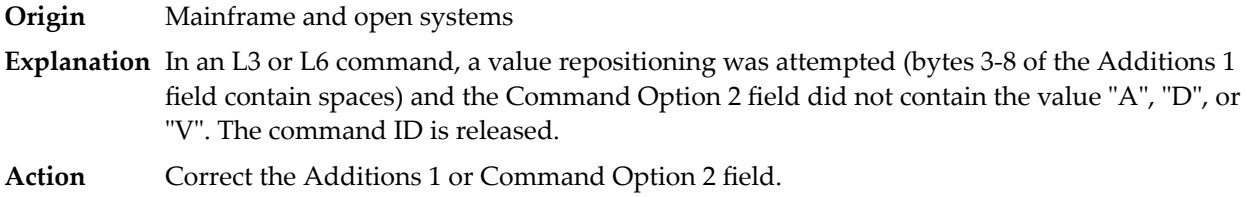

## **Response 34**

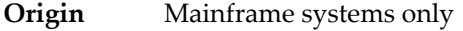

**Explanation** An invalid command option has been detected.

Depending on the subcode in the rightmost two bytes of the ACB's Additions 2 field or the ACBX's Error Subcode (ACBXERRC) field, one of the following has occurred:

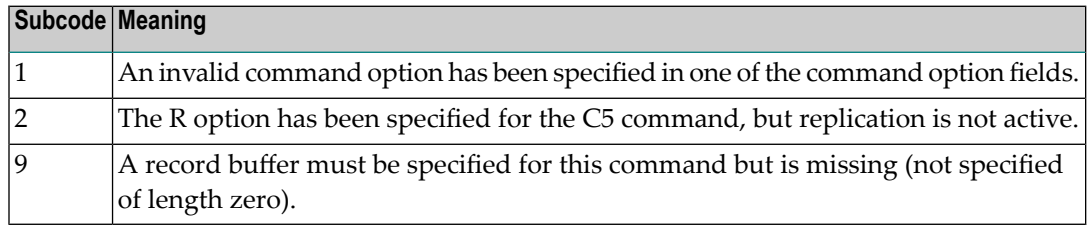

**Action** Either remove the invalid command option or replace it with a valid option.

#### **Response 35**

- **Origin** Mainframe systems only
- **Explanation** The user/DBA attempted to perform a function for a noncluster Adabas nucleus that is available only for an Adabas cluster database.
- **Action** Either perform the function against a cluster database or change the function.

**Origin** Mainframe systems only

- **Explanation** A logically deleted descriptor was used as a search criterion or was specified in the first two bytes of the Additions 1 field for an L3, L6, L9, S2, or S9 command.
- Remove the use of the logically deleted descriptor and inform your database administrator about the problem. **Action**

## **Response 40**

**Origin** Mainframe and open systems

**Explanation** A syntax error was detected in the format buffer.

#### **Mainframe Systems**

On mainframe systems, one of the following subcodes may be used:

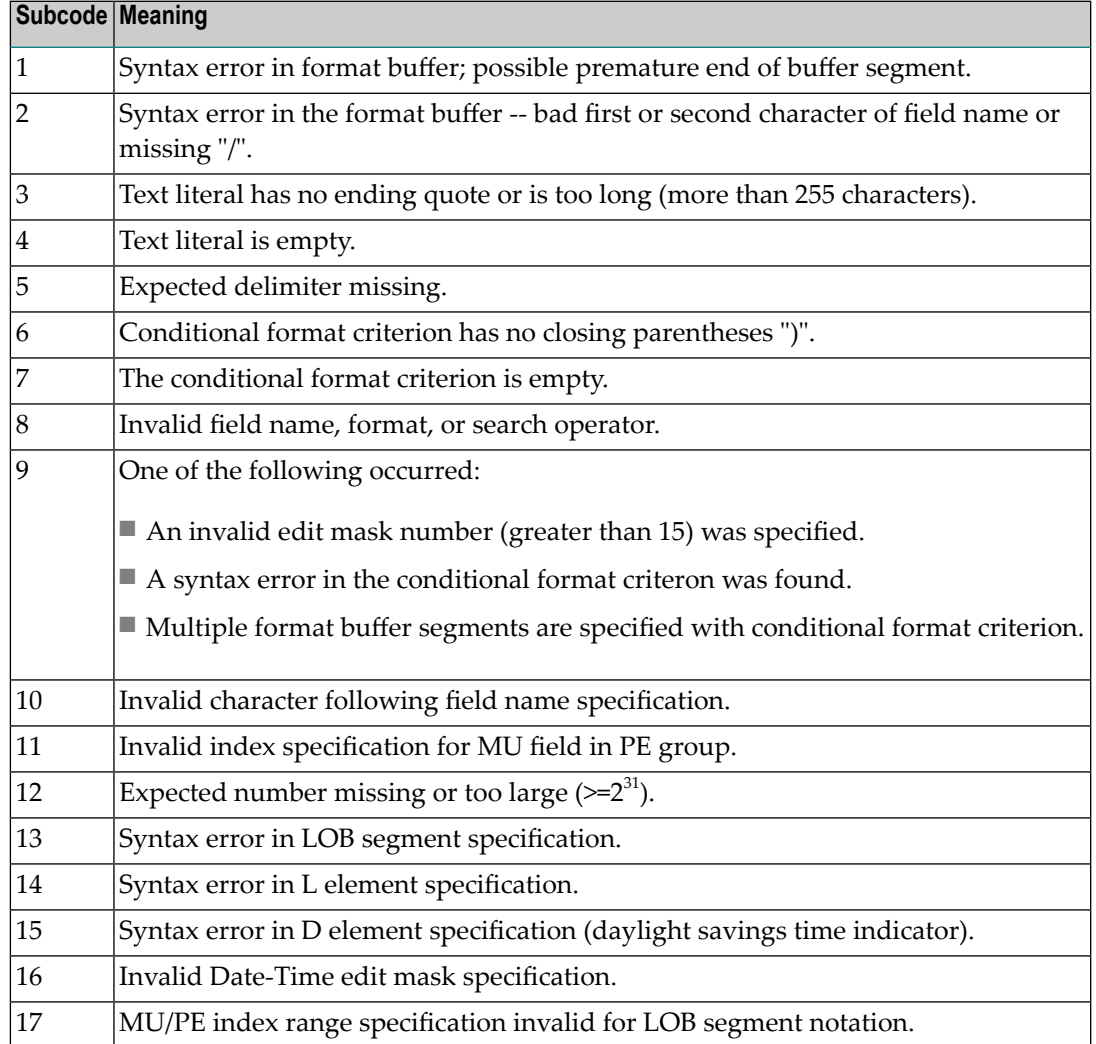

On mainframe systems, the following information is returned in the Additions 2 field of the control block:

- The leftmost two bytes contain the two characters being inspected when the error was detected.
- The rightmost two bytes contain the subcode.

## **Open Systems**

One of the following format buffer errors occurred.

- The terminating period was missing;
- The first position contains a period, this only applies to N1 or N2 commands;
- Length and/or format specified with a range definition;
- An invalid element was detected;
- A field segment notation was not correct: it must be specified either as (*byte-number*,*length*) or as (*byte-number*,*length*,*length-2*), where *byte-number* must be either "\*" or a decimal number, and *length* and *length-2* are decimal numbers. These numbers must be less than 2,147,483,648;
- A field segment notation was specified for a range of MU fields or for a range of fields within a periodic group.

On open systems, the following information is returned in the Additions 2 field of the control block:

- The leftmost two bytes contain the number of the byte (in binary format) relative to the beginning of the format buffer where the error was detected.
- The rightmost two bytes contain the name of the field being processed when the error was detected.

**Action** Correct the format buffer.

#### **Response 41**

**Origin** Mainframe and open systems

**Explanation** The meaning of this response code varies, depending on whether you are using Adabas on mainframe systems or Adabas on open systems.

## **Mainframe Systems**

One or more specification errors exist in the format buffer. When possible, the short name of the field for which the error occurred is stored at offset 2 of the ACB's Additions 2 field or in the ACBX's Error Character Field (ACBXERRB).

The following specification errors may have been made:

**Note:** A collation descriptor (COLDE) can only be specified in the format buffer of the L9 command and only when the decode option has been specified in the user exit. The value returned is not the index value but the original field value.

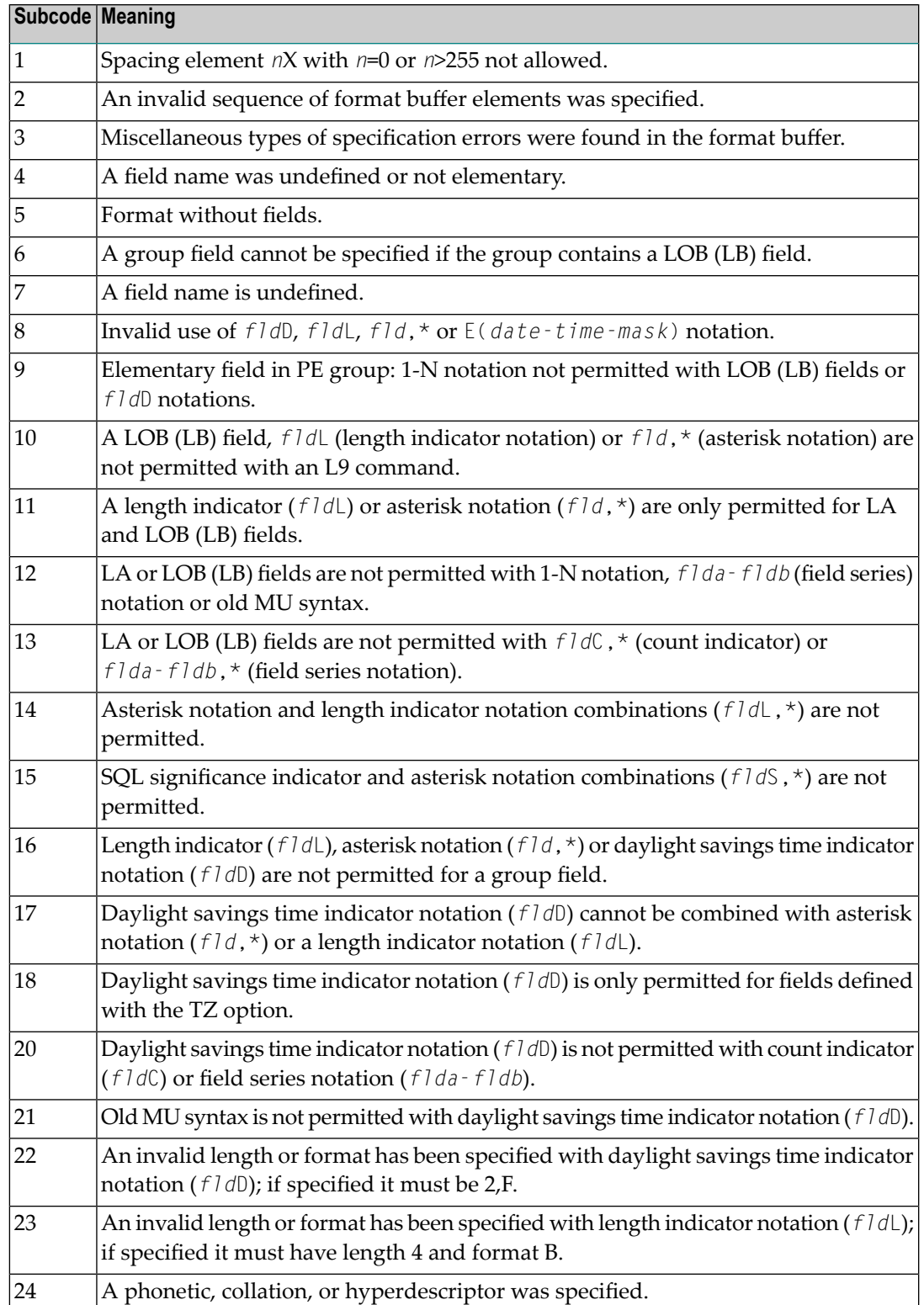

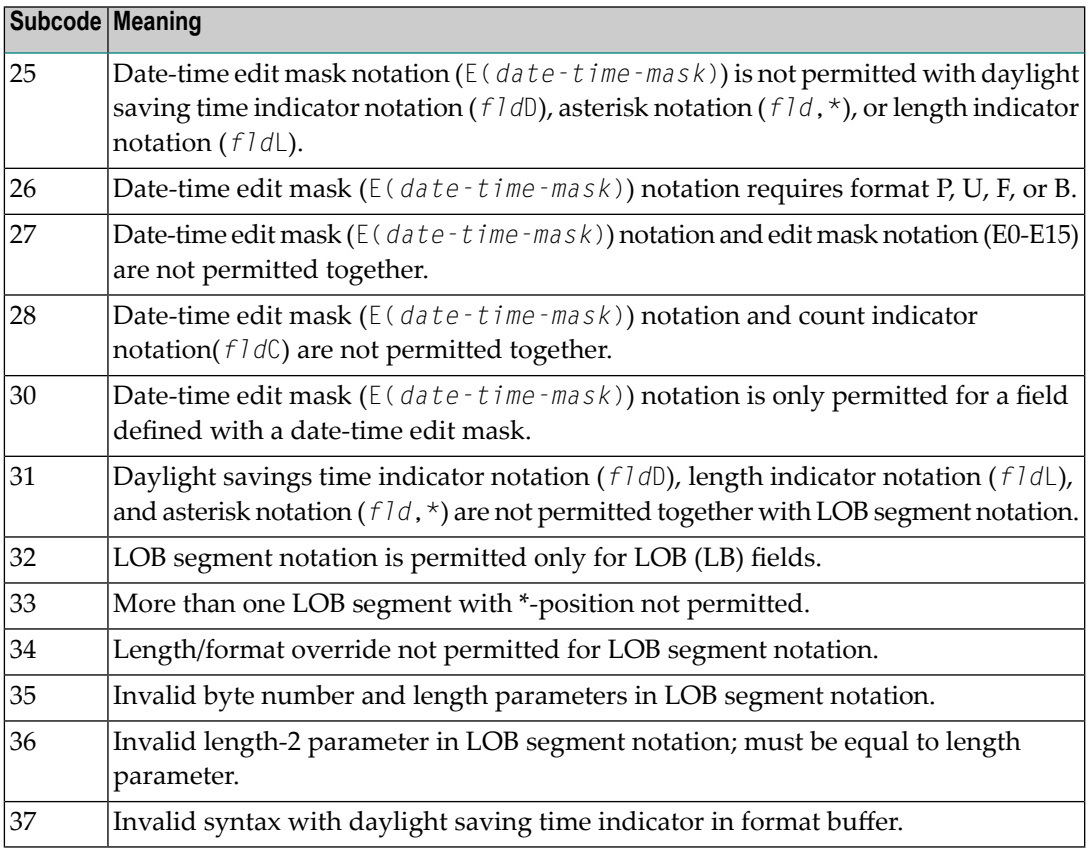

#### **Open Systems**

An error was detected in the format buffer:

- The field name specified is reserved for edit mask usage;
- $\blacksquare$  An index was equal to 0;
- A length specified or taken from the FDT standard length is greater than the maximum length of the required format;
- *nnnX* was specified with *nnn* greater than 253;
- A literal with more than 253 characters was specified;
- A subdescriptor, superdescriptor, phonetic descriptor, hyperdescriptor or a collation descriptor was specified;
- A field specified was not present in the file;
- A periodic group name appears without an index;
- A length and/or format was used with a group notation;
- A field in a periodic group was specified without an index;
- A range notation with a group name or a multiple-value field as the first or last element was specified;
- A reference was made to the count of a multiple-value field contained in a periodic group, and no index was included to indicate the periodic group occurrence for which the count was to be returned;
- A collation descriptor with the option HE was specified for an L9 command.
- A count specification was made for a field which was neither a multiple-value field nor was contained within a periodic group;
- $\blacksquare$  A count for a non-multiple value field within a periodic group was specified;
- A length and/or format specification was used with a periodic group notation;
- A (regular or periodic) group containing a multiple-value field was specified;
- Invalid index usage;
- A descending index range was specified;
- A double index was used for a non-periodic field;
- A multiple-value field with an index specification and a multiple-value field without an index specification were used;
- A value cannot be converted to the required format (READ command) or converted to the FDT standard format (UPDATE command);
- The S element was applied to a field that does not have the NC option;
- A field with the NC option was used more than once together with its S element;
- The add option is not compatible with the format/length;
- The specification of a character set was invalid;
- A field was specified with an edit mask not allowed for the field;
- A field segment notation '(byte-number,length)' or '(byte-number,length,length-2)' was not correct: byte-number + length must be less than or equal to the maximum value length + 1, and length-2 must be equal to length. The maximum value for LB fields is 2,147,483,643, for LA fields 16381, an for other values 253 bytes;
- Segment notation is only allowed for values with the format 'A'.

The following information is returned in the Additions 2 field of the control block:

- The leftmost two bytes contain the number of the byte (in binary format) relative to the beginning of the format buffer where the error was detected.
- The rightmost two bytes contain the name of the field being processed when the error was detected.
- Correct the specification error and reissue the command or job. For more information about syntax rules for multiple field and periodic group indexing, refer to the Adabas Command Reference documentation. **Action**

**Origin** Mainframe systems only

**Explanation** A space problem occurred. The following are the subcodes and their meanings:

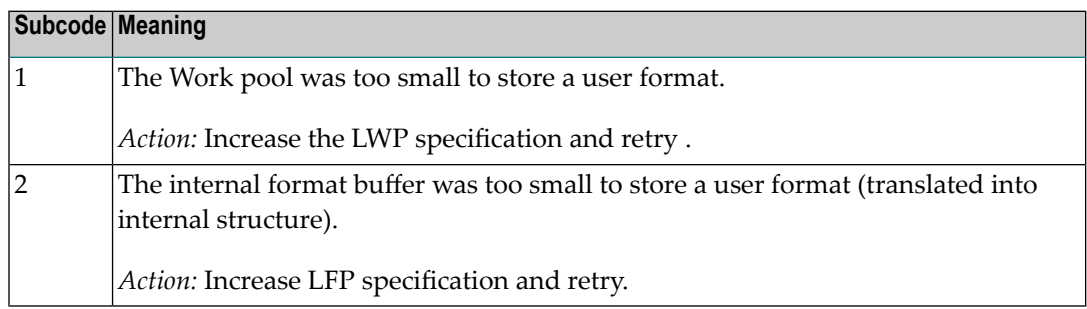

Action See the actions described in the subcodes.

## **Response 43**

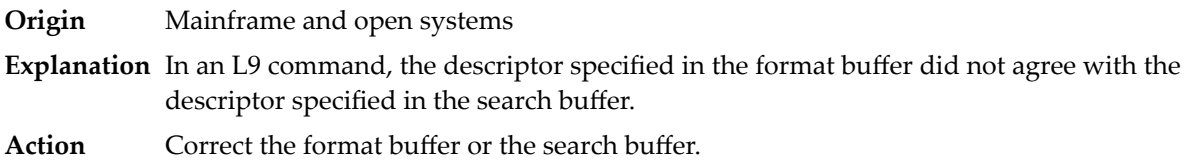

## **Response 44**

**Origin** Mainframe and open systems

**Explanation** The meaning of this response code varies, depending on whether you are using Adabas on mainframe systems or Adabas on open systems.

#### **Mainframe Systems**

One of the following format buffer errors occurred (subcodes are shown in the leftmost column):

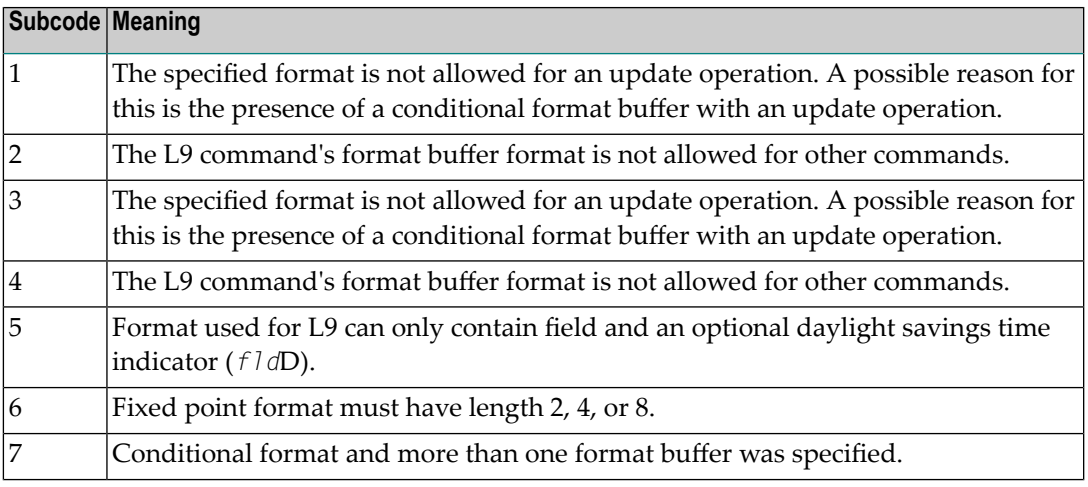

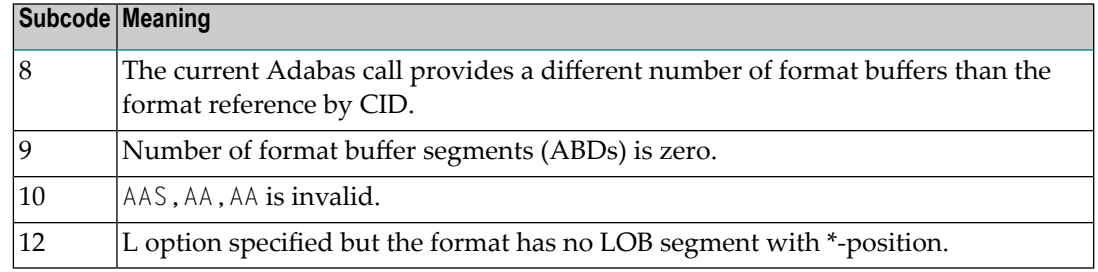

## **Open Systems**

One of the following situations occurred:

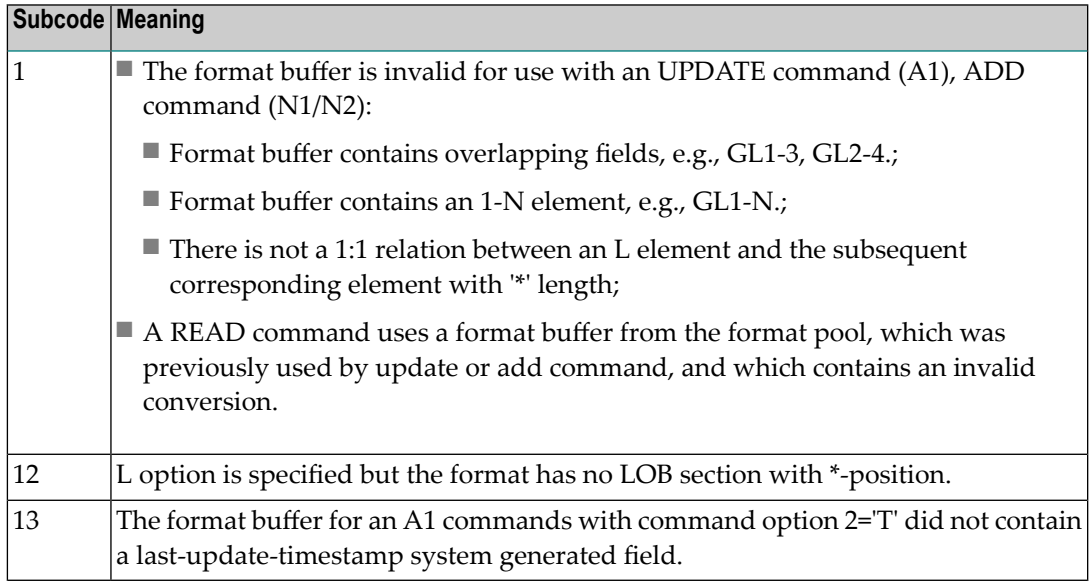

**Note:** Subcodes associated with response 44 are stored in the first two bytes of the Additions 2 field (ACB) and in the error subcode field (ACBX).

**Action** Correct the format buffer or use a different read or update command.

# **Response 45**

- **Origin** Mainframe and open systems
- **Explanation** The meaning of this response code varies, depending on whether you are using Adabas on mainframe systems or Adabas on open systems.

## **Mainframe Systems**

The internal format buffer space has been exceeded. Either the LWP parameter setting is too small or the internal format buffer requires more than 2 G.

## **Open Systems**

Multiple field or periodic group overflowed when using the N suffix in the format buffer for update.

The following information is returned in the Additions 2 field of the control block:

- The first two bytes will contain the number of the byte (in binary format) relative to the beginning of the record where the error was detected;
- The third and fourth bytes will contain the name of the field being processed when the error was detected.
- The method of resolving the error varies, depending on whether you are using Adabas on mainframe systems or Adabas on open systems. **Action**

#### **Mainframe Systems**

Increase the size of the LWP parameter and try again. If the problem persists, contact your Software AG technical support representative for assistance.

#### **Open Systems**

Because the multiple field or periodic group reached its absolute limit, the application must be redesigned.

#### **Response 46**

- **Origin** Mainframe and open systems
- **Explanation** The meaning of this response code varies, depending on whether you are using Adabas on mainframe systems or Adabas on open systems.

#### **Mainframe Systems**

The maximum value for the NQCID parameter was exceeded (the number of TBI and/or TBQ elements is greater than NQCID).

#### **Open Systems**

Mismatch of format buffer usage for the supplied command ID.

- A command ID of global ID format buffer has been found in the format pool and has a different file number to the file supplied by the caller;
- The file number was changed in subsequent Adabas calls with the same normal or global command ID.
- The method of resolving the error varies, depending on whether you are using Adabas on mainframe systems or Adabas on open systems. **Action**

#### **Mainframe Systems**

Adjust the size of the NQCID parameter and try again.

#### **Open Systems**

Check the command IDs used in the call and try again.

**Origin** Mainframe and open systems **Explanation** The maximum value for the NISNHQ parameter was exceeded. Increase the value of the NISNHQ parameter by modifying its ADARUN parameter value in the nucleus startup file, or (on open systems) using ADAOPR. **Action**

## **Response 48**

**Origin** Mainframe and open systems

**Explanation** An error occurred during the processing of a command such as OP or N1. Refer to the hexadecimal subcode that appears in the low-order (rightmost) two bytes of the ACB's Additions 2 field or in the ACBX's Error Subcode (ACBXERRC) field.

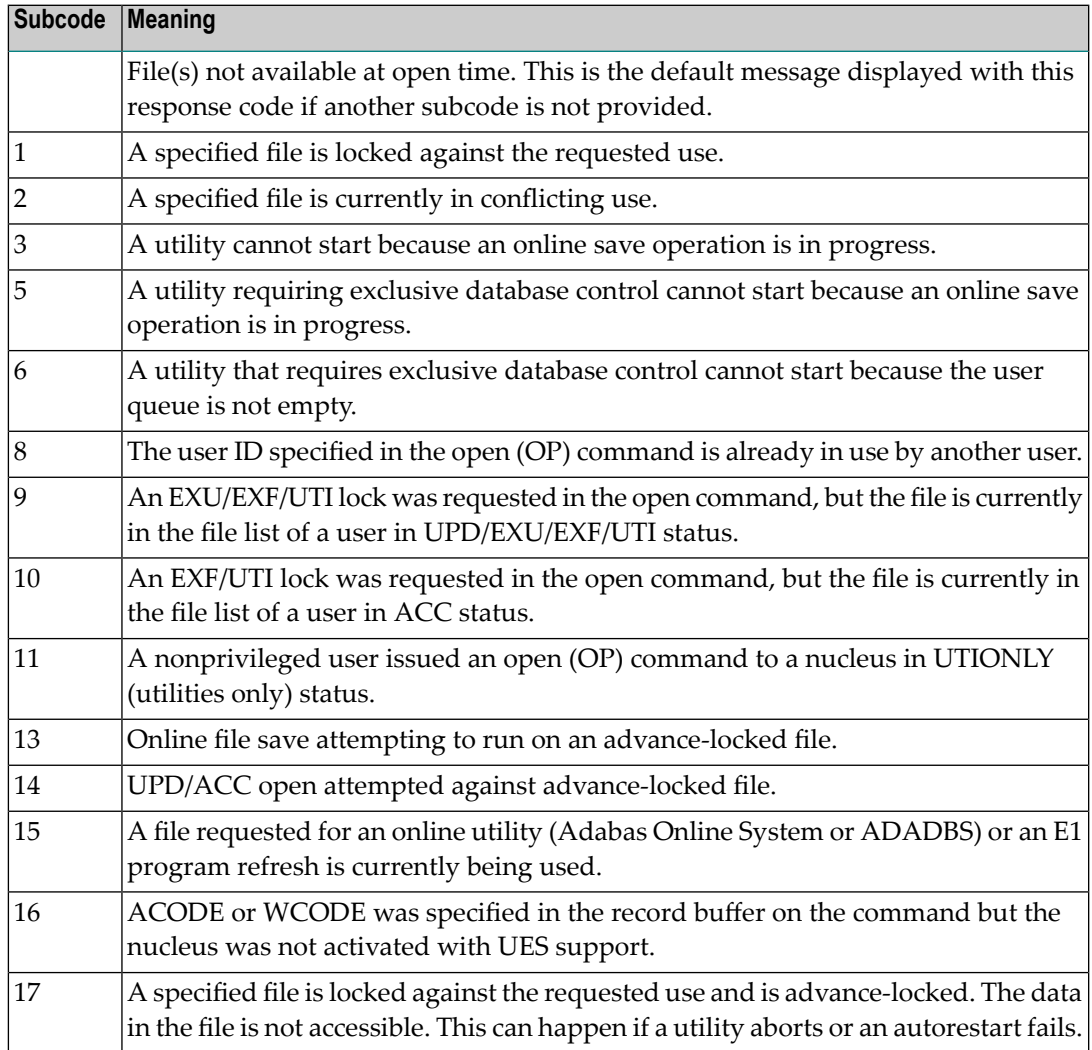

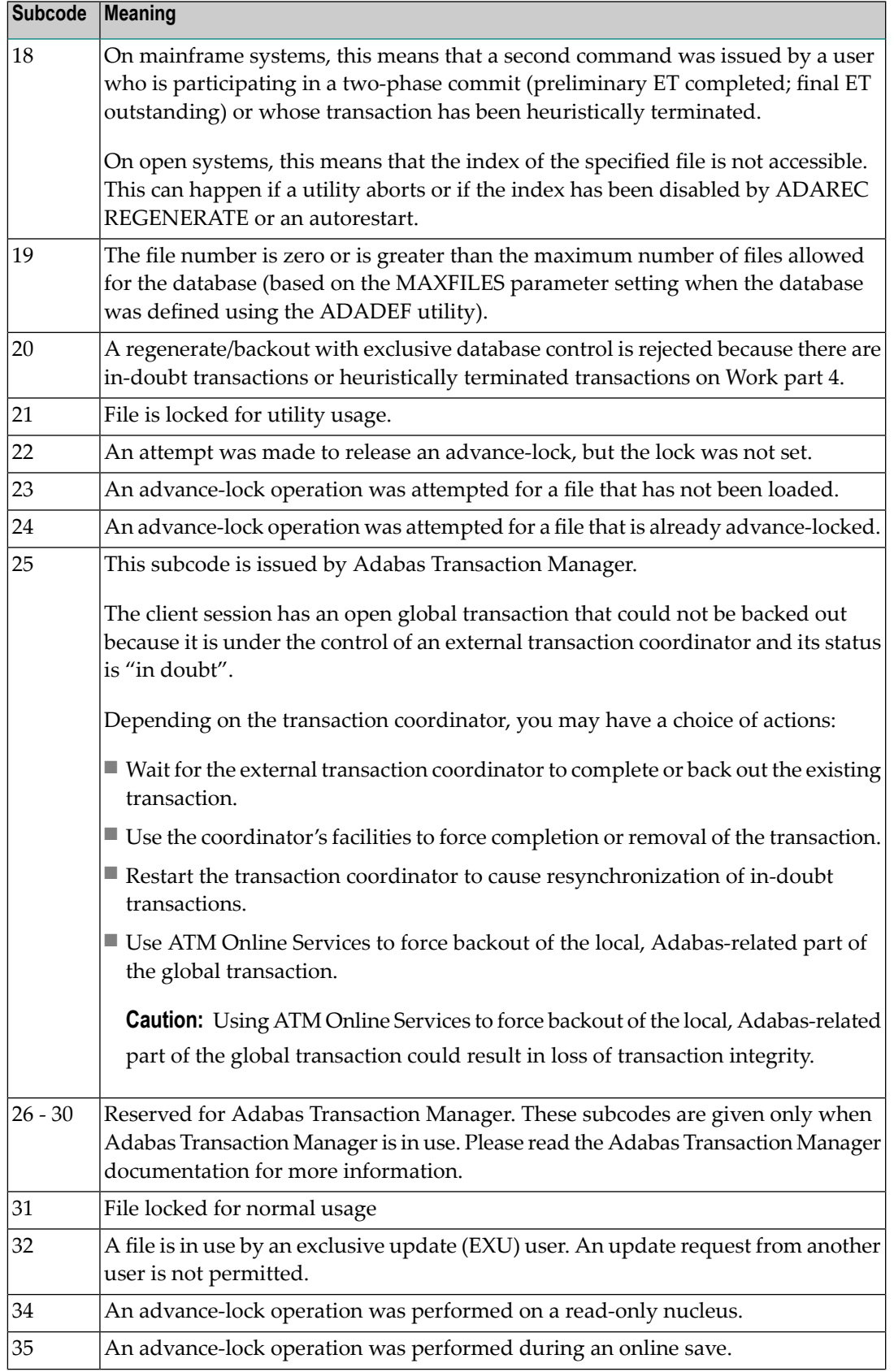

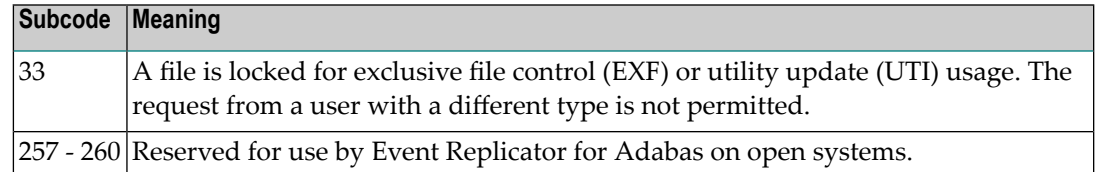

On open systems, the corresponding file number is returned in the first two bytes of the Additions 2 field in binary format except for value 8 in the third and fourth byte. The value 0 means the whole database.

## **Action** The following user actions are possible:

- Wait for the other user or utility to finish, then retry the command.
- Make the file available for all users (on open systems, if value 16 occurred in bytes 3 and 4).
- Restore or unlock the file (on open systems, if value 17 occurred in bytes 3 and 4).
- Rebuild the file's index (on open systems, if value 18 occurred in bytes 3 and 4).
- On open systems, if the value in bytes 3 and 4 of the Additions 2 field is 8, and the nucleus was started with the OPEN\_REQUIRED option, you can reissue the OP command immediately. This will cause the other user with the same user ID to be stopped, unless that user is currently active.
- On open systems, if a utility receives a response 48 because non-utility users are still active, you can lock the file with ADAOPR LOCK. This ADAOPR command stops all non-utility users from accessing the file and allows only utility users to access the file until it is unlocked again.

On mainframe systems, if a utility receives a response 48 because non-utility users are still active, you can lock the file with ADADBS MODFCB FILEREADONLY. The FILEREADONLY command stops all non-utility users from accessing the file and allows only utility users to access the file until it is unlocked again.

## **Response 49**

**Origin** Mainframe and open systems

**Explanation** The compressed record was too long. It exceeds the maximum permitted compressed record length for the file.

> On open systems, the first two bytes of the Additions 2 field contain the length of the compressed record in binary format.

On mainframe systems, the following subcodes may be indicated:

**Note:** This response code always means that the compressed record is too long and there are duplicate meanings for subcodes but the subcode can help your Software AG technical support representative analyze where in the code we are giving the response. This can be useful for debugging purposes. Please always provide the subcode when communicating about this response code with your Software AG technical support representative.

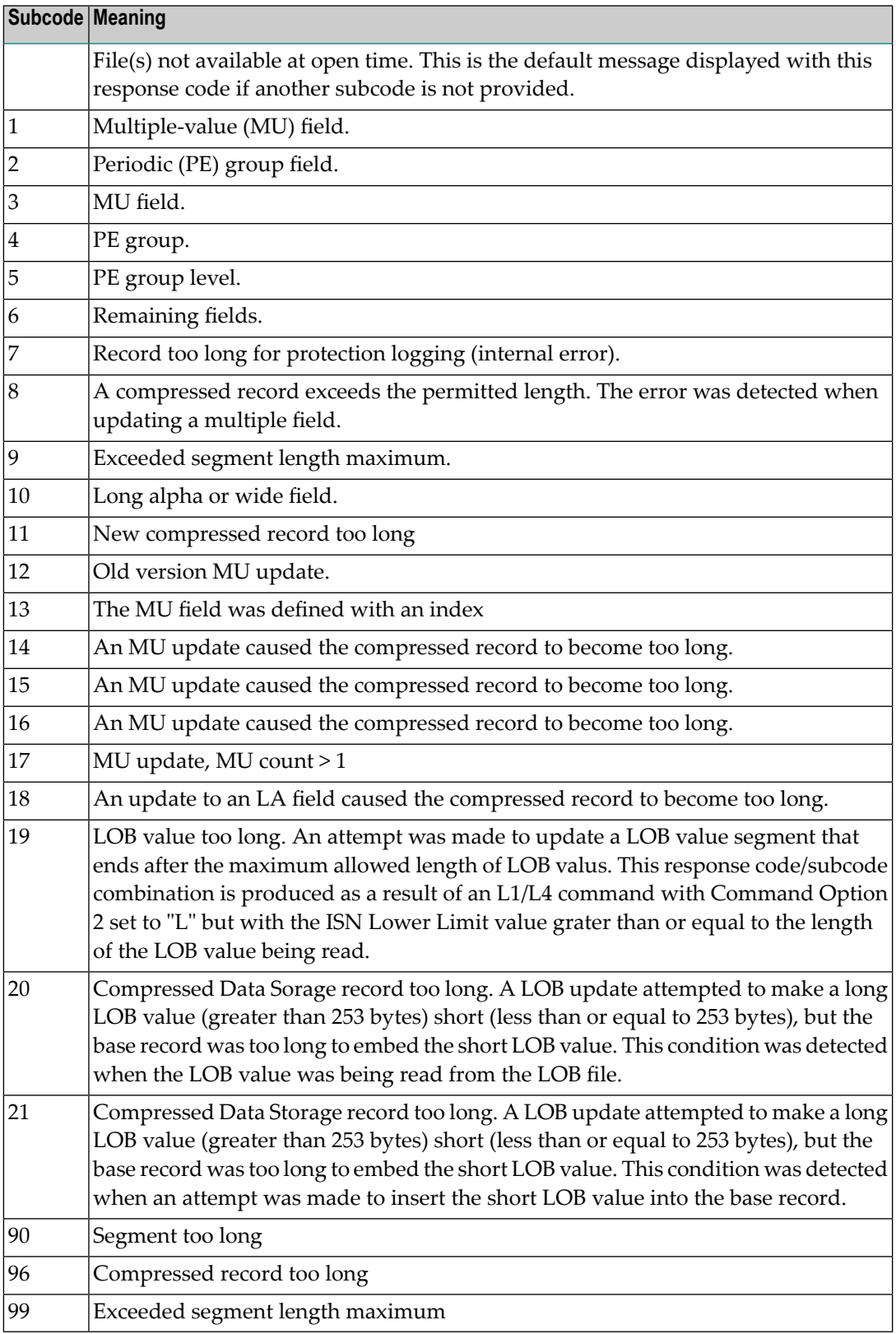

On open systems, add a new DATA extent with sufficient block size (block size  $\succeq$  compressed record size + 8). Alternatively you can start the nucleus with OPTIONS=AUTO\_EXPAND; then the Adabas nucleus automatically creates a new DATA extent with sufficient block size. **Action**

## **Response 50**

**Origin** Mainframe and open systems

**Explanation** A syntax error in the record buffer was detected during processing of an OP command, an invalid character set was specified, or an invalid time zone was specified.

> On open systems, the first two bytes of the Additions 2 field contain the number of bytes (in binary format) relative to the beginning of the record buffer where the error was detected. If a time zone problem occurs, the two right-most bytes of the Additions 2 field in the ACB will contain a subcode; in an ACBX, the Error Subcode field will contain the subcode.

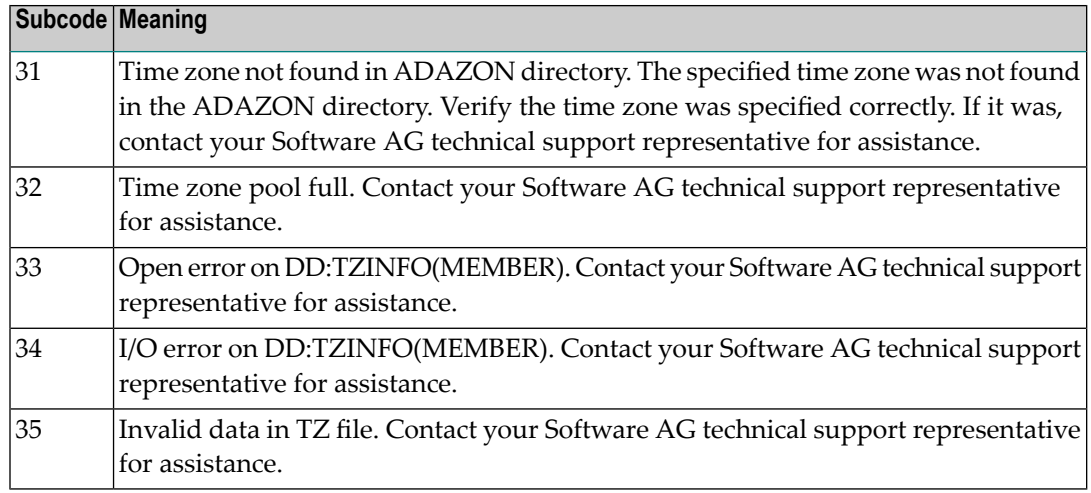

**Action** Correct the record buffer and try again.

#### **Response 51**

**Origin** Mainframe and open systems

**Explanation** An error in the record buffer was detected during processing of an OP command.

One of the keywords EXU, UPD, ACC or WCHARSET is duplicated.

On open systems, the followinginformation is returned in the Additions 2 field of the control block:

- $\blacksquare$  the first two bytes contain the number of bytes (in binary format) relative to the beginning of the record buffer where the error was detected;
- $\blacksquare$  the third and fourth bytes contain the open mode that failed (ACC = 1, UPD = 2, EXU = 4, WCHARSET = 128)
- **Action** Correct the record buffer and try again.

**Origin** Mainframe and open systems

**Explanation** The meaning of this response code varies, depending on whether you are using Adabas on mainframe systems or Adabas on open systems.

## **Mainframe Systems**

One of the following errors occurred while processing the record, value, or search buffer. In an ACB, the rightmost two bytes of the Additions 2 field contain the subcode; for subcodes 1-5, the leftmost two bytes contain the Adabas name of the field where the error occurred. In an ACBX, the subcode is stored in the Error Subcode (ACBXERRC) field; for subcodes 1-5, the Adabas field name where the error occurred is stored in the Error Character Field (ACBXERRB).

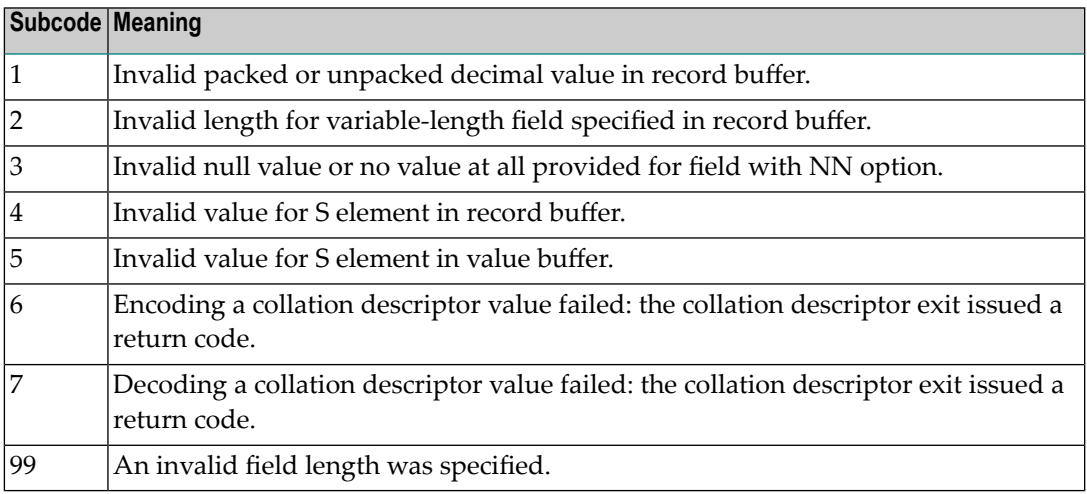

#### **Open Systems**

- $\blacksquare$  The value of a G format field was not in floating point format;
- The value of a P format field was not in packed decimal format;
- $\blacksquare$  The value of a U format field was not in unpacked decimal format;
- A variable-length field was specified without a length parameter;
- The SQL null value indicator (S element) has a value of less than -1;
- A field with the NN option is forced to take the SQL null value;
- $\blacksquare$  The resulting value exceeds 4 bytes (longword) if the format is F, or exceeds the maximum (format dependant) length;
- No record with the specified ADAM key was found.

The following information is returned in the Additions 2 field of the control block:

 $\blacksquare$  The first two bytes contain the number of the byte (in binary format) relative to the beginning of the record/value buffer where the error was detected. This value is -1 if a field with the NN option is forced to take the SQL null value.;

- The third and fourth bytes contain the name of the field being processed when the error was detected.
- Action Correct the format, record, value, or search buffer and try again.

**Origin** Mainframe and open systems

**Explanation** The meaning of this response code varies, depending on whether you are using Adabas on mainframe systems or Adabas on open systems.

## **Mainframe Systems**

One of the following errors occurred:

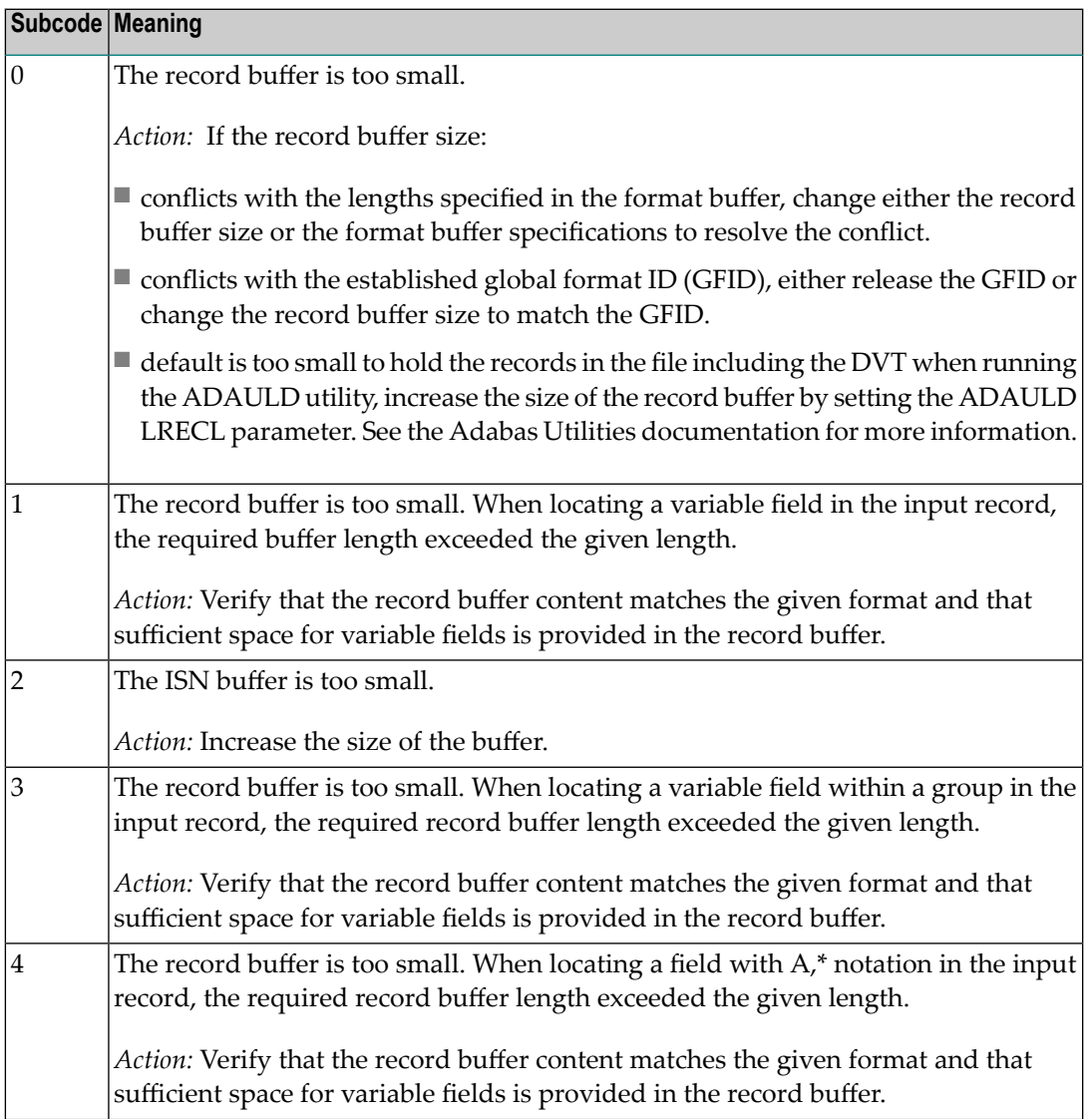

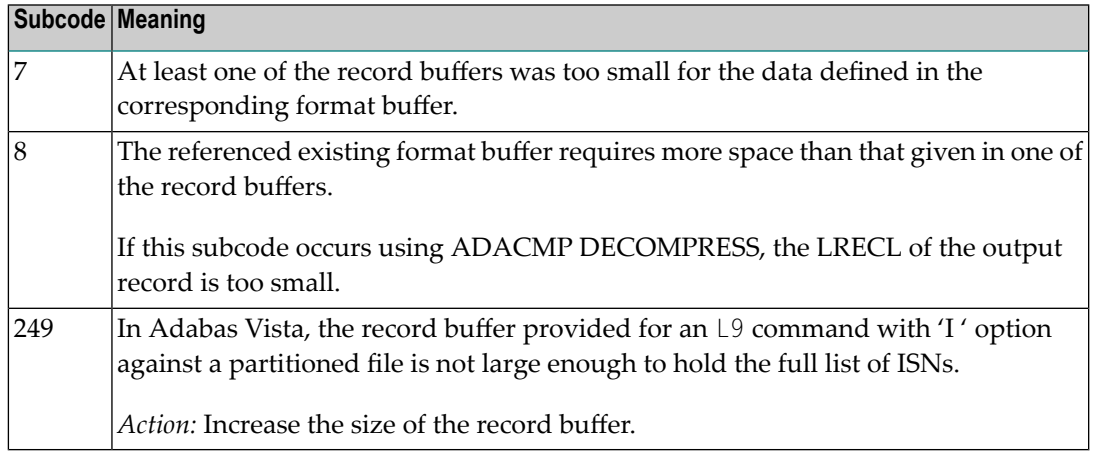

#### **Open Systems**

The record buffer was too small, or the ISN buffer was too small for a requested multifetch command. The following information is returned in the Additions 2 field of the control block:

- $\blacksquare$  The first two bytes contain the expected buffer size in binary format. This value is -1 if the command would have exceeded the maximum record size.
- The third and fourth bytes contain the name of the buffer that was too small. ("RB" or "IB"). If the error occurred while using a hyperdescriptor exit, the name of the hyperdescriptor exit is stored here.

Action Increase the record buffer or ISN buffer size, as appropriate.

#### **Response 54**

**Origin** Mainframe and open systems

**Explanation** The record buffer for a C3, C5, or ET command is too long. The maximum allowed size is 2048 bytes. The following subcodes provide more information:

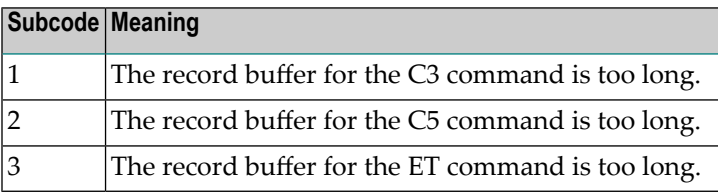

Action Correct the record buffer specification, then reissue the C3, C5, or ET command.

**Origin** Mainframe and open systems

**Explanation** The meaning of this response code varies, depending on whether you are using Adabas on mainframe systems or Adabas on open systems.

## **Mainframe Systems**

One of the following occurred:

■ During a read-type operation, a field defined with the SQL null (NC) option contained a null value, but the format buffer held no "S" (significant null) indicator for the field.

In an ACB, the Additions 2 may contain the field name in the leftmost two bytes; the rightmost two bytes may contain the offset into the record buffer. In an ACBX, the Error Character Field (ACBXERRB) may contain the field name; the Error Offset in Buffer (ACBXERRA or ACBXERRG) fields may contain the offset into the record buffer.

■ Attempted format conversion was not possible due to incompatible data formats or other compatibility problems.

In an ACB, the Additions 2 will contain the field name in the leftmost two bytes; the rightmost two bytes will contain the offset into the record buffer. In an ACBX, the Error Character Field (ACBXERRB) will contain the field name; the Error Subcode (ACBXERRC) field will contain the subcode.

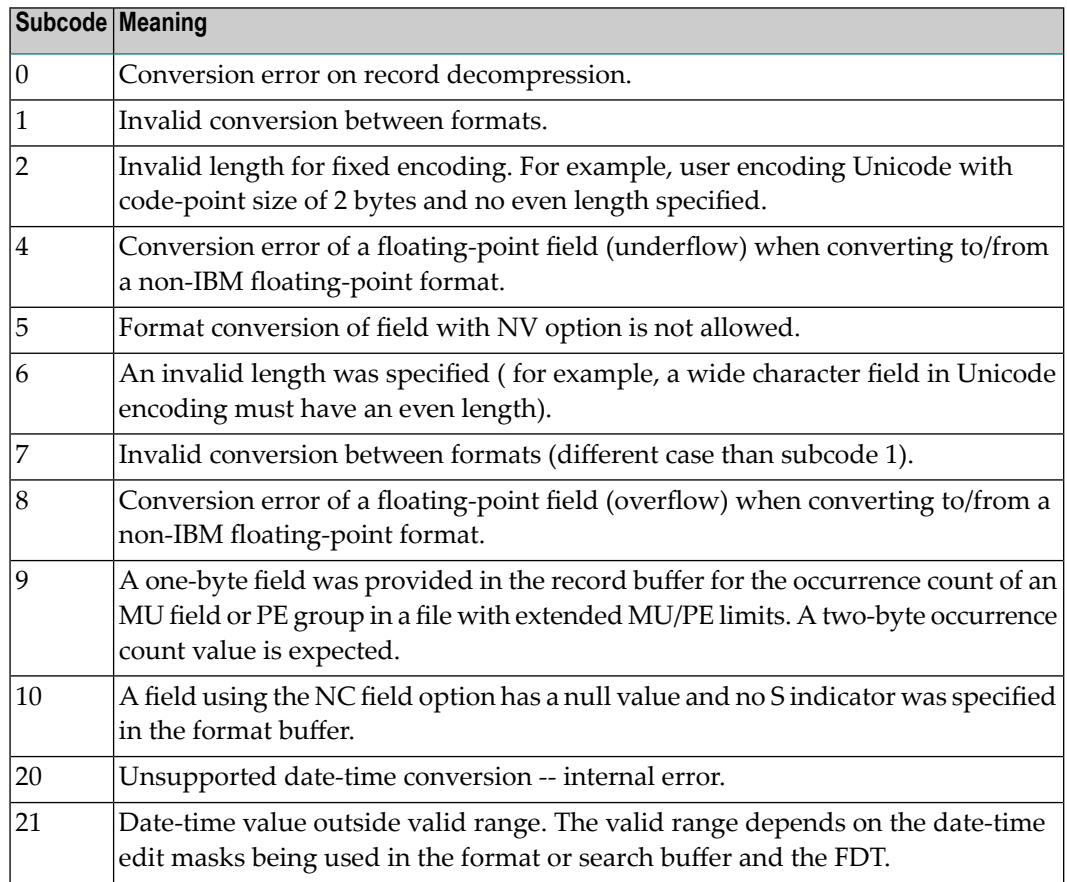
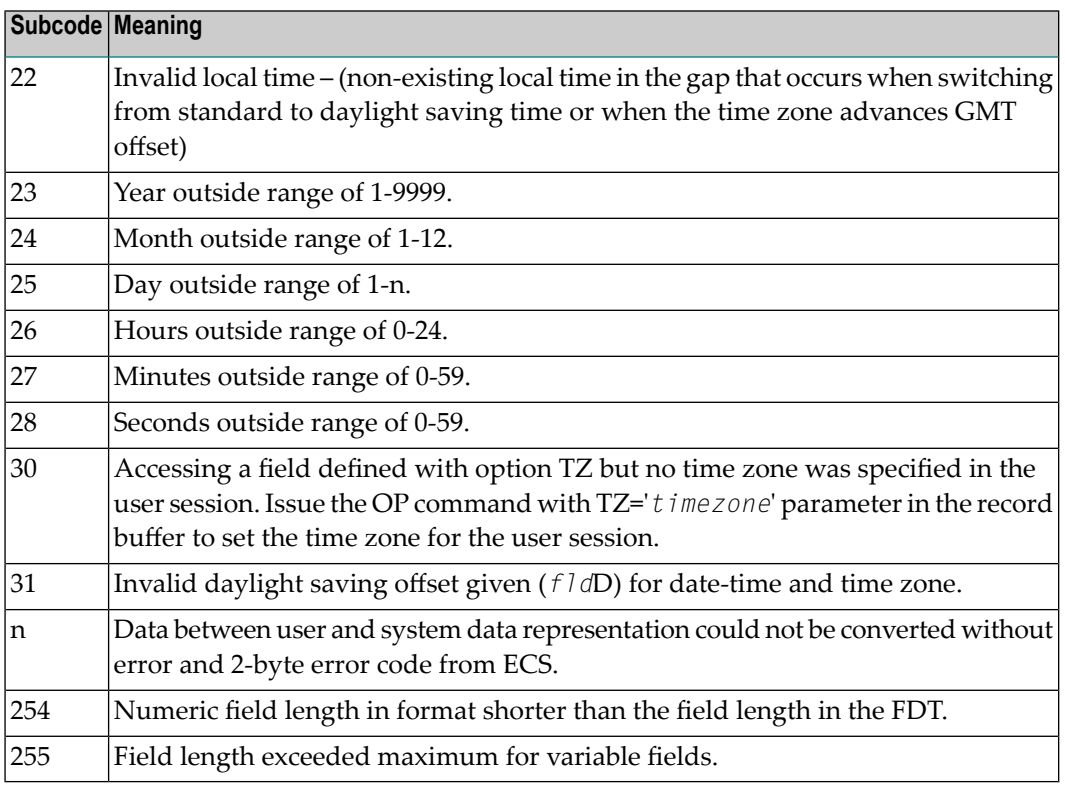

Entire Conversion Service (ECS) error codes are described in *Entire Conversion Service* (ECS) *Errors*, elsewhere in the Adabas Messages documentation.

# **Open Systems**

A format, length conversion, or truncation error occurred while processing field values in the record buffer or value buffer.

- The value for an FI field is too long;
- The resulting value exceeds the border of the FI field;
- Truncation error of numeric field;
- Truncation of alphanumeric fields or truncation of numeric fields which are converted to alphanumeric, except when OPTIONS=TRUNCATION is enabled in ADANUC;
- A value defined without LA or L4 option with variable length is larger than 253 bytes. This may happen for Unicode fields after conversion to another encoding.
- The length specified for a Unicode field for a character set with fixed character length is not a multiple of the character length: in particular, the length for UTF-16 based character sets must be a multiple of 2, and the length for UTF-32 based character sets must be a multiple of 4;
- The specified value is not a valid date/time value;
- The field does not contain a valid date/time value. This can happen if the value was stored without a date/time edit mask;
- A date/time field with option TZ was specified in the format or search buffer, but there was no time zone specified in an OP command for the current Adabas user session;

■ The attempted format conversion was not possible due to incompatible data formats or other compatibility problems.

The following information is returned in the first two bytes of the Additions 2 field, and in the case of an ACBX, also in the field ACBXERRC:

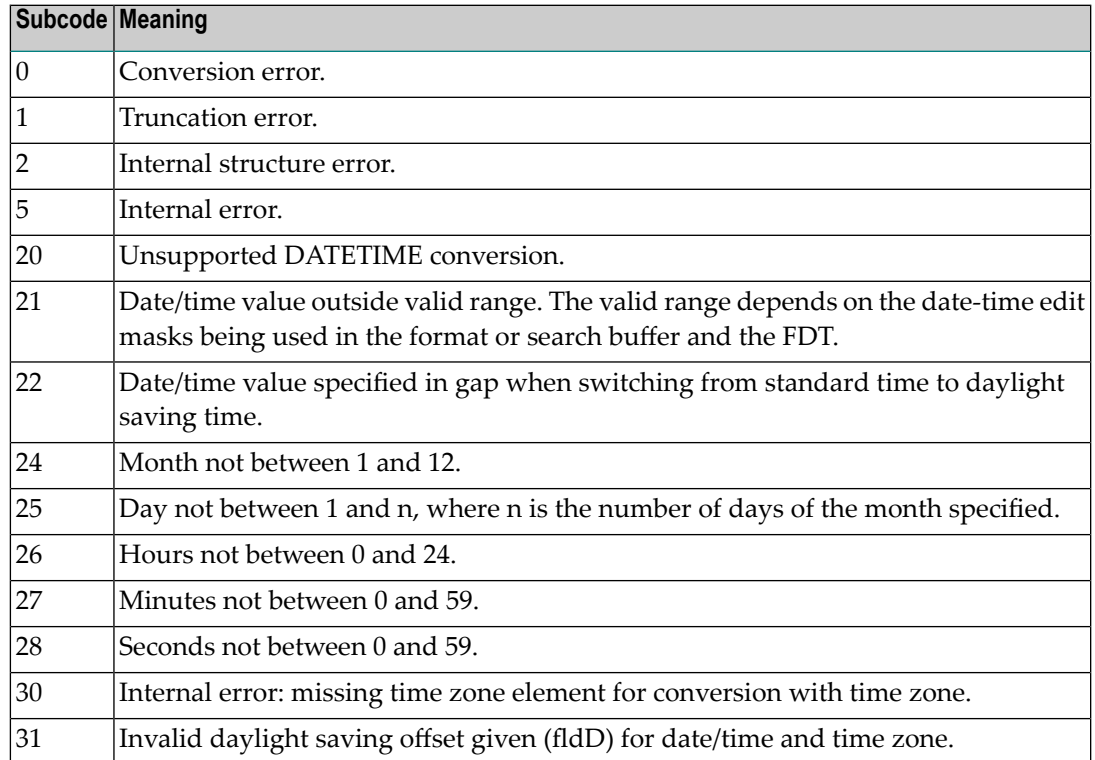

The field name is returned in the third and fourth byte of the Additions 2 field, and in the case of an ACBX in the field ACBXERRB.

In addition, the following information is returned in the case of an ACBX call:

- The offset in the record or value buffer in ACBXERRA;
- The type of buffer in ACBXERRD ('R' for error in record buffer, 'V' for error in value buffer).

# **Action** Depending on the reason:

- Correct the appropriate buffer and try again;
- If the time zone specification in the OP command is missing, execute an appropriate OP command;
- On open systems, if a record structure error is indicated, run ADAVFY FIELD against the corresponding file. If this produces errors, then the file must be unloaded, decompressed, recompressed and reloaded;
- On open systems, subcodes 2 and 5 should never occur; you should, therefore, contact your nearest support center if you receive one of these subcodes. A copy of the command log and an export copy or backup of the files accessed will help us to analyze the problem.

**Origin** Mainframe and open systems

**Explanation** One of the following occurred:

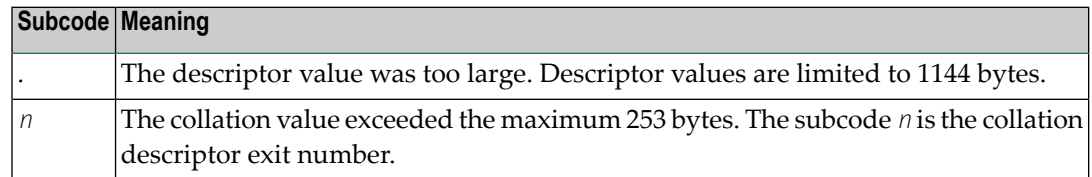

Store a shorter descriptor value or collation value. **Action**

> On open systems, you also can specify the TR option for the descriptor, which truncates larger descriptor values before they are stored in the index. Note that with the TR option, search results may be inaccurate: this is because values that are identical in the first 1144 bytes are considered to be equal to each other.

## **Response 57**

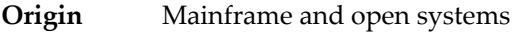

- **Explanation** In an L9 command, the descriptor specified in the format or search buffer or in the Additions 1 field was invalid or the descriptor was not specified:
	- The field name specified may not be the name of a descriptor.
	- The descriptor specified may be a phonetic descriptor or a hyperdescriptor, which are not allowed in an L9 command.
	- On open systems, the descriptor specified may be a collation descriptor with the option HE.
- **Action** Correct the descriptor in the format buffer, search buffer, or Additions 1 field and try again.

# **Response 58**

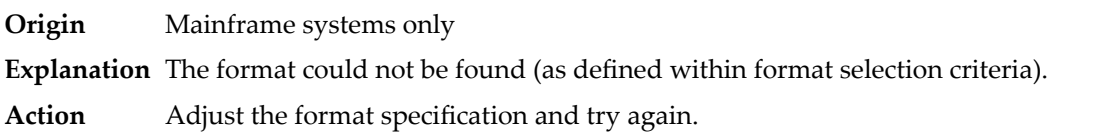

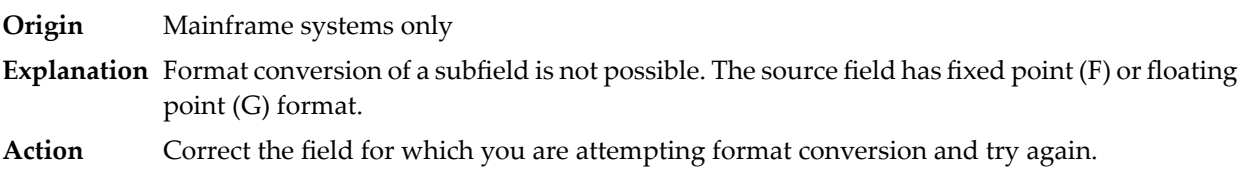

**Origin** Mainframe and open systems

**Explanation** The meaning of this response code varies, depending on whether you are using Adabas on mainframe systems or Adabas on open systems.

## **Mainframe Systems**

A syntax error was detected in the format or search buffer. Generally in an ACB, the first two bytes of the Additions 2 field contain the two characters under inspection when the error was detected and the rightmost two bytes of the Additions 2 field in the ACB contain one of the following subcodes. In an ACBX, the Error Character Field (ACBXERRB) contains the two characters under inspection when the error was detected and the Error Subcode (ACBXERRC) field contains one of the following subcodes.

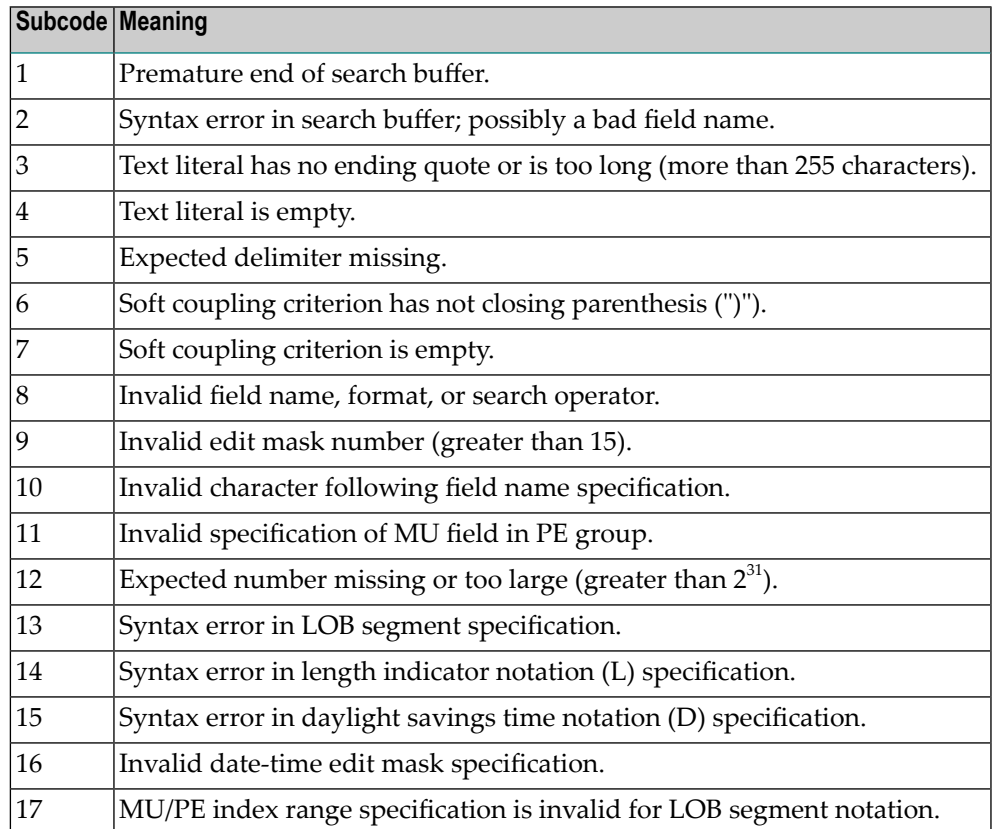

#### **Open Systems**

A syntax error was detected in the search buffer.

The following information will be returned in the Additions 2 field of the control block:

- The first two bytes will contain the number of the byte (in binary format) relative to the beginning of the search buffer where the error was detected;
- The third and fourth bytes will contain the name of the field being processed when the error was detected.

**Action** Correct the format or search buffer and try again.

# **Response 61**

**Origin** Mainframe and open systems

**Explanation** An error was detected in the search buffer, value buffer, or during an S8 command.

# **Mainframe Systems**

On mainframe systems, one of the following subcodes may also be included with this response code:

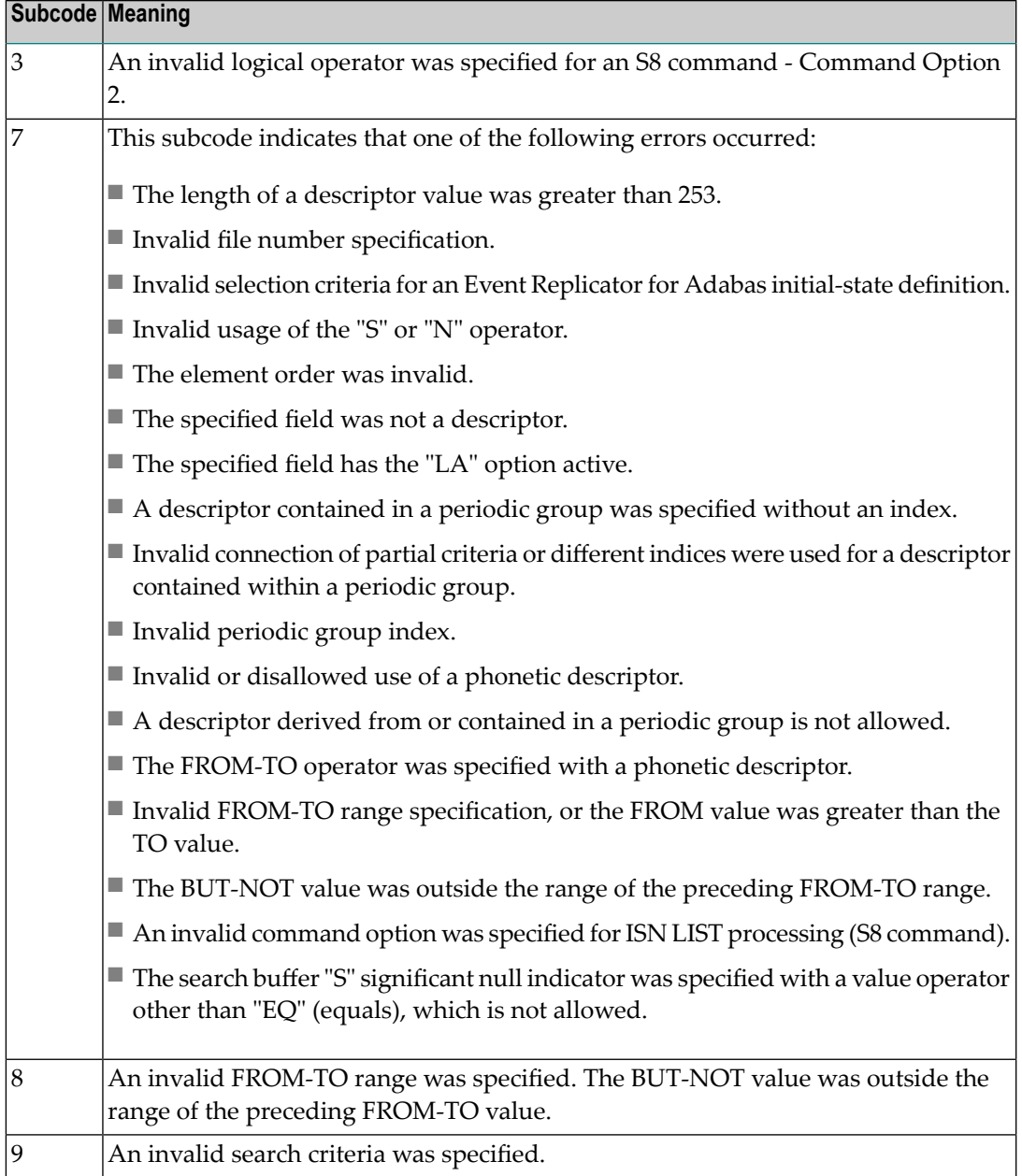

On open systems, an error was detected in the search or value buffer, or during an S8 command:

- Invalid command option 2 specified for ISN LIST processing (S8 command);
- Invalid element or element order;
- The specified field was neither a descriptor, subdescriptor, superdescriptor nor a phonetic descriptor;
- Invalid connection of partial criteria and/or different indices used for a descriptor contained within a periodic group;
- Invalid use of a phonetic descriptor;
- Invalid periodic group index;
- Invalid index usage;
- The length of a descriptor value was greater than 253 or greater than the permitted length for the required format;
- Invalid format type;
- Invalid file number specification;
- Invalid usage of the S operator FROM value greater than TO value;
- Invalid usage of the N operator BUT NOT value was outside the range of the preceding FROM-TO range;
- Invalid comparator;
- The value in the value buffer cannot be converted into the field's FDT format;
- The specified file name is not an ADAM key while using the V option with an A1 or E1 command;
- $\blacksquare$  Invalid value given in the value buffer while using the V option with the A1 or E1 command;
- Invalid usage of the C option only allowed for collation descriptors;
- A field was specified with an edit mask that is not allowed for the field.

The following information is returned in the Additions 2 field of the control block (not for the S8 command):

- The first two bytes will contain the number of the byte (in binary format) relative to the beginning of the search buffer where the error was detected;
- If the third byte is zero, the fourth byte contains more information about the error:
	- Fourth byte 1: invalid length.

Otherwise the third and fourth bytes will contain the name of the field being processed when the error was detected.

**Action** Correct the search or value buffer or S8 command and try again.

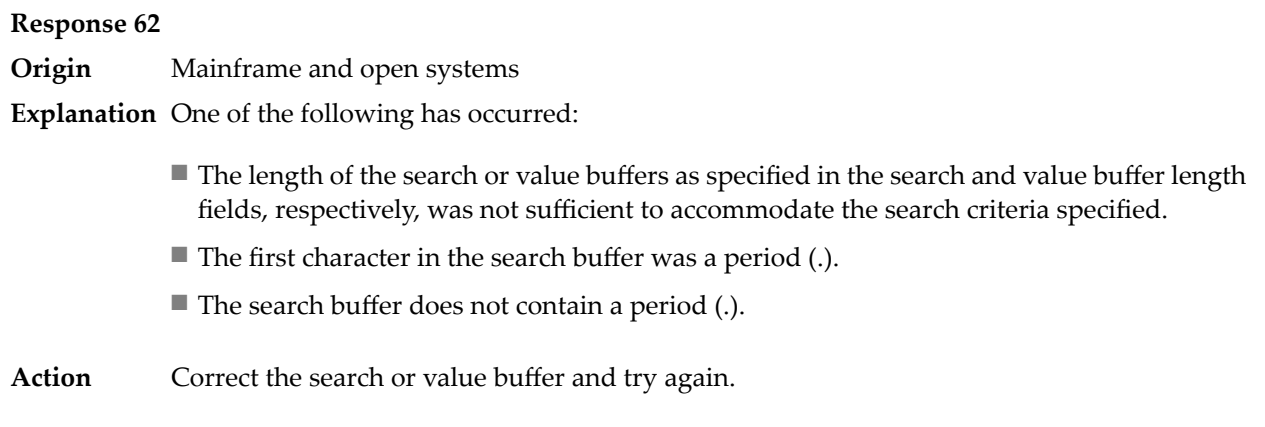

**Origin** Mainframe and open systems

**Explanation** The command ID value specified in the search buffer was invalid.

On open systems, the value in the first two bytes of the Additions 2 field indicates the reason (2 byte binary format):

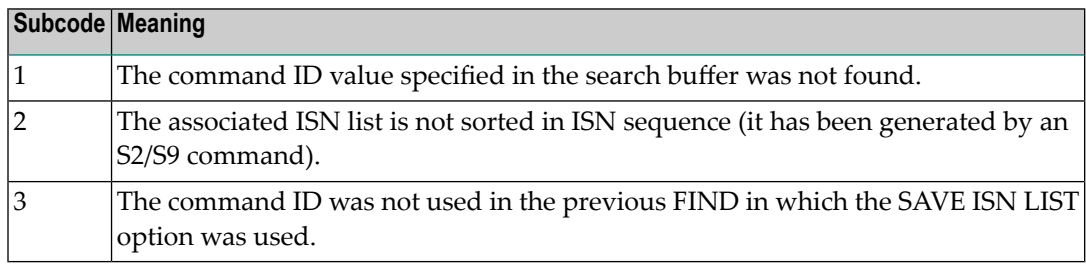

Action Correct the command ID in the search buffer and try again.

#### **Response 64**

**Origin** Mainframe systems only

- **Explanation** This response code is used for communication with Adabas utilities and Adabas Online System (AOS), and was returned because the requested function could not be performed on the Adabas system (including checkpoint and security) files or because an error occurred in an AOS or utility function.
- Refer to the ADAREP output report for a list of the system files, or to the subcodes in the job output for more information.For AOS, a subcode is displayed in the error message, following **Action** the AOS module number. For utility functions, the subcodes may be described within the message text.

Ifyou do not understand the action to take for a response code 64 or subcode, note the subcode and the function that caused the response code, and call your Software AG technical support representative for assistance.

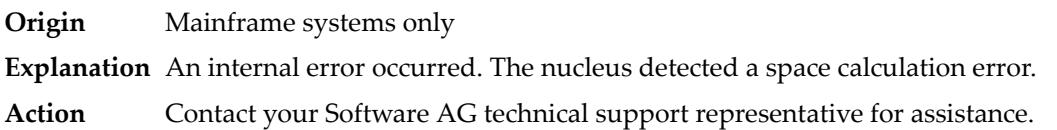

# **Response 66**

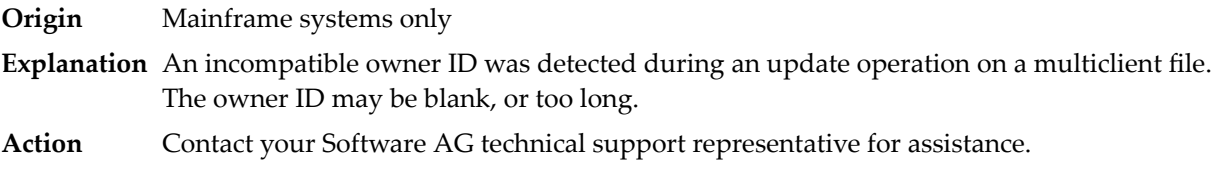

# **Response 67**

**Origin** Mainframe systems only

**Explanation** One of the following errors occurred:

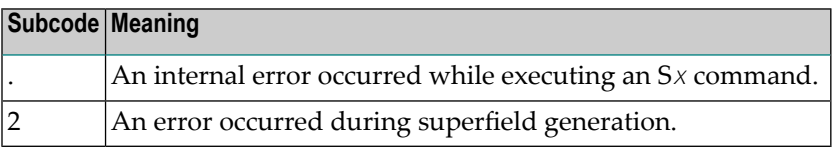

Retain all related information, and contact your Software AG technical support representative for assistance. **Action**

# **Response 68**

**Origin** Mainframe systems only

- **Explanation** A nondescriptor field was used as a search criterion, and the non-descriptor search facility has been set OFF (the default for this facility is ON).
- The ADARUN parameter NONDES has been set to reject non-descriptor searches; eitherreset the NONDES parameter to its default value, or remove non-descriptor searches from your **Action** application. Natural provides a trace facility which locates such Natural application characteristics. Contact Software AG for details.

# **Response 70**

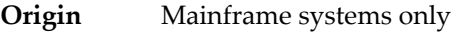

**Explanation** An overflow occurred in the table of sequential commands.

**Action** The DBA may increase the value used for the LQ parameter or RC commands may be used.

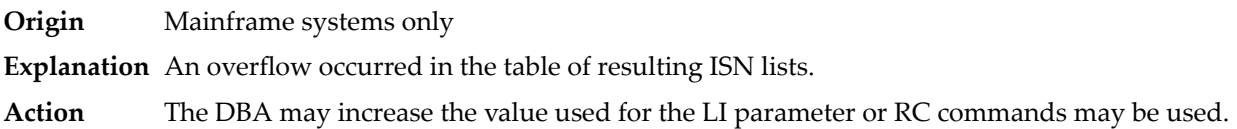

# **Response 72**

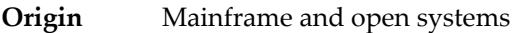

**Explanation** One of the following errors occurred:

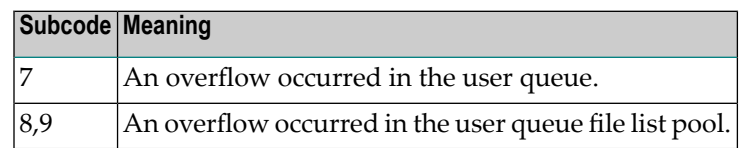

**Action** The DBA may increase the value used for the NU parameter.

# **Response 73**

- **Origin** Mainframe and open systems
- **Explanation** An overflow occurred in the section of the Work data set (mainframe systems) or the temporary working space (open systems) in which resulting ISN lists are stored.

On open systems, please note that for read-only databases, temporary working space is only created if a location for it is explicitly specified (environment variable TEMPLOCn or entries for TEMPORARY\_LOCATION in the file *DBnnn.INI*); otherwise only some of the space in the Adabas buffer pool is used for storing the ISN lists.

On mainframe systems, the DBA mayincrease the size of the Work data set and/orthe number of saved ISN lists during an Adabas session may be decreased. **Action**

> On open systems, provide enough temporary working space. For read-only databases, specify the location for the temporary working space explicitly or increase the size of the Adabas buffer pool (ADANUC parameter LBP).

**Note:** The processing of ISN lists was changed for Adabas Version 5.1. If you get this error with an Adabas Version 3 database, please refer to the Adabas Version 3 documentation.

problem. Instead, set the value of LWKP2 (WORK-PART-2) to a higher value than the

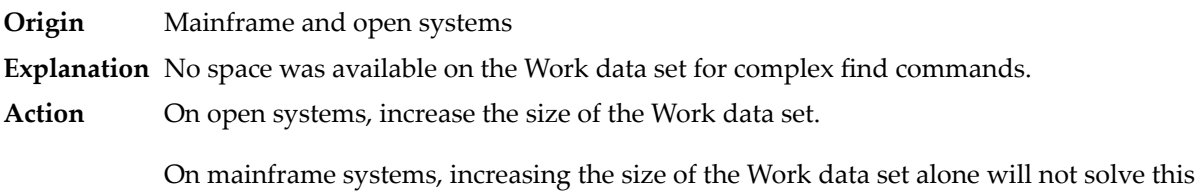

calculated one (whatever that might be). Then increase the size of the Work data set to ensure there is sufficient space for WORK-PART-3.

# **Response 75**

- **Origin** Mainframe and open systems
- **Explanation** Attempts to allocate additional Associator or Data Storage extents for a file were issued, but the maximum number of extents that can be handled by the FCB have already been allocated.

On mainframe systems, BT (backout) or autorestart processing could cause the file to be locked because of inadequate extent space (see response code 48, ADARSP048).

On open systems, the last extent is allocated only for a command which is being backed out and for AUTORESTART and ADAREC REGENERATE. The first two bytes of the Additions 2 field contain the highest possible extent number (in binary format). The third and fourth bytes indicate where the overflow occurred. Possible values are: "DS" (Data Storage), "AC" (Address Converter), "NI" (Normal Index) and "UI" (Upper Index).

On mainframe systems, askyour DBA for assistance; Associator or Data Storage extents may have to be reallocated. **Action**

On open systems, unload the file and reload it with appropriate initial allocations.

## **Response 76**

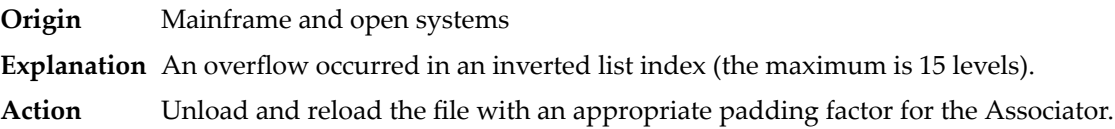

# **Response 77**

**Origin** Mainframe and open systems

**Explanation** Sufficient space was not available for a required Associator or Data Storage extent.

On mainframe systems, the following subcodes further define the error:

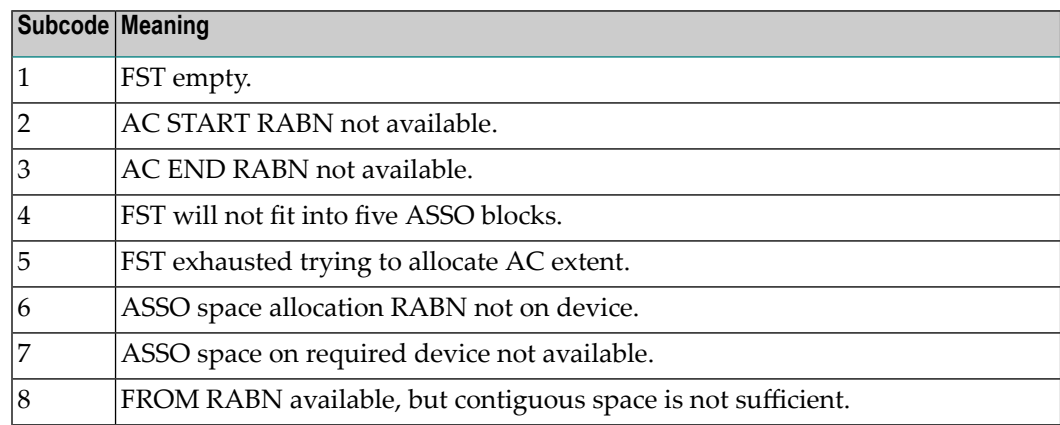

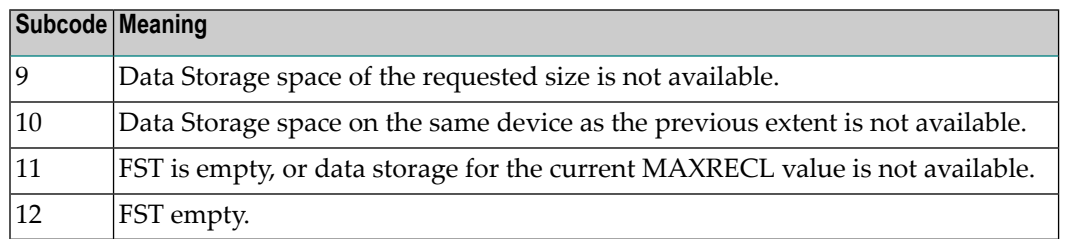

On open systems, the third and fourth bytes of the Additions 2 field contain either "AS" (Associator) or "DS" (Data Storage). You can also get the response 77 if you specified an explicit RABN for an Associator or Data Storage extent and the requested space is not available at the requested RABN. Please note that Adabas distinguishes between small (< 16KB) and large (>= 16KB) index blocks. This means that a response 77 can be returned even though there are enough free Associator blocks, but the free Associator blocks have the wrong size.

On mainframe systems, askyour DBA for assistance; Associator or Data Storage extents may have to be reallocated. **Action**

> On open systems, add a new Associator or Data Storage extent to the database using the ADADBM utility or specify a RABN where the requested space is available.

**Note:** Response 77 can sometimes be prevented by enabling database autoexpand to execute in the online mode (specify the open systems nucleus parameter OPTIONS=AUTO\_EXPAND).

## **Response 78**

**Origin** Mainframe and open systems

**Explanation** The meaning of this response code varies, depending on whether you are using Adabas on mainframe systems or Adabas on open systems.

#### **Mainframe Systems**

The cause of this response is indicated by one of the following subcodes:

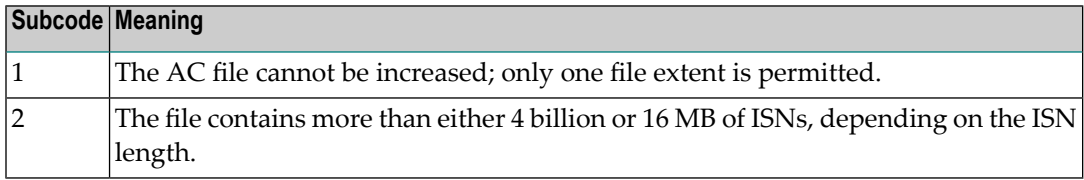

#### **Open Systems**

An overflow occurred in the free space table (FST) as a result of Associator or Data Storage fragmentation, or the maximum number of DSST extents has already been allocated.

The method of resolving the error varies, depending on whether you are using Adabas on mainframe systems or Adabas on open systems. **Action**

# **Mainframe Systems**

If the file has reached the 16-MB limit, you might convert it to a file with the 4-byte ISN option or to an expanded file.

If it is an FST problem, reorder the database. If it is a DSST problem, which can only occur in the context of a utility, refer to the message DSSTALL for further information.

## **Response 79**

**Origin** Mainframe and open systems

**Explanation** The meaning of this response code varies, depending on whether you are using Adabas on mainframe systems or Adabas on open systems.

## **Mainframe Systems**

A collation descriptor exit or hyperdescriptor exit error occurred. The followingtable describes the possible subcodes for this response code and their meanings:

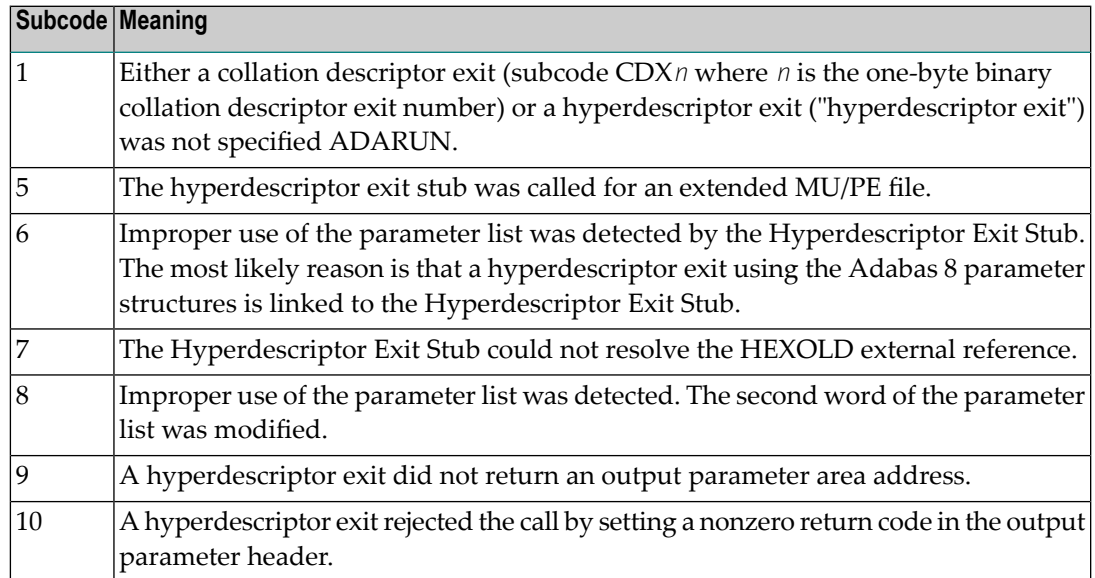

#### **Open Systems**

A hyperdescriptor exit is not available to the nucleus. The following information is returned in the Additions 2 field of the control block:

- The first two bytes contain the number of the hyperdescriptor exit,;
- The third and fourth bytes contain the name of the hyperdescriptor.
- The method of resolving the error varies, depending on whether you are using Adabas on mainframe systems or Adabas on open systems. **Action**

#### **Mainframe Systems**

The following table describes the actions you should take for each possible subcode for this response code:

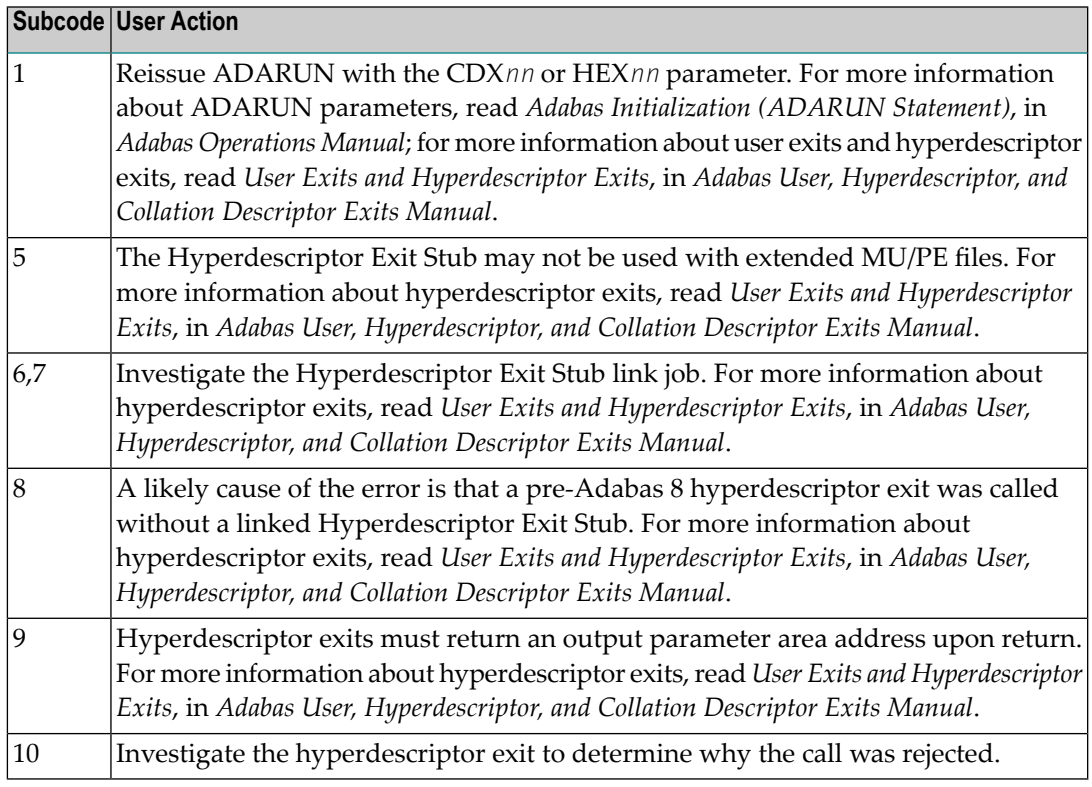

Define the hyperdescriptor exit and restart the nucleus.

#### **Response 81**

**Origin** Mainframe systems only

**Explanation** An MU or PE field error occurred, as described by the subcode:

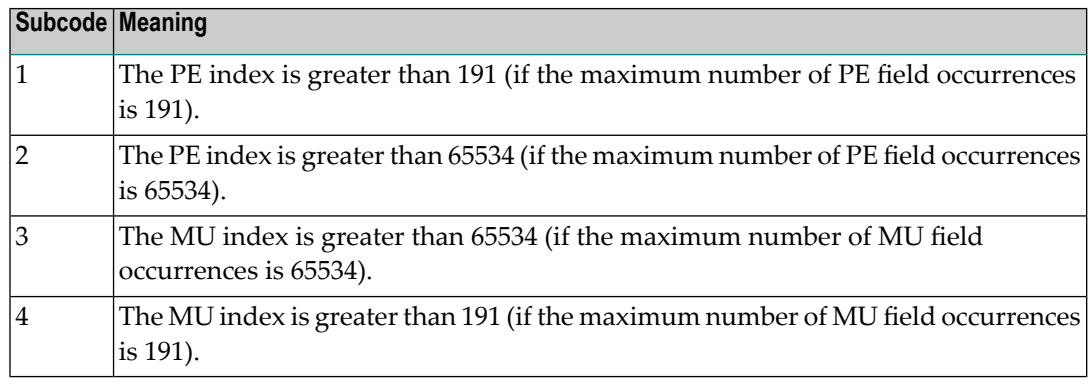

#### Correct the MU or PE field problem and try again. If the problem persists, contact your Software AG technical support representative for assistance. **Action**

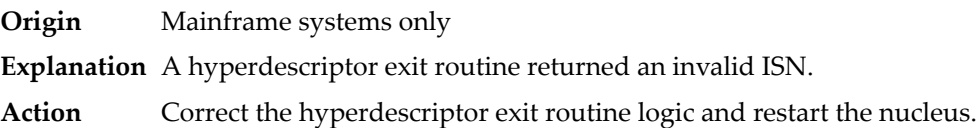

## **Response 83**

- **Origin** Mainframe and open systems
- **Explanation** The meaning of this response code varies, depending on whether you are using Adabas on mainframe systems or Adabas on open systems.

#### **Mainframe Systems**

A hypertable overflow occurred.

## **Open Systems**

A hyperdescriptor exit routine returned an invalid ISN.

The following information will be returned in the Additions 2 field of the control block:

- The first two bytes contain the offset the invalid ISN in the specified ISN buffer in binary format;
- The third and fourth bytes contain the name of the hyperdescriptor.
- The method of resolving the error varies, depending on whether you are using Adabas on mainframe systems or Adabas on open systems. **Action**

#### **Mainframe Systems**

#### **Open Systems**

Correct the hyperdescriptor exit routine and restart the nucleus.

- **Origin** Mainframe systems only
- **Explanation** Too many values were present for a subdescriptor or a superdescriptor.
- **Action** Reduce the number of subdescriptor or superdescriptor values and try again.

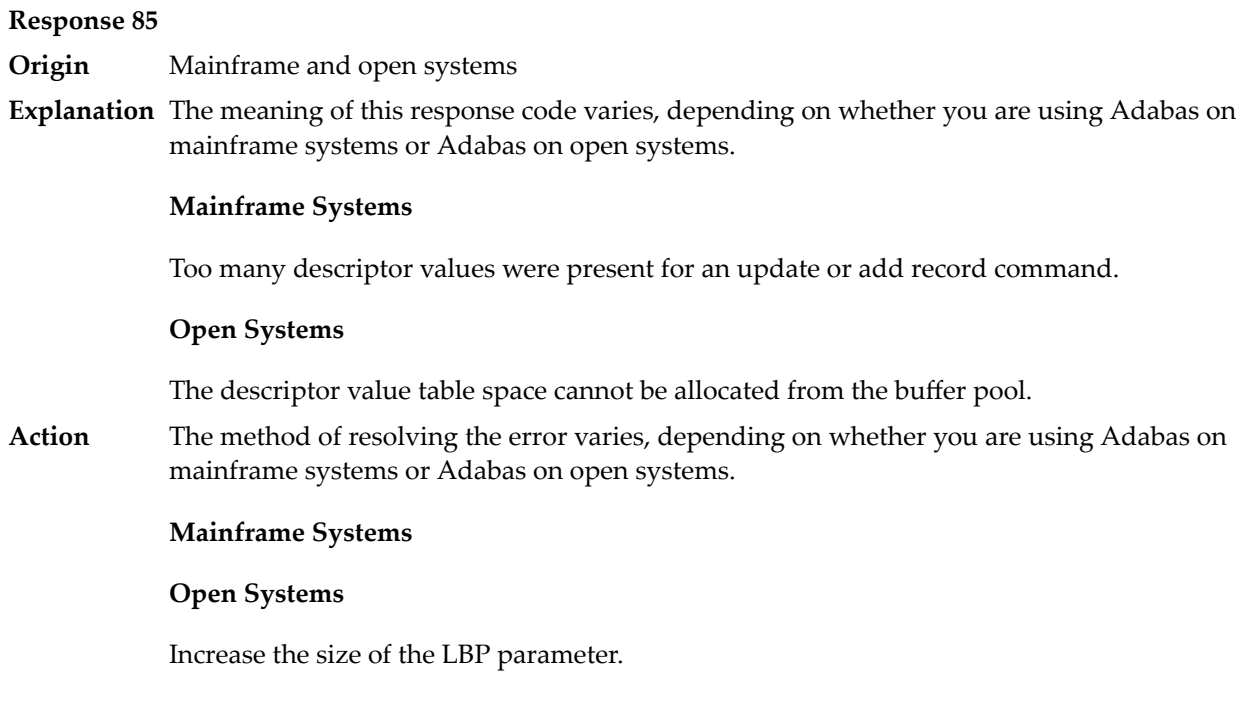

**Origin** Mainframe and open systems

**Explanation** A hyperdescriptor exit return error occurred for one of the following reasons:

- An incorrect sign for a packed descriptor value was created.
- A value with an incorrect length byte was returned.
- The ISN was changed by an update command.

On open systems, the following information is returned in the Additions 2 field of the control block:

- The first two bytes contain a value. This value can be:
	- 1 the hyperdescriptor pool exceeds the nucleus buffer pool
	- 2 the hyperdescriptor exit has returned an invalid pointer, length or count value
	- an element in the user-defined format buffer is not a parent field of the hyperdescriptor 3
	- 4 255 Adabas response code
	- >255 user-defined error return for hyperdescriptor exit routine
- The third and fourth bytes contain the name of the hyperdescriptor or the name of the parent field.

**Origin** Mainframe systems only

**Explanation** The Adabas buffer pool is locked; it is too small to accommodate all blocks needed for (parallel) command execution.

**Action** Check the length of the buffer pool (LBP) as follows:

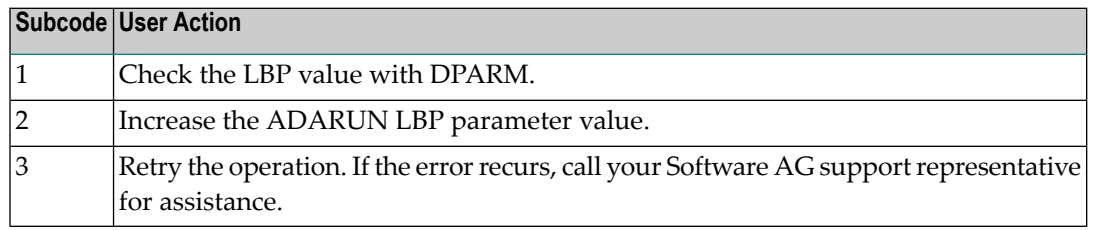

#### **Response 88**

**Origin** Mainframe and open systems

**Explanation** This response code generally occurs when there is a workpool (LWP) shortage. Sufficient work pool space is not available or the sort work space is too small (even if only one user is active).

> On mainframes systems, when this response code occurs, refer to the hexadecimal subcode that appears in the low-order (rightmost) two bytes of the ACB's Additions 2 field or in the ACBX's Error Subcode (ACBXERRC) field. This subcode describes what kind of operation encountered the error.

> The following table describes the mainframe subcodes and provides recommended actions.

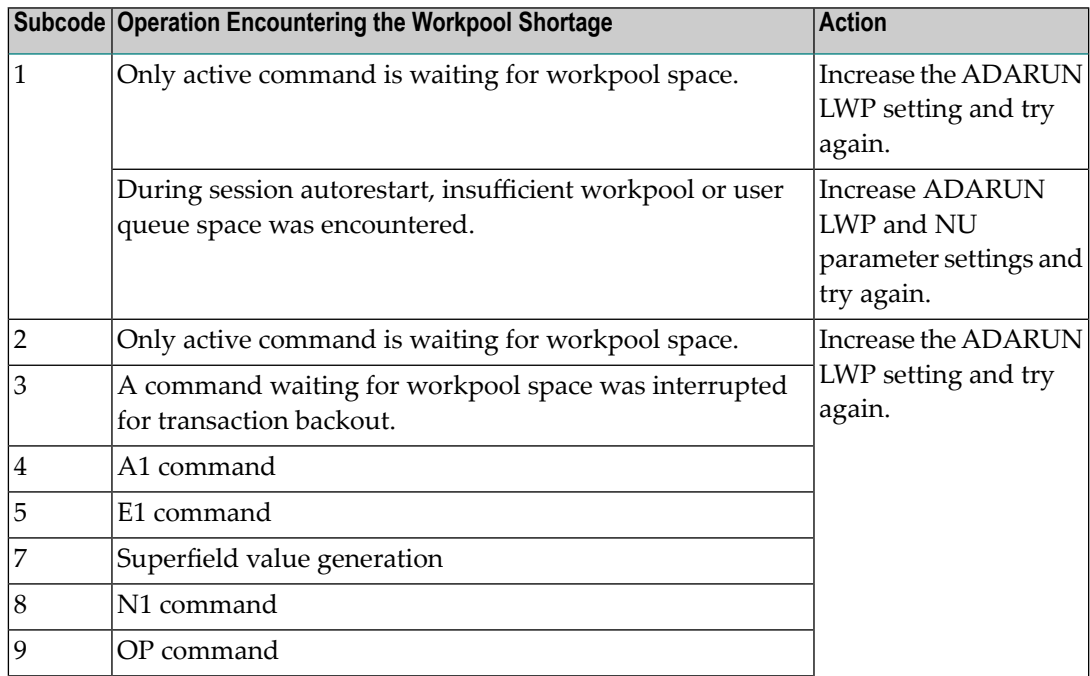

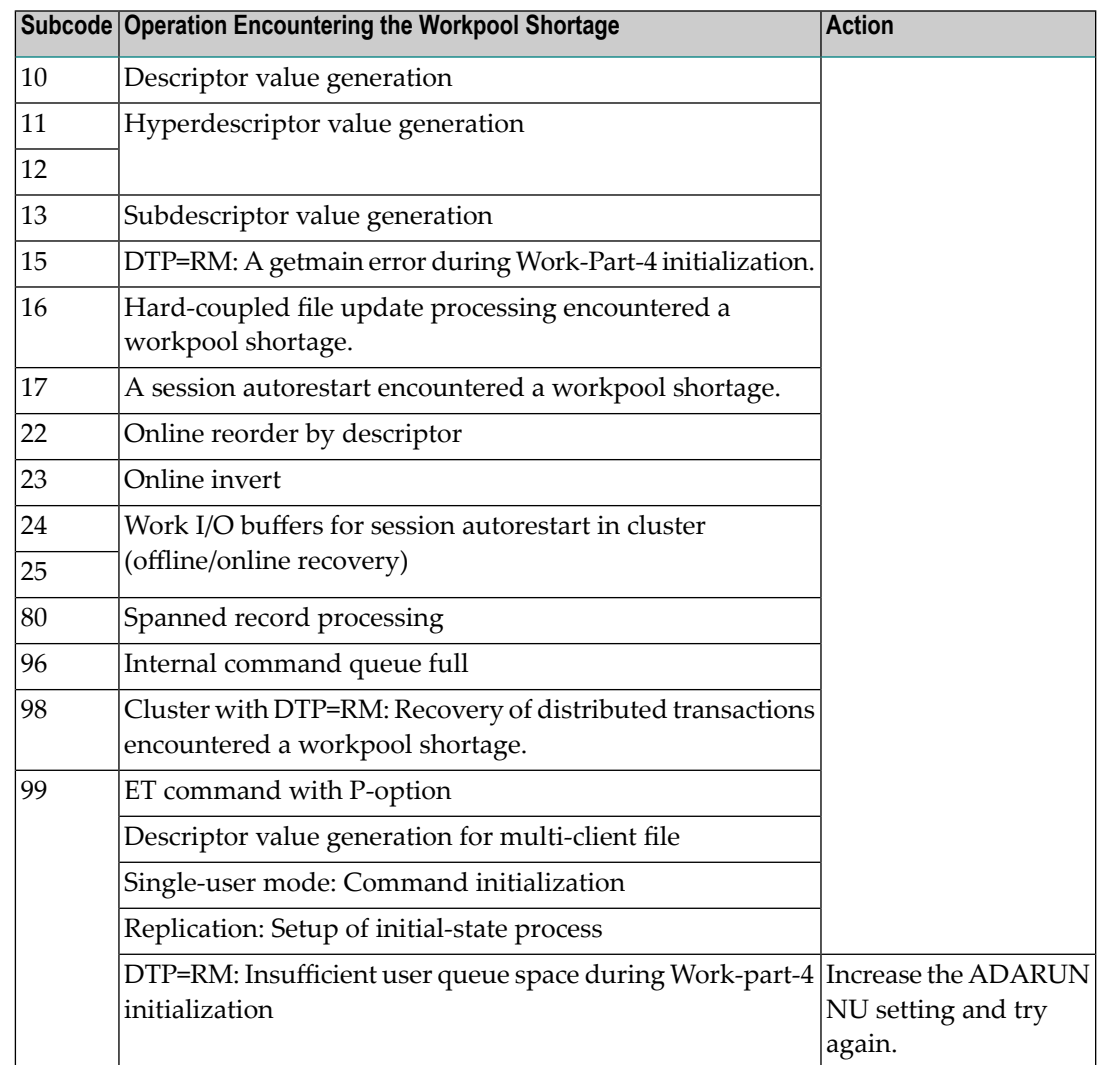

Action For mainframe systems, review the actions described in the table above.

For open systems, verify the parameter values for the database that relate to the working storage allocation. Askyour DBA to increase the size of the LWP or LS parameter, as necessary.

- **Origin** Mainframe systems only
- **Explanation** The UQE was already in use, and an attempt was made to execute two commands at the same time for the same user.

**Origin** Mainframe systems only

**Explanation** An I/O error occurred on DDWORKR4.

# **Response 95**

**Origin** Mainframe systems only

**Explanation** An I/O error occurred on the Work LP area.

# **Response 96**

**Origin** Mainframe systems only

**Explanation** An error occurred during ADARES REPAIR utility execution.

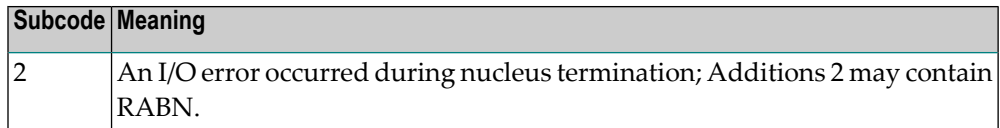

## **Response 97**

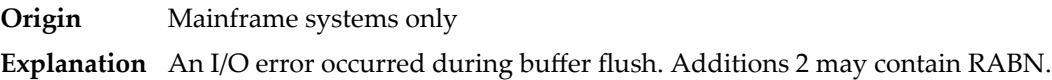

## **Response 98**

- **Origin** Open systems only
- **Explanation** A uniqueness violation of a unique descriptor was detected during a store or update processing if subtransactions are not activated, or otherwise at end of a subtransaction. The third and fourth bytes of the Additions 2 field contain the name of the descriptor which caused the uniqueness conflict.
- **Action** Check the descriptor values.

### **Response 99**

- **Origin** Mainframe and open systems
- **Explanation** An I/O error occurred.

On open systems, the first 2 bytes of the Additions 2 field ( in binary format) contain the extent number. The third and fourth bytes contain the container type ("AS" for ASSO, or "DS" for DATA or "WO" for WORK).

On open systems, check whether any disk devices have gone offline or check the error log for hardware errors. **Action**

**Origin** Mainframe and open systems

**Explanation** An error has occurred using one of the client-based Adabas add-on products such as Adabas System Coordinator or Adabas Fastpath.

# **Mainframe Systems**

On mainframe systems, one of the following subcodes may also be included with this response code:

- Subcodes of 20 or less are produced by Adabas Fastpath when an error occurs during the processing of an Adabas command..
- Subcodes of 21 or greater are produced by Adabas System Coordinator.

Refer to the hexadecimal subcode that appears in the command's Adabas control block, Additions 2 field, low-order (rightmost) two bytes. The subcodes are described in the table below:

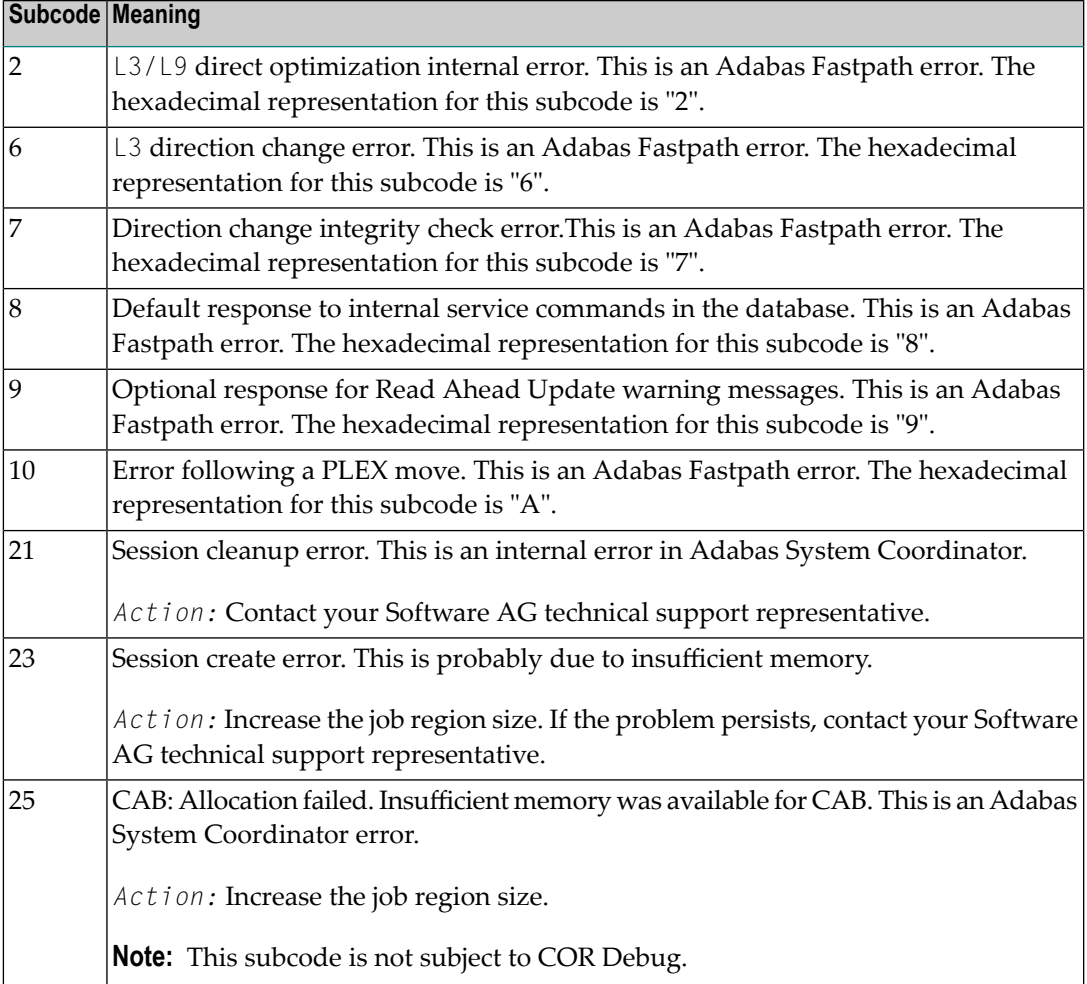

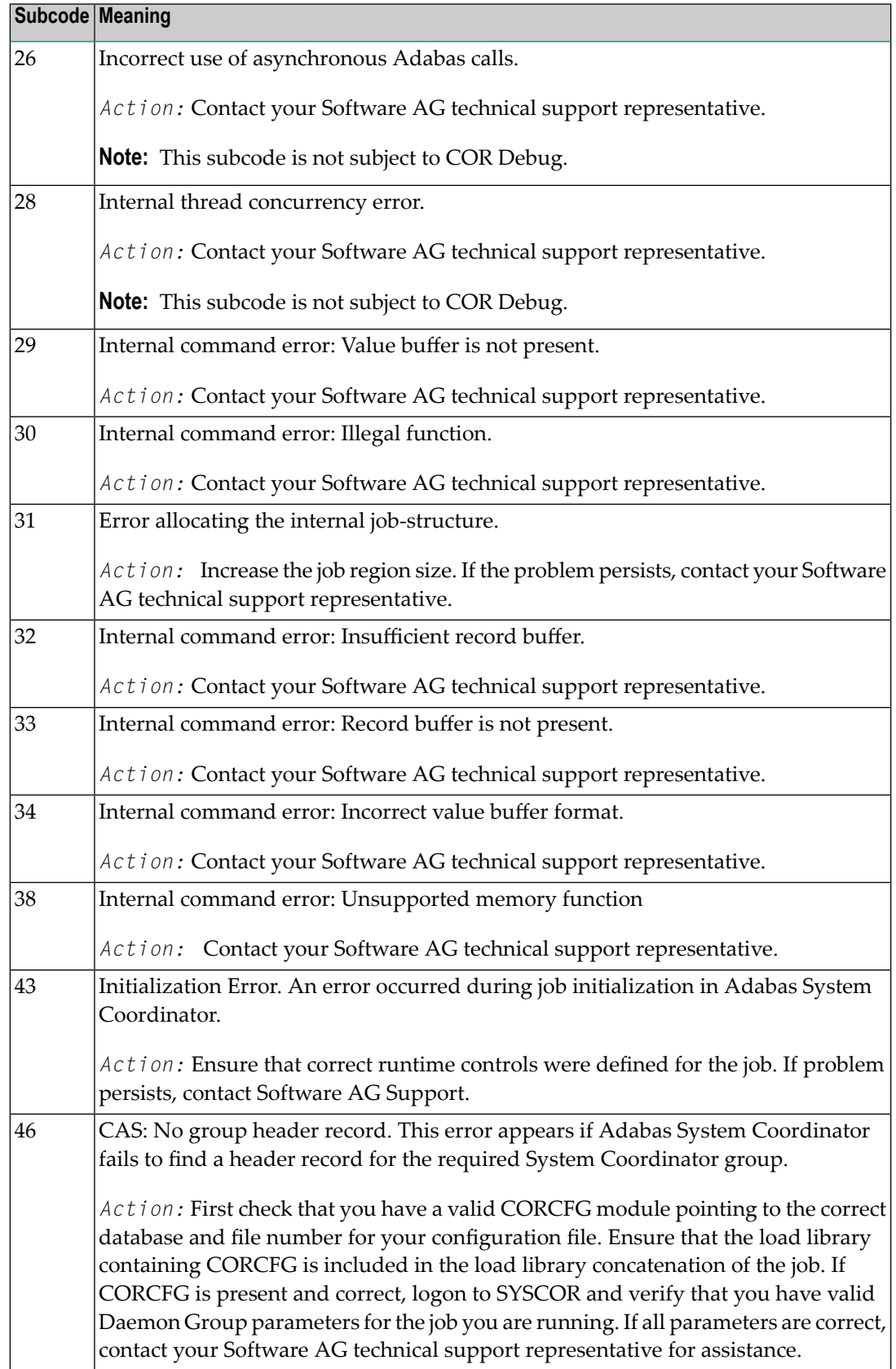

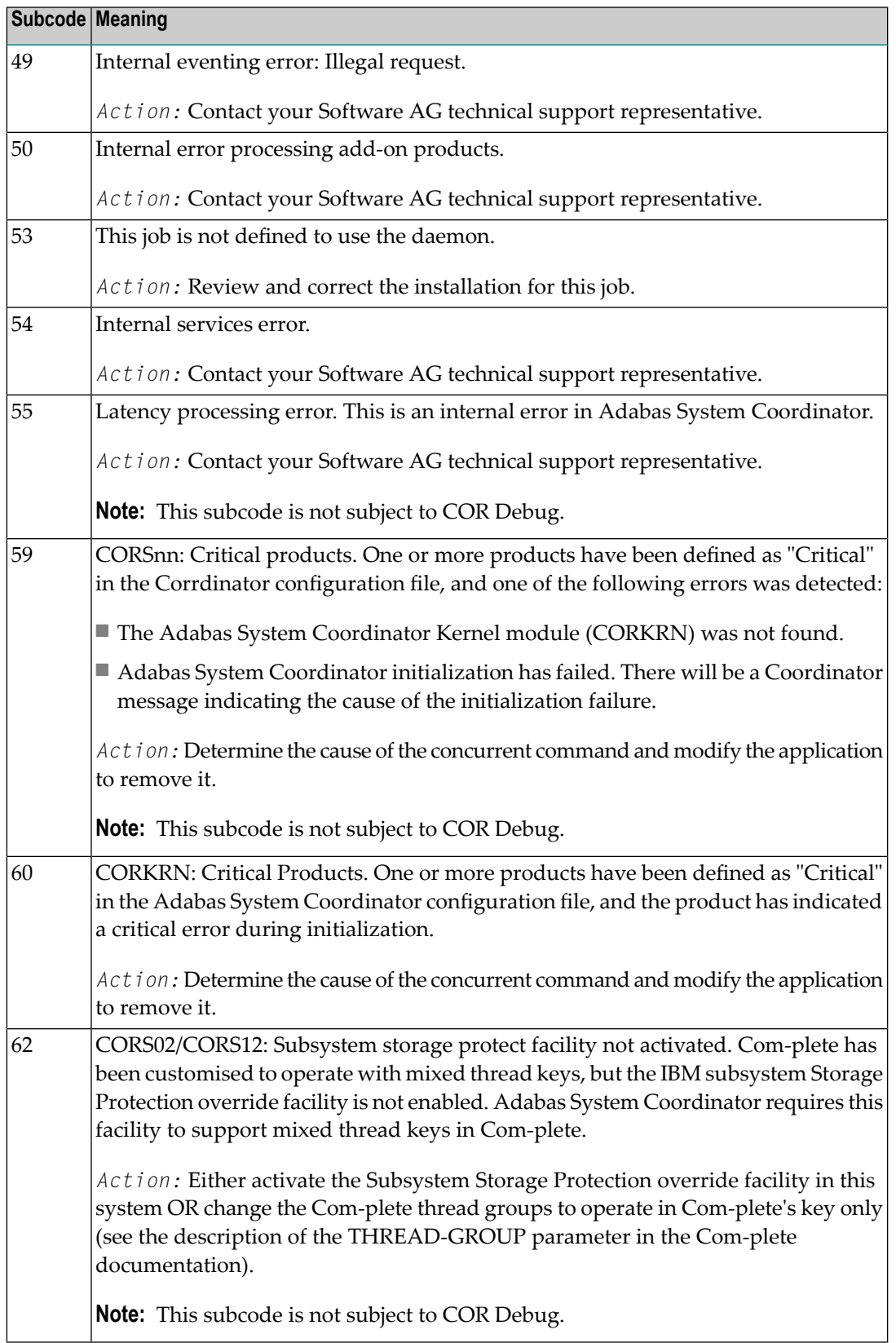

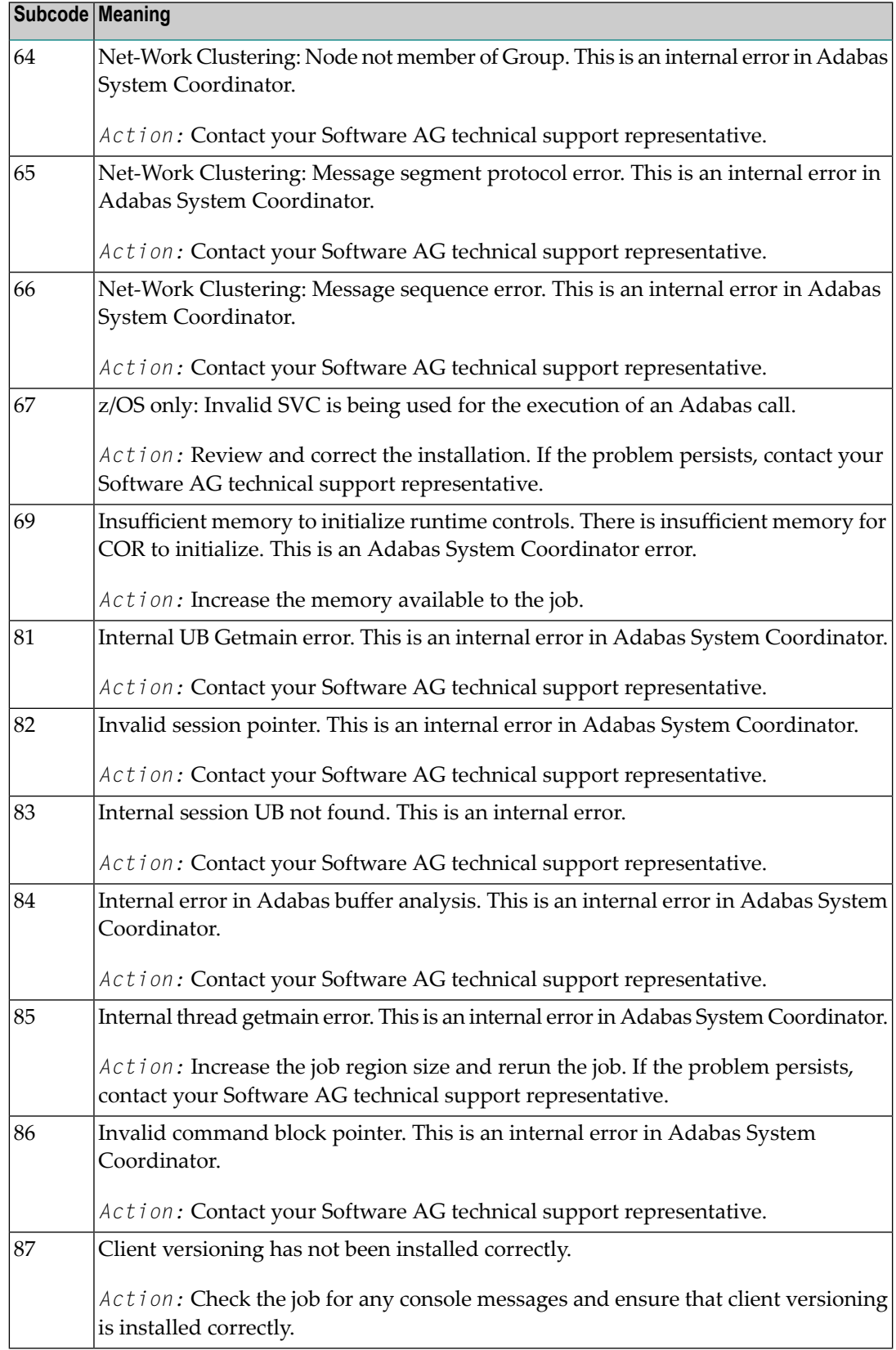

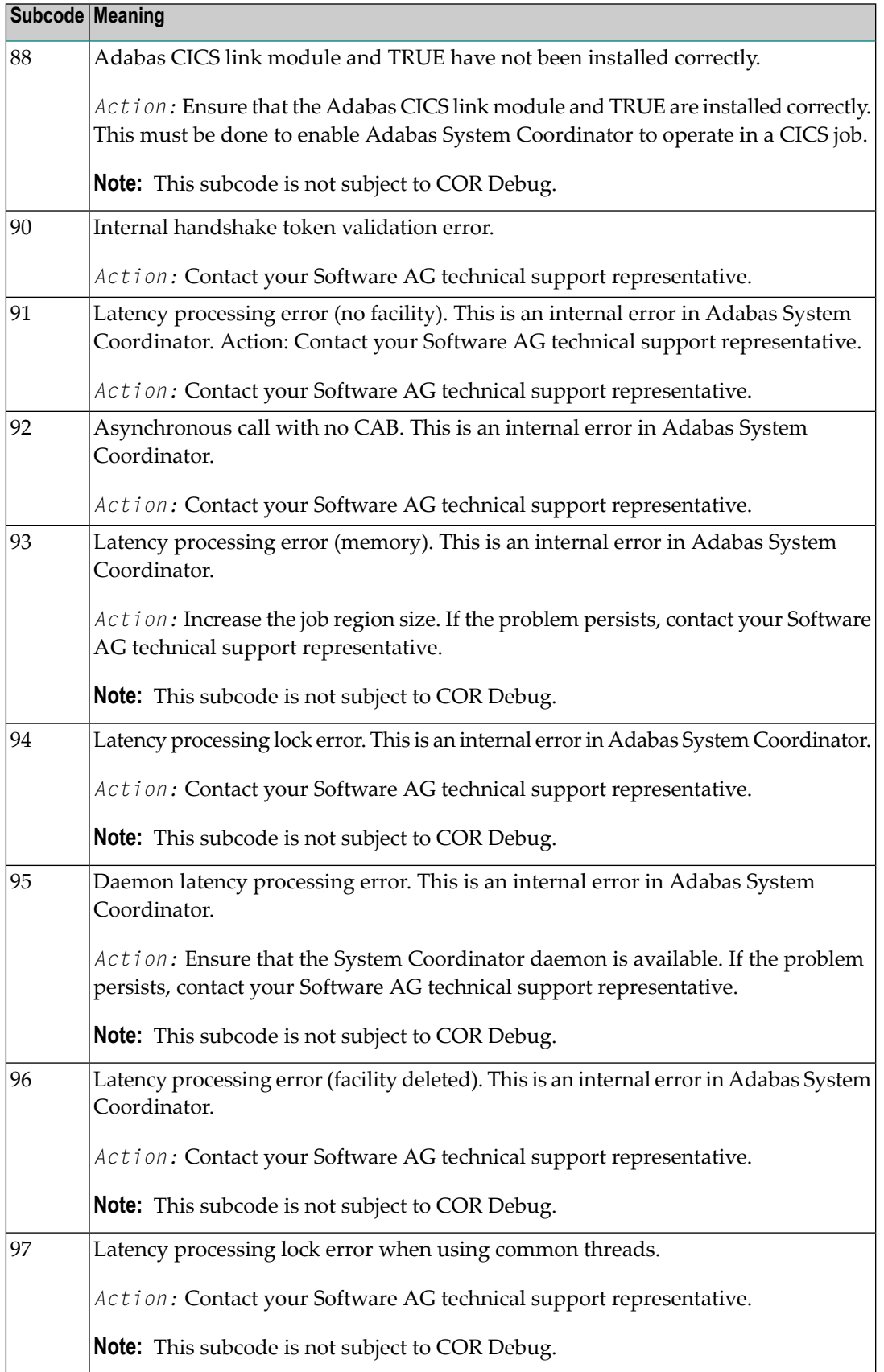

On open systems, one of the following Adabas System Coordinator subcodes may also be included with this response code:

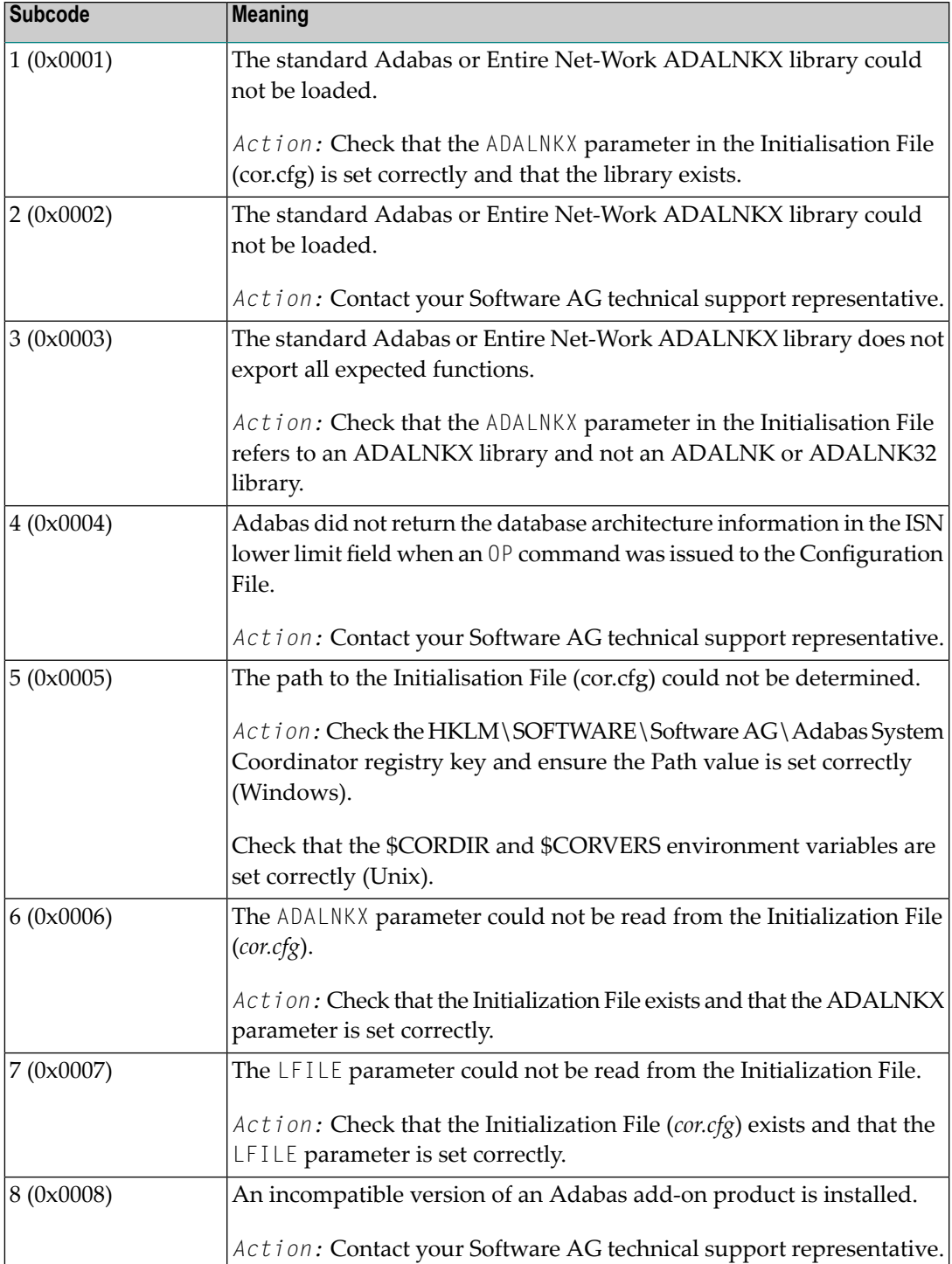

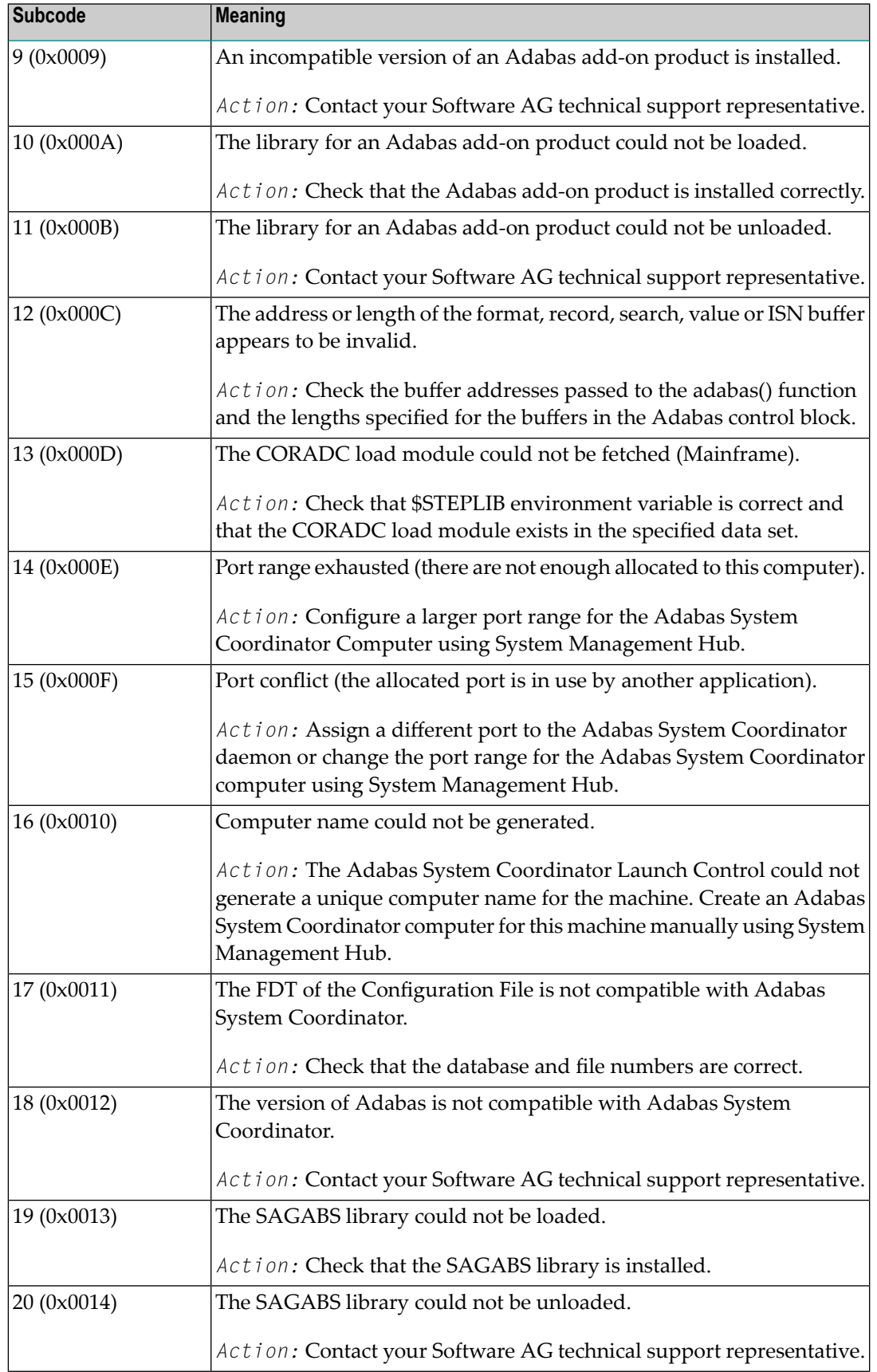

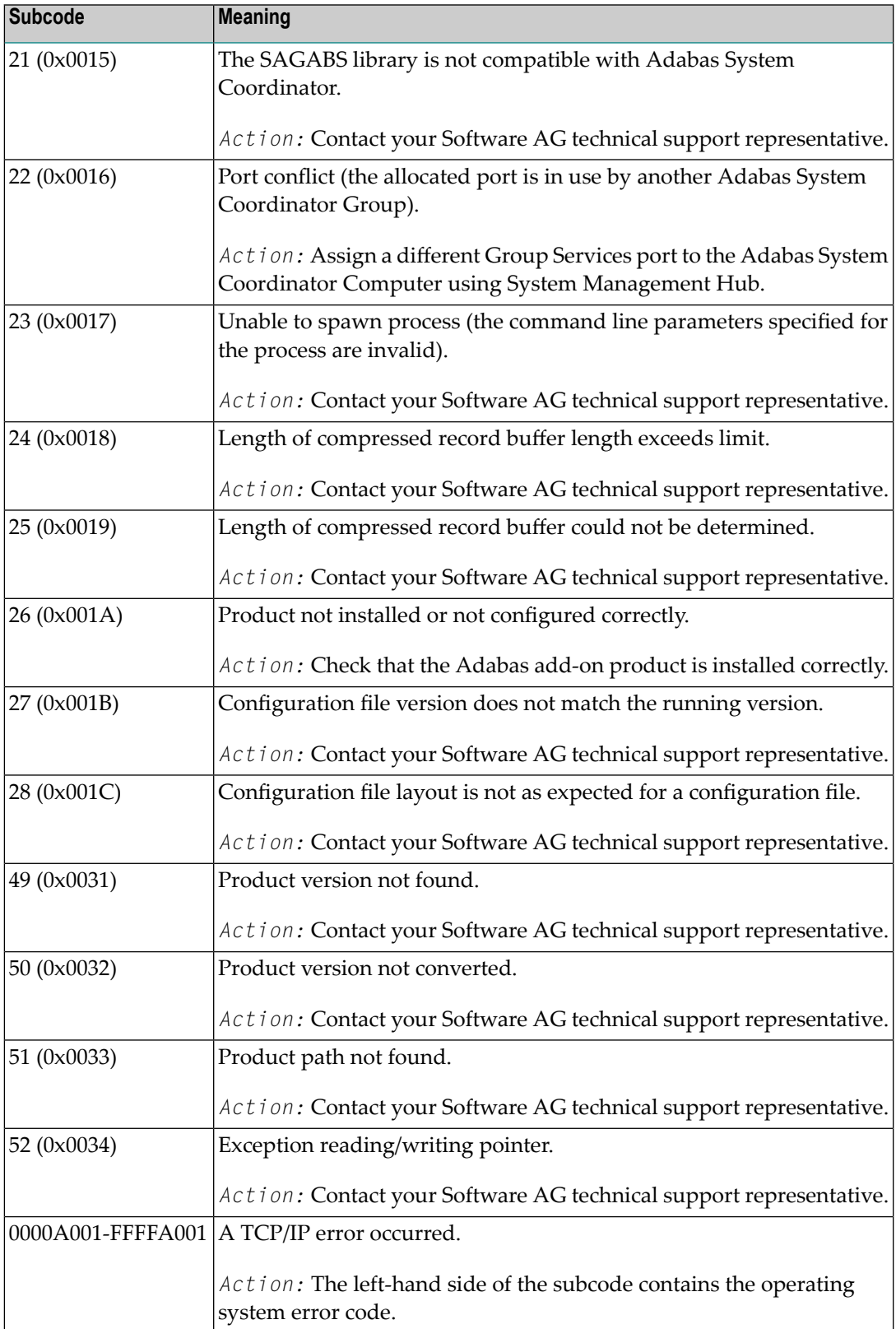

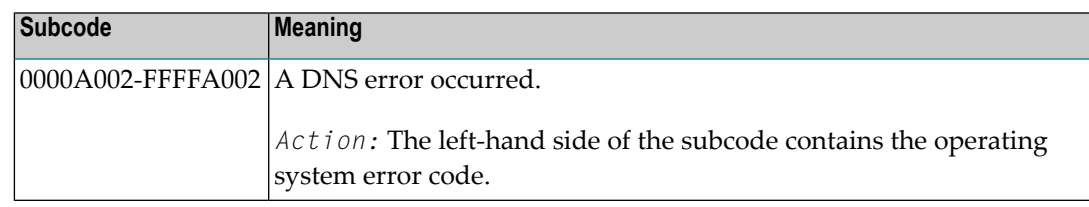

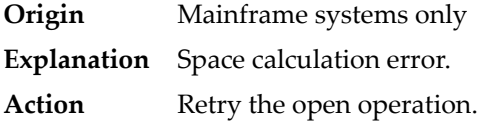

#### **Response 106**

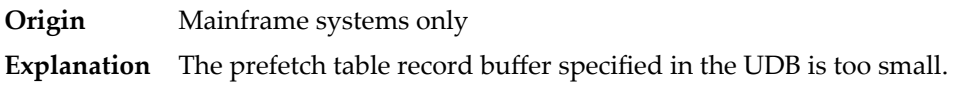

#### **Response 107**

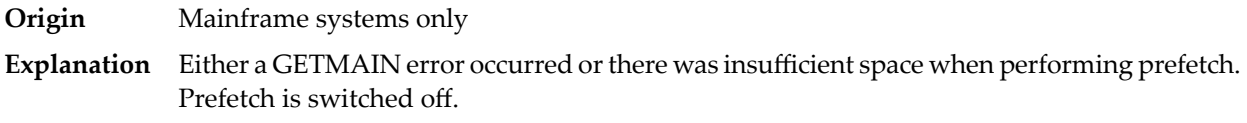

## **Response 109**

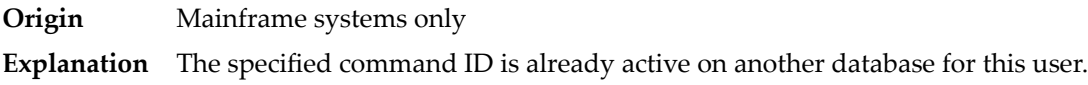

## **Response 110**

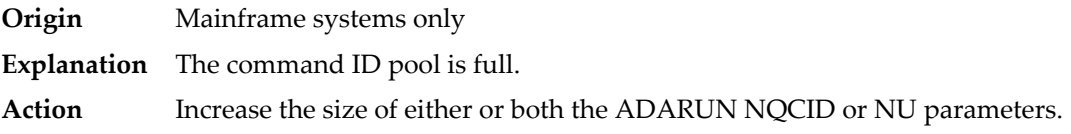

#### **Response**

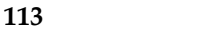

**Origin** Mainframe and open systems

**Explanation** The specified ISN was invalid for one of the following reasons:

■ An HI command was issued with ISN less than MINISN or with an ISN equal to zero (0).

■ An N2 command was issued with ISN equal to 0 or larger than the MAXISN in effect for the file.

- An N2 command was issued and the specified ISN was assigned to another record in the file.
- An A1, L1/L4, E1, or S1/S2/S4 (with FB) command was issued for a nonexistent ISN.
- An L3/L6 command found an ISN in the index which did not exist in the address converter.
- An N1/N2 command tried to access a file protected by security-by-value, but the command user is not authorized to access the file.
- A read or update command tried to access a multiclient file's record using either a blank or incorrect-length owner ID, or an owner ID that does not apply to the record.
- An RI command was issued for a record that has been updated earlier in the same transaction. The record cannot be released from hold status prior to transaction end. On mainframe systems, subcode 5 is issued for this reason.
- Subcode 19 is given when a base file record is not found in the address converter (AC). At the end of a LOB update in the LOBfile, the associated base file record no longer existed.
- Subcode 249 is given only when Adabas Vista is in use. Refer to the Adabas Vista documentation for more information.

On open systems, the following subcodes may occur:

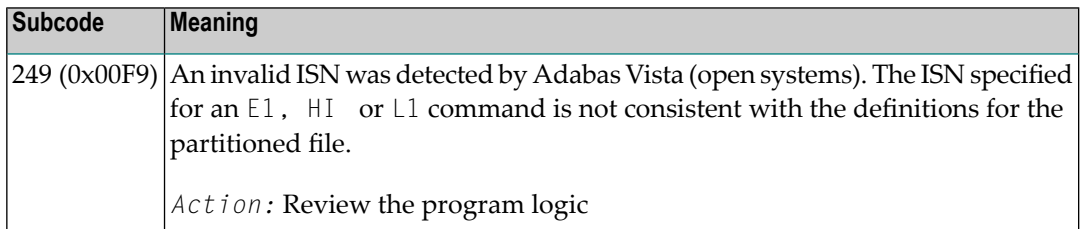

**Action** Correct the ISN problem and try again.

#### **Response 114**

- **Origin** Mainframe and open systems
- The meaning of this response code varies, depending on whether you are using Adabas on mainframe systems or Adabas on open systems. **Explanation**

#### **Mainframe Systems**

A refresh file error occurred. One of the following subcodes may be present:

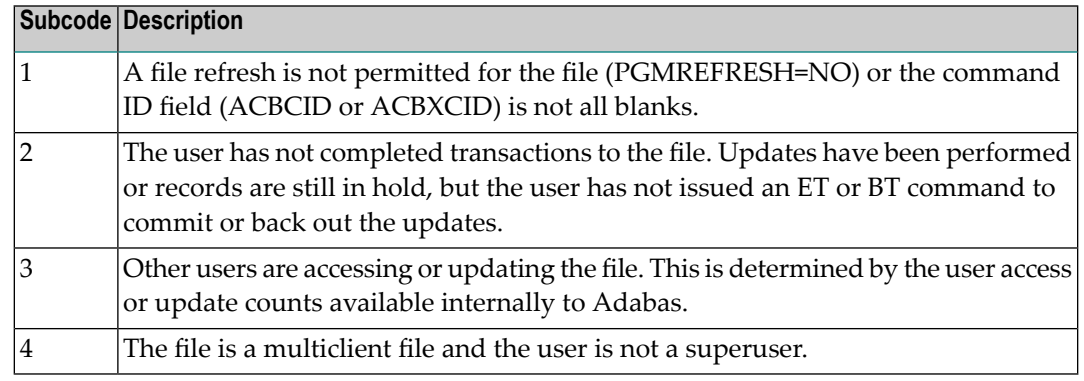

A refresh file function using the E1 command was issued (E1 with ISN=0), and one of the following situations has occurred:

- PGM\_REFRESH is not specified for the file.
- The user session is not at ET status.

The method of resolving the error varies, depending on whether you are using Adabas on mainframe systems or Adabas on open systems. **Action**

## **Mainframe Systems**

## **Open Systems**

If you forgot to specify the ISN for the E1 command, or the command was not issued at ET status, correct your program. If PGM\_REFRESH was not specified for the file in question, specify PGM\_REFRESH for the file with ADADBM.

#### **Response 123**

**Origin** Mainframe systems only

**Explanation** An error was reported by the Adabas cluster messaging service on the sender's side. The message was not sent. One of the following subcodes may be present:

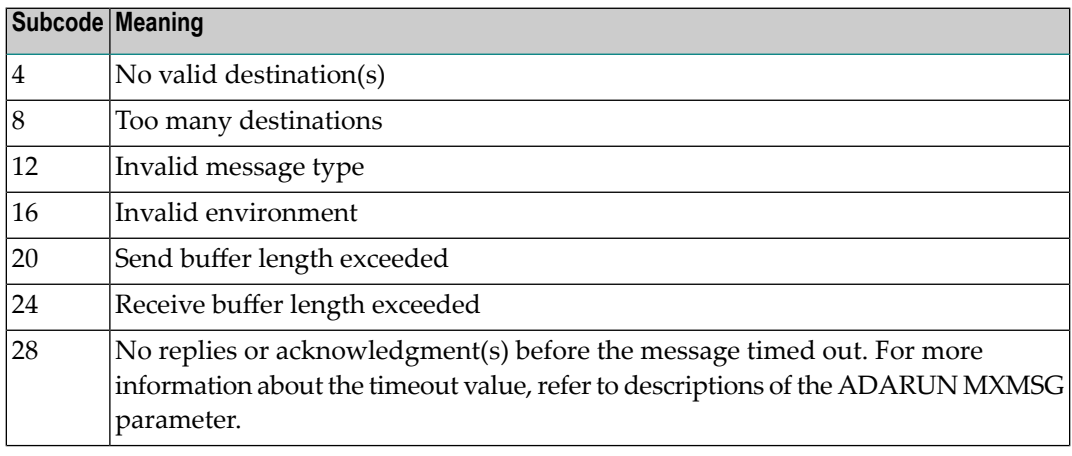

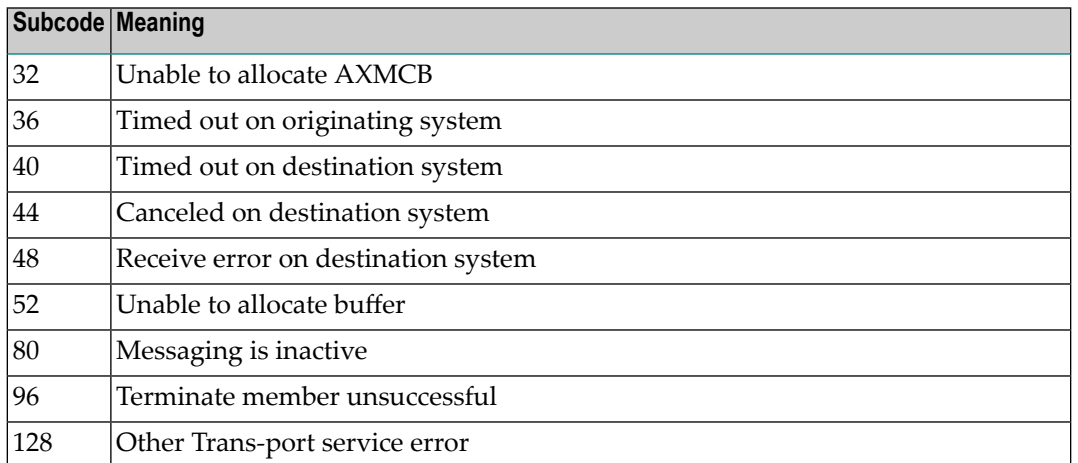

If you are unable to resolve the problem, contact your Software AG technical support representative. **Action**

#### **Response 124**

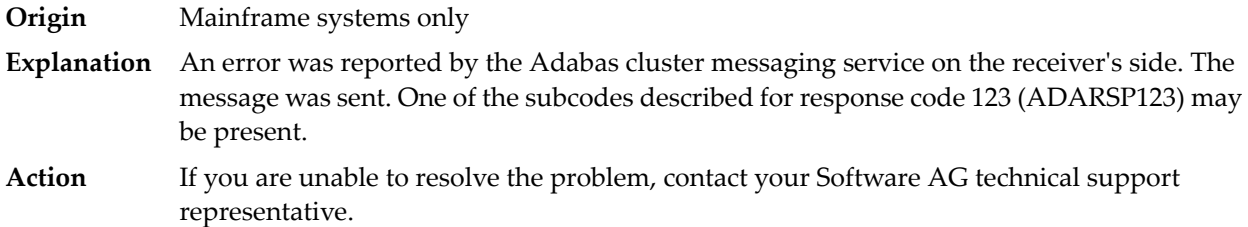

#### **Response 125**

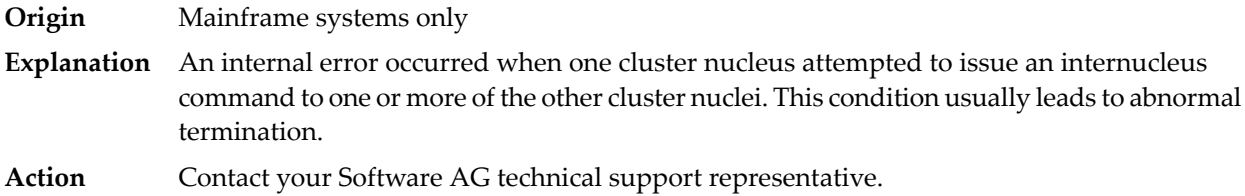

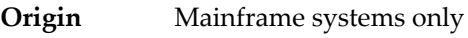

- **Explanation** A messaging error occurred during internucleus communication:
	- The nucleus did not respond within the allotted time (see the ADARUN MXMSG parameter); or
	- One or more problems occurred in what could be a broadcast; that is, a communication with multiple targets. In this case, each individual ACB contains either response code 0 (ADARSP000) or 123 (ADARSP123) or 124 (ADARSP124).

If you are unable to resolve the problem, contact your Software AG technical support representative. **Action**

## **Response 129**

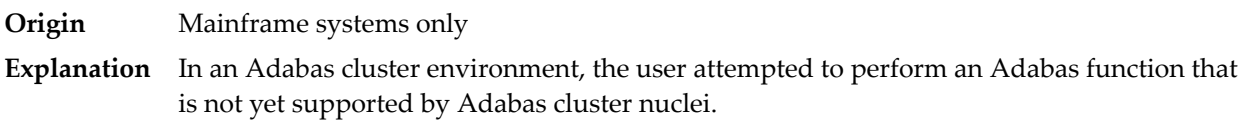

## **Response 130**

**Origin** Mainframe systems only

**Explanation** An error identified by one of the following subcodes occurred in an Adabas sysplex cluster environment:

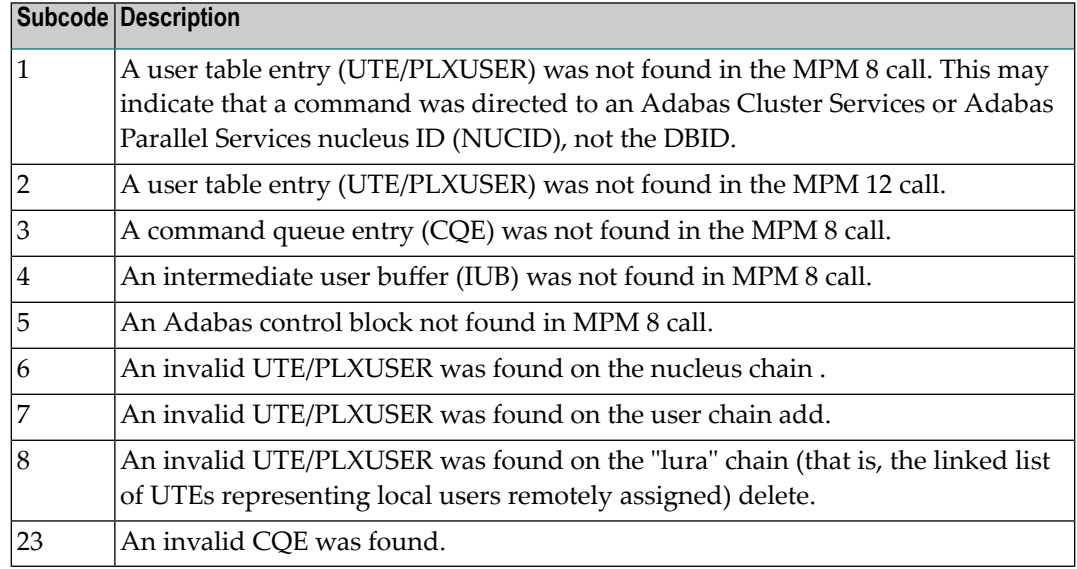

For subcode 1, correct the application program attempting to issue commands using the NUCID. If that is not the case, or for other subcodes, contact your Software AG technical support representative for assistance. **Action**

# **Response 131**

**Origin** Mainframe systems only

**Explanation** In most cases this response code will be given to the user in the URBRRSP field of the URBR block with the subcode in the URBRSUB field. The subcode appears either in the low-order (rightmost) two bytes of the additions 2 field or in the URBRSUB field. It indicates the specific cause and action for this response code. The following are the subcodes and their meanings:

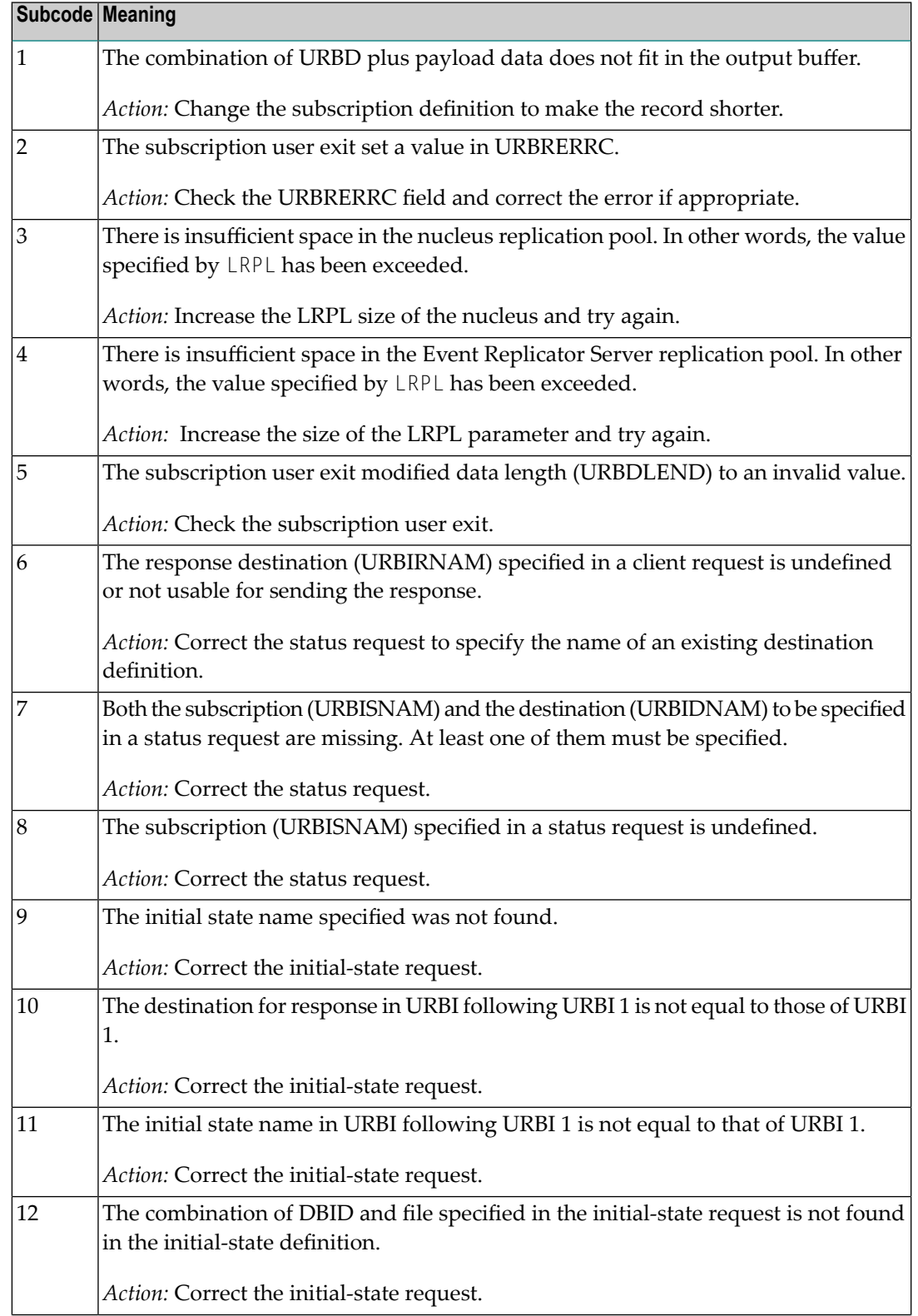

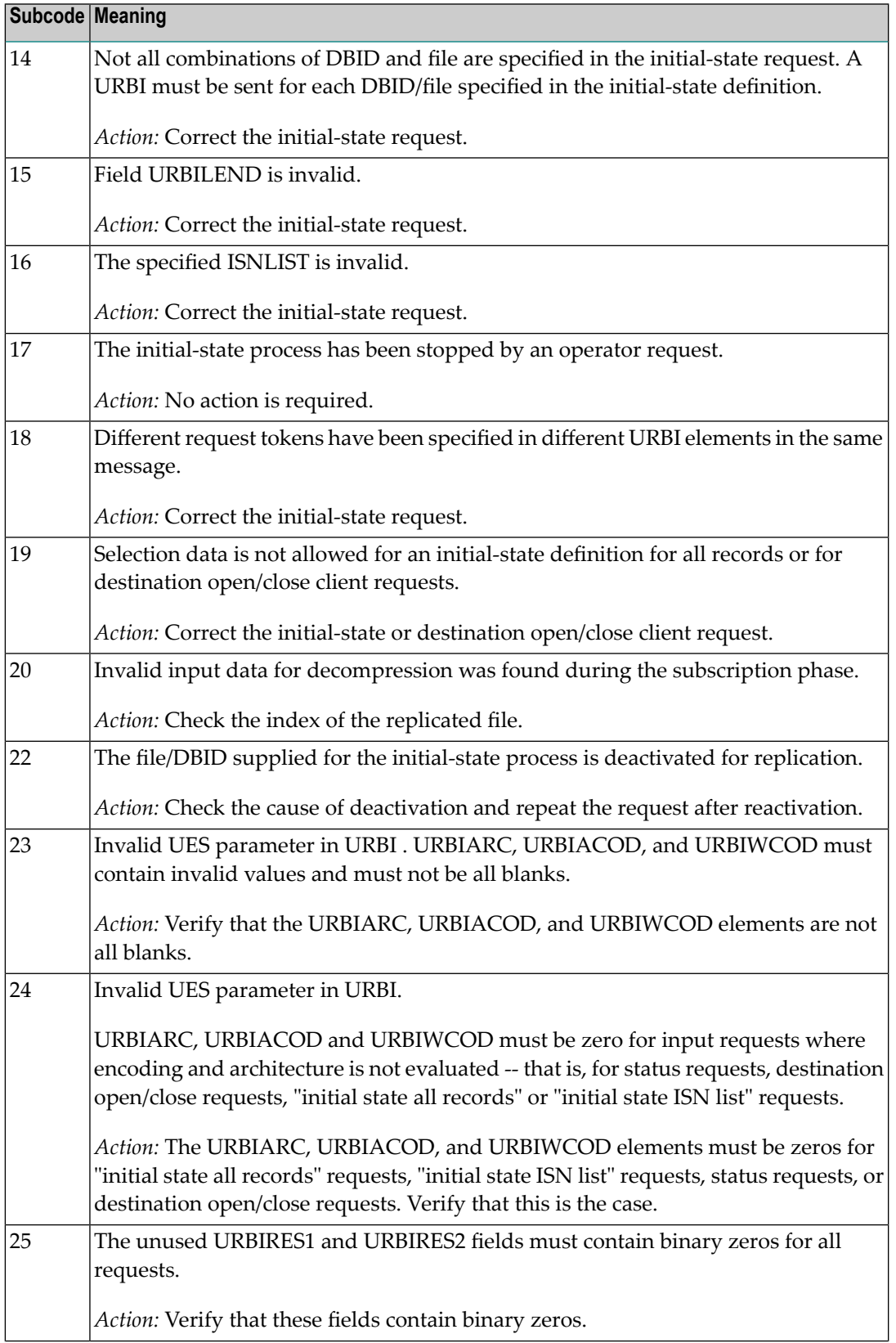

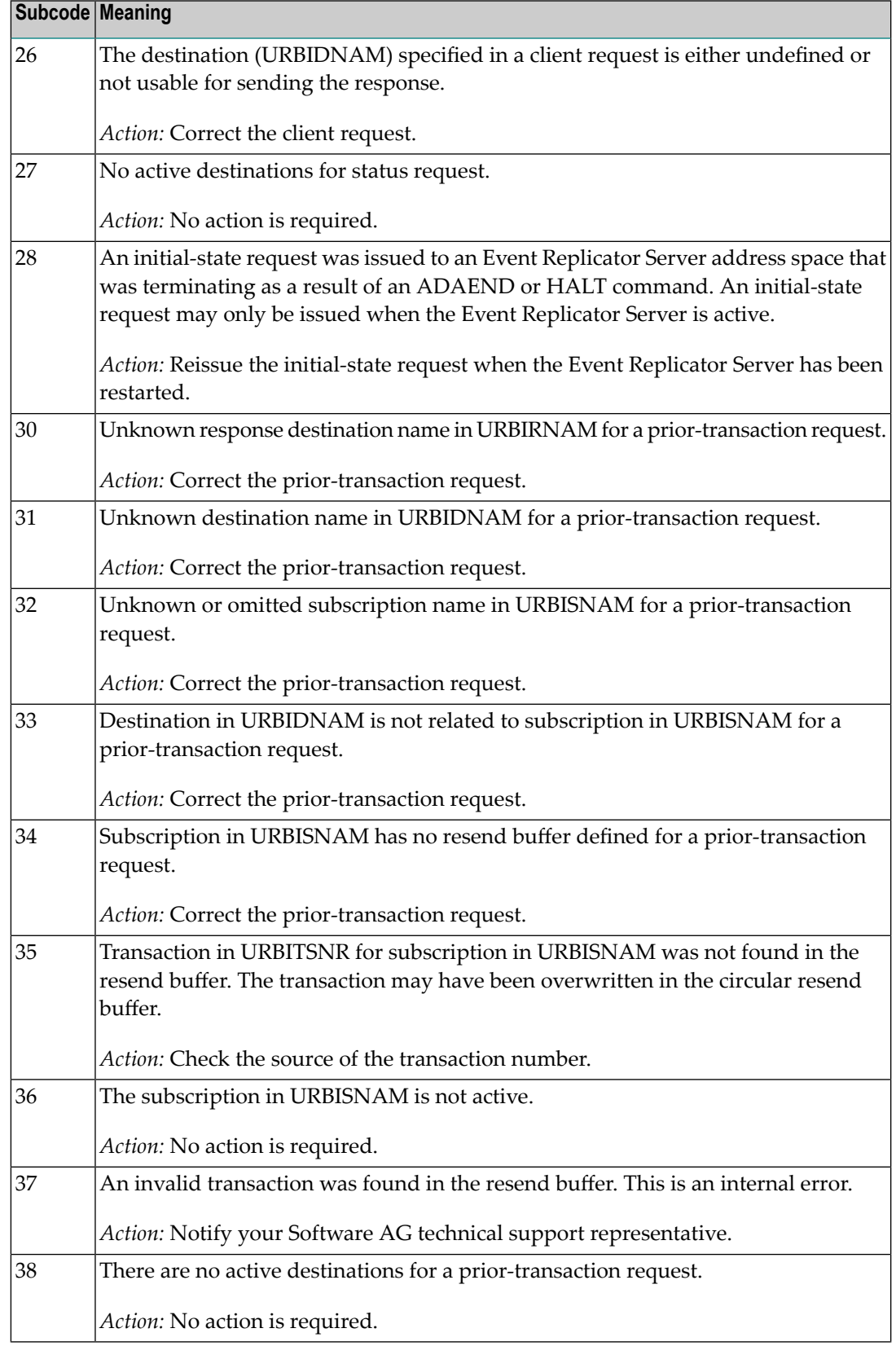

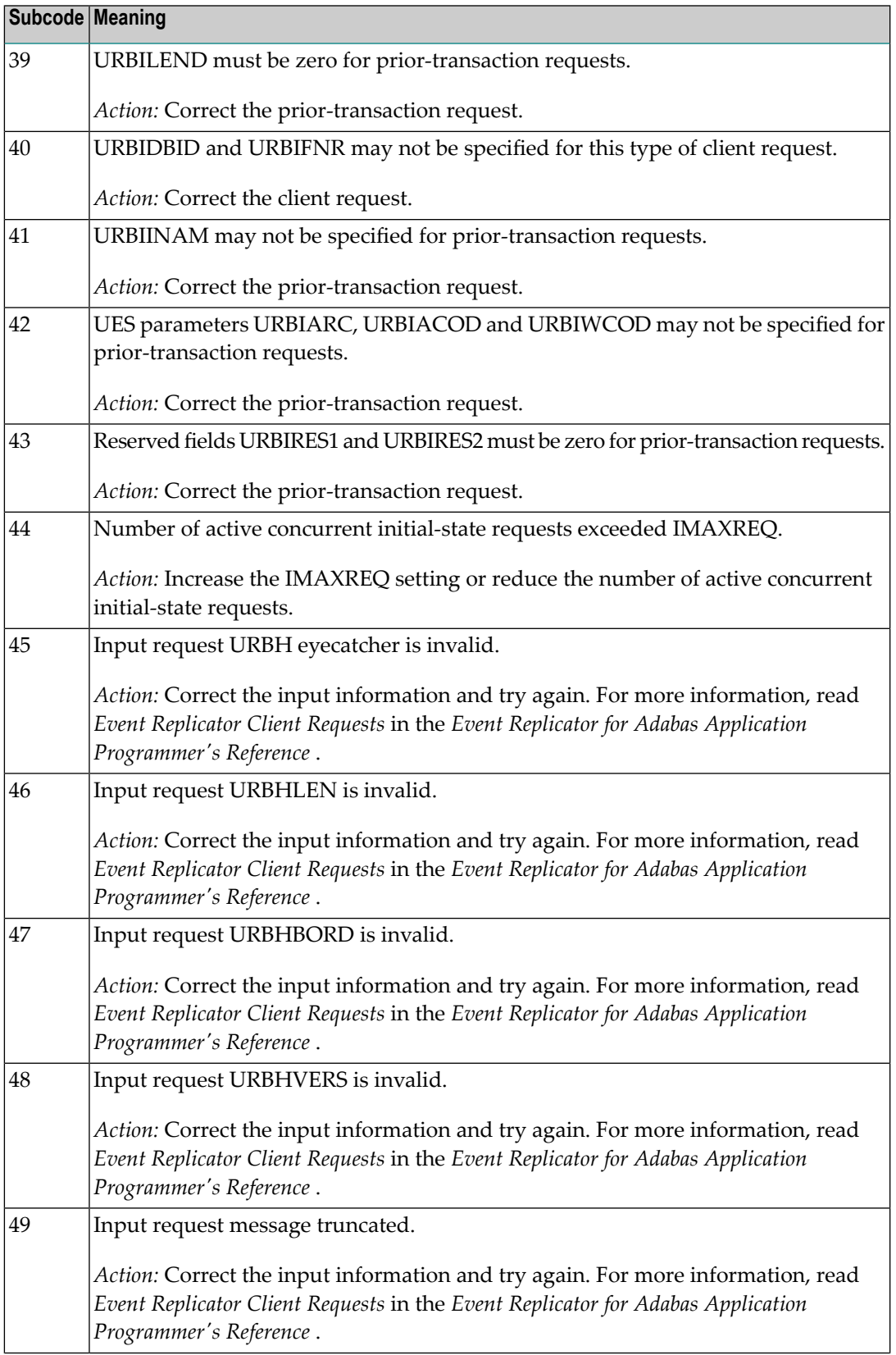

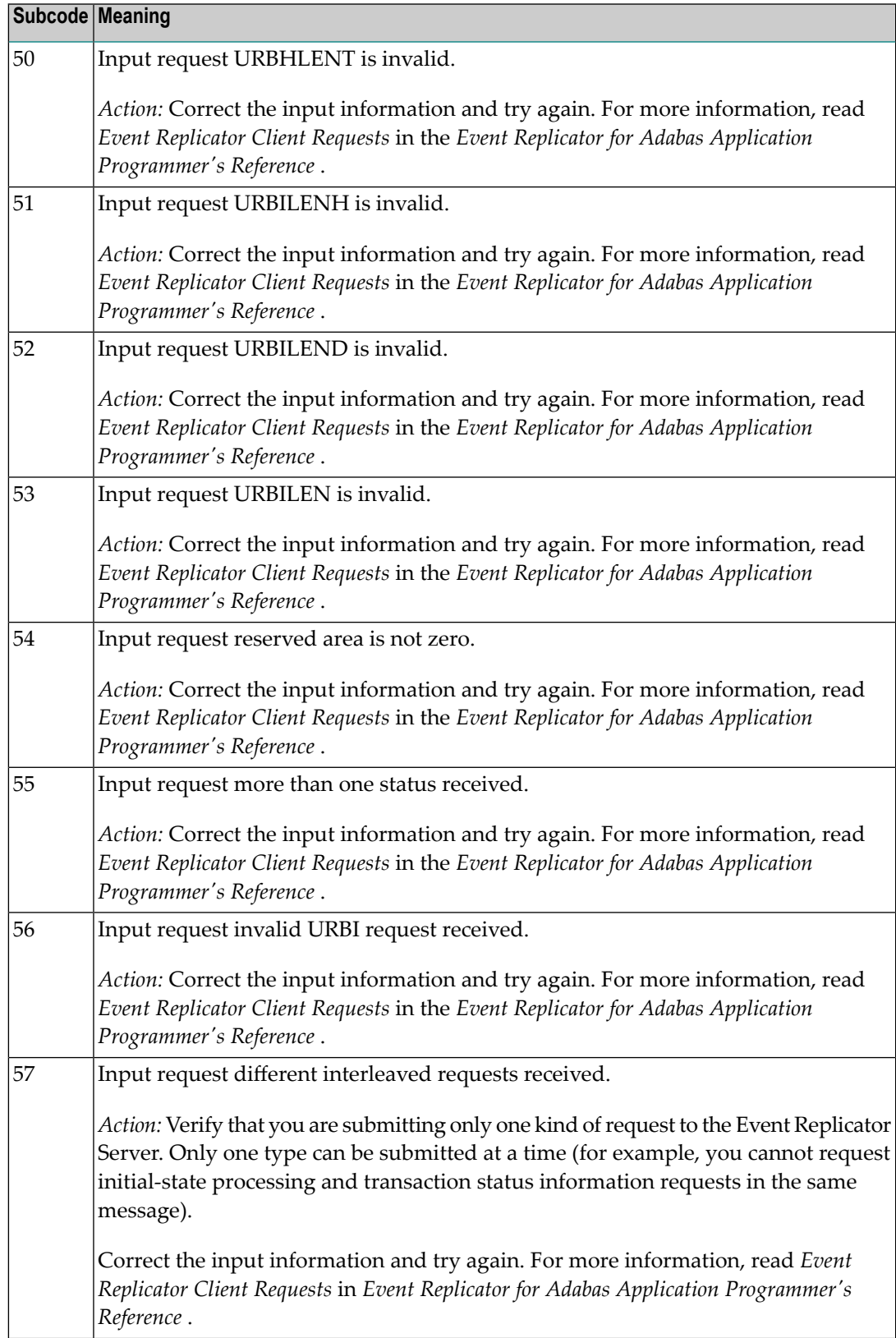
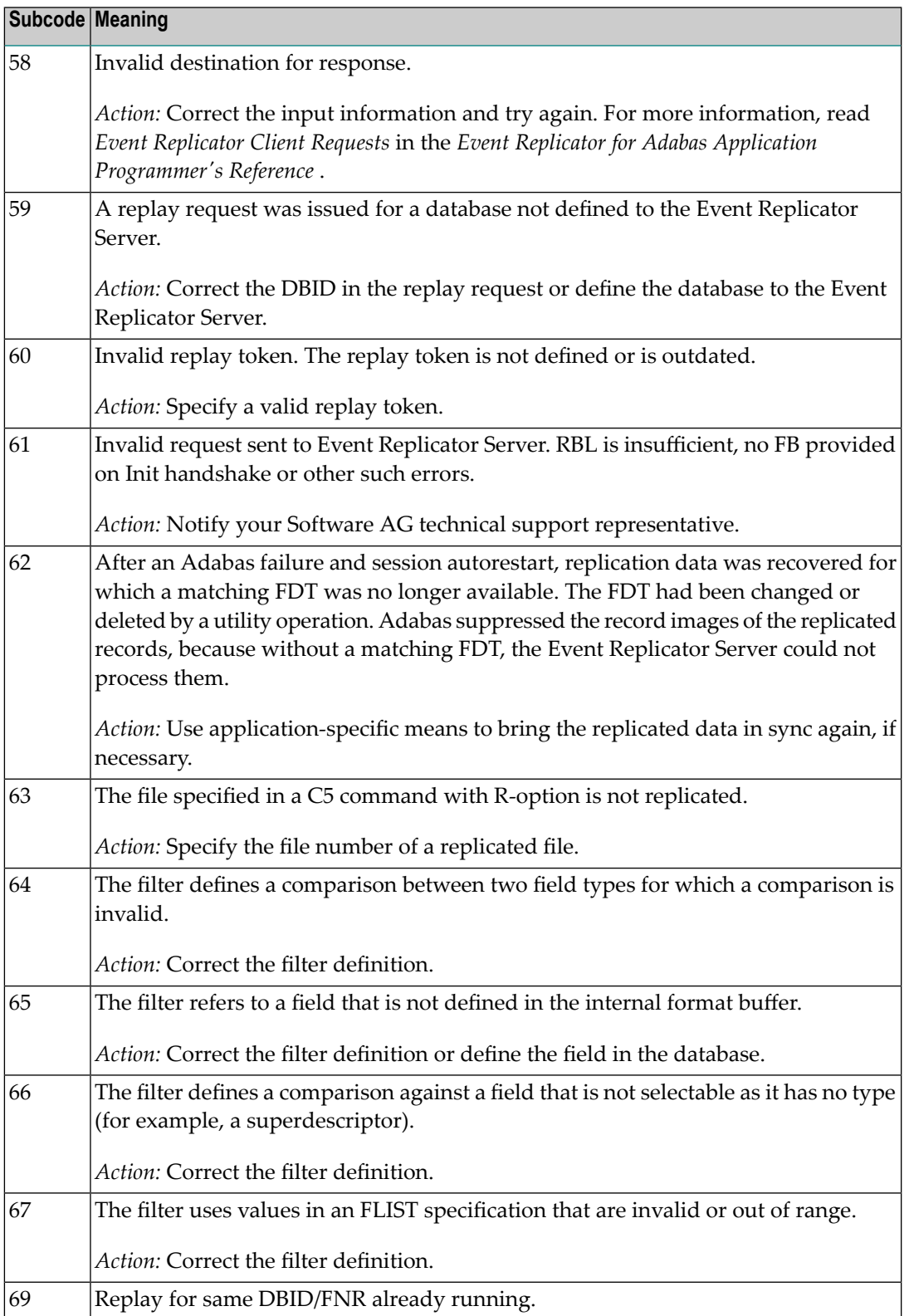

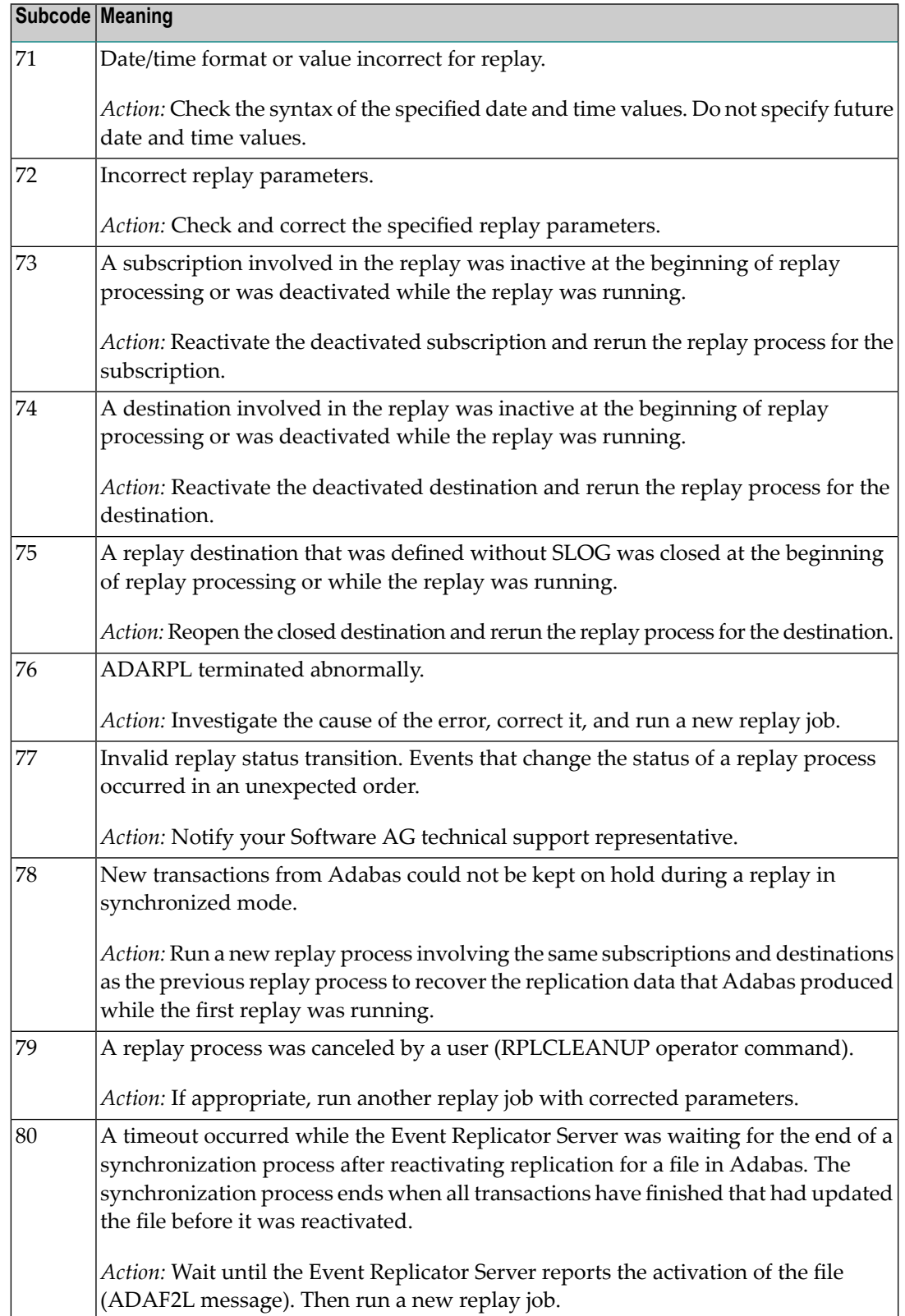

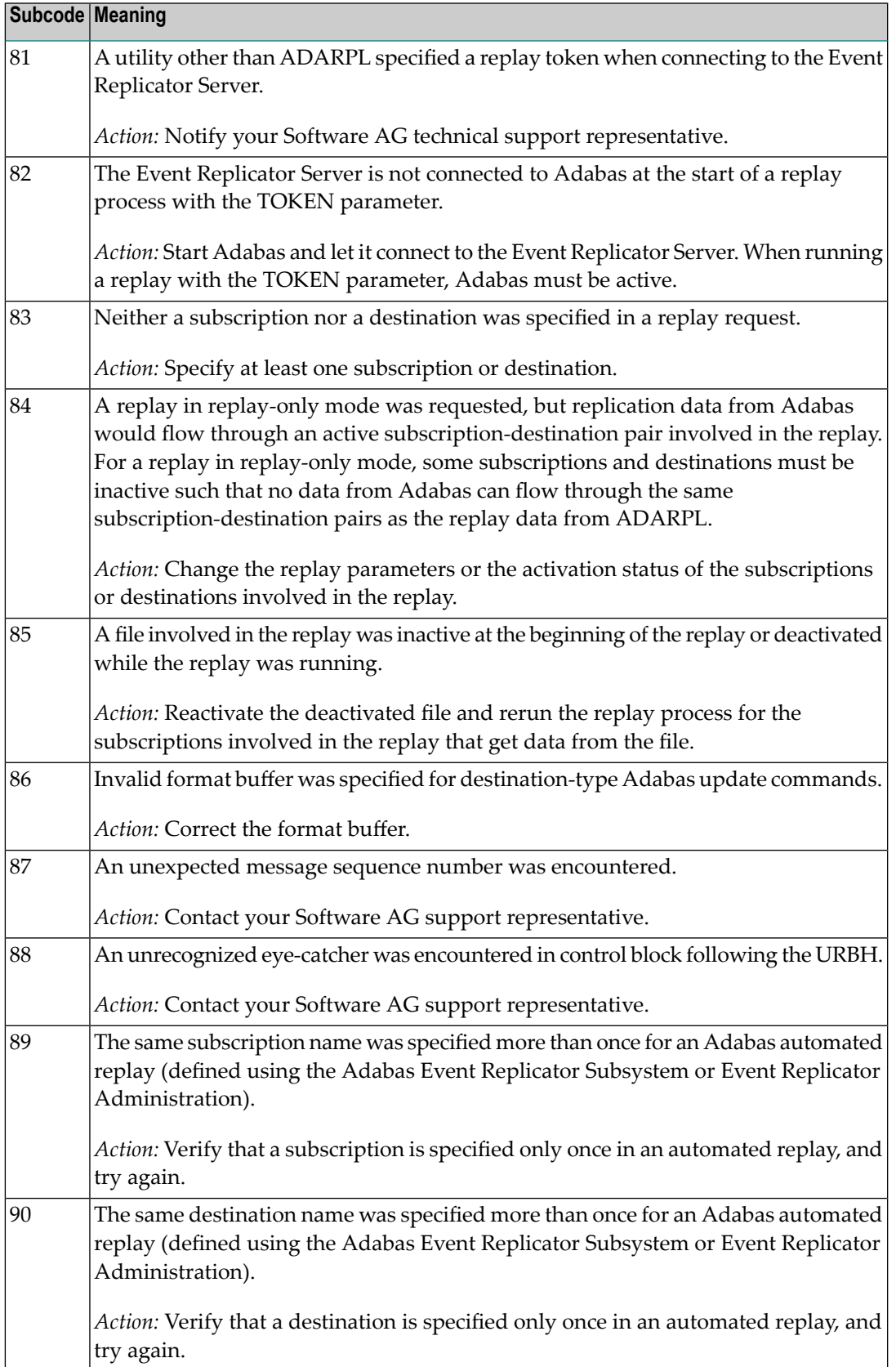

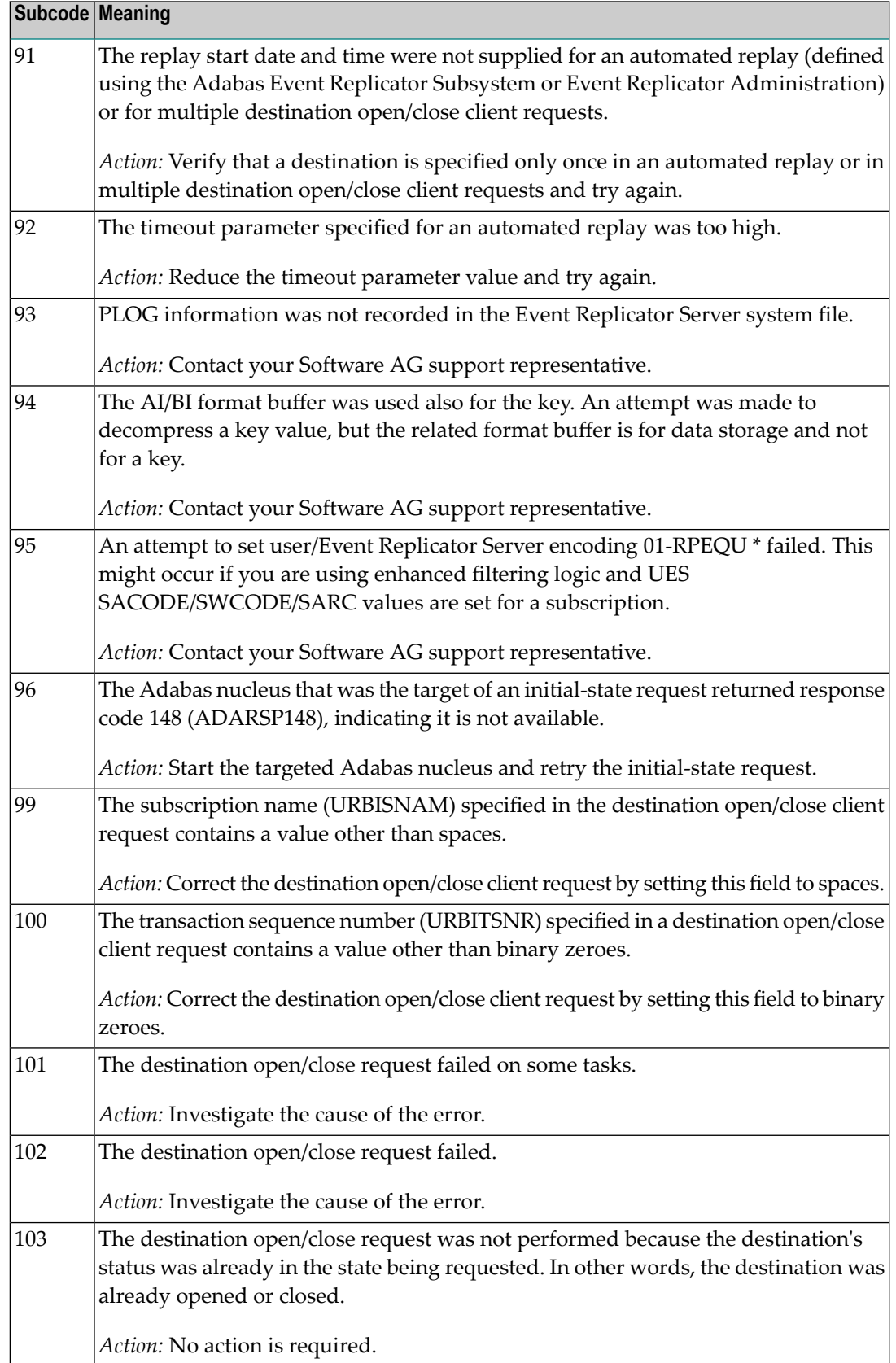

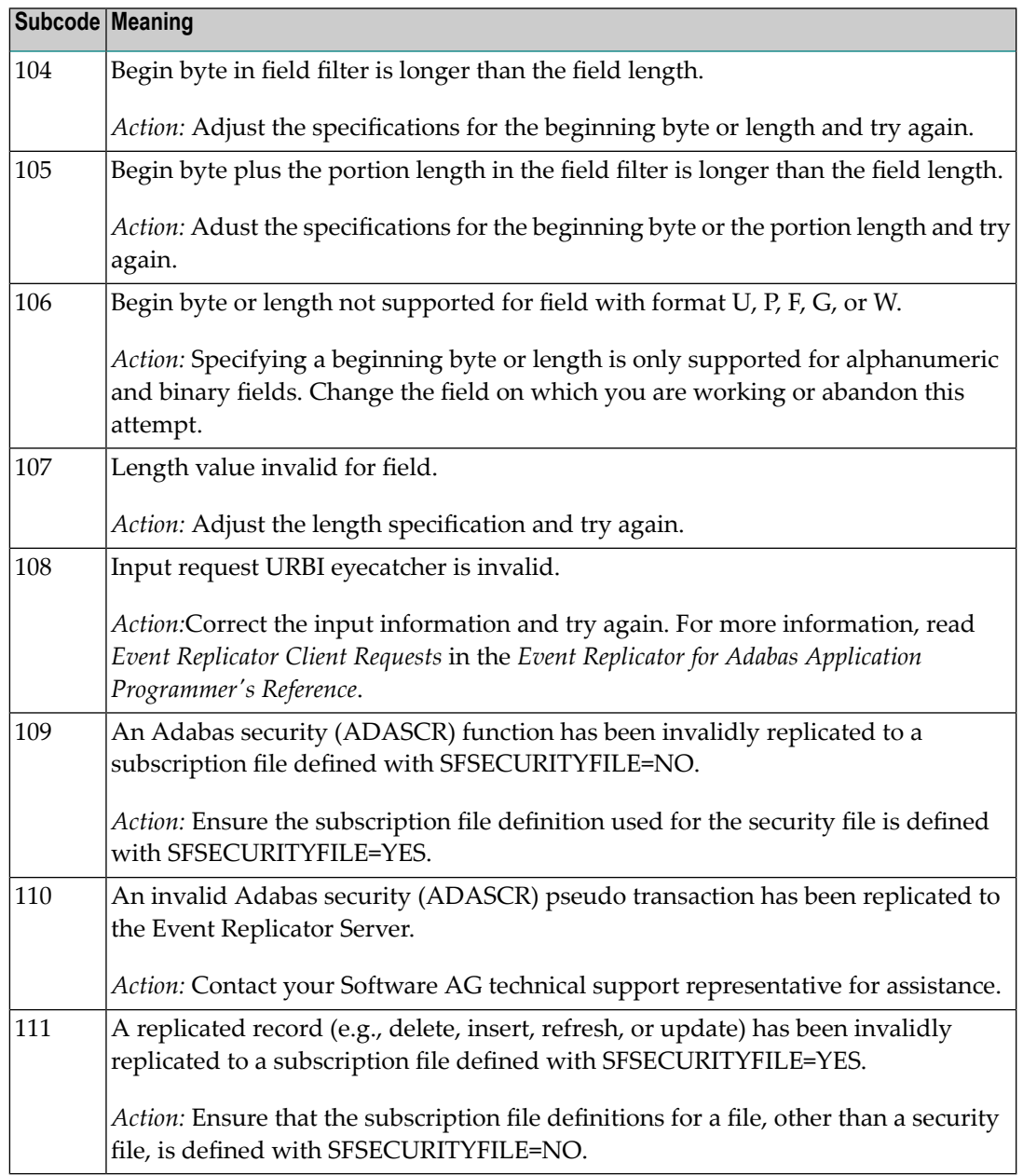

Action Perform the action provided for the appropriate subcode in the subcode table.

# **Response**

**132**

**Origin** Mainframe and open system

**Explanation** The exact meaning of this response code varies, depending on whether you are using Adabas on mainframe systems or Adabas on open systems.

# **Mainframe Systems**

This response code indicates that an error occurred while Adabas was reading or updating a *LOB file*. The subcode indicates the kind of error.

If the subcode is less than 256, it is the same as the originalresponse code that occurred during LOB file processing. The most likely subcodes are listed in the table below. For subcodes not listed, see the description of the Adabas response code with the same value.

If the subcode is greater than 256, it signals an error condition unique to the processing of LOB files. These subcodes are listed in the table below.

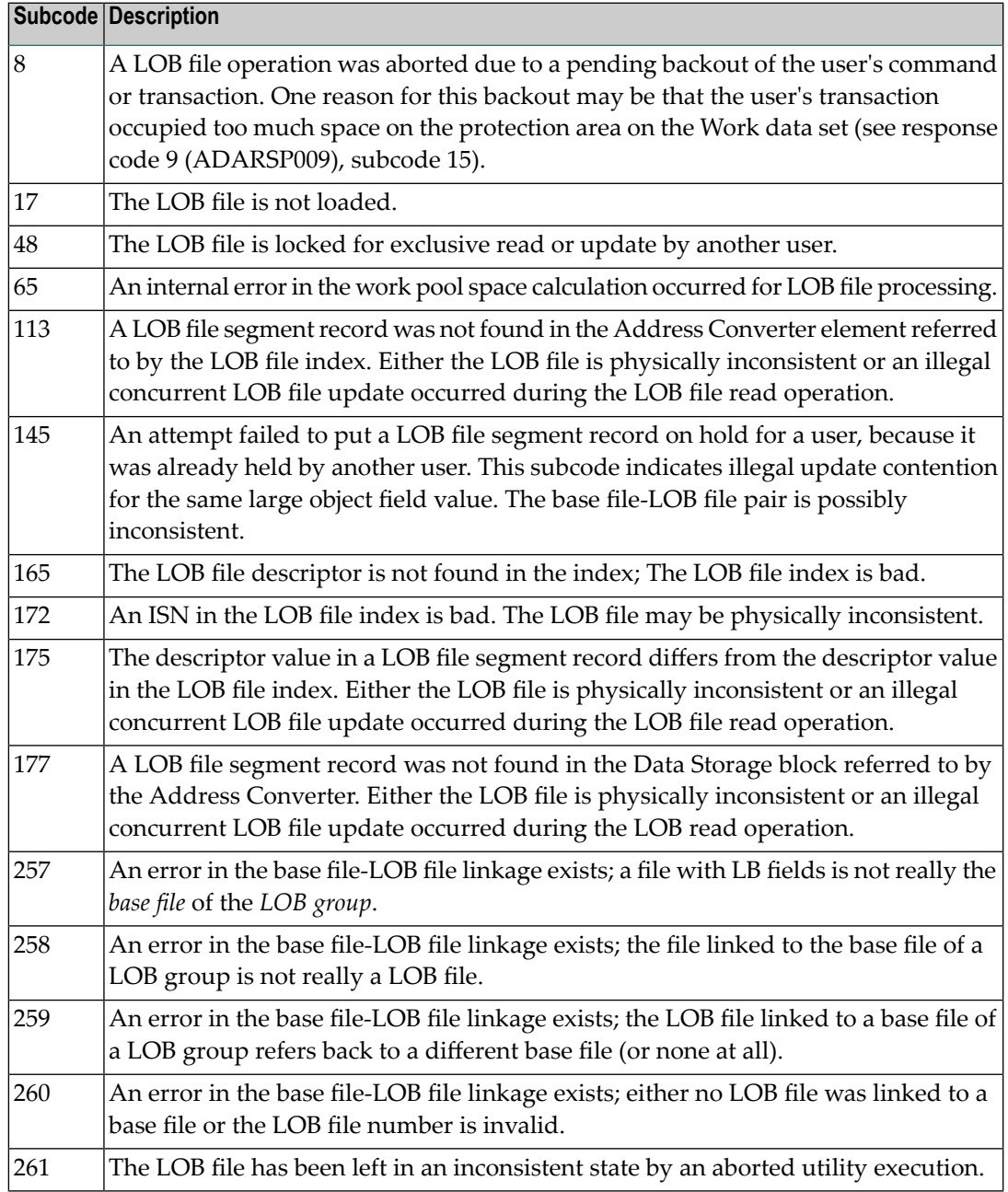

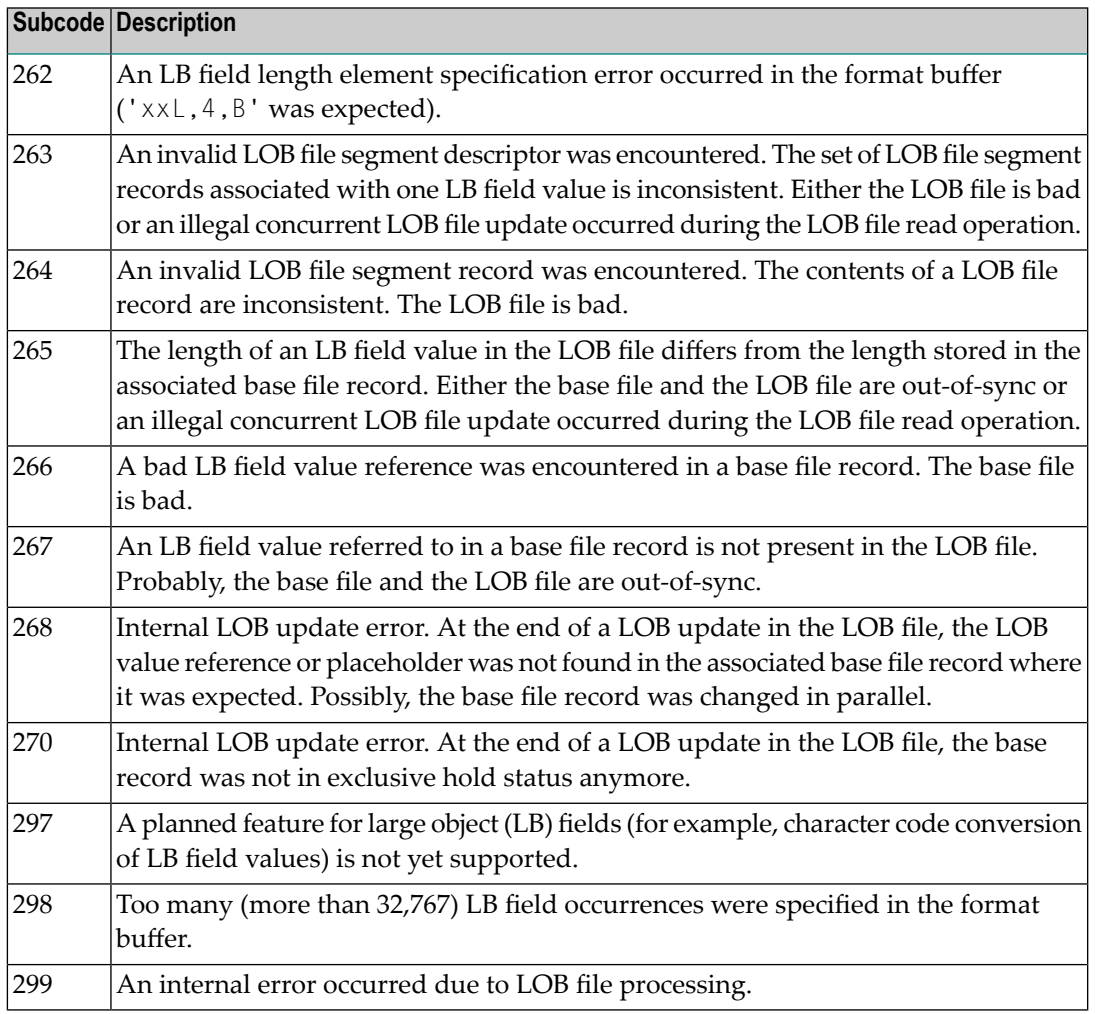

# **Open Systems**

LOB data processing may fail because of concurrent updates. If a new attempt to process the LOB data also fails, this response code is returned. The subcode (field ACBXERRC in the ACBX) provides more information:

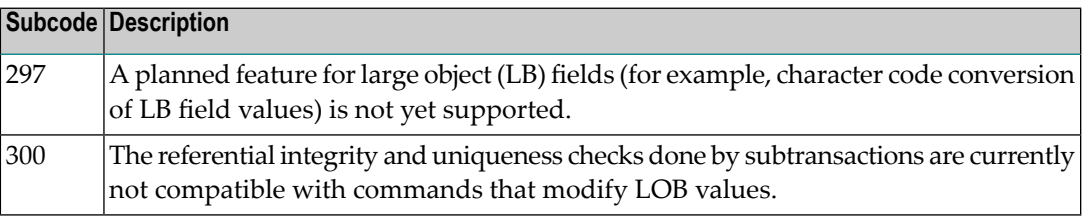

The method of resolving the error varies, depending on whether you are using Adabas on mainframe systems or Adabas on open systems. **Action**

# **Mainframe Systems**

Resolve the problem described in the subcode list in the explanation.

# **Open Systems**

If one of the subcodes above occurs, you must change the program that is making the Adabas calls.

If the subcode (field ACBXERRC in the ACBX) is not one of the subcodes mentioned above, and if the response code 132 is reproducible even though the accessed LOB fields are not being updated, contact your Software AG technical support representative.

## **Response 133**

**Origin** Mainframe systems only

An error was detected when an attempt was made to replicate a compressed record. The subcode identifies the kind of error. **Explanation**

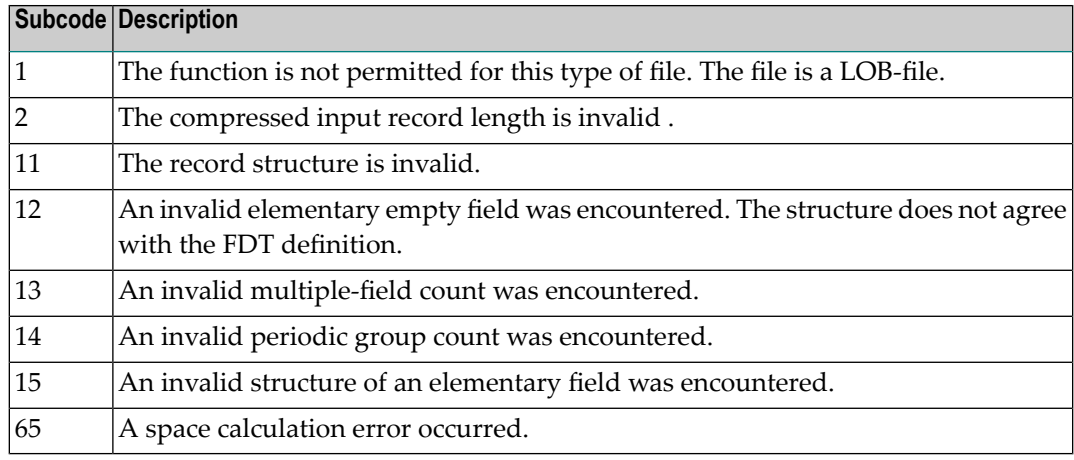

## **Response 134**

**Origin** Mainframe systems only

**Explanation** An error was detected when creating system fields. The subcode identifies the kind of error.

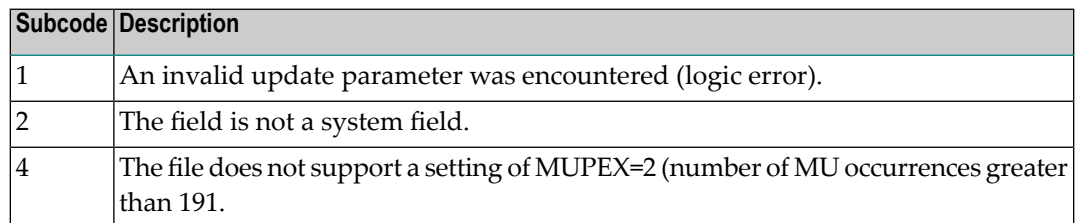

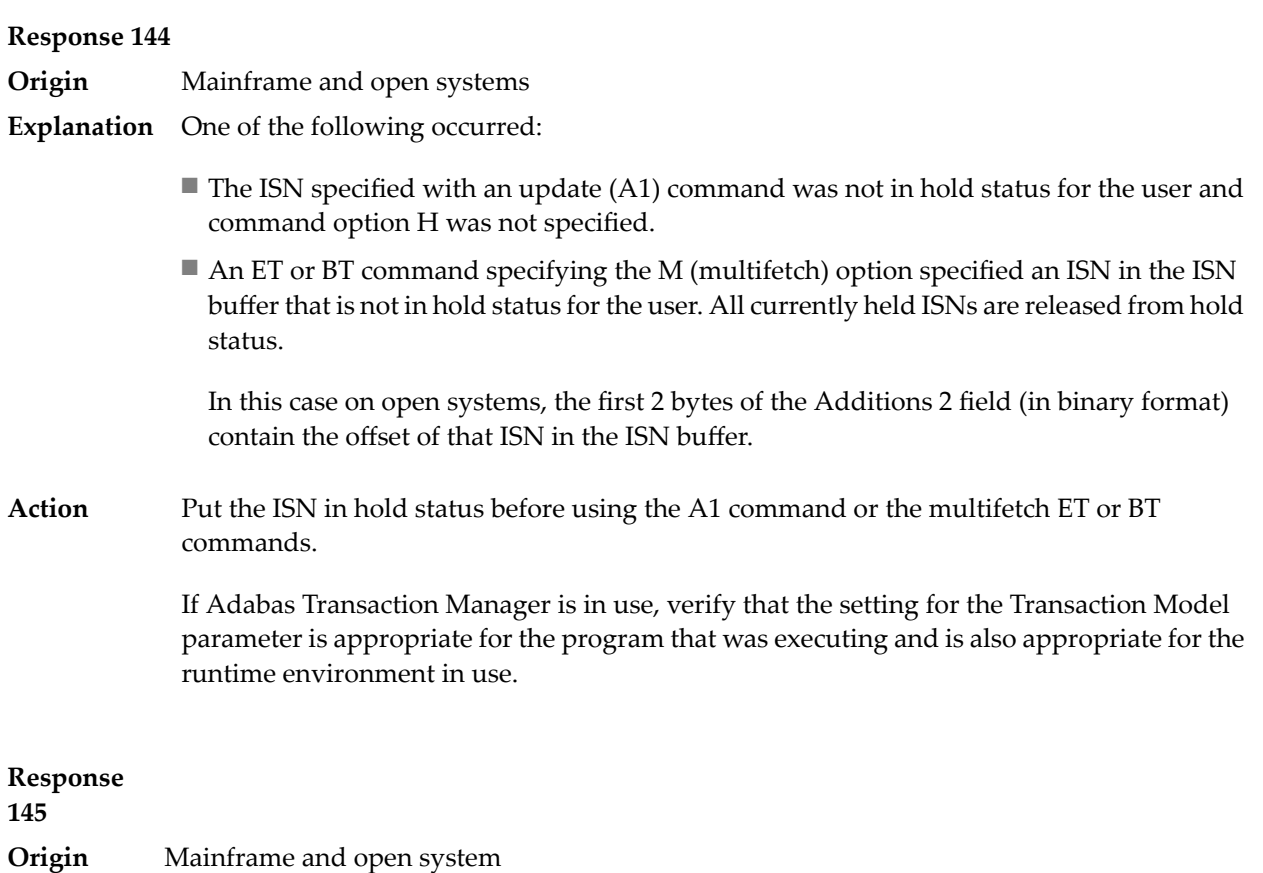

**Explanation** The exact meaning of this response code varies, depending on whether you are using Adabas on mainframe systems or Adabas on open systems.

# **Mainframe Systems**

On mainframe systems, one of the following situations occurred:

- An N1/N2 command was issued, but no hold queue entry was available.
- A command was issued with the return option specified that attempted to hold an ISN already in the hold queue for another user. The command is not placed in wait status.

Use the subcode associated with this response code to further clarify why this response occurred.

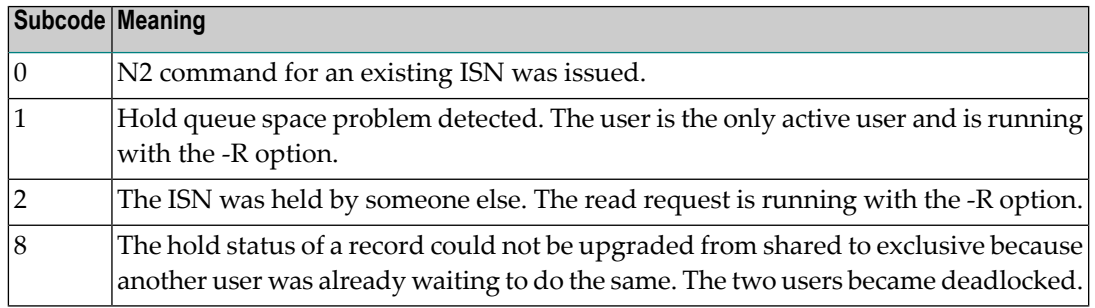

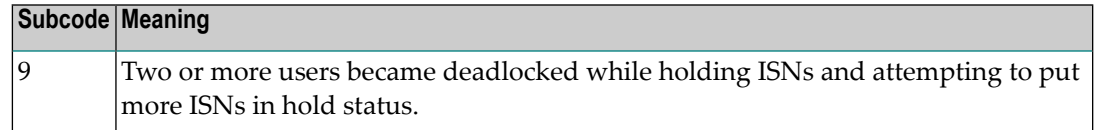

## **Open Systems**

On open systems, one of the following situations occurred:

- An attempt was made to insert a record using an N2 command with an ISN that is in hold status.
- An attempt was made to hold an ISN which was in hold status for another user and the R option is specified. In this case, the Additions 2 field contains the binary value 0;
- Hold queue overflow. In this case, the Additions 2 field contains a value not equal to 0.

**Note:** This hold queue overflow error can only occur with Adabas versions < 5.1.

# **Response 146**

# **Origin** Mainframe and open systems

**Explanation** The exact meaning of this response code varies, depending on whether you are using Adabas on mainframe systems or Adabas on open systems.

# **Mainframe Systems**

An invalid buffer length was detected by the Adabas interface routine. If the command uses a classic ACB, the buffer is larger than 32,767. If the command uses an ACBX, the buffer is greater than 2,147,483,647, or the send length in the ABD is greater than the buffer length. The subcode identifies the buffer type:

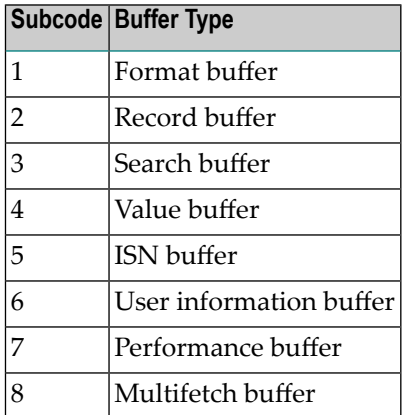

# **Open Systems**

An invalid buffer length was detected by the Adabas interface routine, in an MC call, or one of the following errors occurred for a multifetch command:

- $\blacksquare$  the buffer header was invalid (both offsets are set)
- at least one ISN buffer offset was not divisible by 4
- the start offset was outside the multicall buffer range
- the record buffer was not large enough to contain all subcommand control blocks.

The value in the Additions 2 field identifies the buffer: the first 2 bytes contain the buffer number in binary format, the last two bytes contain the buffer name, as shown in the following table:

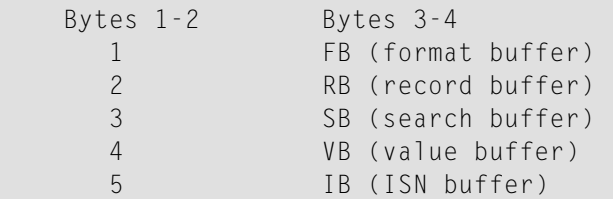

**Action** Correct the buffer length and try again.

## **Response 147**

**Origin** Mainframe and open systems

The exact meaning of this response code varies, depending on whether you are using Adabas on mainframe systems or Adabas on open systems. **Explanation**

## **Mainframe Systems**

The ISN was invalid. The ISN transformation resulted in a negative ISN or an ISN greater than the maximum ISN permitted for the file.

## **Open Systems**

A user buffer is not accessible by the Adabas interface routine.

The method of resolving the error varies, depending on whether you are using Adabas on mainframe systems or Adabas on open systems. **Action**

## **Mainframe Systems**

## **Open Systems**

Check whether the control block, format buffer, value buffer, record buffer and ISN buffer have valid addresses and lengths. Check whether the control block, ISN buffer and record buffer are write-protected.

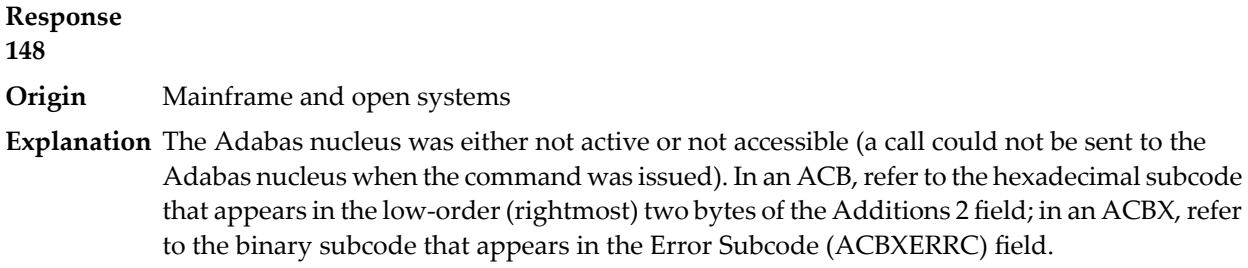

**Note:** If you are running with Entire Net-Work, the leftmost two bytes of the Additions 2 field (in the ACB) or the ACBXERRC field (in the ACBX) may contain the ID of the Entire Net-Work node that issued this response code.

The following are the decimal equivalents of the subcodes and their meanings:

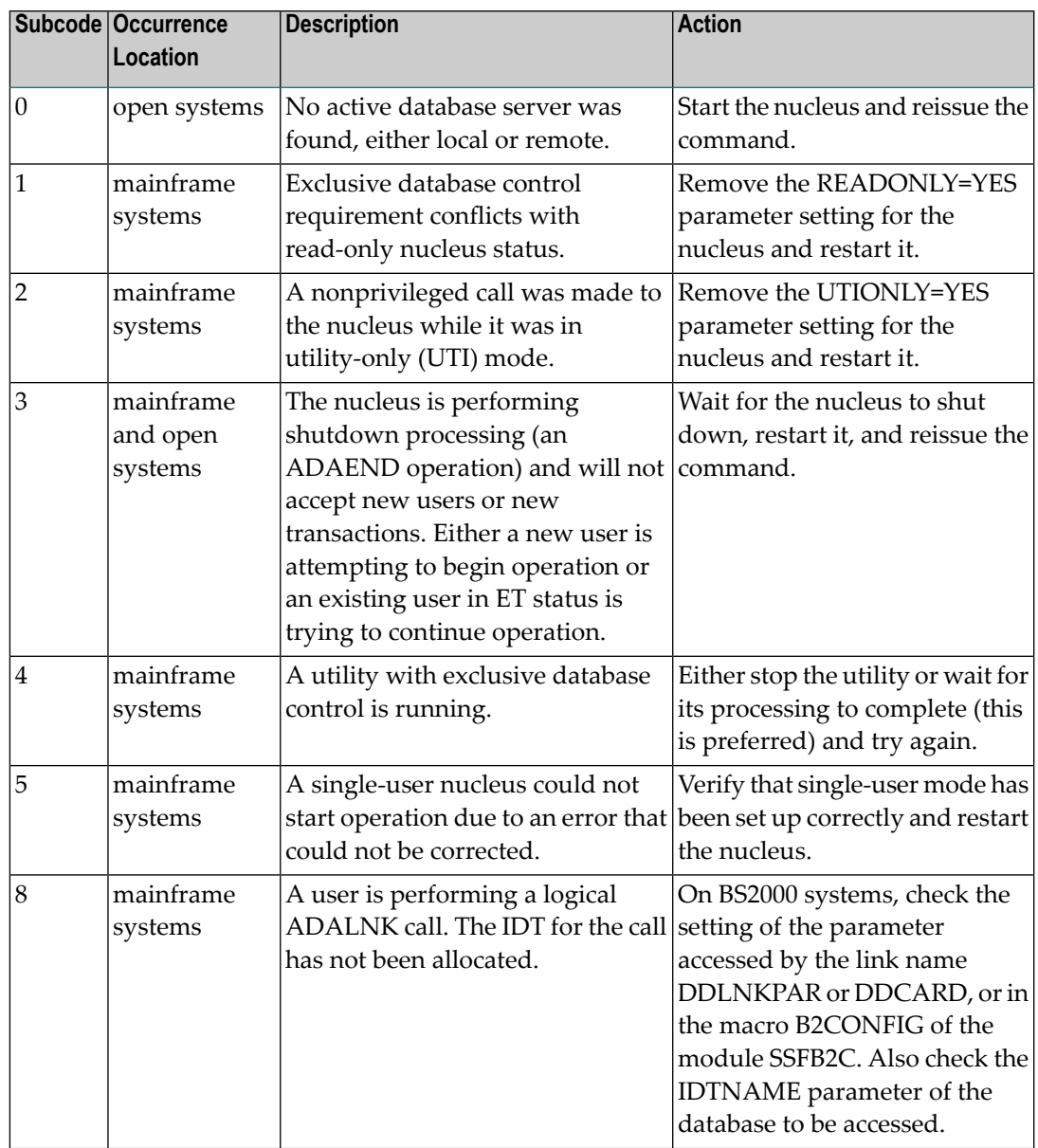

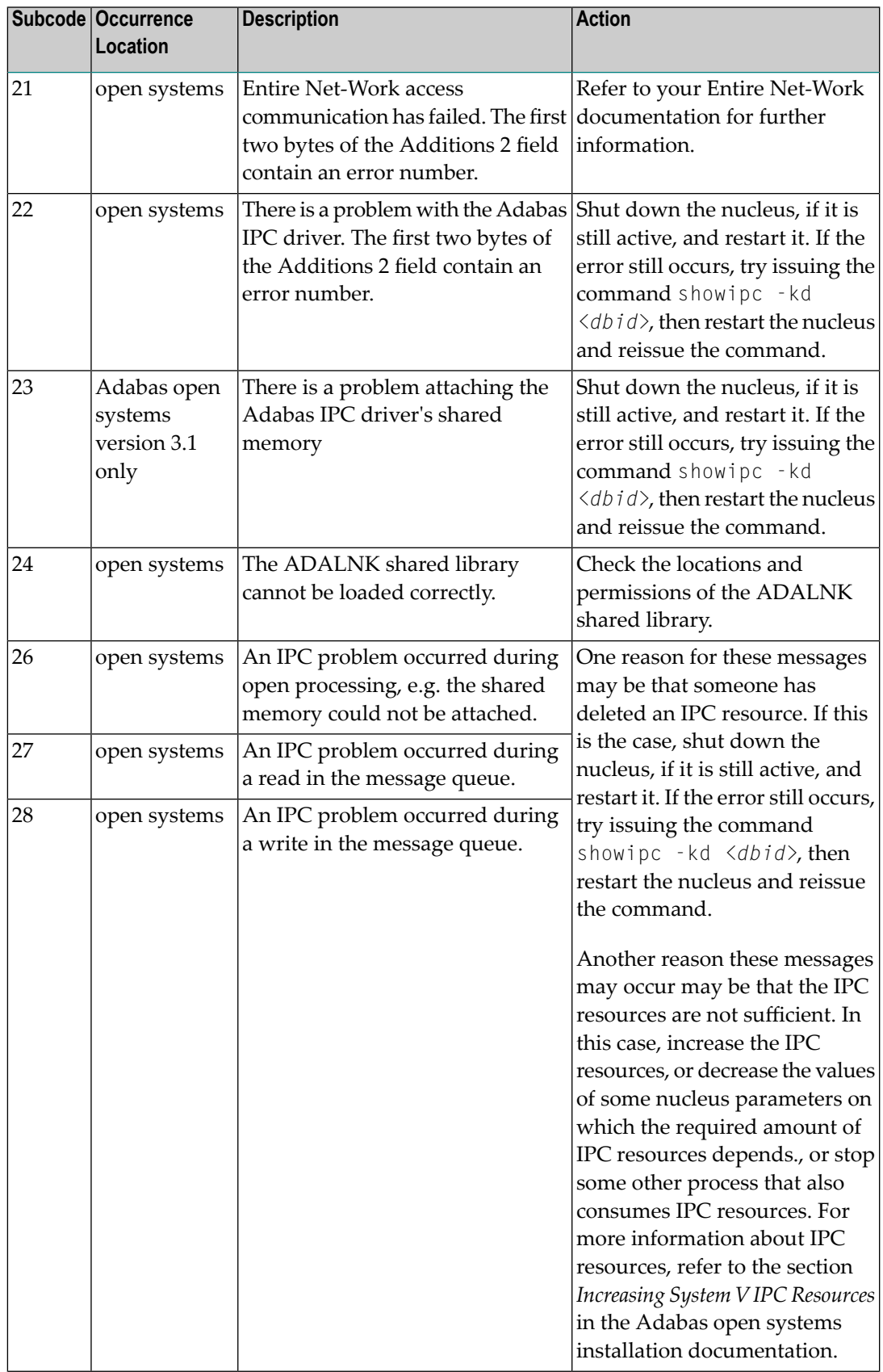

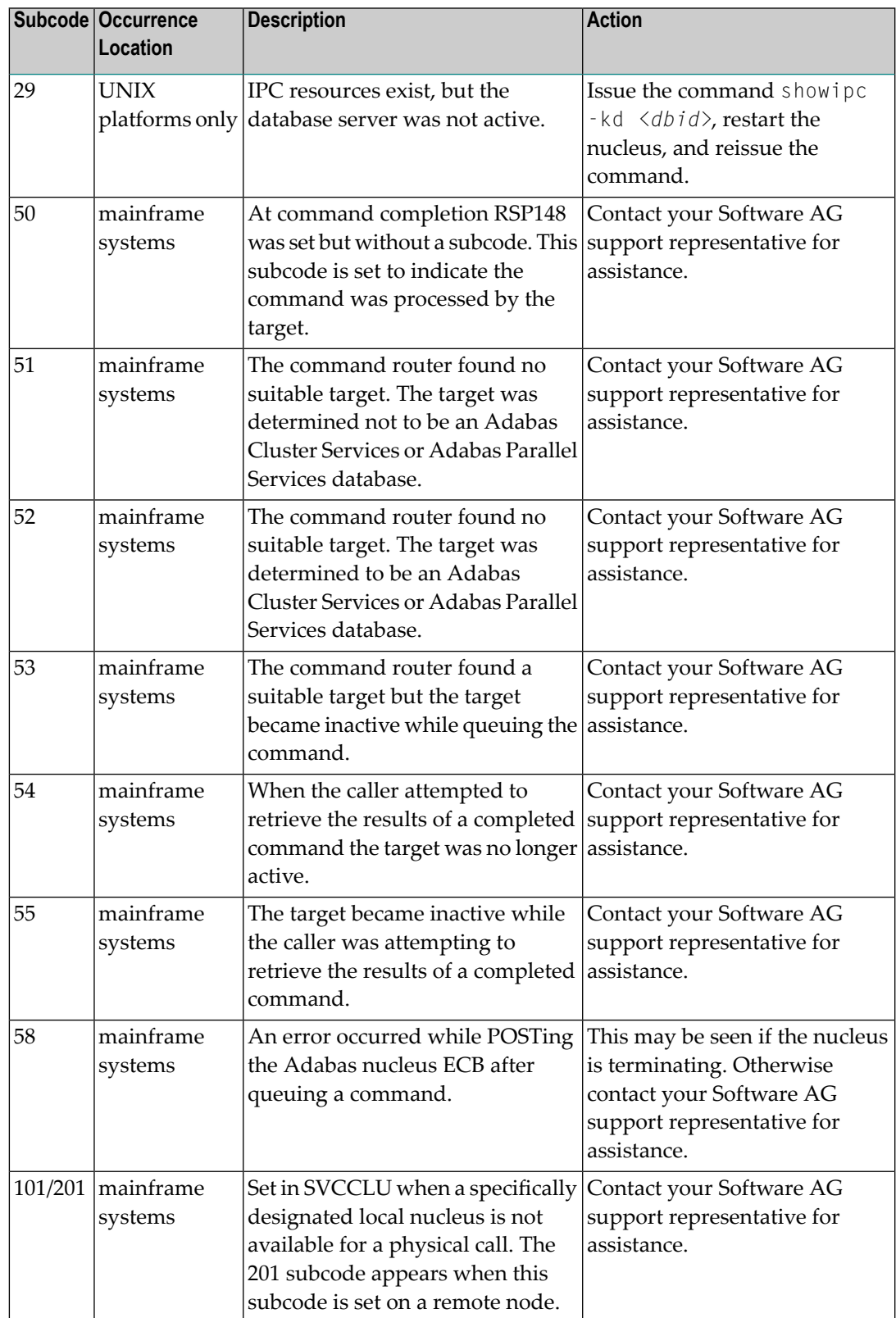

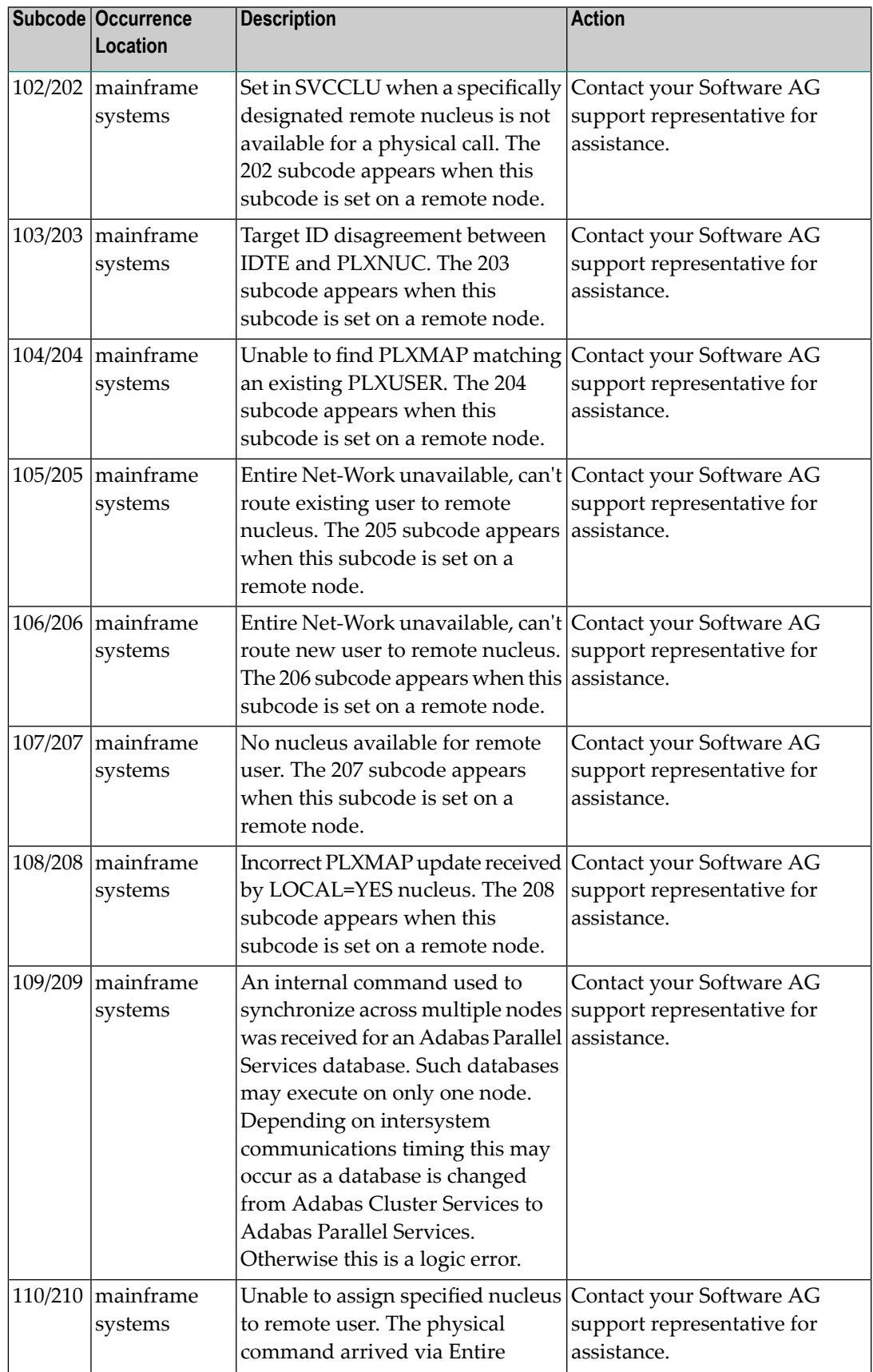

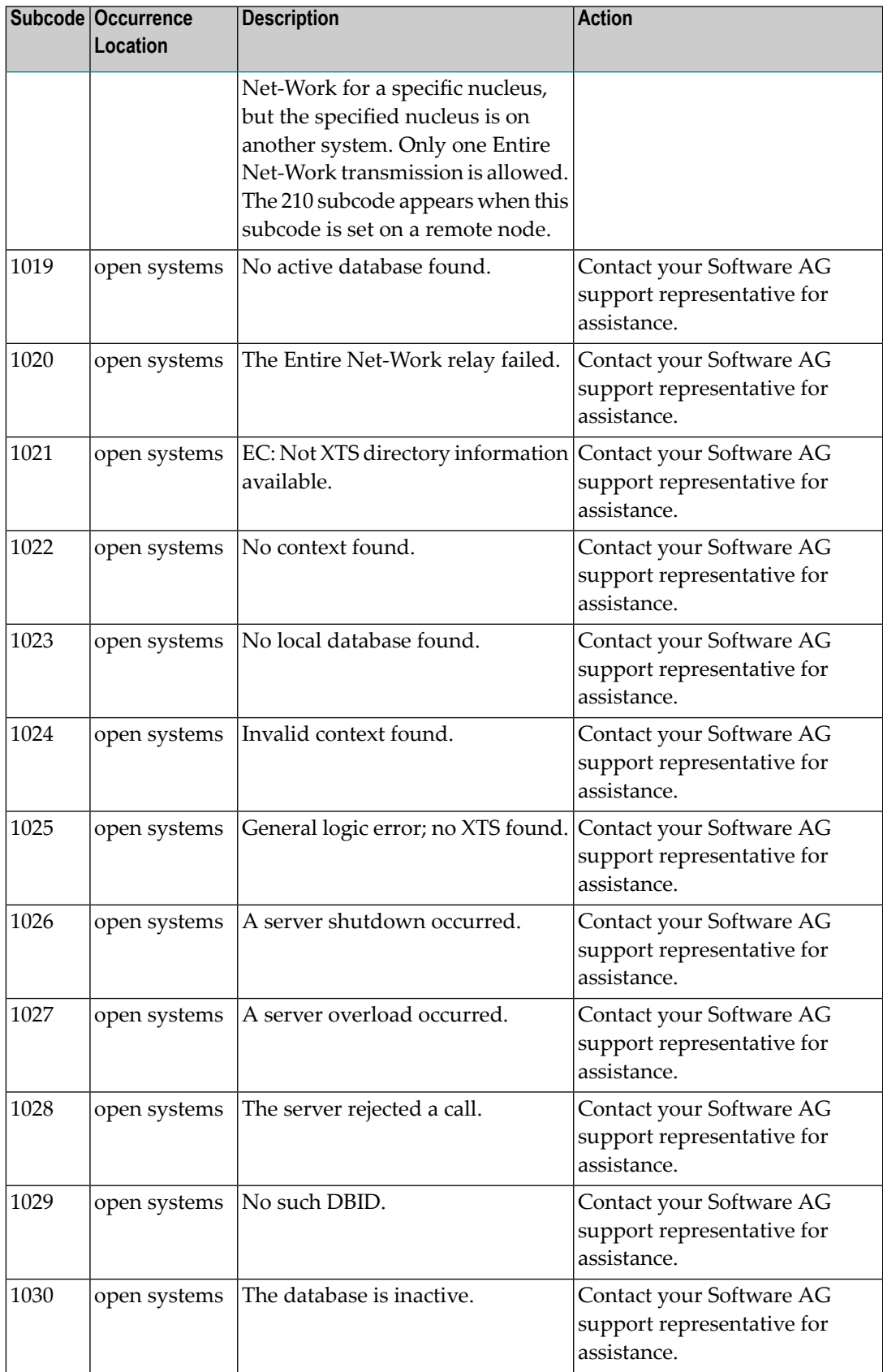

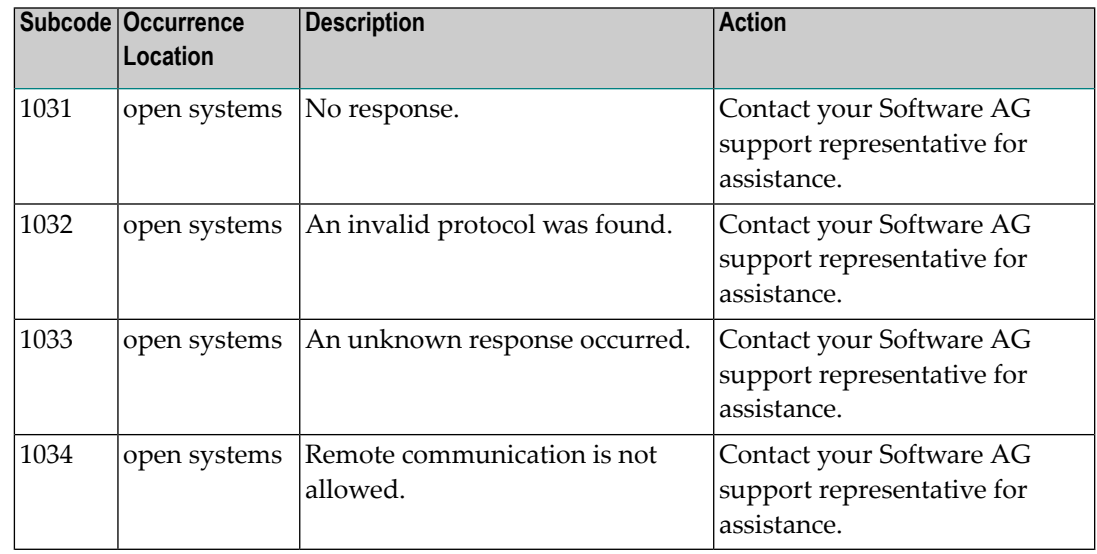

Action Review the user actions provided in the explanation above.

## **Response 149**

**Origin** Open systems only

**Explanation** A communication error was detected. The Additions 2 field contains the system service completion code which caused the error response.

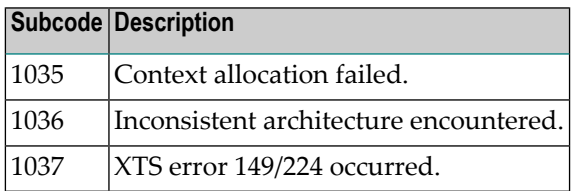

**Action** Contact your Software AG technical support representative for assistance.

## **Response 150**

**Origin** Open systems only

**Explanation** Too many database nuclei have been used in parallel. The Additions 2 field contains the maximum number of nuclei allowed in parallel.

Do not use more database IDs in a single program than the value given in the Additions 2 field. **Action**

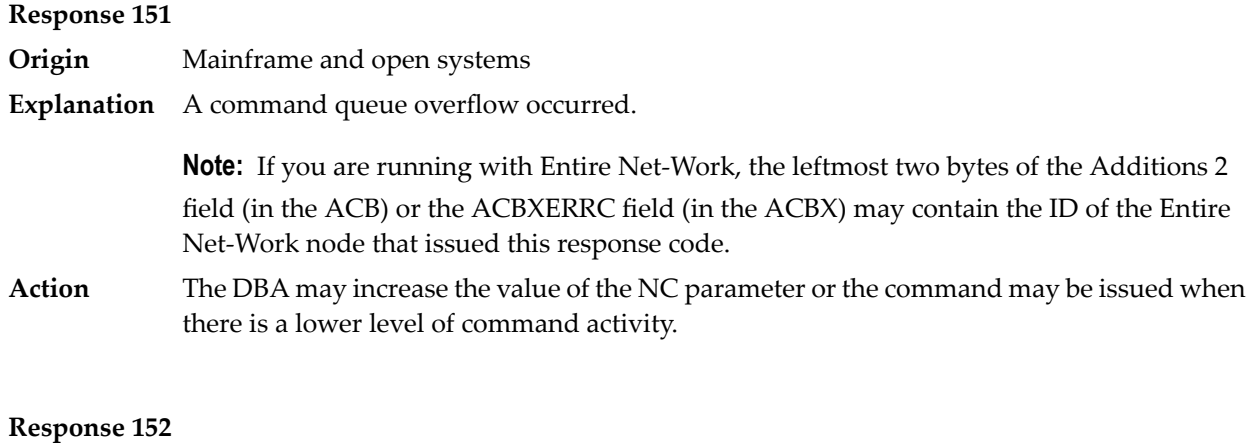

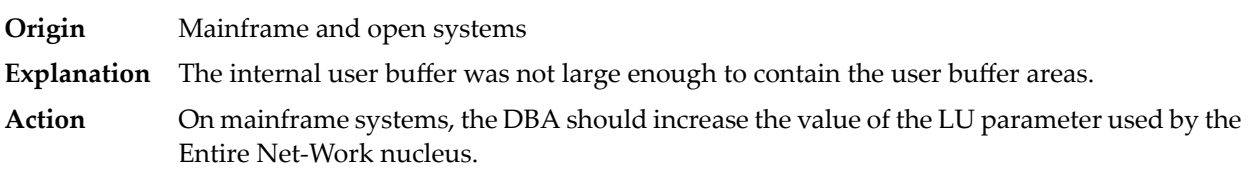

On open systems, contact your Software AG technical support representative.

## **Response 153**

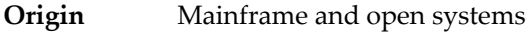

**Explanation** A second Adabas call was issued while the first one was still being processed.

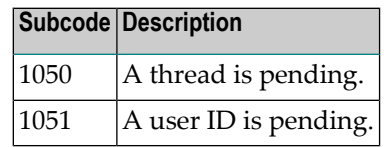

**Action** Issue only one call at a time.

- **Origin** Mainframe and open systems
- **Explanation** One of the following occurred:
	- The Adabas call was canceled by the user (open systems).
	- The command was rejected because it resulted in a trigger being fired, but the queue is full at this time. (mainframe)
- On open systems, no action is required for this informational message. On mainframe systems, retry the command. **Action**

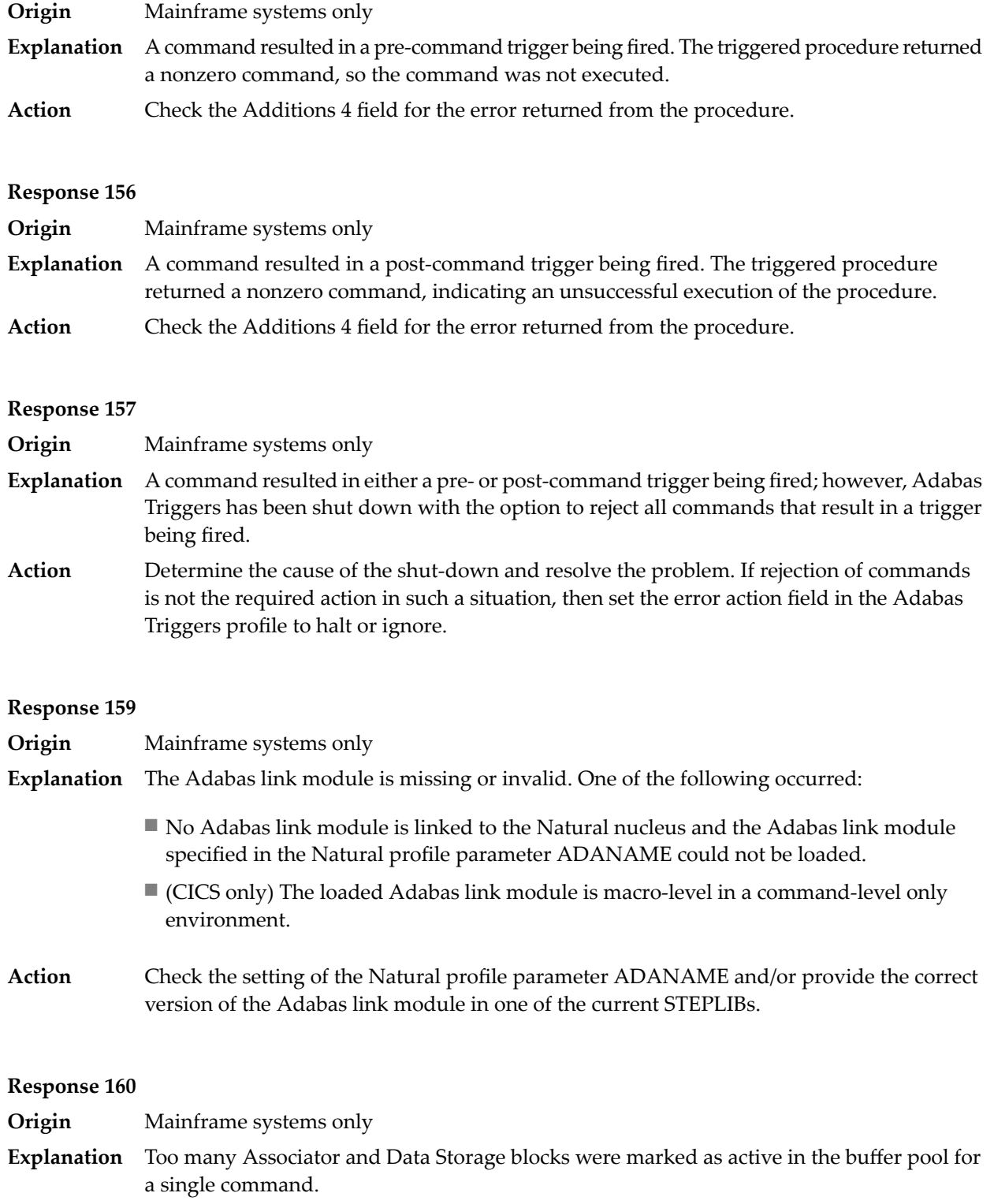

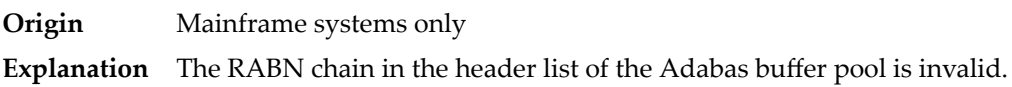

# **Response 162**

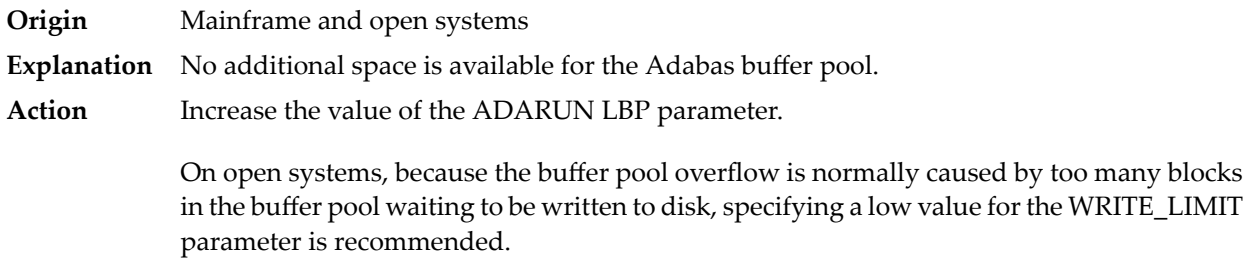

# **Response 163**

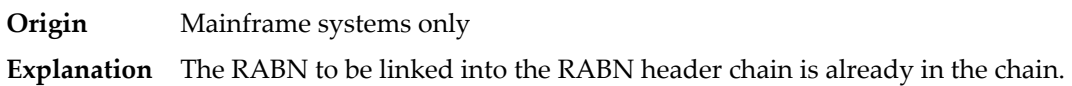

# **Response 164**

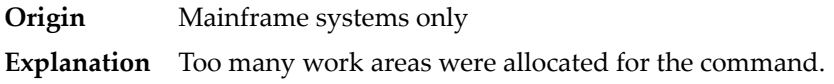

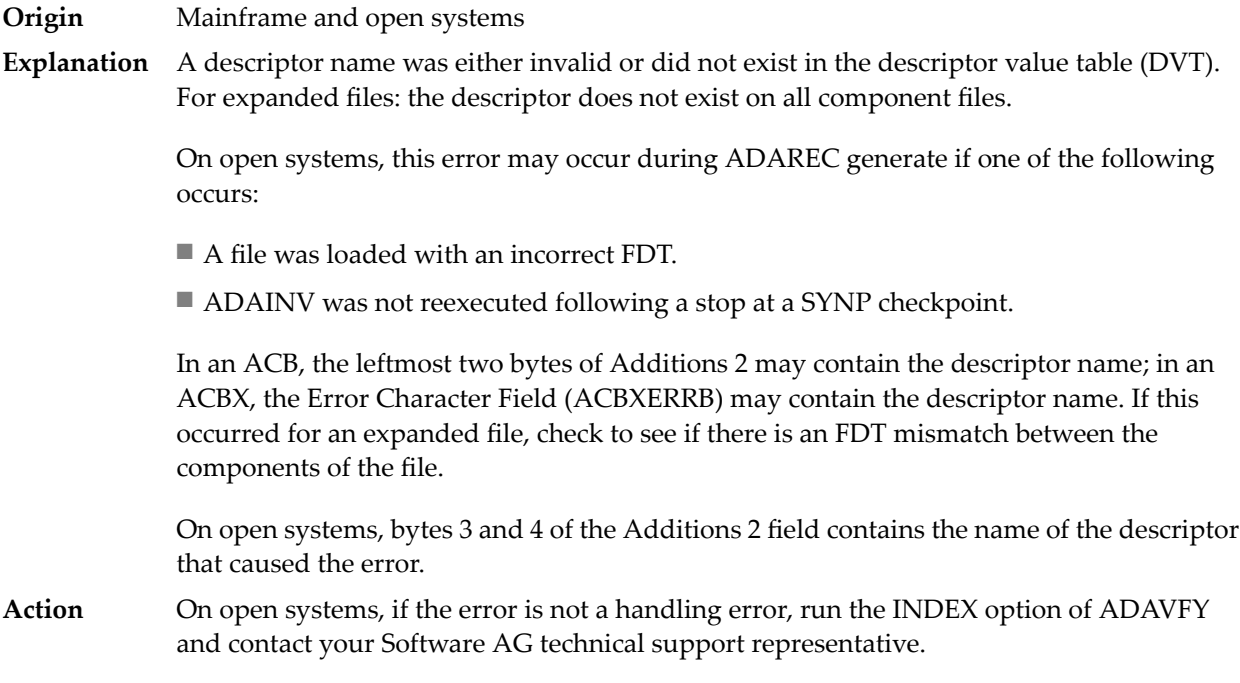

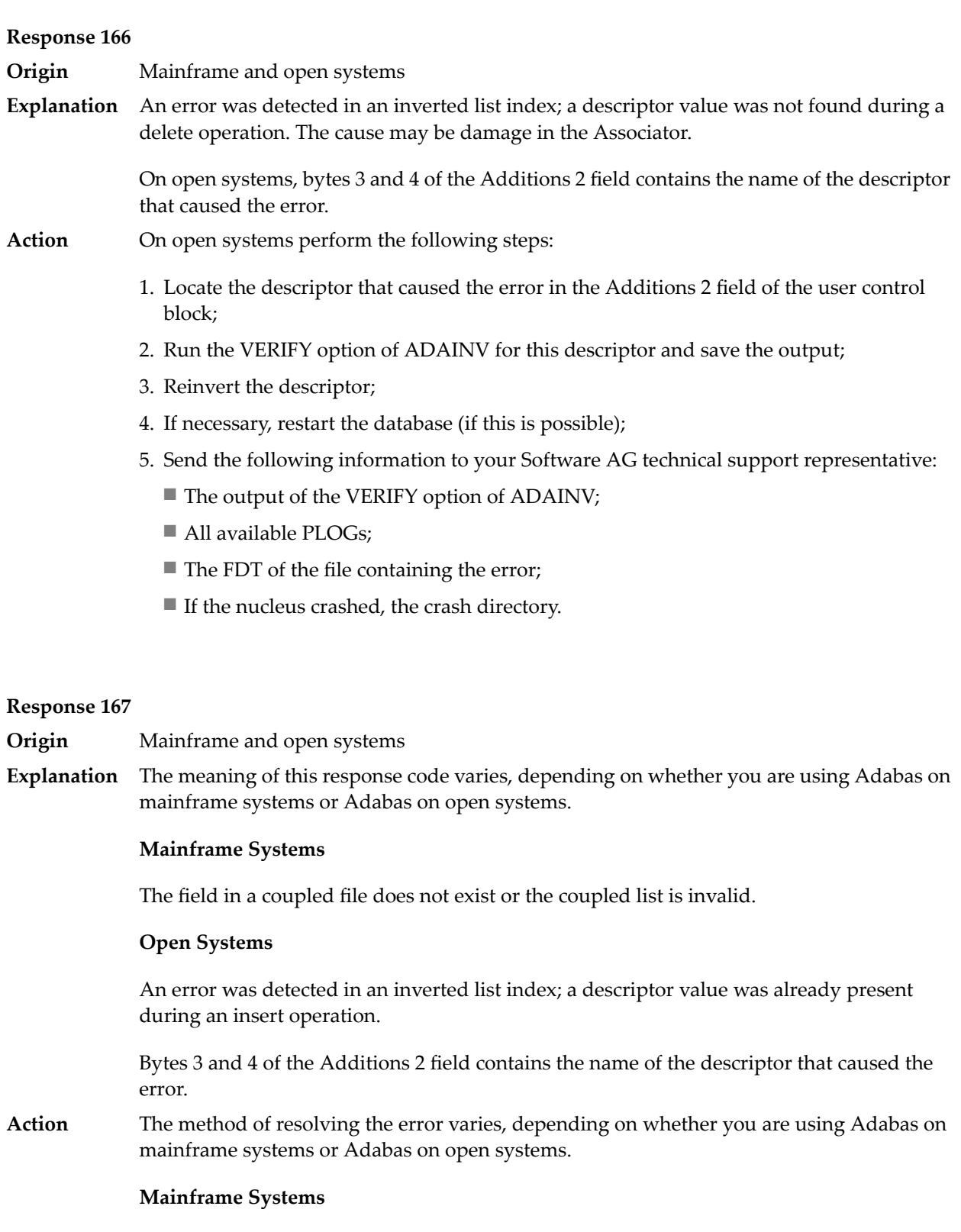

# **Open Systems**

Complete the following steps:

- 1. Locate the descriptor that caused the error in the Additions 2 field of the user control block;
- 2. Run the VERIFY option of ADAINV for this descriptor and save the output;
- 3. Reinvert the descriptor;
- 4. If necessary, restart the database (if this is possible);
- 5. Send the following information to your nearest support center:
	- The output of the VERIFY option of ADAINV;
	- All available PLOGs;
	- The FDT of the file containing the error;
	- If the nucleus crashed, the crash directory.

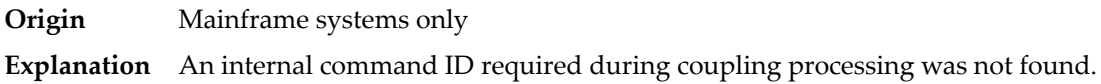

## **Response 170**

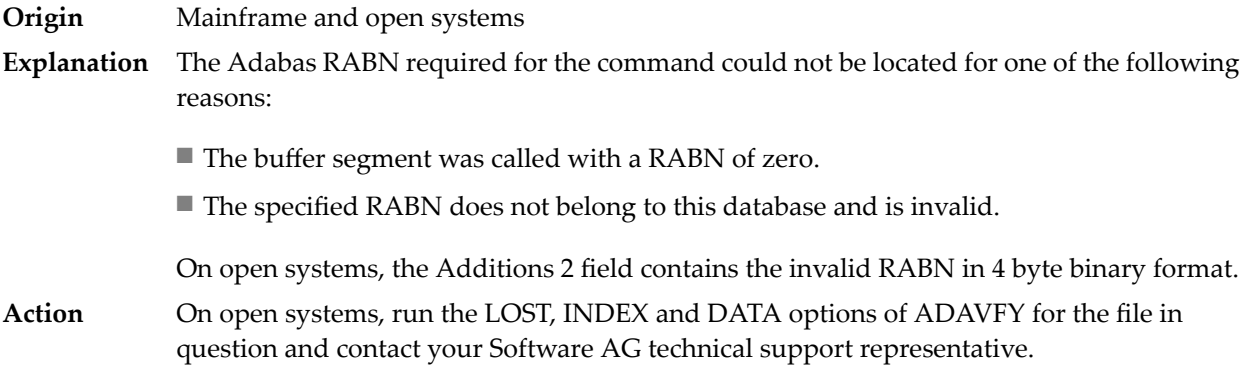

# **Response 171**

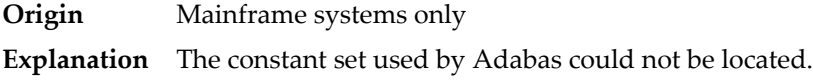

## **Response 172**

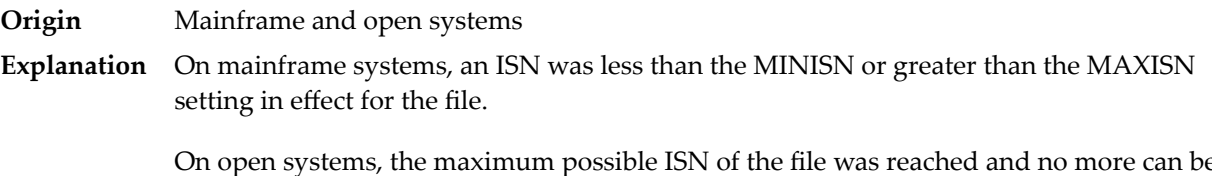

On open systems, the maximum possible ISN of the file was reached and no more can be allocated.

On open systems, if the file contains significantly less than  $2^{32}$  records, you should unload the file with ADAULD and reload it with ADAMUP without USERISN. However, you must **Action** be aware that problems may arise if the ISNs have semantics for you - if, for example, you use the ISNs to reference records in this file, additional reorganization of these references will be necessary. The alternative to unloading and reloading the data is to split up your data into more than one file, and to adapt your application accordingly.

# **Response 173**

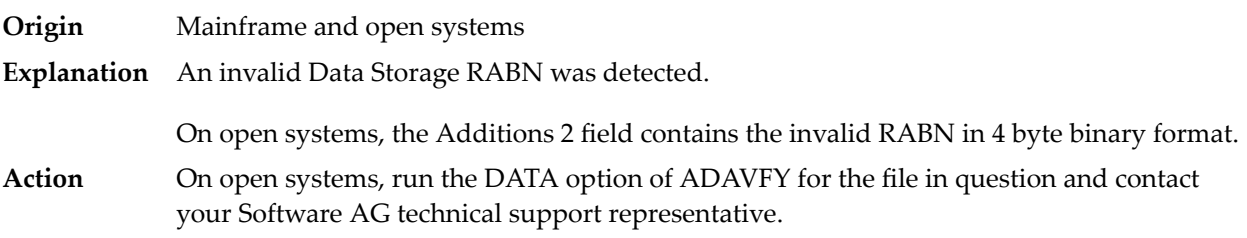

# **Response 174**

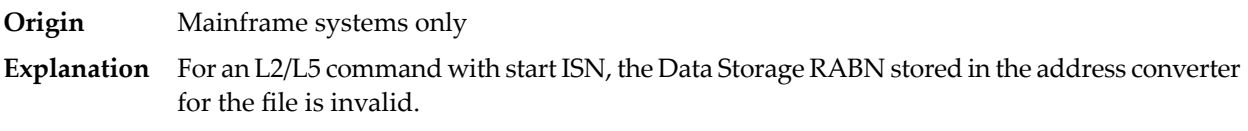

## **Response 175**

**Origin** Mainframe systems only

**Explanation** An inconsistency was detected between the index and Data Storage.

This response code can be expected when reading a descriptor value for a ciphered file if an incorrect cipher code was used.

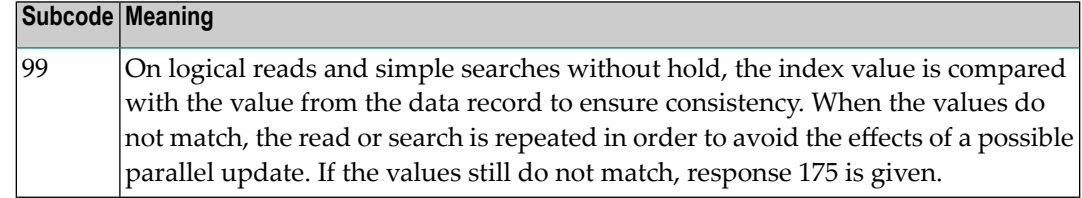

#### Run the check utilities (especially ADAICK and ADAVAL) against the file, and contactyour Software AG technical support representative. **Action**

**Origin** Mainframe and open systems

**Explanation** Either an inconsistency was detected in an inverted list or an internal error occurred during inverted list processing.

> On open systems, the Additions 2 field contains the inconsistent RABN in 4-byte binary format.

On mainframe systems, the following possible subcodes are associated with this response code:

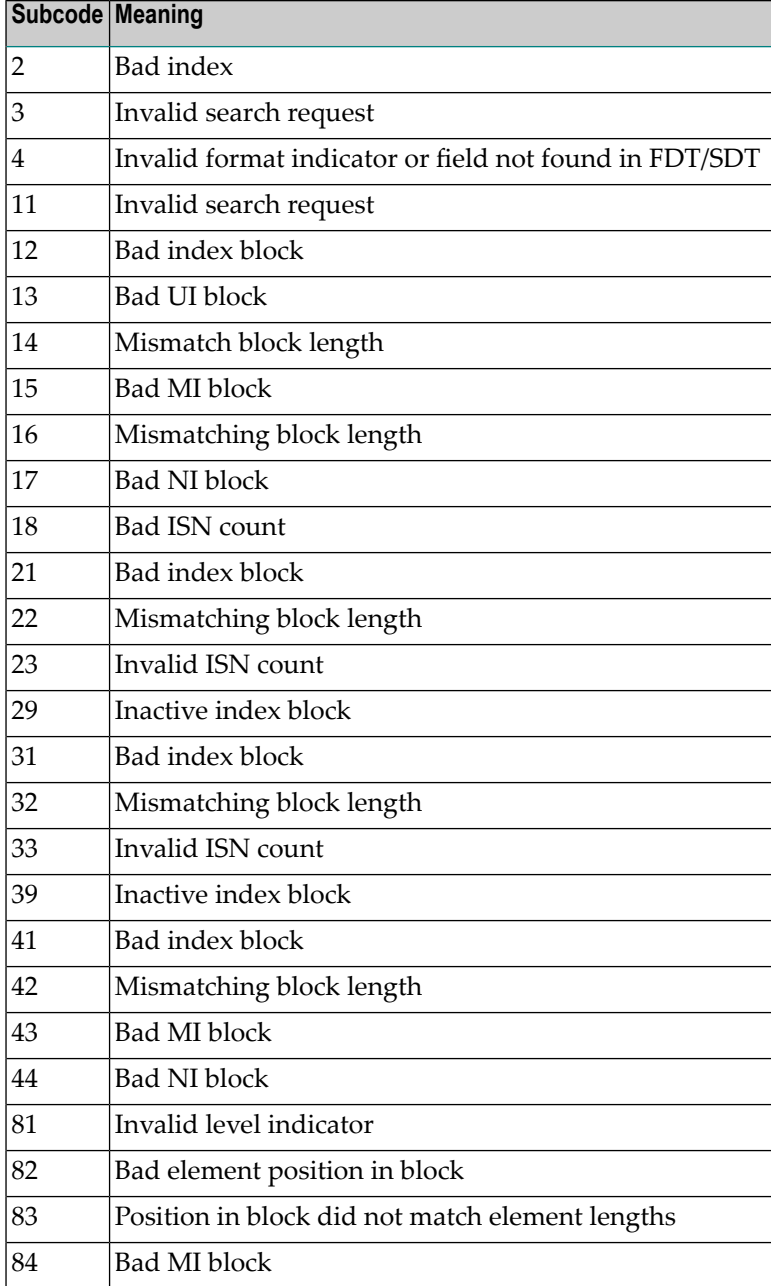

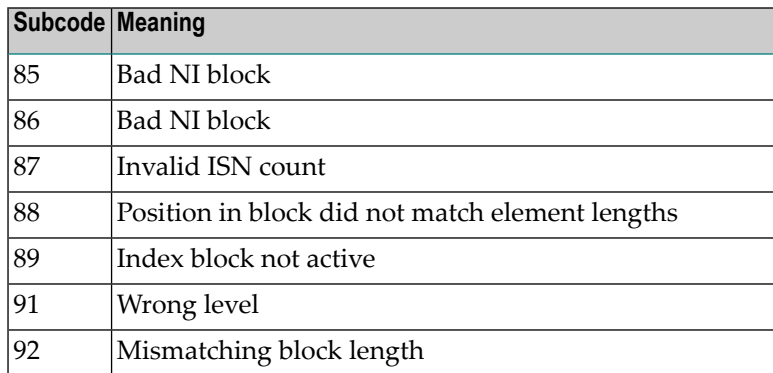

On mainframe systems, run ADAICK to determine whether an inconsistency exists in an inverted list. If not, contact your local Software AG technical support representative. Make sure to report the subcode to your Software AG technical support representative. **Action**

> On open systems, check if an autorestart or an ADAREC REGENERATE have disabled the index. If not, run the INDEX option of ADAVFY for the file in question. If the INDEX option signaled errors, you should recreate the entire inverted list with ADAINV REINVERT ALL or contact your Software AG technical support representative.

## **Response 177**

**Origin** Mainframe and open systems A record could not be found in the Data Storage blockin which it should have been contained as indicated bythe address converter. On mainframe systems, if this response code is returned **Explanation** to the ADAULD UNLOAD utility function with the parameter SORTSEQ, the file might be inconsistent and data lost. Subcode 19 is issued because the base file record was not found in Data Storage. At the end of a LOB update in teh LOB file, the associated base file record was no longer present in the data storage block. On mainframe systems, check the file with the check utilities, especially ADAACK, and contact your Software AG technical support representative. **Action** On open systems, run the AC option of ADAVFY for the file in question and contact your Software AG technical support representative. **Response 178**

**Origin** Mainframe systems only

**Explanation** An internal error occurred when updating a multiple-value field:

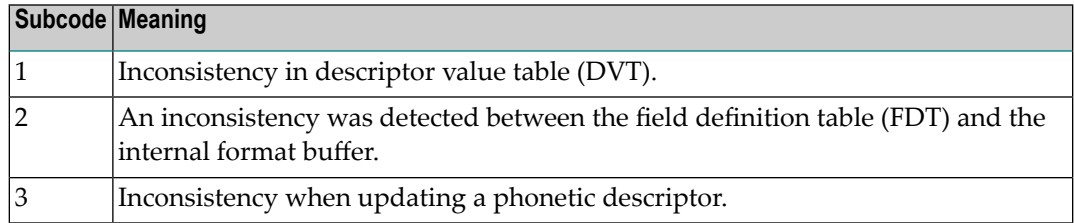

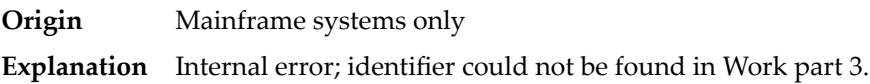

# **Response 181**

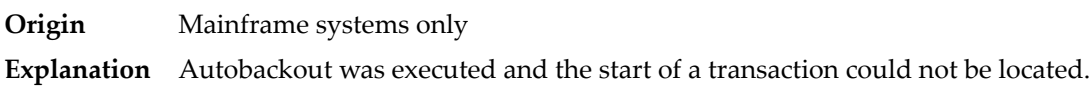

# **Response 182**

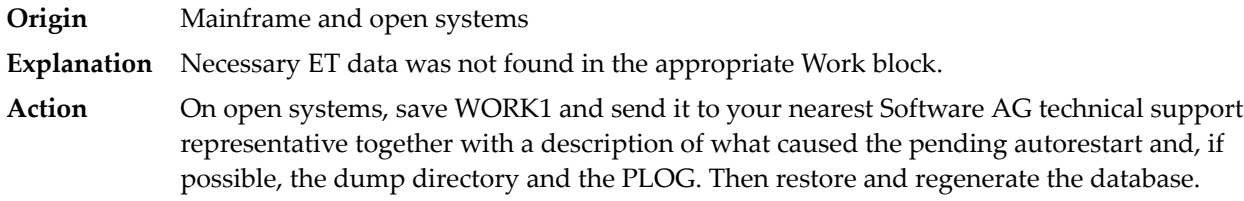

# **Response 183**

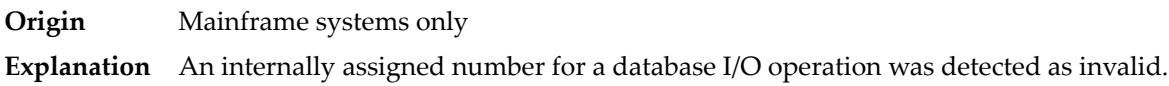

# **Response 184**

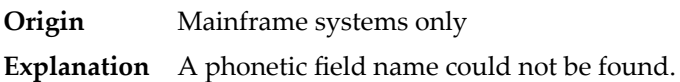

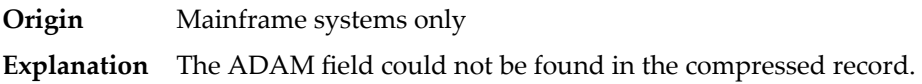

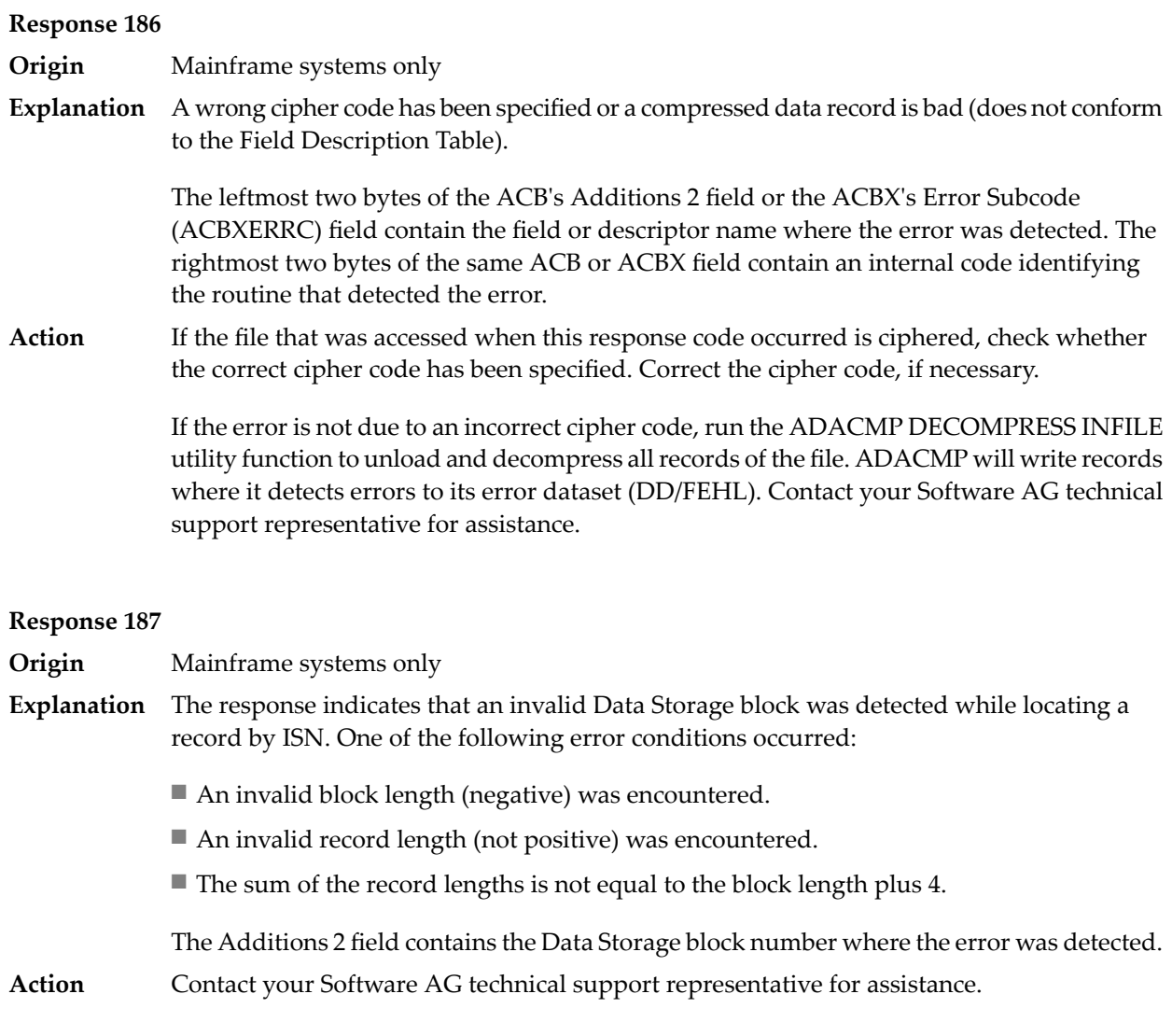

**Origin** Open systems only

**Explanation** Referential integrity has been violated. Bytes 3 and 4 of the Additions 2 field contain the name of the violated constraint. Bytes 1 and 2 of the Additions 2 field contain the reason as a two-byte binary number:

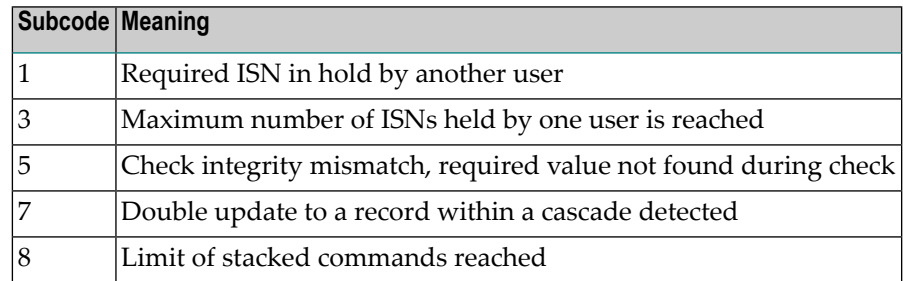

**Action** Handle the referential integrity violation, for example, write an error message.

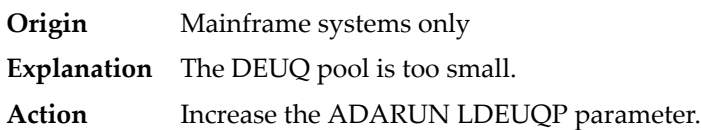

## **Response 198**

**Origin** Mainframe systems only

An attempt was made to duplicate a descriptor value for a unique descriptor. In an ACB, the leftmost two bytes of the Additions 2 field maycontain the descriptor name; in an ACBX, **Explanation** the Error Character Field (ACBXERRB) may contain the descriptor name. The following subcodes may accompany this response code:

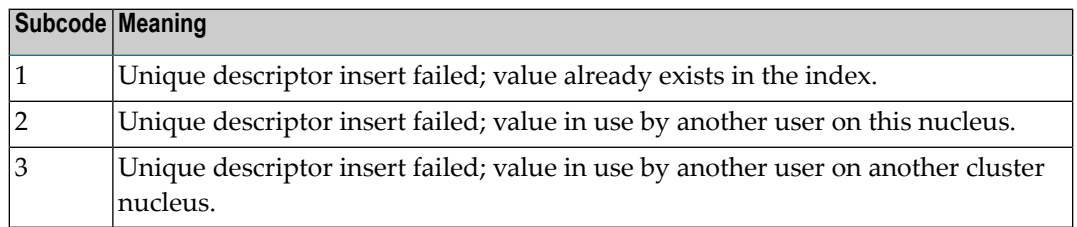

## **Response 199**

**Origin** Mainframe systems only

An inconsistency in the inverted list index was found during an update operation. In an ACB, the leftmost two bytes of Additions 2 may contain the descriptor name; in an ACBX, **Explanation** the Error Character Field (ACBXERRB) may contain the descriptor name. This response code can also occurif UTYPE=EXU was specified for an ADARES BACKOUT operation that uses the sequential (SIBA) log.

## **Response 200**

- **Origin** Mainframe and open systems
- Either an invalid cipher code or an Adabas SAF Security or Adabas security violation was detected. **Explanation**

The command could not satisfy the necessary security checks. This response code may be accompanied by one of the following subcodes:

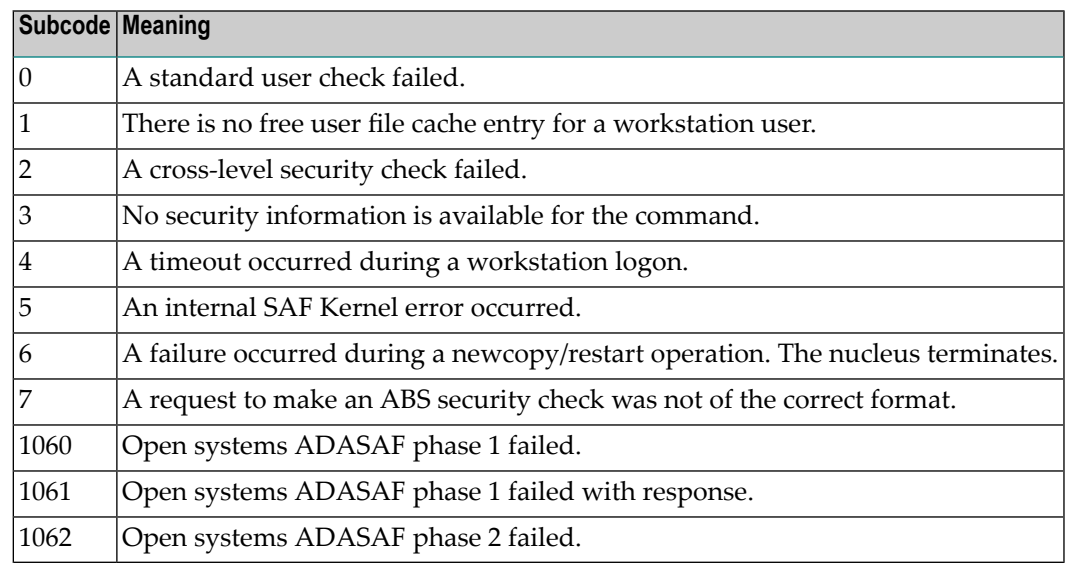

For more information about Adabas SAF Security, read the Adabas SAF Security documentation.

**Action** Resolve the security error, perhaps by simply supplying the correct password.

# **Response 201**

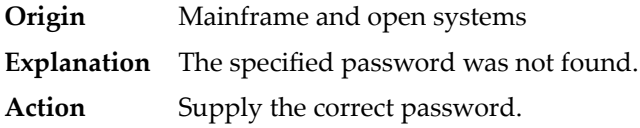

# **Response 202**

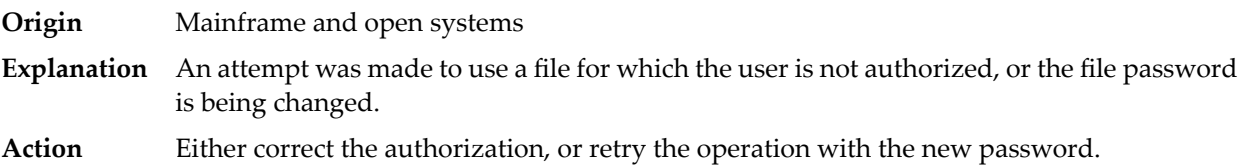

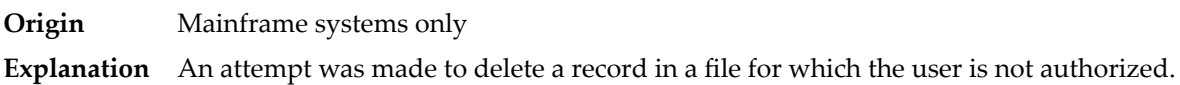

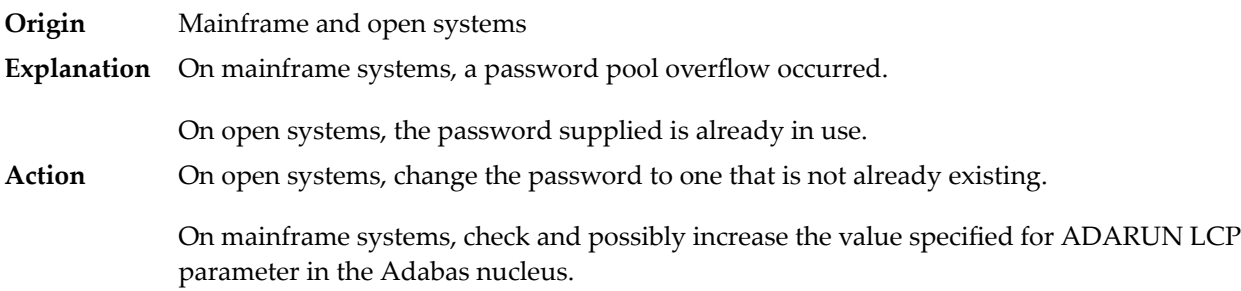

#### **Response 207**

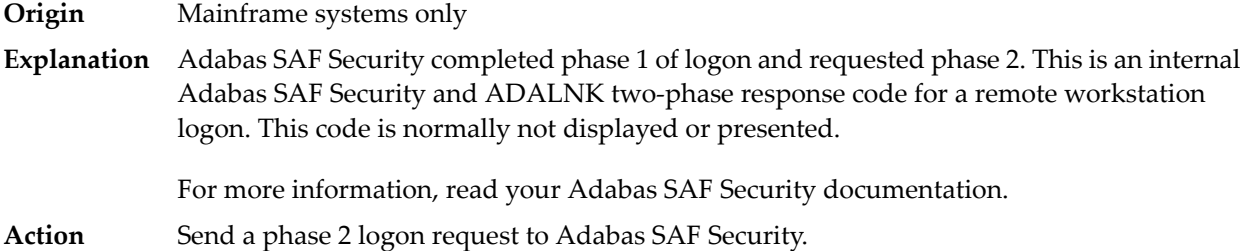

#### **Response 208**

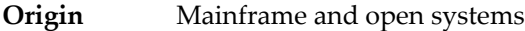

As an Adabas SAF Security remote user, you should execute a phase 1 logon. The logon ID and your password are sent to Adabas SAF Security. This response indicates that two-phase logon can continue. **Explanation**

For more information, read your Adabas SAF Security documentation.

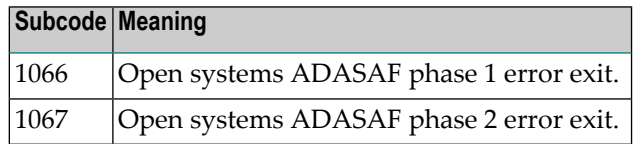

If the user application receives this response, it is on a workstation platform that does not have the proper Adabas link routine installed. This response code is intercepted by the workstation Adabas link routine and phase 1 logon is performed. **Action**

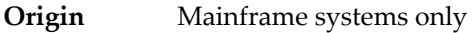

- Adabas SAF Security detected an expired password on the server. The workstation user's password has expired. This code is normally not returned to the application. Instead the workstation user is prompted to enter a new password. **Explanation**
- Create a valid password on the server for ACF2, RACF, or Top Secret. Entire Net-Work users may use the Adabas SAF Security feature. **Action**

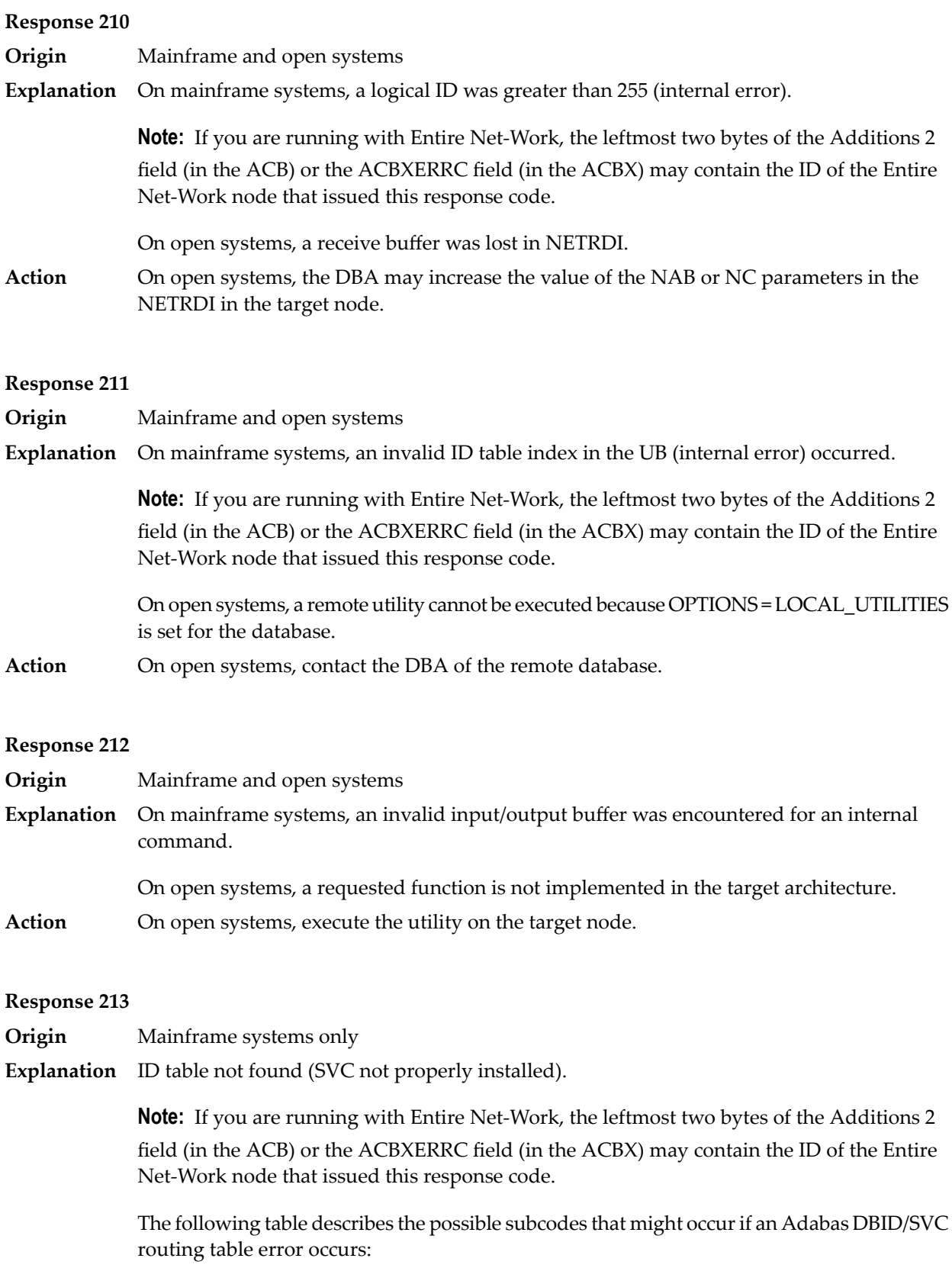

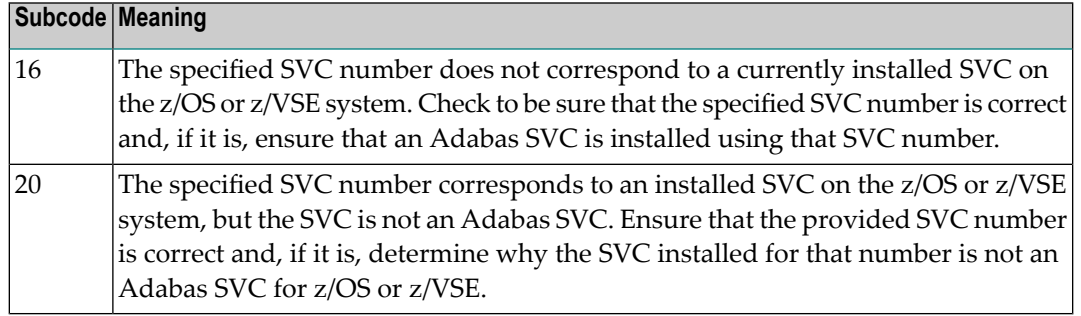

**Action** Inform the DBA. The Adabas installation procedure was not properly executed.

## **Response 214**

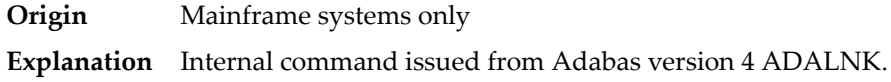

#### **Response 215**

**Origin** Open systems only

The Adabas interface (adalnkx, adalnk, adalnknc) used by the application program, or the Entire Net-Work version used is not supported by the Adabas nucleus. For example, the **Explanation** Adabas nucleus Version 6.1 does not support the Adabas interface of Version 5.1. If a 32-bit version and a 64-bit version of Adabas exists for an operating system, the 64-bit nucleus does not support the Adabas interface of the 32-bit version - 32-bit applications must use the 32-bit mode Adabas interface of the 64-bit version.

> **Note:** The compatible Entire Net-Work versions supported by an Adabas open systems version are documented in the Adabas open systems Release Notes.

If you are using an incompatible version of Entire Net-Work, upgrade it to a compatible version. Check the definition of the environment variable PATH (Windows) or **Action** LD LIBRARY PATH (UNIX). If the application has been linked with the s-bit on UNIX, it is necessary that the correct Adabas interface has been installed with  $$SAG =$ /opt/softwareag.

## **Response 216**

- **Origin** Mainframe and open systems
- **Explanation** Command rejected by user exit.

**Note:** If you are running with Entire Net-Work, the leftmost two bytes of the Additions 2 field (in the ACB) or the ACBXERRC field (in the ACBX) may contain the ID of the Entire Net-Work node that issued this response code.

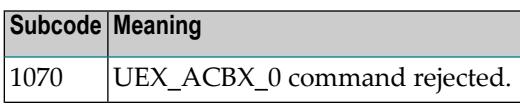

**Origin** Mainframe systems only

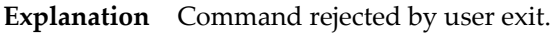

**Note:** If you are running with Entire Net-Work, the leftmost two bytes of the Additions 2 field (in the ACB) or the ACBXERRC field (in the ACBX) may contain the ID of the Entire Net-Work node that issued this response code.

# **Response 218**

- **Origin** Mainframe systems only
- The following table describes the subcodes that appear with this response code, clarifying why the response was received. **Explanation**

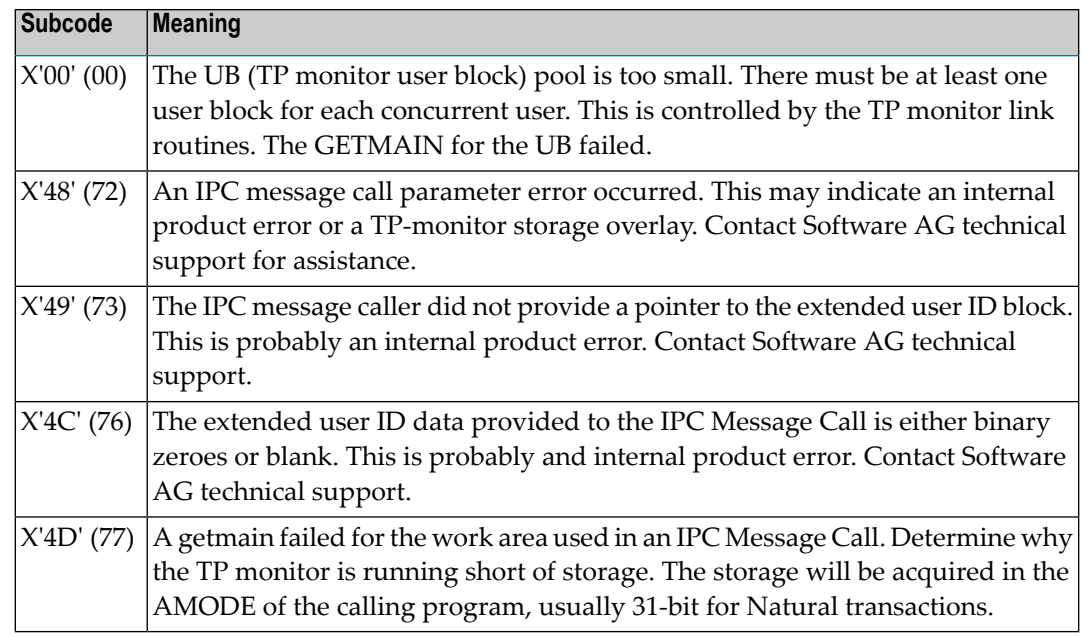

Increase the UB pool by respecifying the NUBS parameter in the link routines. See the ADAGSET macro information in the Adabas Installation documentation. **Action**

**219**

**Origin** Mainframe systems only

**Explanation** This response code should only occur when Adabas Transaction Manager is being used.

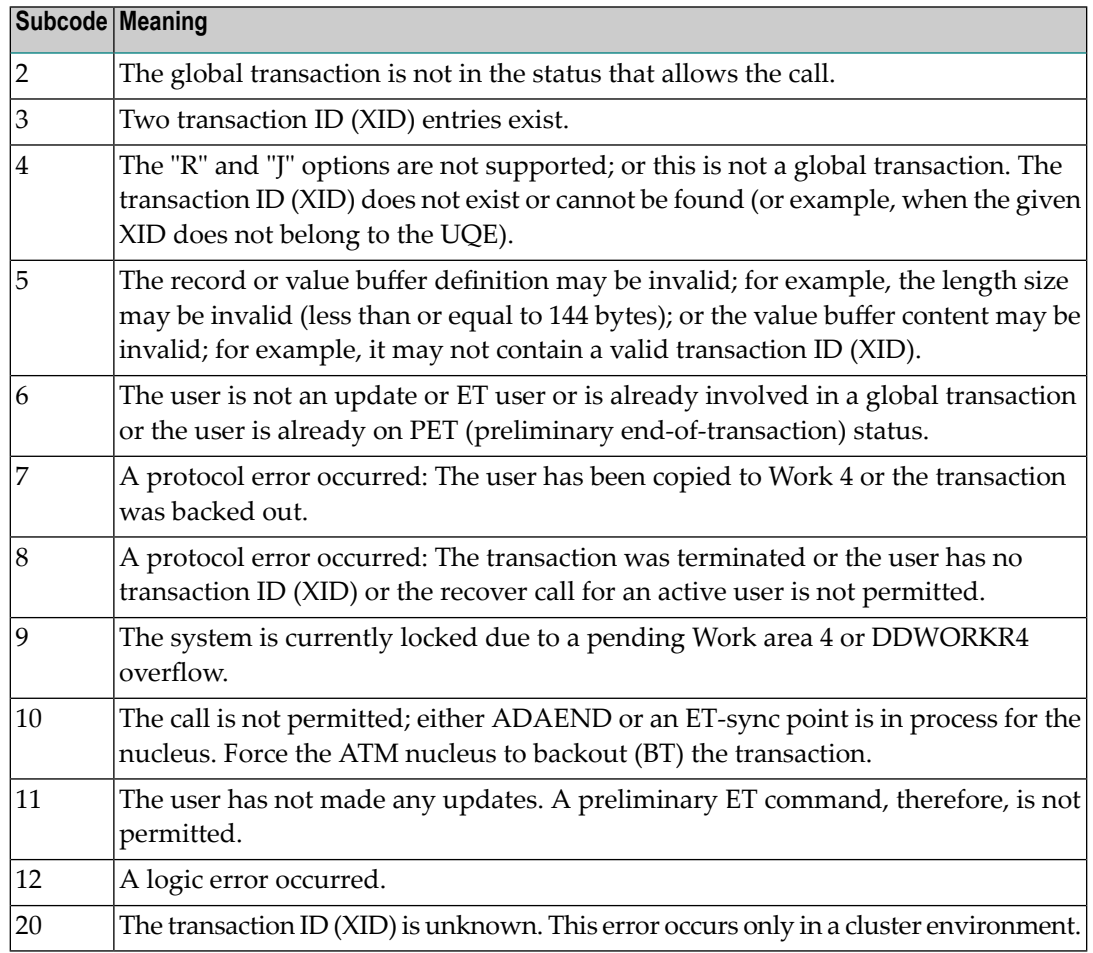

# **Response 220**

**Origin** Mainframe systems only

**Explanation** The request was rejected by Entire Net-Work due to a shortage of short term buffers.

**Note:** If you are running with Entire Net-Work, the leftmost two bytes of the Additions 2 field (in the ACB) or the ACBXERRC field (in the ACBX) may contain the ID of the Entire Net-Work node that issued this response code.

For BS2000 systems running Sockets 2.2 or later, check the address space limit using the SHOW-USER-ATTRIBUTES command in the field ADDRESS-SPACE-LIMIT (the value is in **Action** megabytes). If necessary, increase it using the MODIFY-USER-ATTRIBUTES command from a privileged user ID.

For BS2000 systems running Sockets 2.1 or earlier, increase the CMSIZE parameter to enlarge the common memory pool, as long as there is enough room in the address space. Then restart Entire Net-Work.

For z/OS and z/VSE, increase the region size.

#### **Response 221**

**Origin** Mainframe systems only

**Explanation** The LU size of the remote partner is smaller than the size required for the Adabas request.

Either increase the size specified for the LU= parameter on the remote system, or modify the application to reduce its buffer sizes. **Action**

#### **Response 222 - 223 (reserved)**

#### **Response 224**

**Origin** Mainframe and open systems

**Explanation** An Adabas command has been timed out by Entire Net-Work. The request waited for a reply for a longer time period than specified by the REPLYTIM parameter in either the Entire Net-Work NODE statement or the SET operator command. The reply may be delayed or lost due to a target malfunction, or because of a connecting link failure. If you are using Natural, and all connections are verified, check the ADAMODE setting. The ADAMODE=0 setting is the only option Entire Net-Work supports.

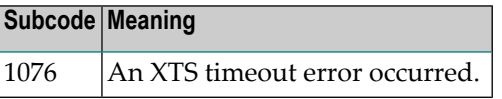

**Action** Check the node and remote database or contact your database administrator for assistance.

#### **Response 225**

**Origin** Mainframe and open systems

**Explanation** A command was issued from a server, such as an Adabas nucleus, to another server, such as Entire Net-Work. The command did not complete within a prescribed time period. The issuer proceeds and no longer expects a response to the command.

> Note that the command may still execute in the target. There will be no notification to the issuer if it does. The target may display message ADAM92, User Gone, if the target attempts to notify the issuer of command completion.

The subcode identifies the environment from which the command was issued.

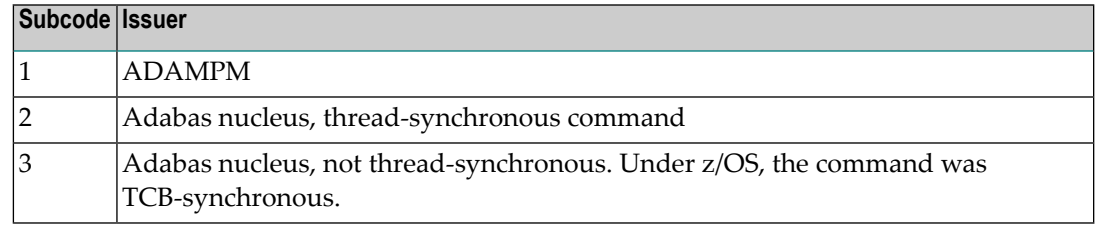

Contact your Software AG technical support representative for assistance if the reason for the command's failure to complete cannot be identified. **Action**

## **Response 226 - 227 (reserved)**

# **Response 228**

**Origin** Mainframe systems only

 $\bold{Explanation}$  This response is issued by an Adabas link routine. It indicates that an ASCII-formatted user request has been issued against an EBCDIC-formatted database that is not properly configured to handle the translation:

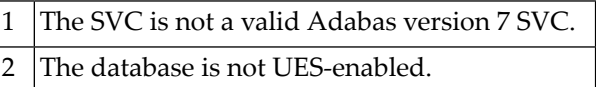

Ensure that your Adabas installation is for a supported version and that the database is UES-enabled. Refer to the UES information. **Action**

## **Response 229**

**Origin** Mainframe systems only

**Explanation** The Entire Net-Work 5 convertor detected an inconsistency or error in the application format buffer or search buffer and is unable to correctly translate the user's data.

- **Origin** Open systems only
- **Explanation** The protocol defined by the X/Open XA specification is violated. This happens, for example, if a user tries to issue an ET call for an XA transaction.
- **Action** Follow the XA specification.
# **Response 231-239 –**

**Explanation** These response codes are assigned in some Adabas user exits, and have meanings as defined by the user. One example is the response code in the ADALOG log data field issued by user exit 4.

Refer to the description of user exits in the Adabas user, hyperdescriptor, and collation descriptor exits documentation for more information. **Action**

#### **Response 240**

**Origin** Mainframe systems only

- Adabas Transaction Manager encountered an error. The error code can be found in the Adabas control block Additions 2 field, in the low-order (rightmost) two bytes. A response code may occur in the first two bytes of the Additions 2 field. **Explanation**
- Check the meaning of the Adabas Transaction Manager error code. If the cause of the problem is not apparent, contact your Software AG technical support representative. **Action**

#### **Response 241**

**Origin** Mainframe and open systems

The explanation for this response code varies, depending on whether you are using Adabas on mainframe systems or Adabas on open systems. **Explanation**

#### **Mainframe Systems**

Adabas Transaction Manager (ATM) received an unexpected Adabas response code. The subcode and response code can be found, in that order, in the Adabas control block Additions 2 field. If a positive response code value appears in the Additions 2 field, the response code was detected by the ATM transaction manager. If a negative response code value appears in the Additions 2 field, take its complement: this is the response code received by the client proxy's attempt to communicate with the ATM transaction manager.

# **Open Systems**

The system cannot load the specified user exit shared library or dynamic load library, or the specified function does not exist in this shared library or dynamic load library. If the function does not exist in the shared library or dynamic load library, bytes 1 and 2 of the Additions 2 field contain the system's error numberin binaryformat, otherwise these two bytes contain 0. Bytes 3 and 4 of the Additions 2 field contains the number of the ADALNK user exit which failed in binary format.

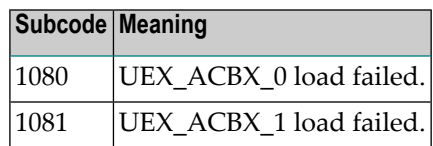

#### **Mainframe Systems Action**

Check the meaning of the Adabas response code and subcode. If the cause of the problem is not apparent, contact your Software AG technical support representative.

# **Open Systems**

Make sure that you use the correct environment variable for the user exit.

# **Response 242**

#### **Origin** Mainframe and open systems

**Explanation** The explanation for this response code varies, depending on whether you are using Adabas on mainframe systems or Adabas on open systems.

#### **Mainframe Systems**

The Adabase Transaction Manager (ATM) or ATM client proxy was unable to determine the status of the caller's transaction. There might be an ATM error code in the Adabas control block Additions 2 field, in the low-order (rightmost) two bytes.

#### **Open Systems**

A double allocation has been detected between two or more files or a file and the free space table.

#### **Mainframe Systems Action**

Check the meaning of the Adabas Transaction Manager error code, if one is present. Otherwise, determine the status of the global transaction using Online Services. If the required action is not apparent, contact your Software AG technical support representative.

# **Open Systems**

Run ADAVFY without anyoptions to find out which parts of which files are affected. Contact your nearest support center with the output from ADAVFY.

# **Response 243**

**Origin** Mainframe and open systems

**Explanation** The explanation for this response code varies, depending on whether you are using Adabas on mainframe systems or Adabas on open systems.

# **Mainframe Systems**

The Adabas Transaction Manager (ATM) or client proxy received an unsolicited syncpoint request. The action taken or the status of the global transaction that was open is indicated by a subcode in the Adabas control block Additions 2 field, in the low-order (rightmost) two bytes.

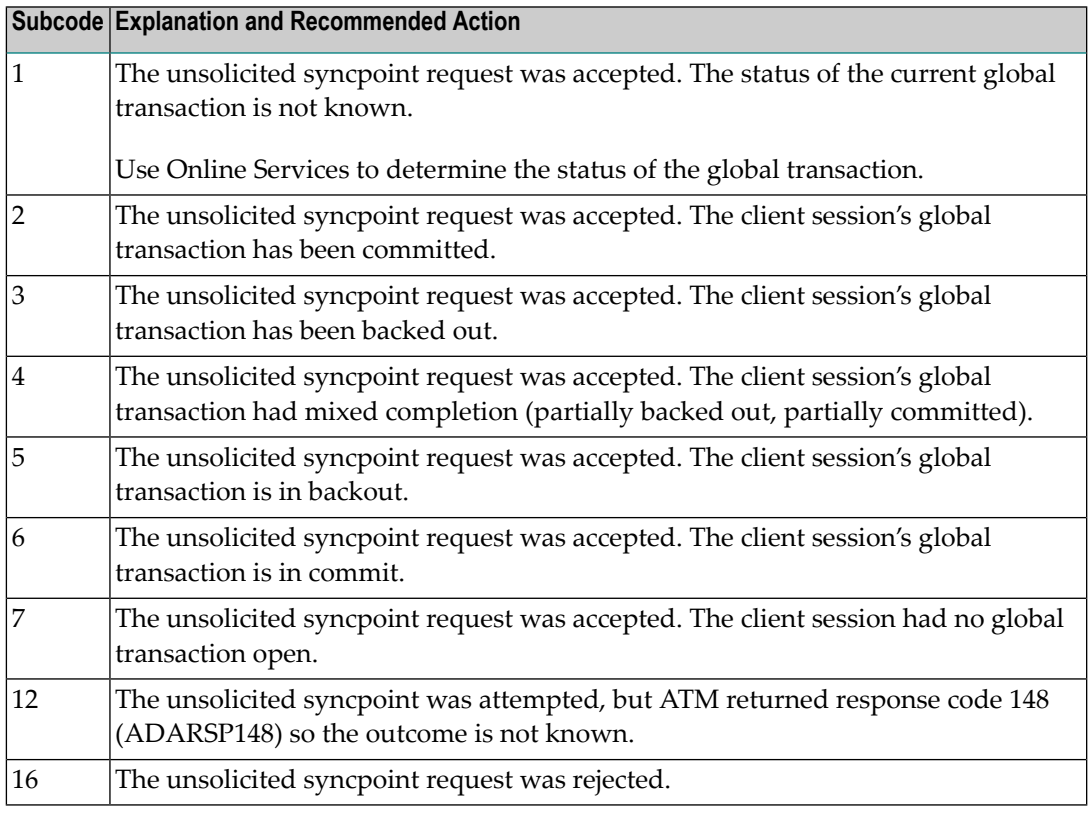

# **Open Systems**

An invalid FCB extent has been detected for a file.

#### **Mainframe Systems Action**

Review the Adabas Transaction Manager's TMSYNCMGR parameter and the TransactionControl, Client-sideTransactionManager, and HostSystemTransactionManager client runtime controls for the failing job.

# **Open Systems**

Contact your nearest support center.

#### **Response 245**

**Origin** Mainframe and open systems

On mainframe systems, this response code is issued for communication problems between add-on products that use the system coordinator (COR) interface to Adabas; that is, Adabas Fastpath, Adabas Vista, Adabas SAF Security, and Adabas Transaction Manager. **Explanation**

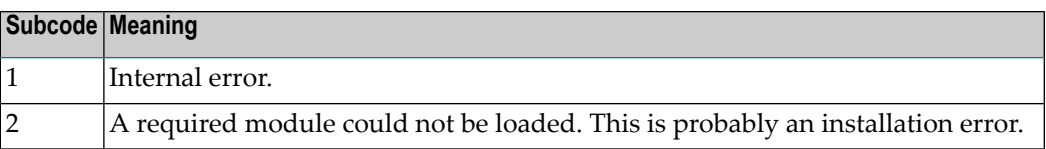

On open systems, pending utility entries exist in the UCB.

On mainframe systems, for subcode 1, contact your Software AG technical support representative. For subcode 2, consult the installation instructions for the add-on product. **Action**

> On open systems, delete the entries with RESET = UCB before executing RECOVER, but ensure that the utilities which own the UCB entries are no longer running.

#### **Response 246**

**Origin** Open systems only

**Explanation** Utility communication block (UCB) overflow.

Execute the RESET function of ADADBM to remove unused entries from the utility communication block if the utilities that own them are no longer running. **Action**

# **Response 247**

**Origin** Open systems only

**Explanation** Correct ID not found in the utility communication block.

The utility cannot be restarted. Delete the utility communication block entry and rerun the utility. **Action**

# **Response 248**

**Origin** Mainframe and open systems

**Explanation** This response code is returned by Data Archiving for Adabas processing. The following subcodes may be returned in the Additions 2 field of the Adabas control block when a processing error occurs. Subcodes are returned in big-endian byte order.

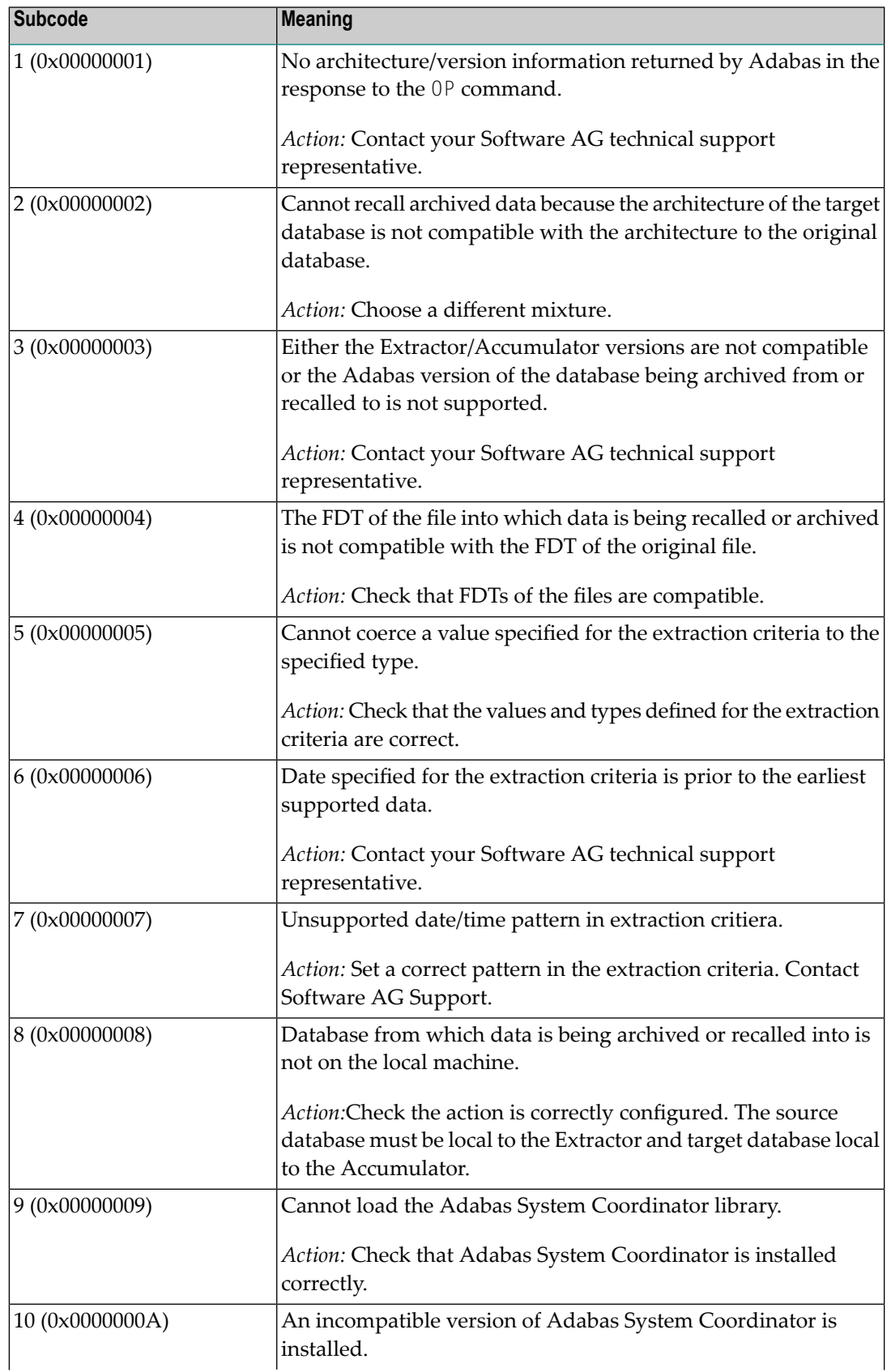

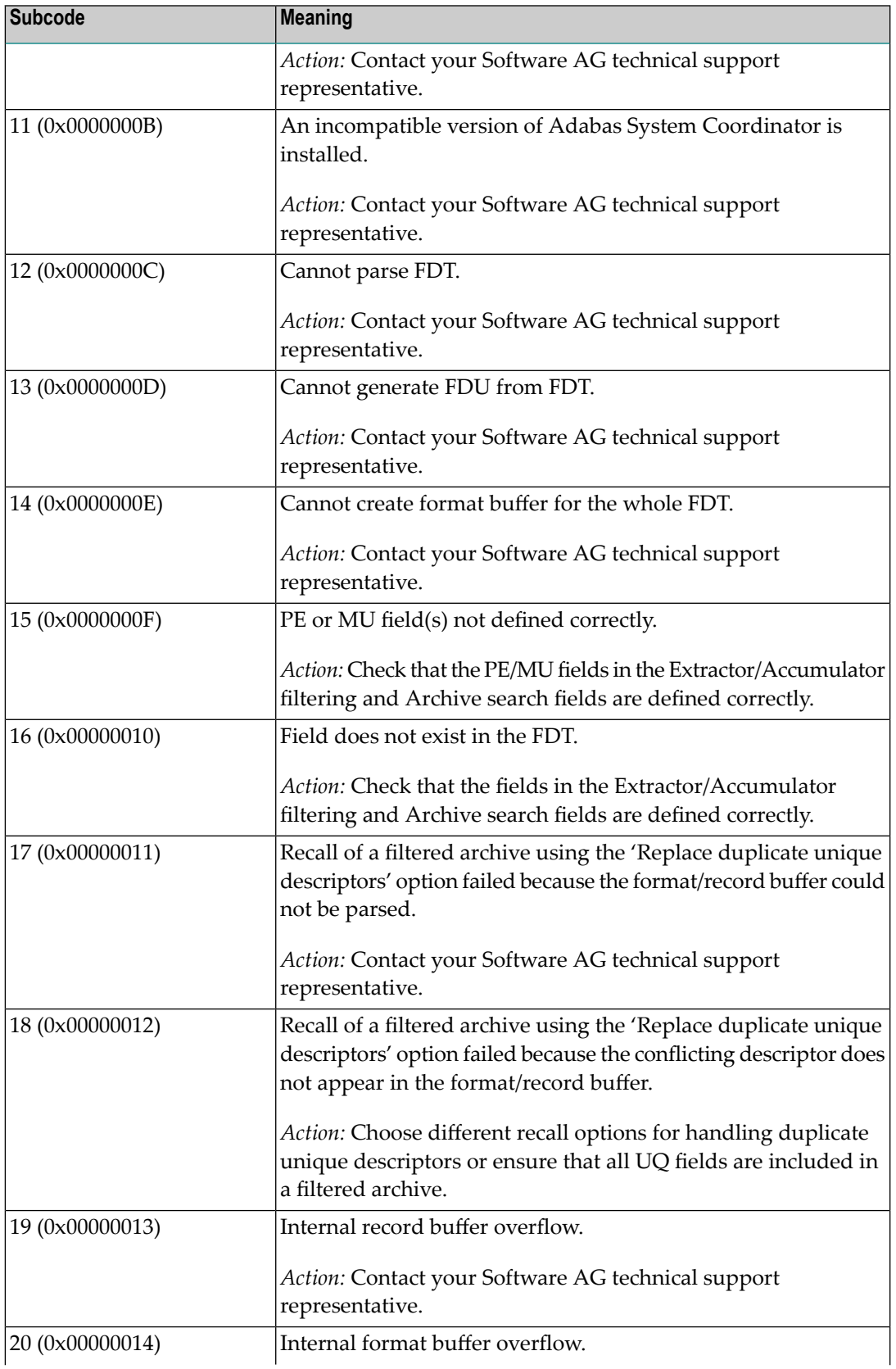

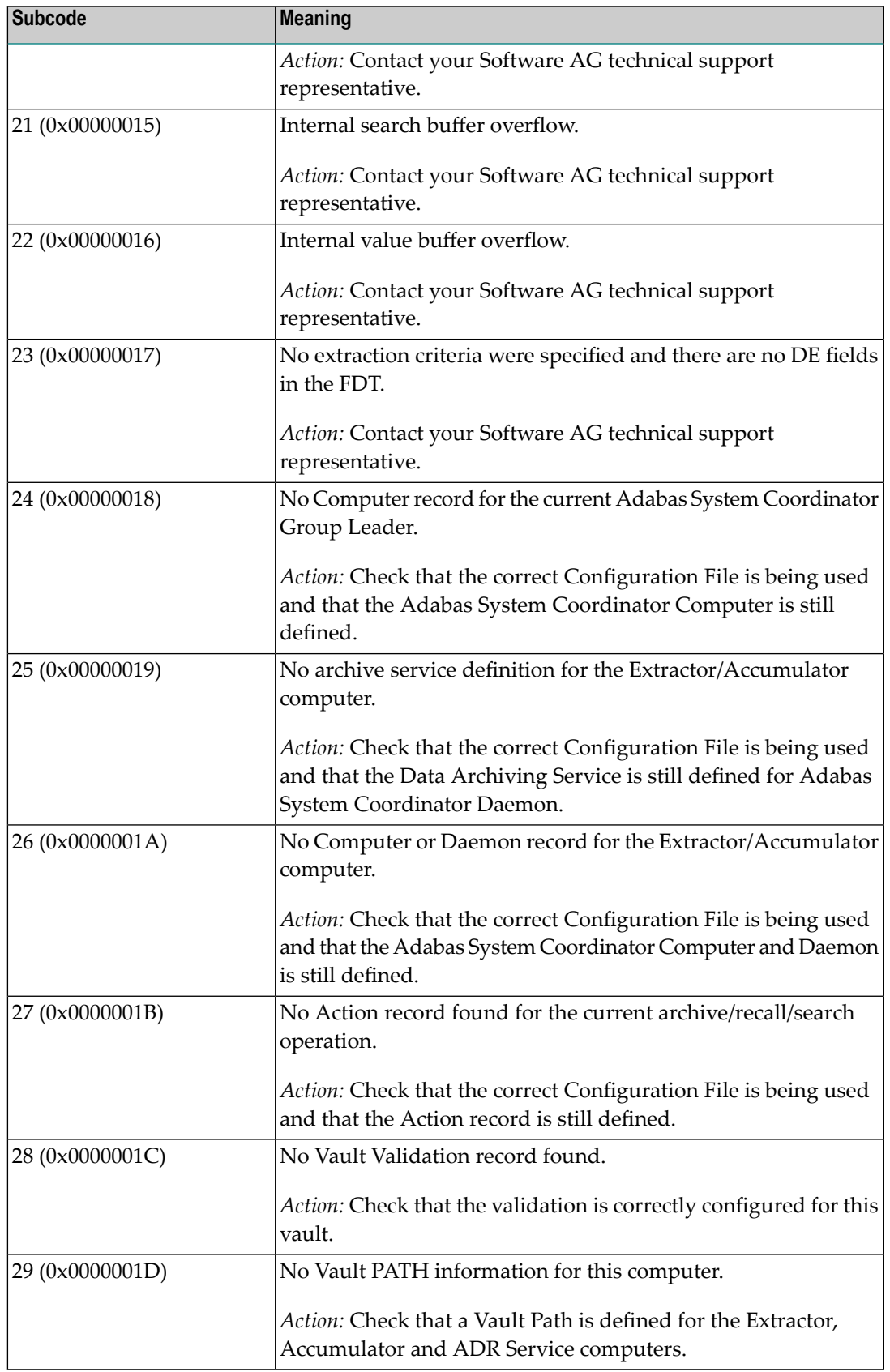

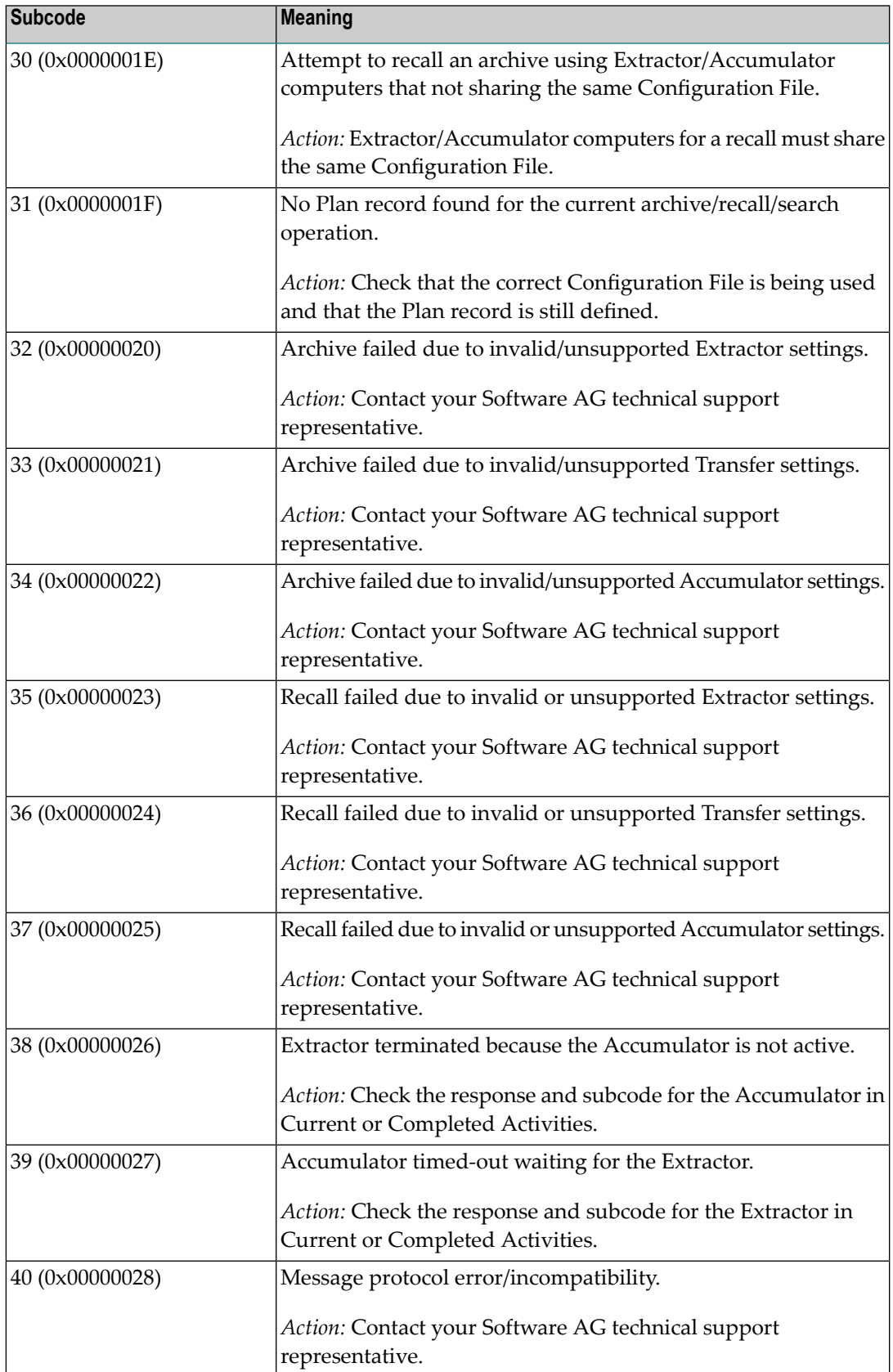

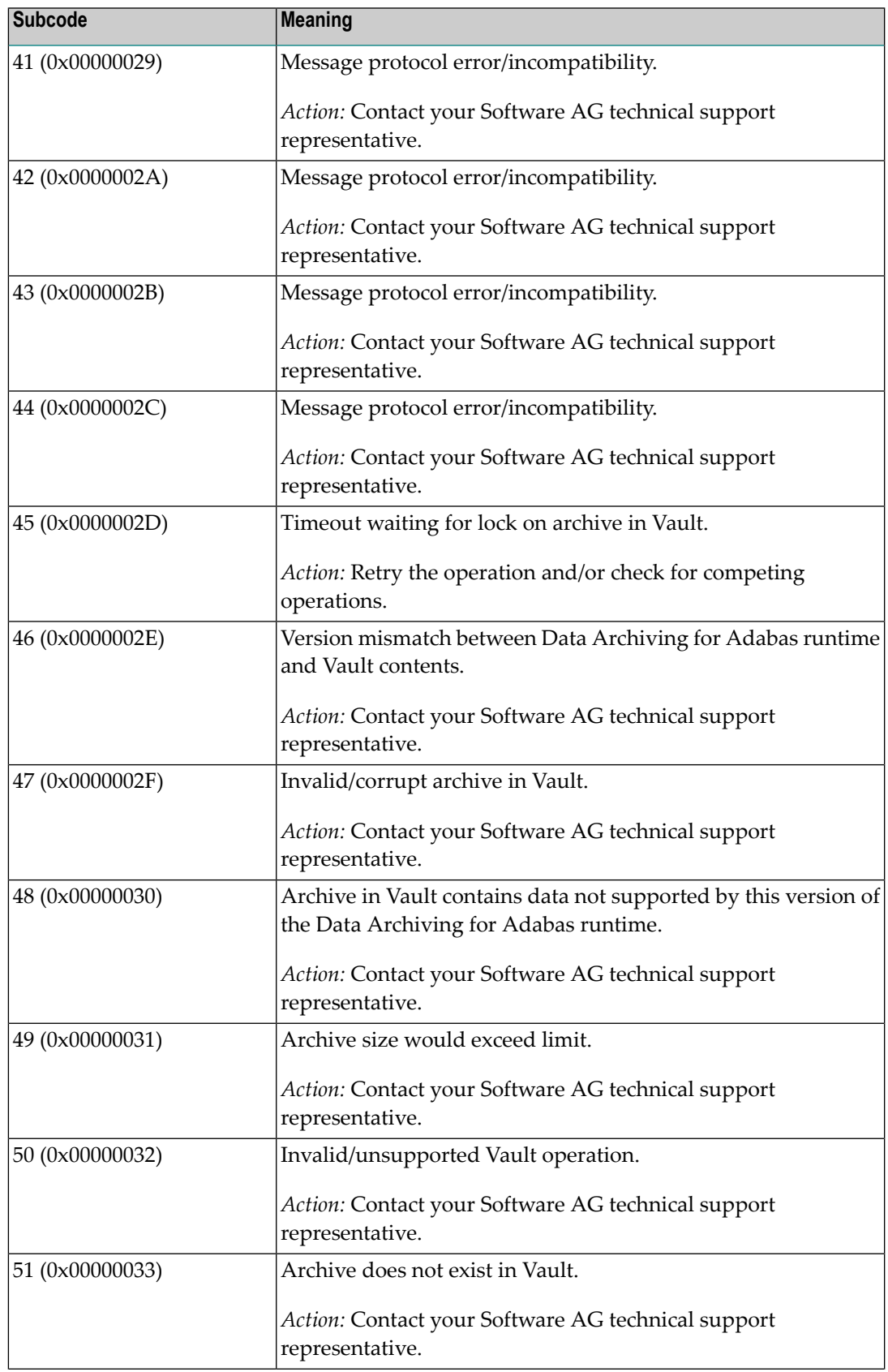

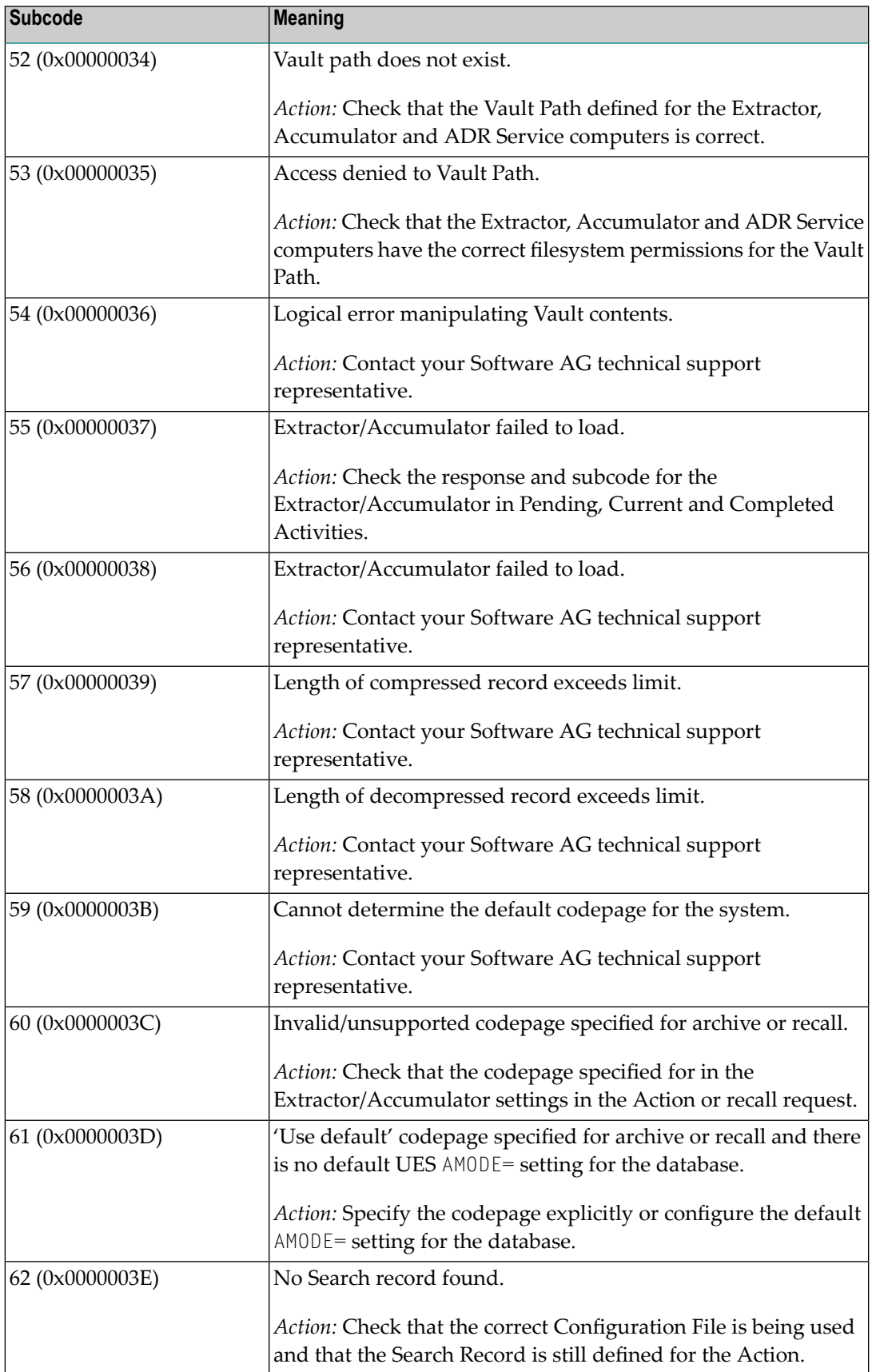

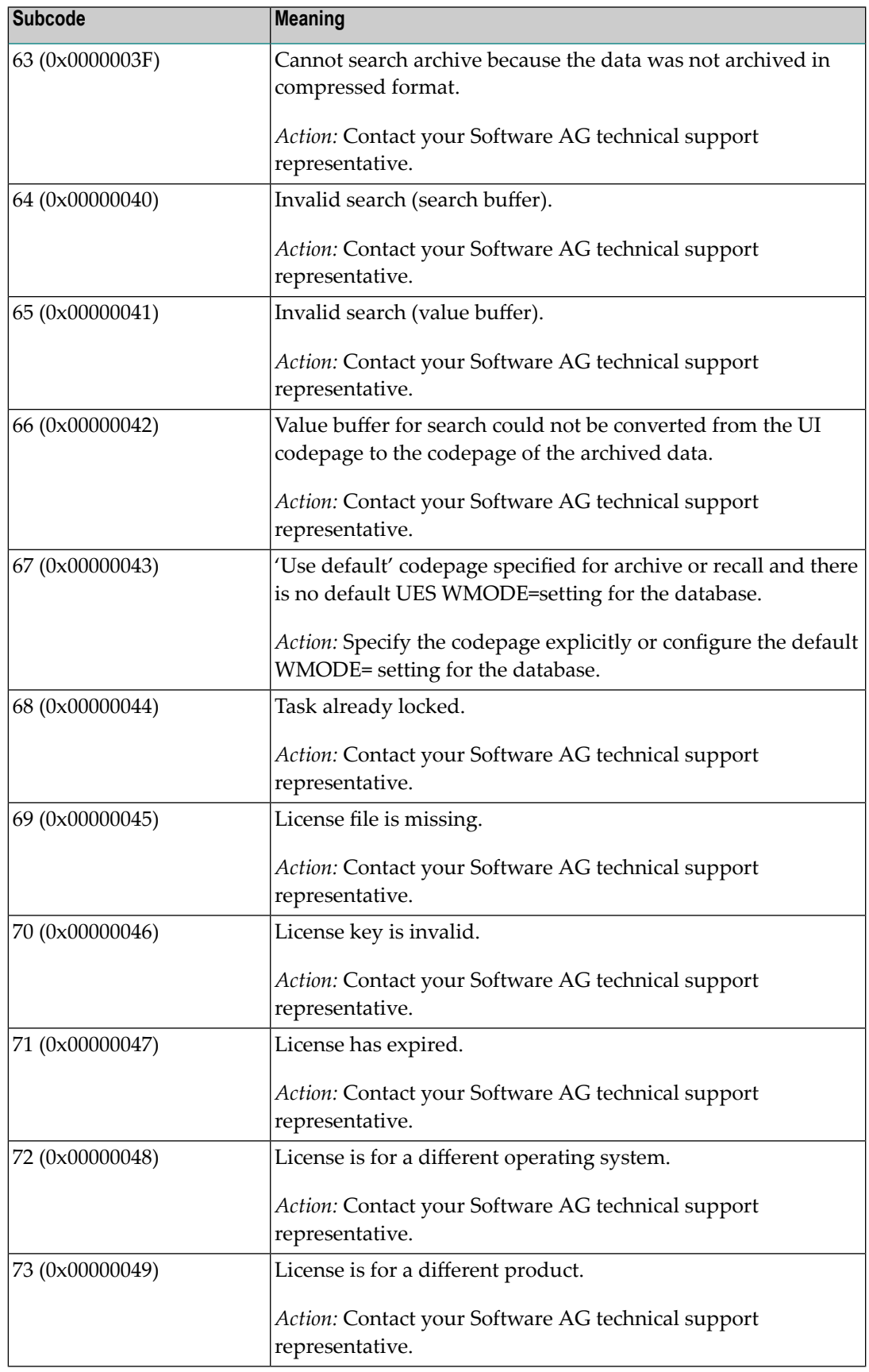

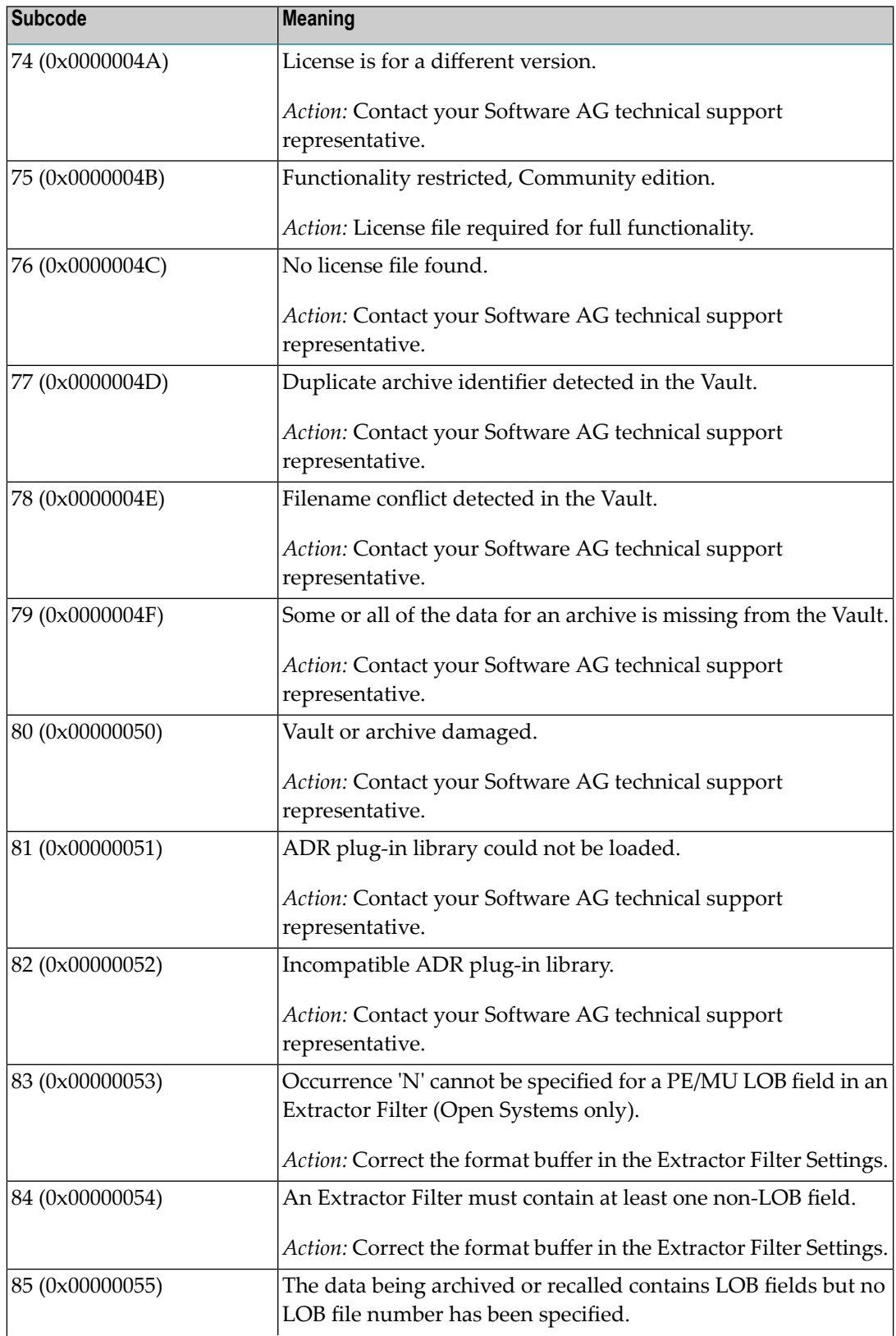

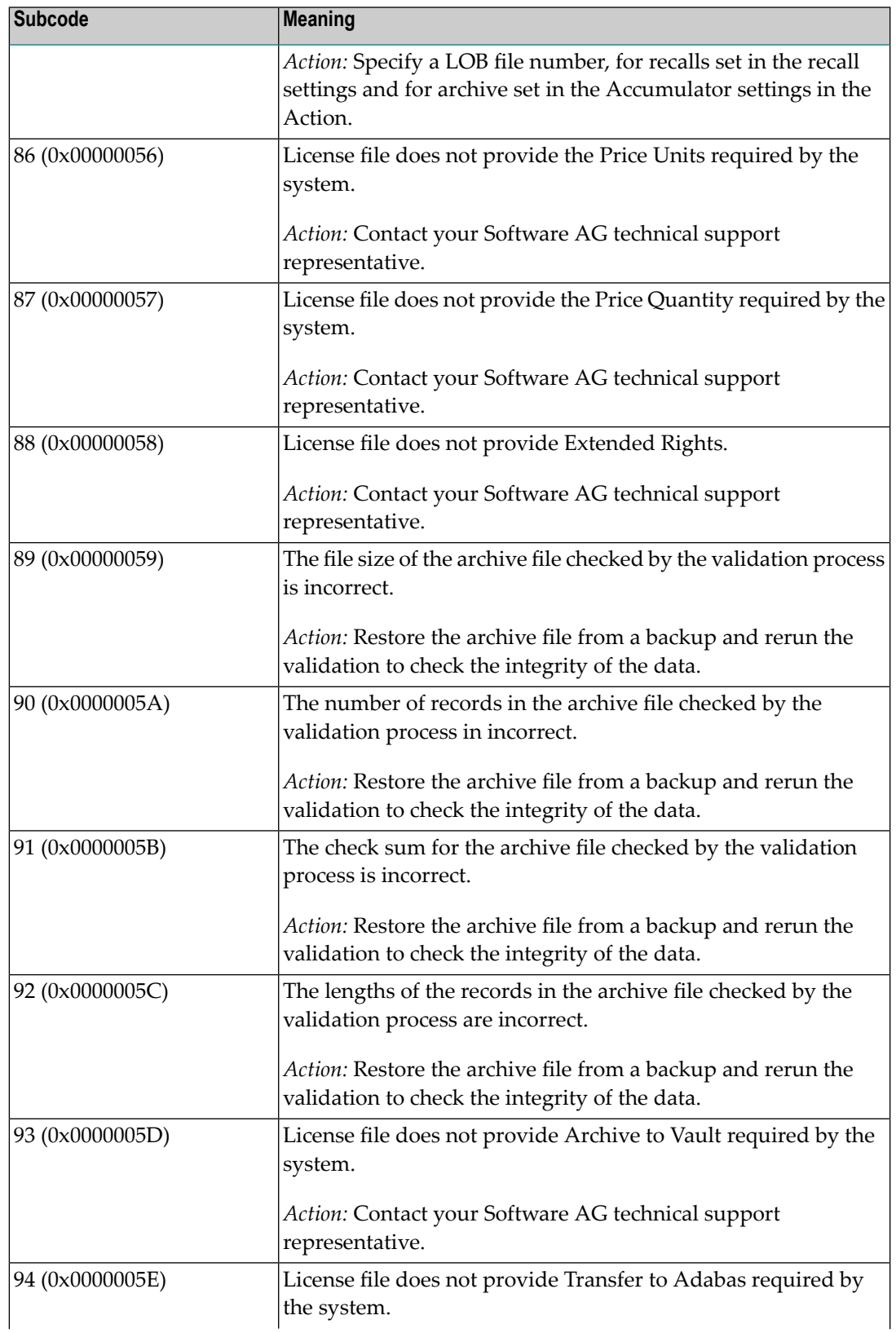

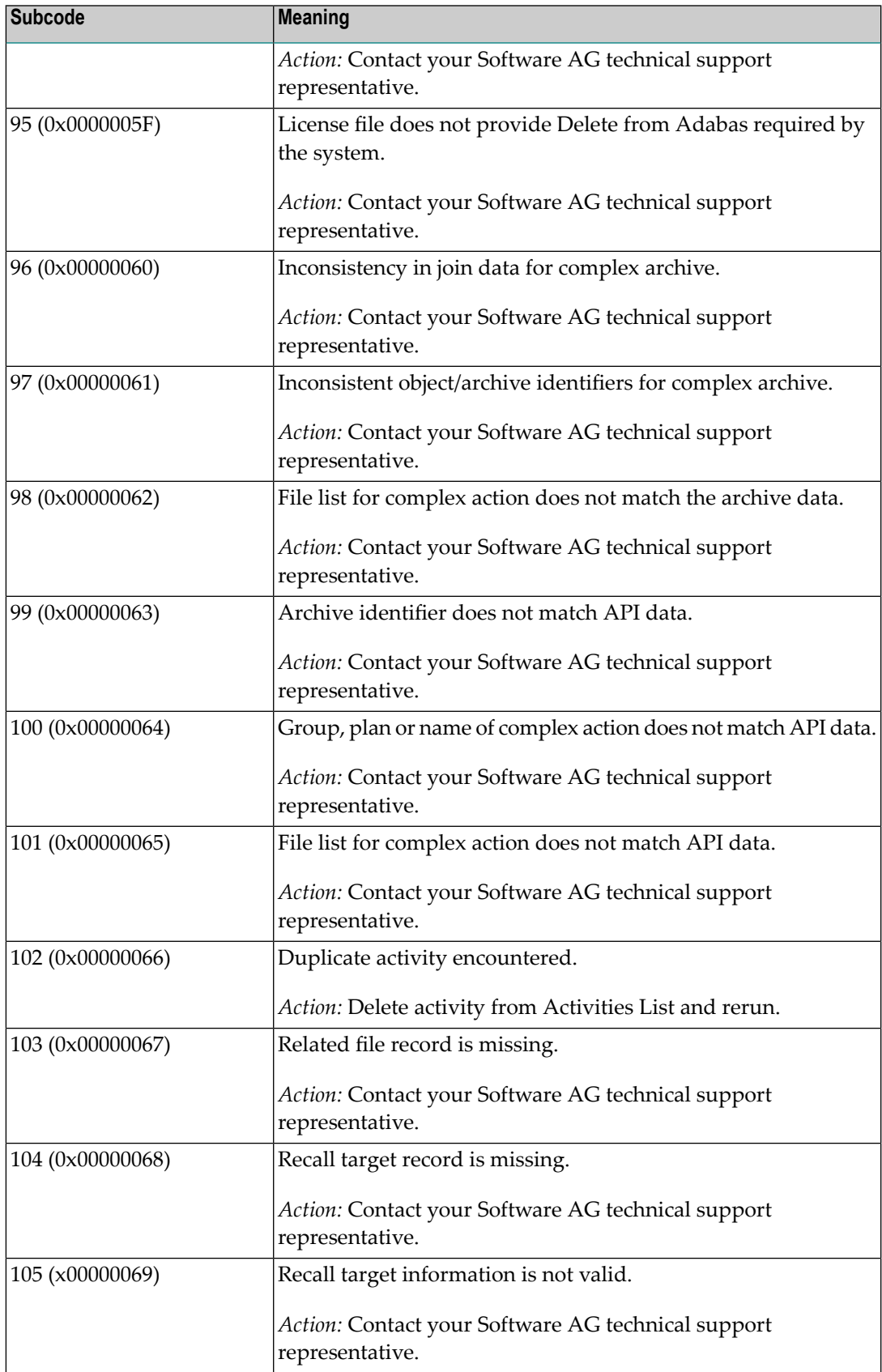

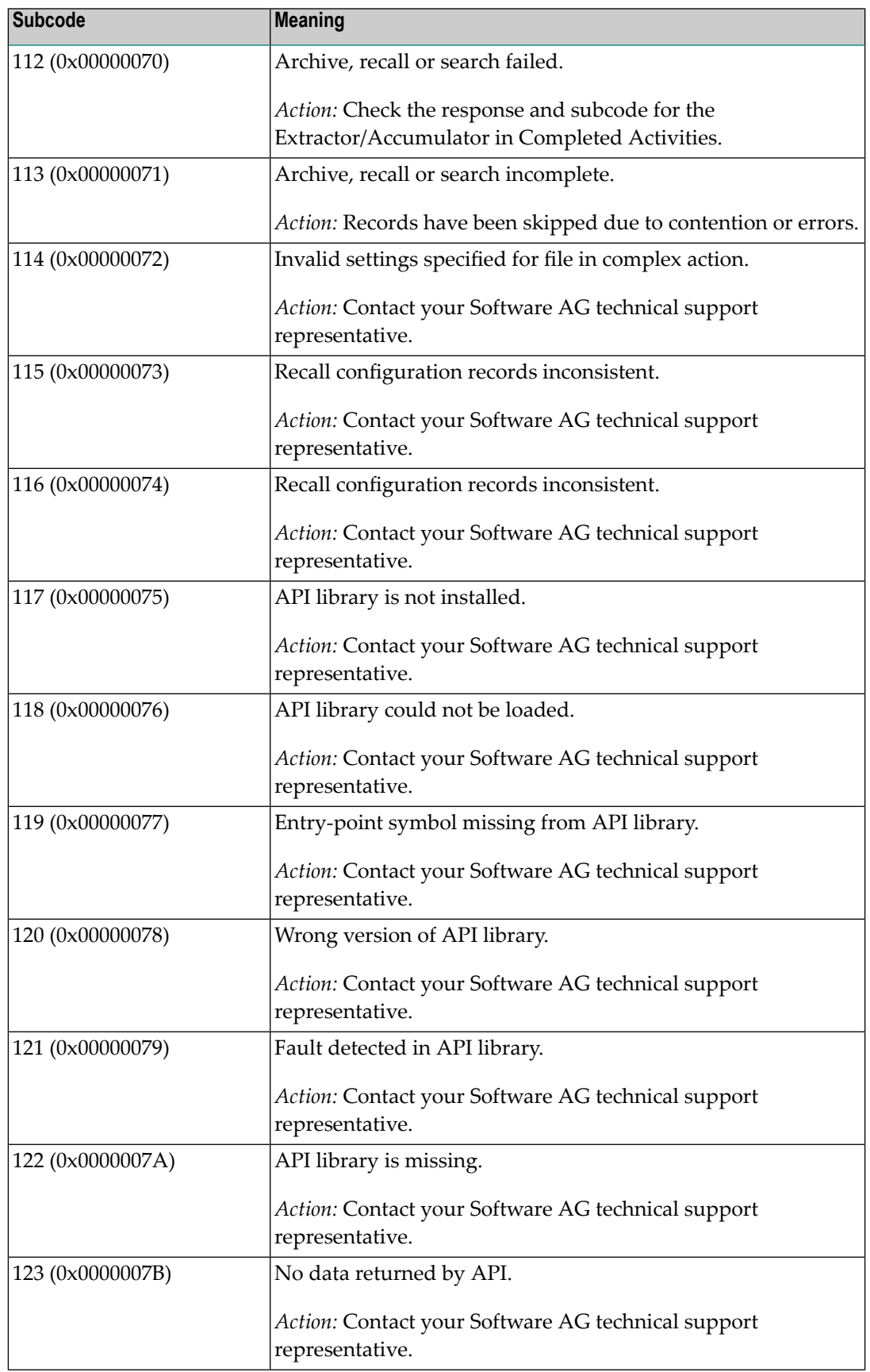

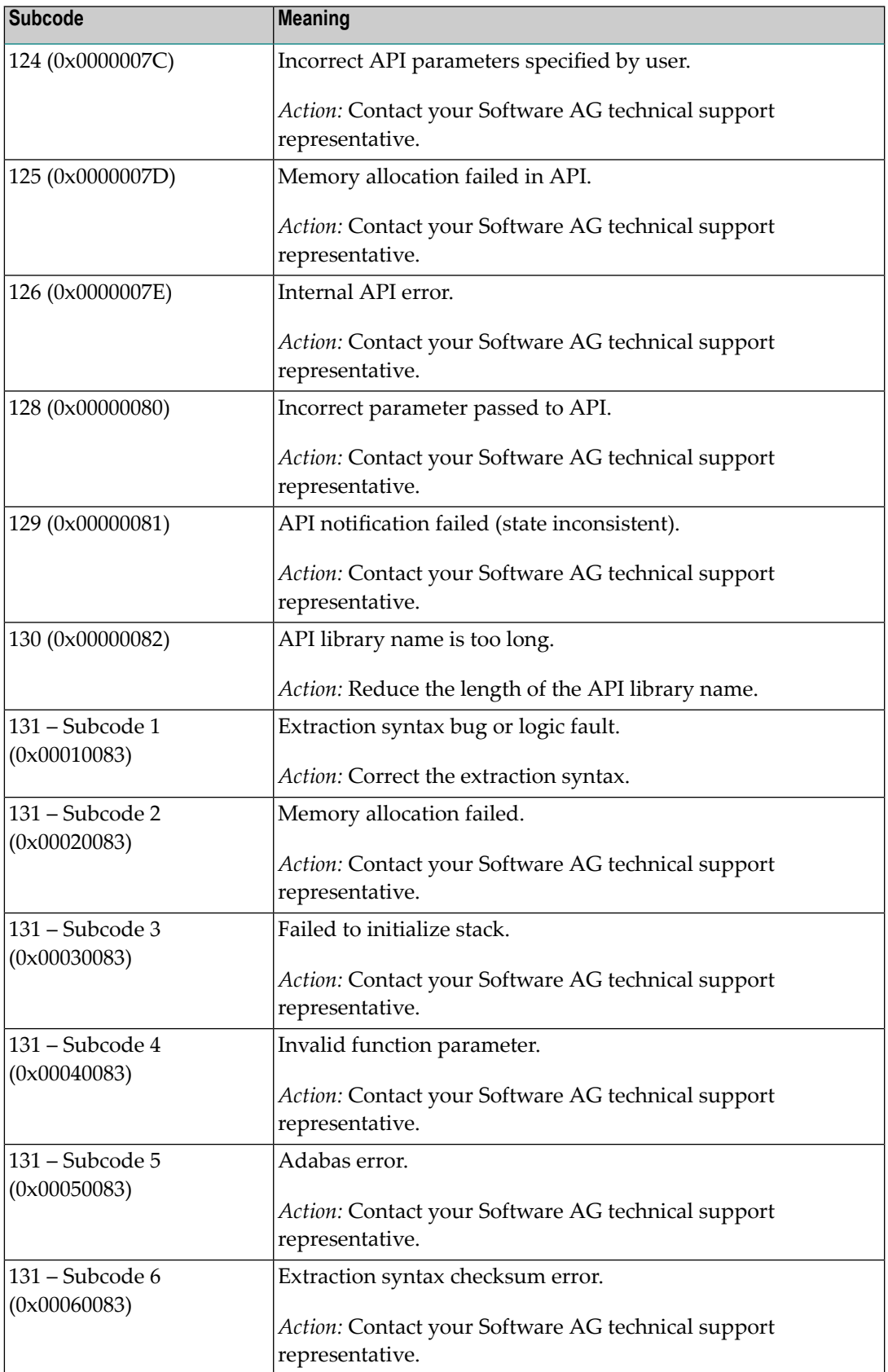

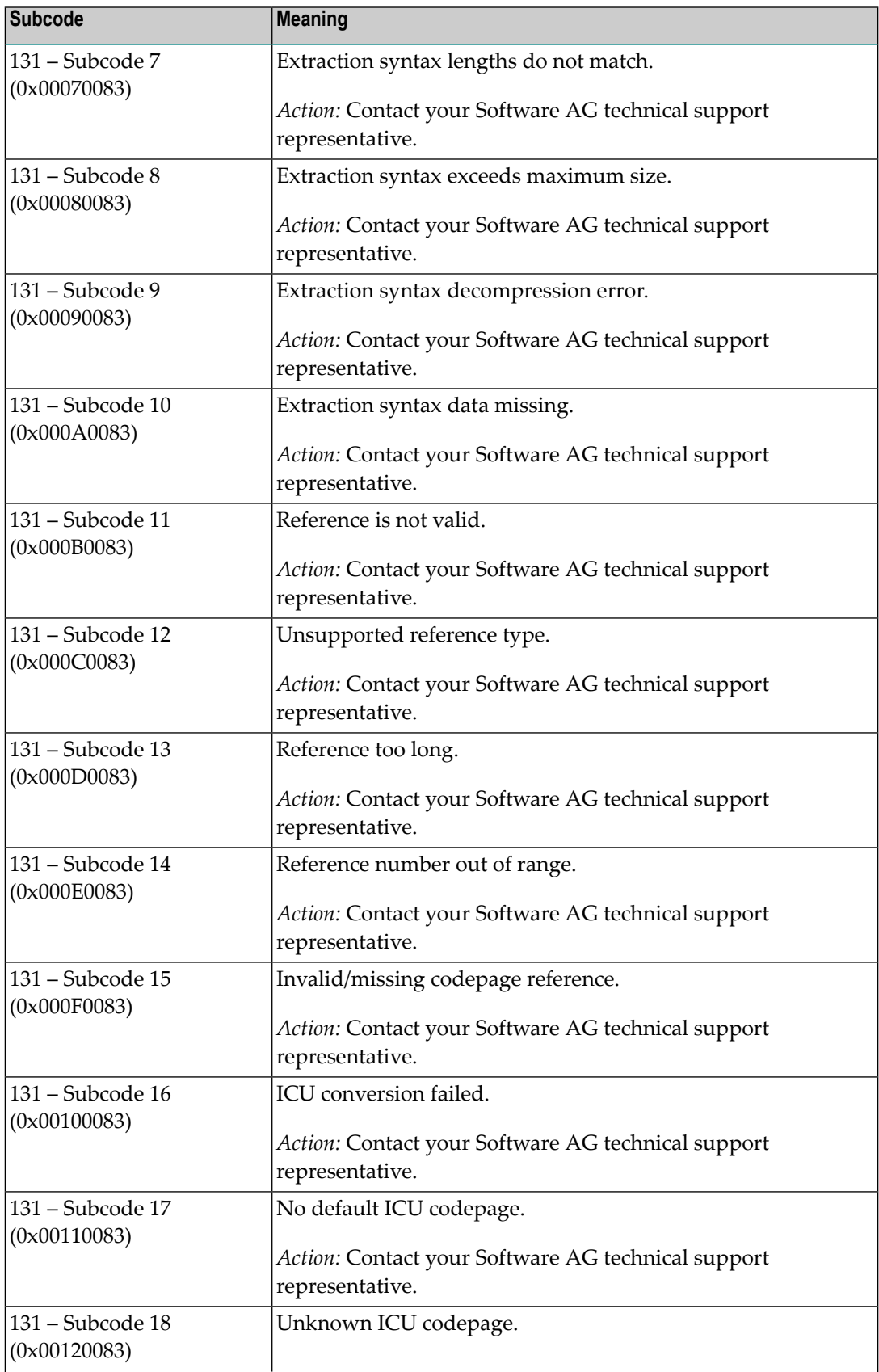

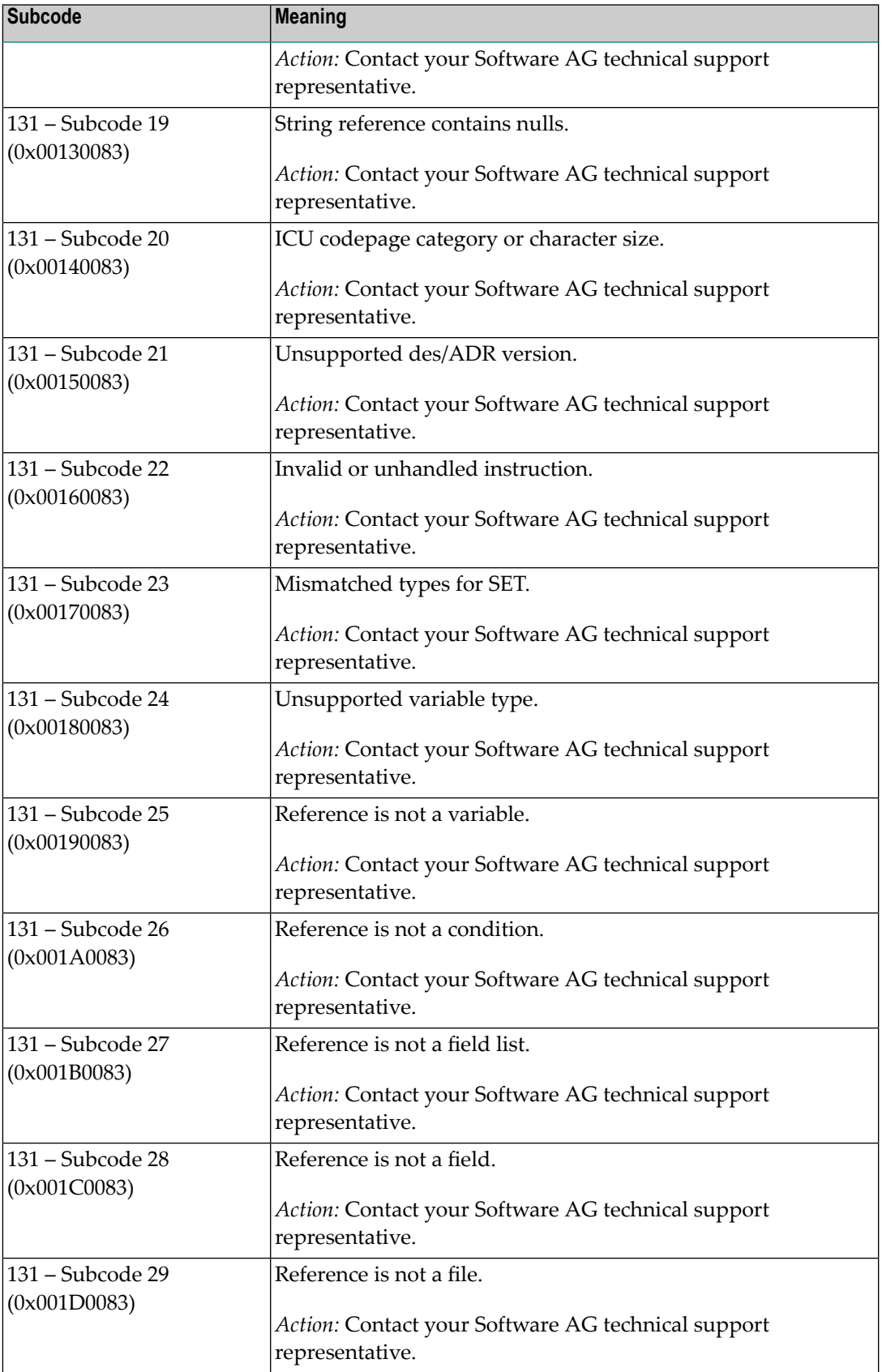

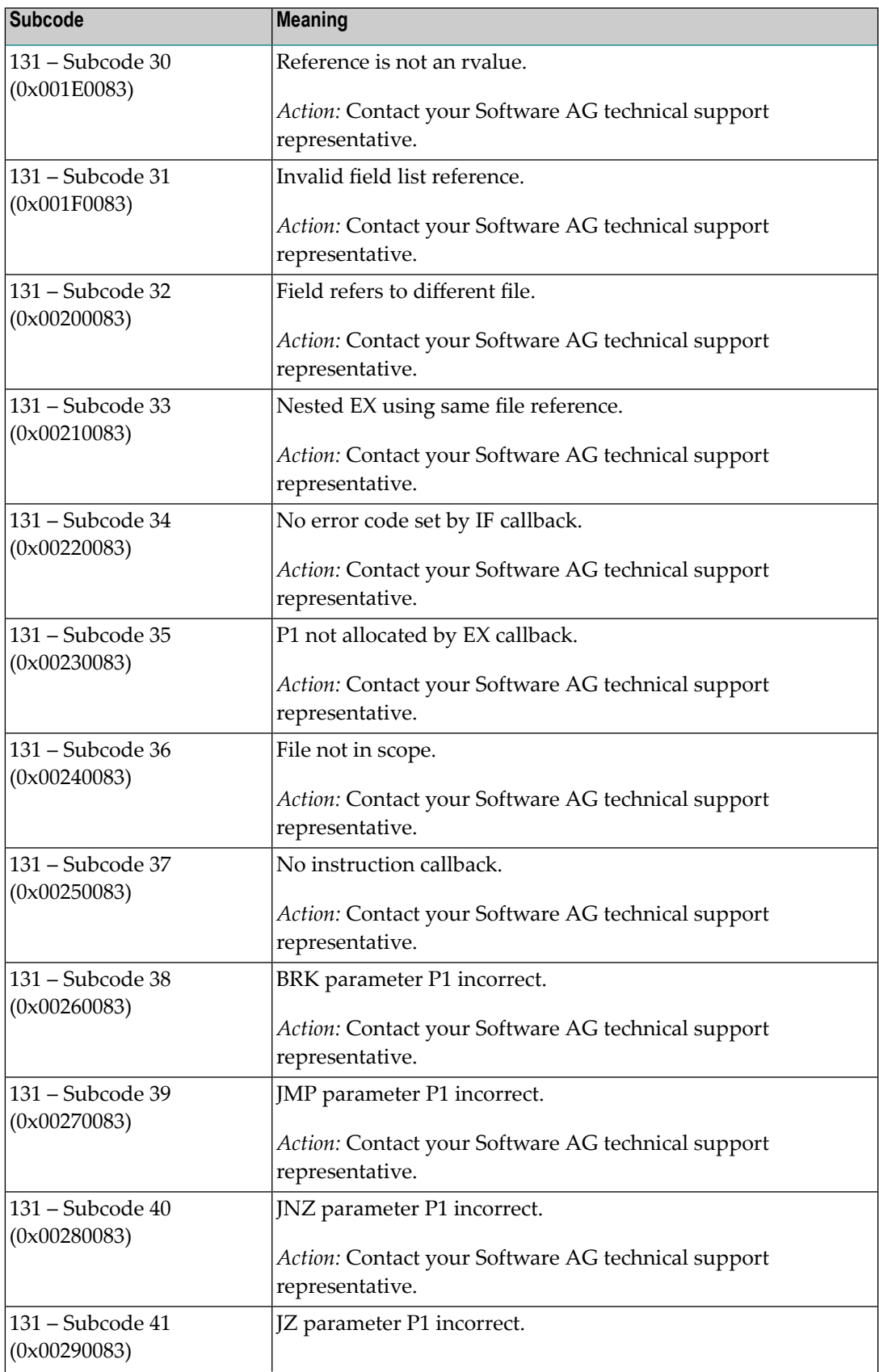

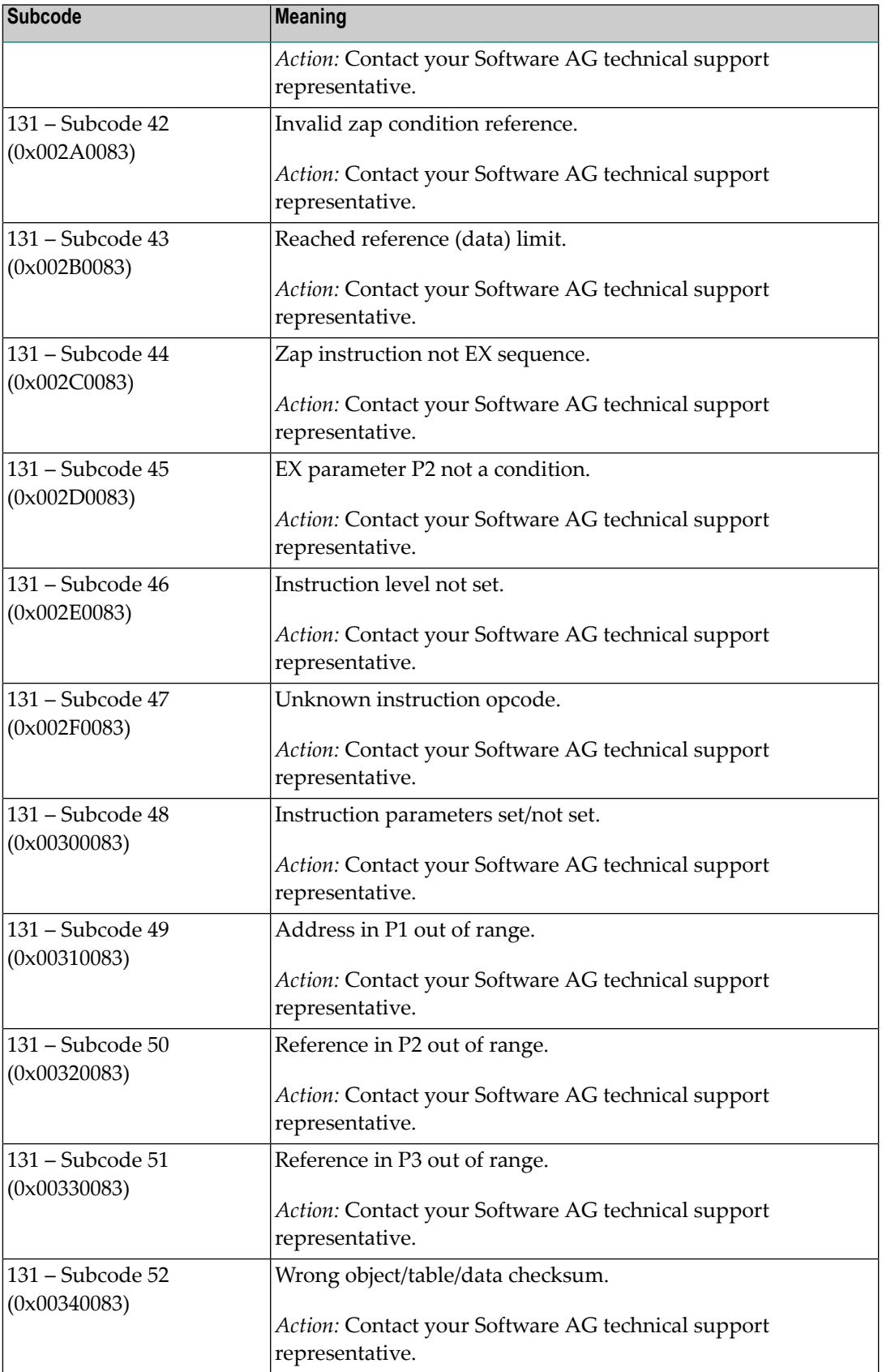

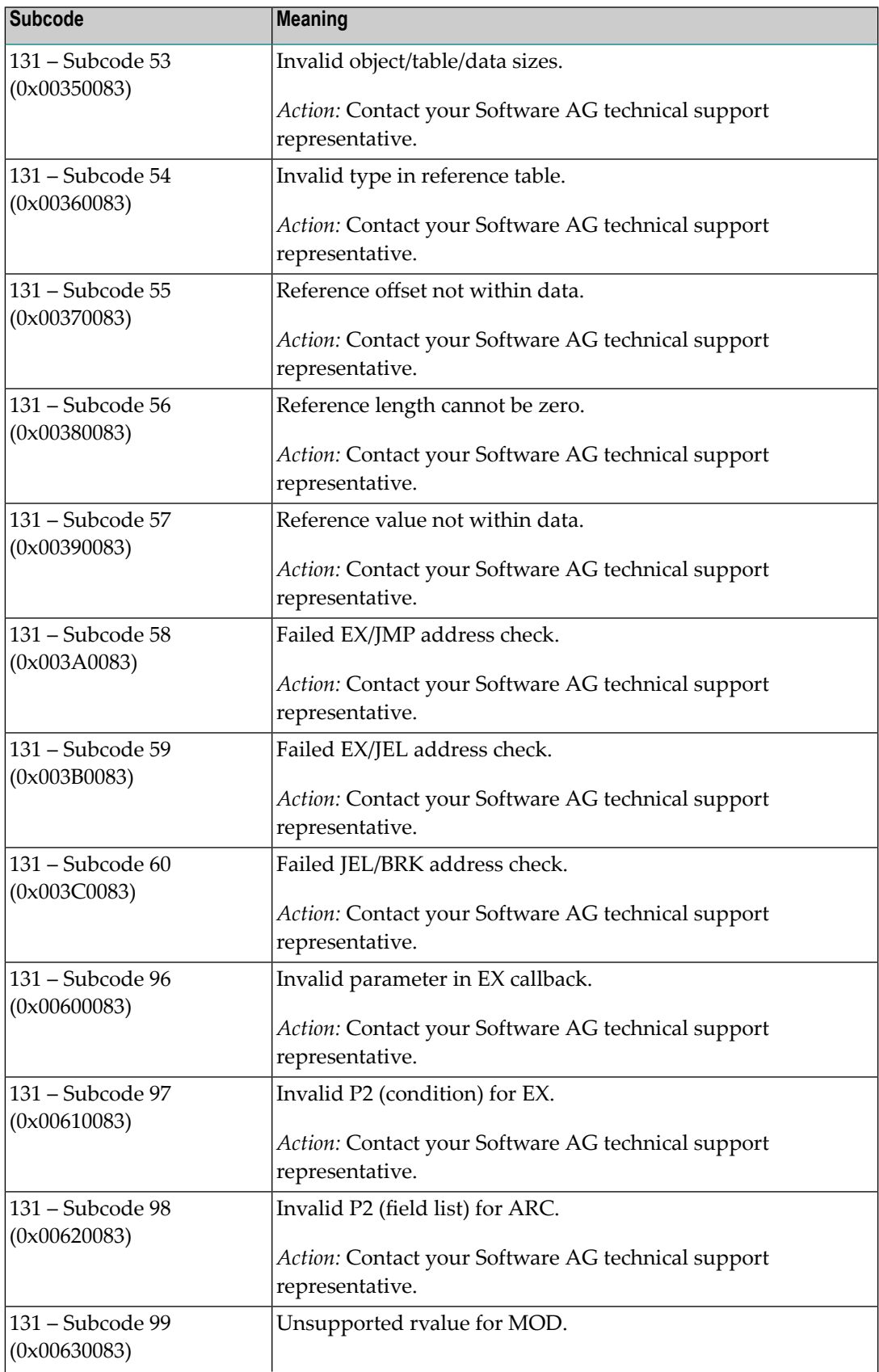

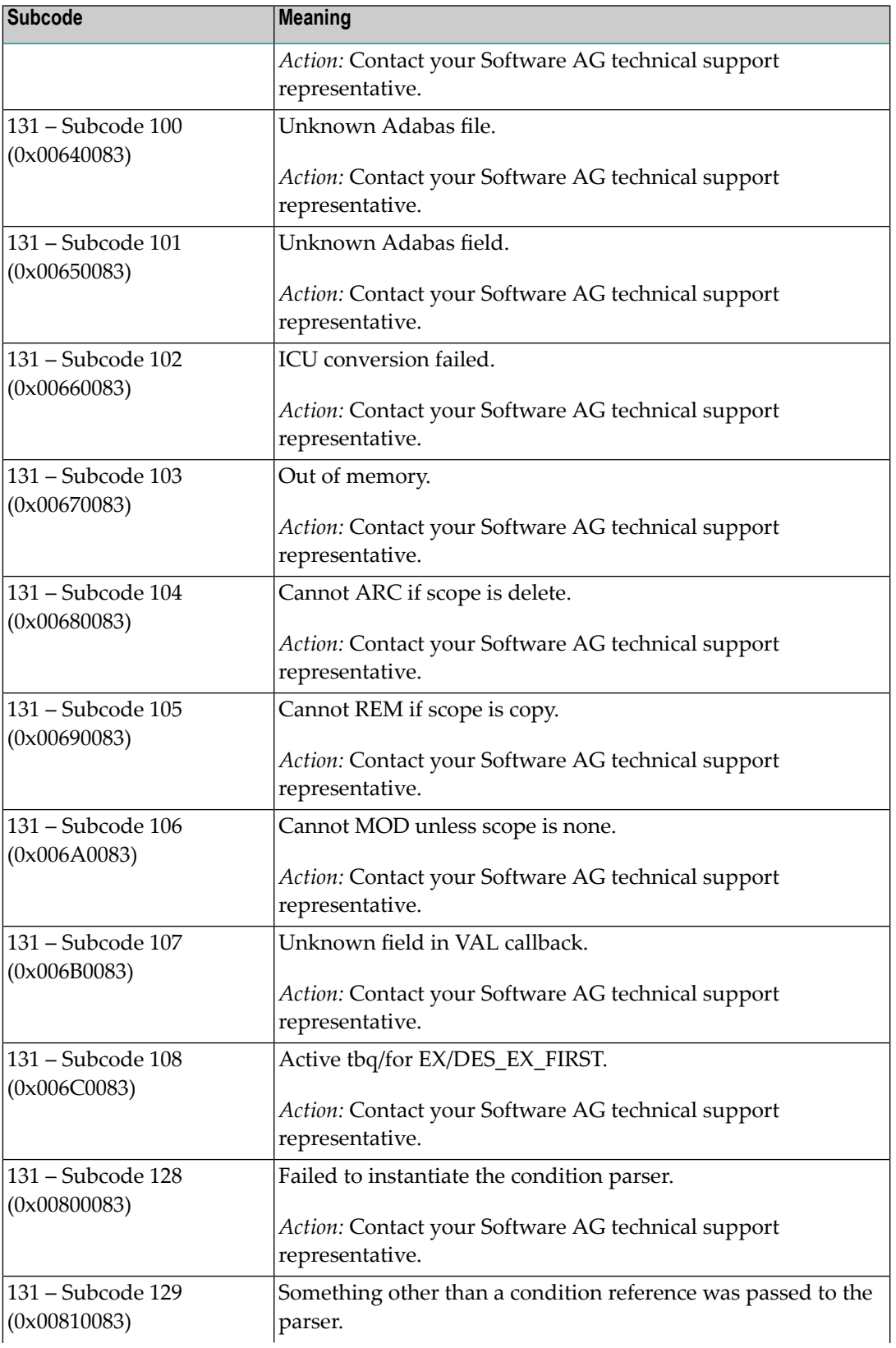

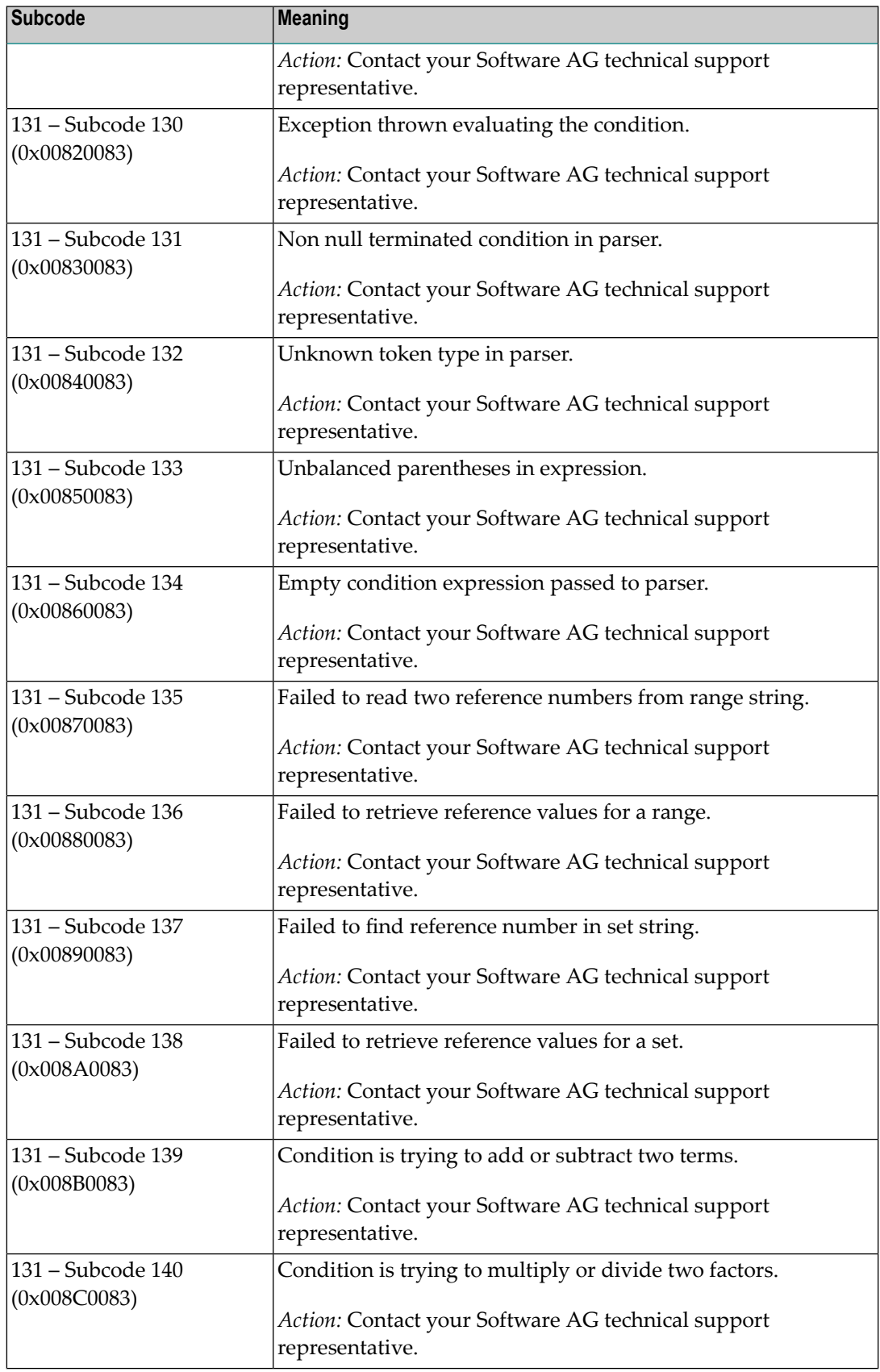

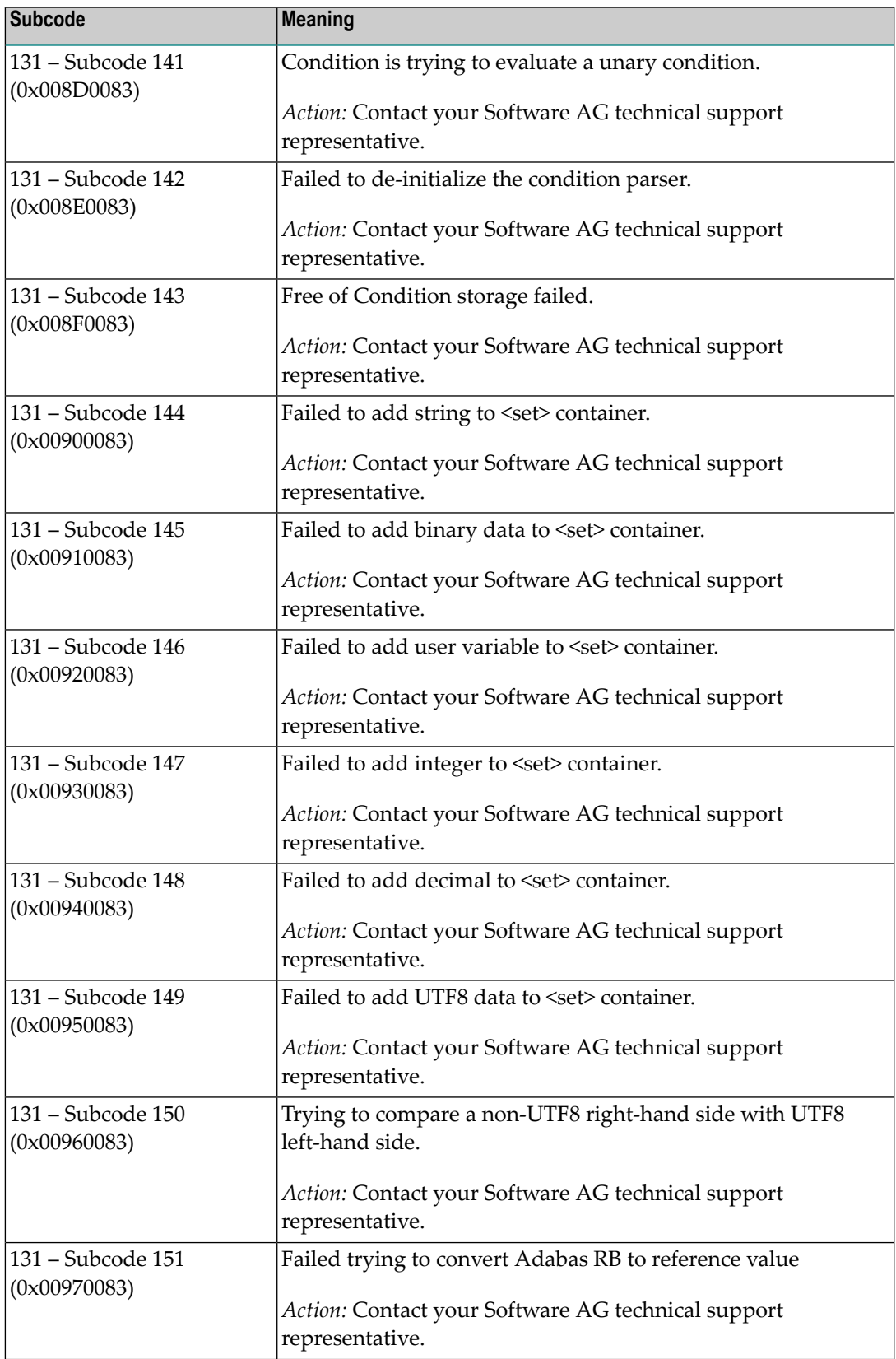

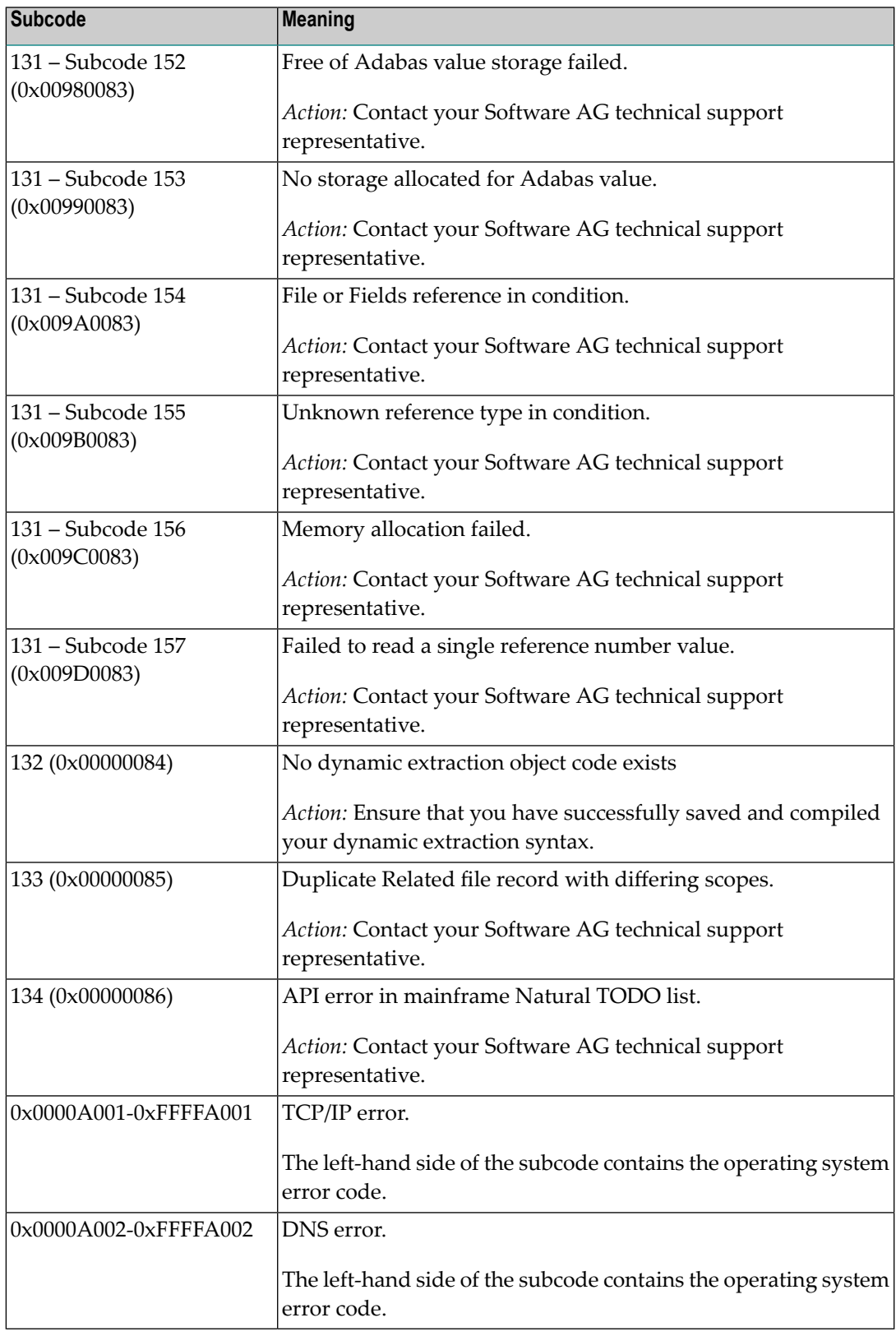

# **Response 249 Origin** Mainframe and open systems **Mainframe Systems Explanation**

Adabas Vista uses a default Adabas response code 249 for all processingerrors. This response code can be changed by using the Job Parameter function of Adabas Vista Online Services.

The following table describes each of the subcodes possible for response code 249. Adabas Vista issues these subcodes as well to provide additional information.

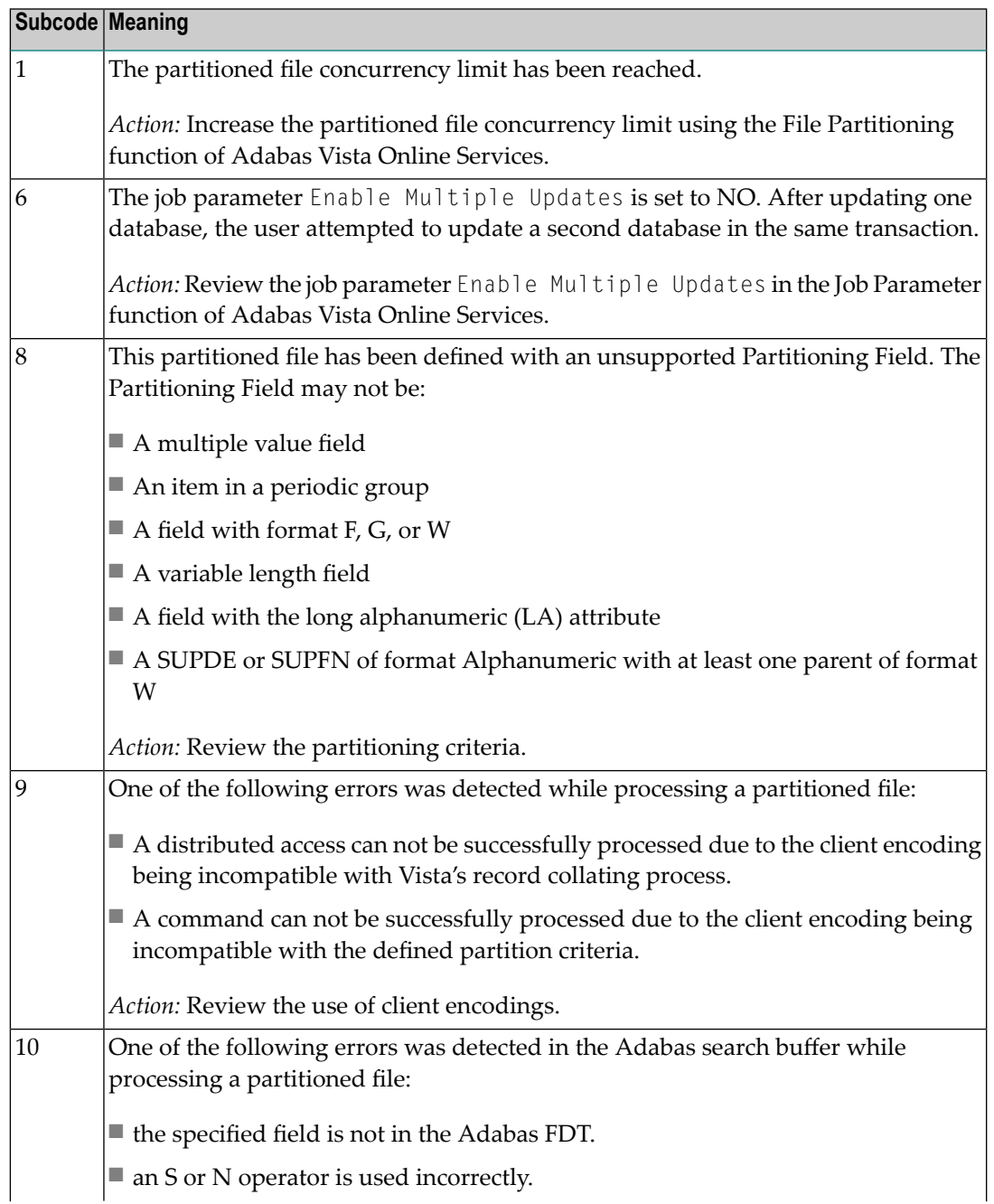

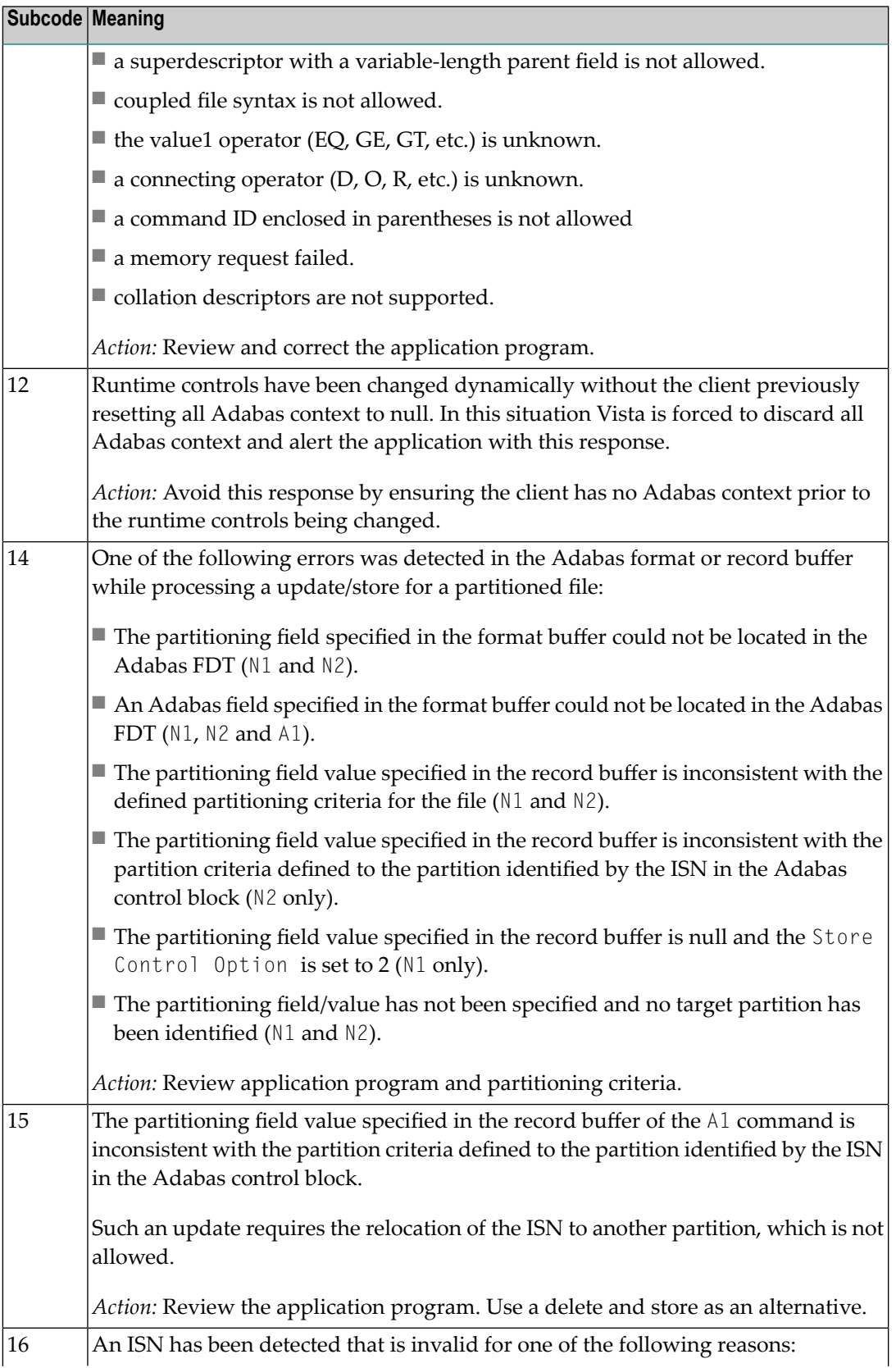

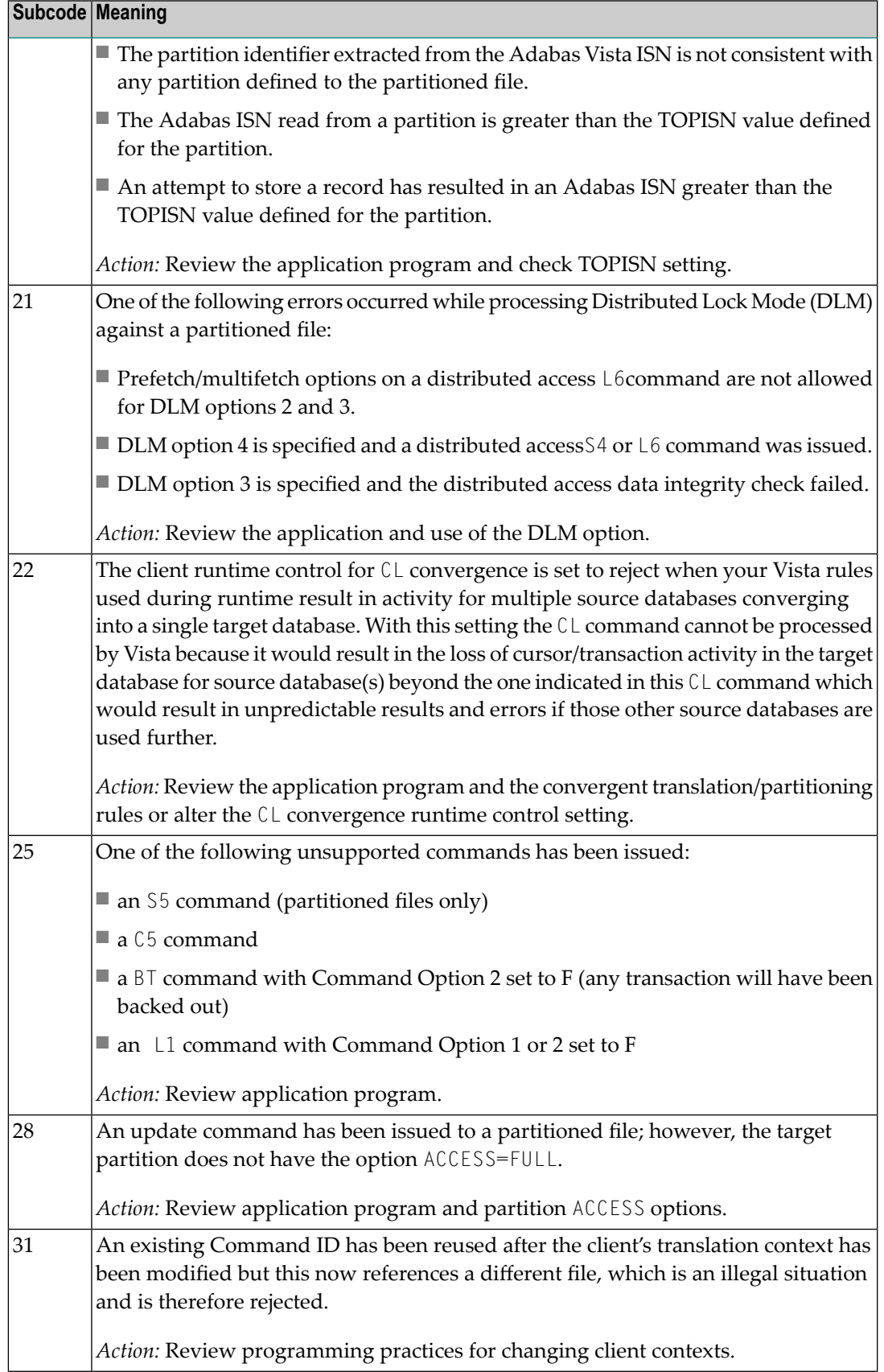

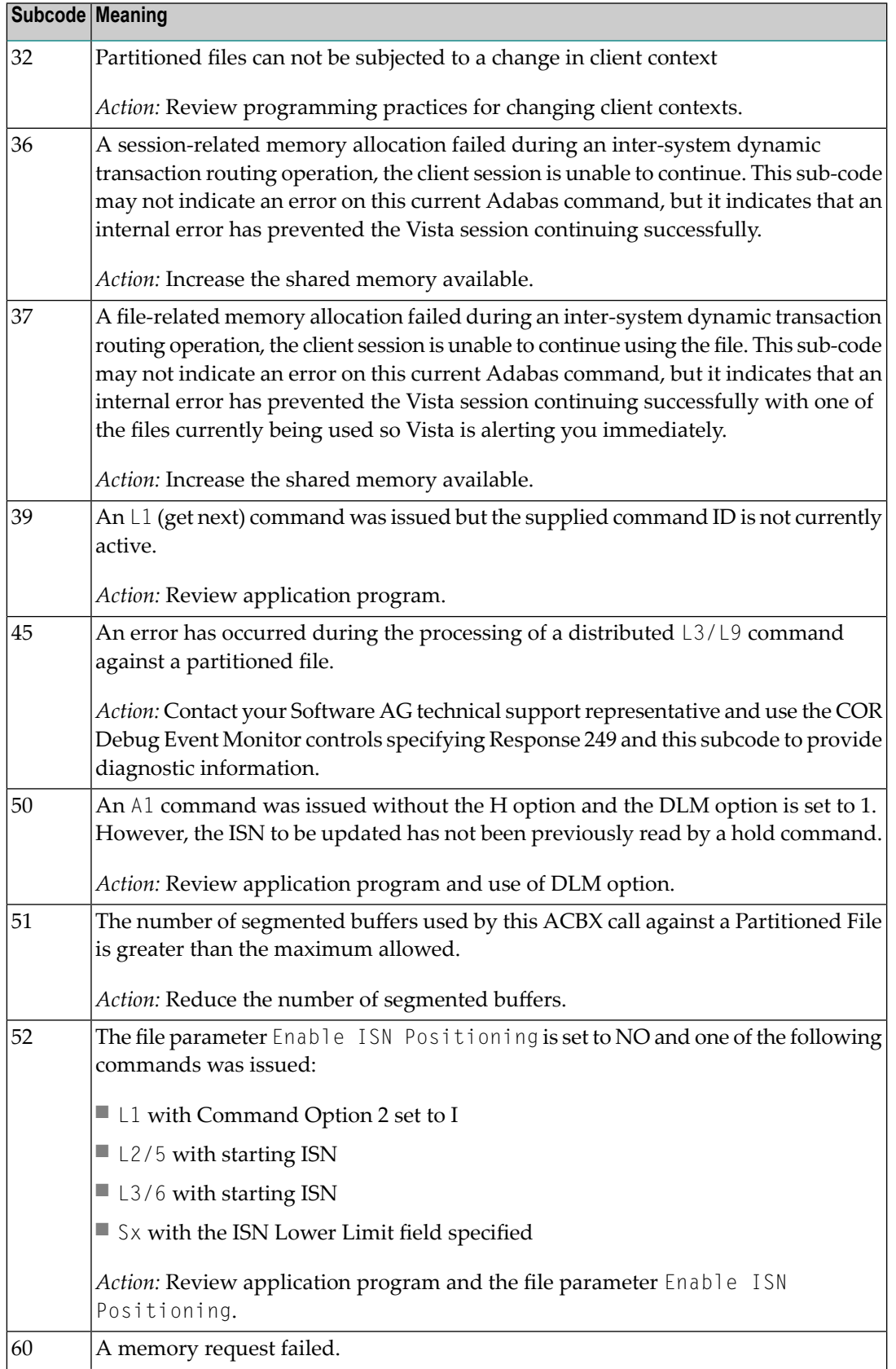

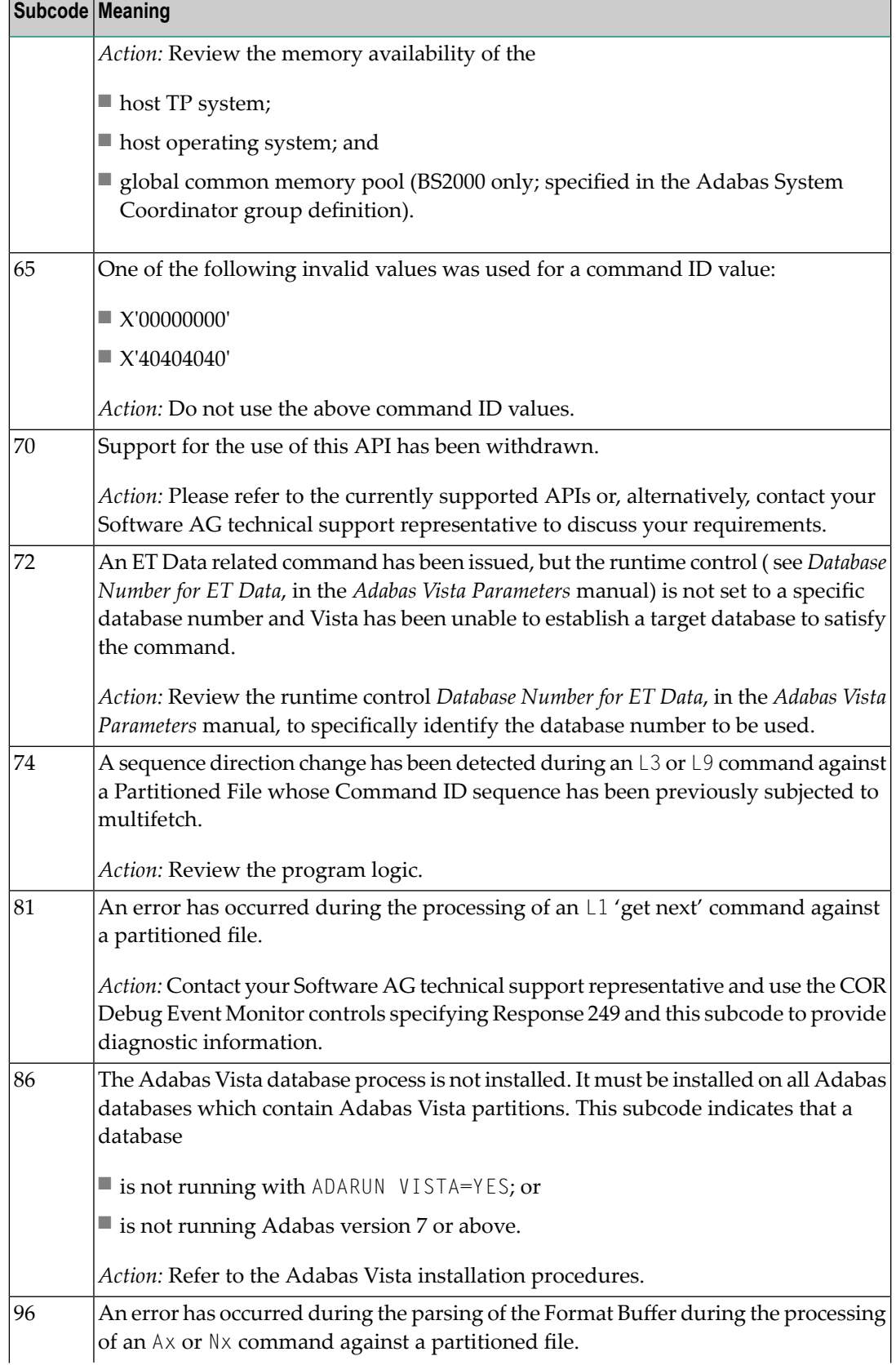

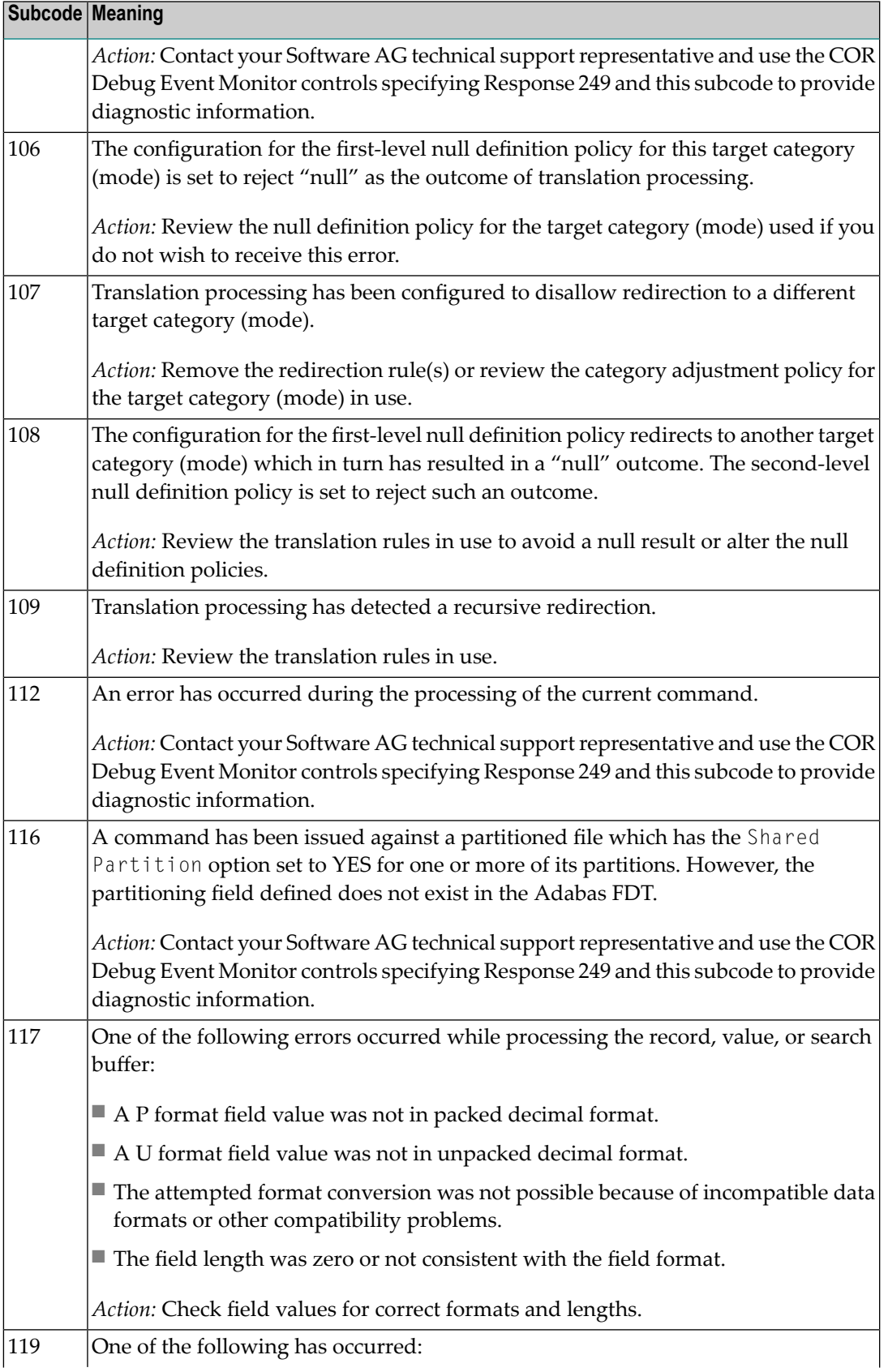

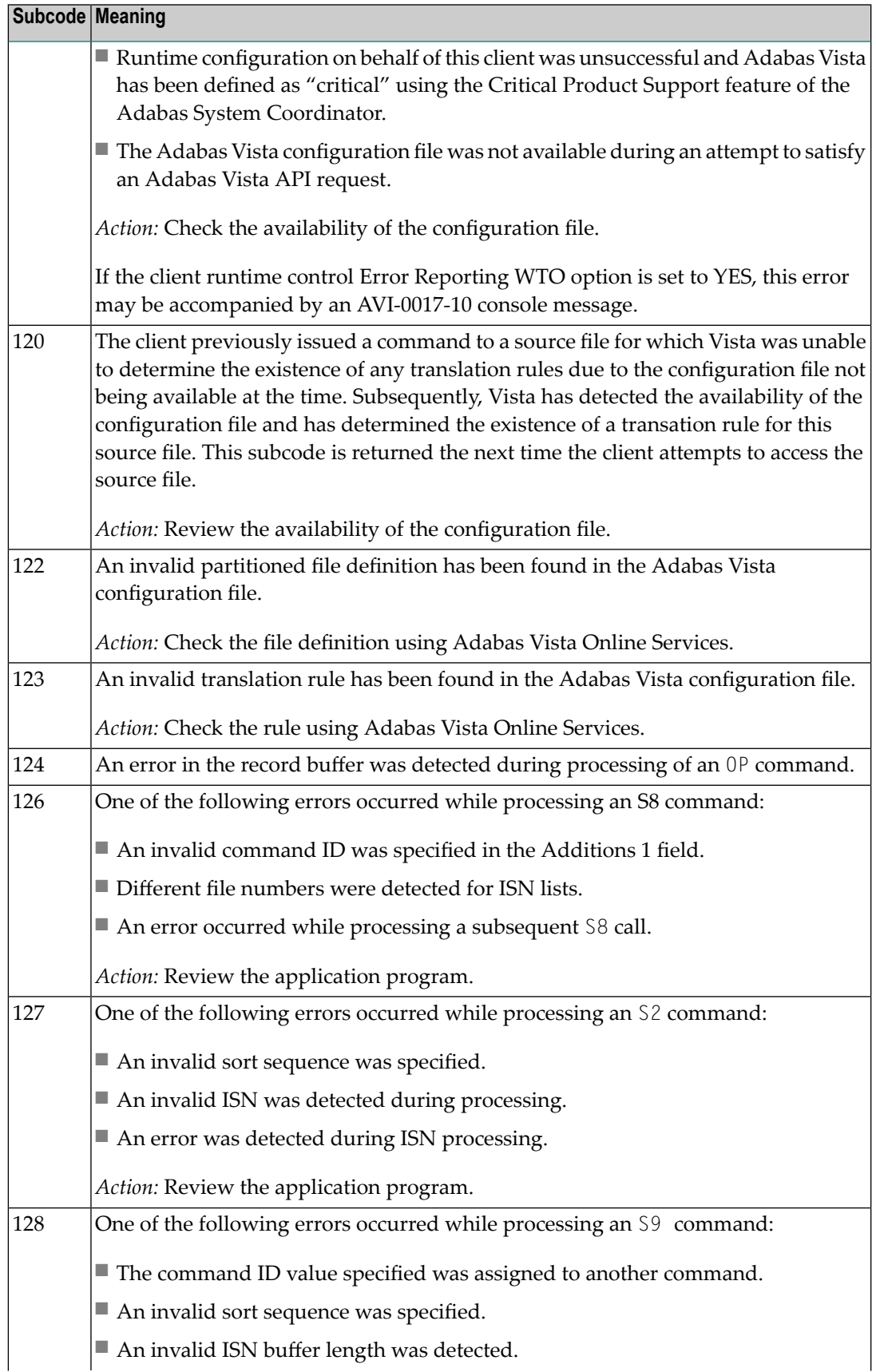

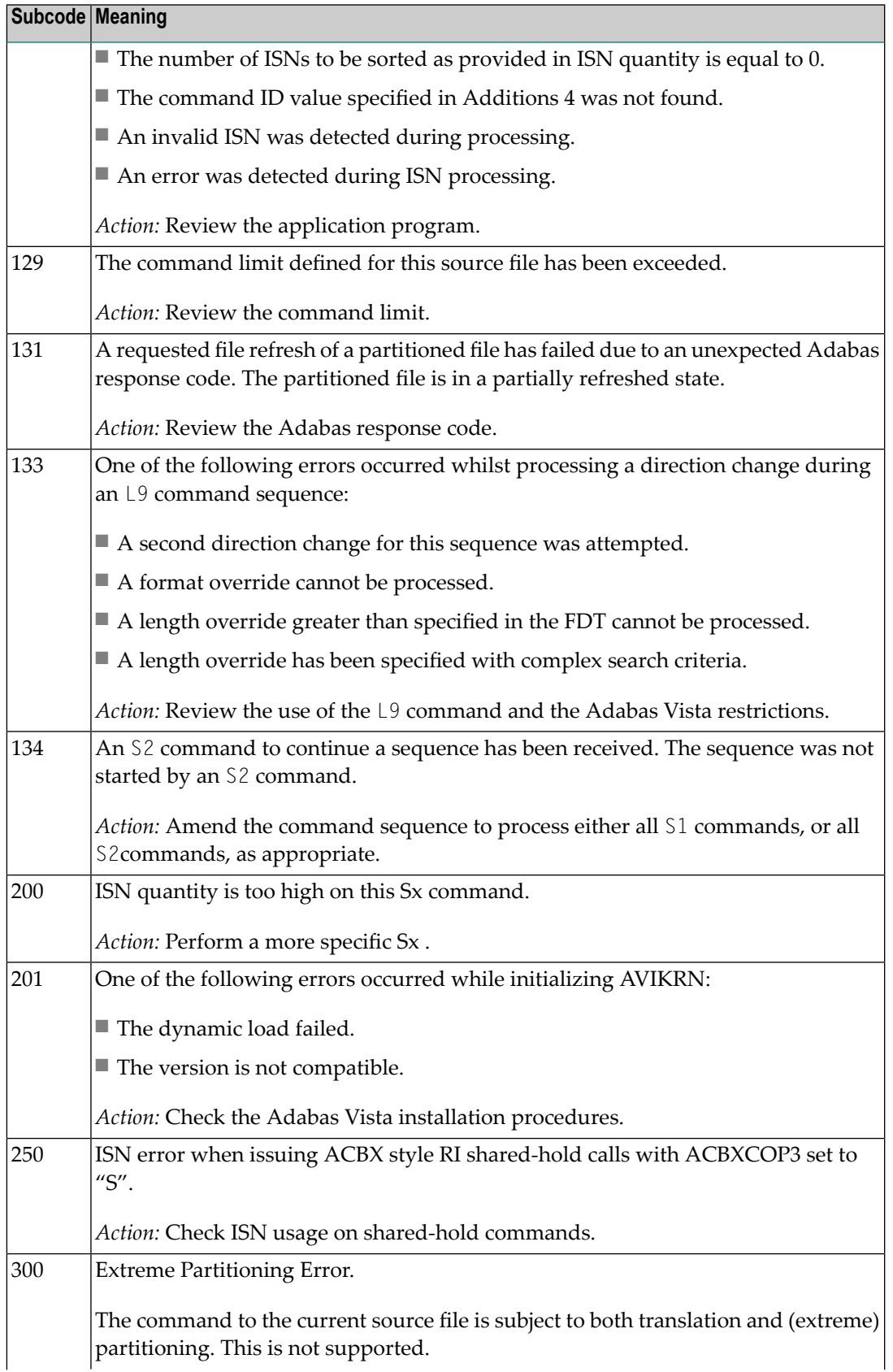

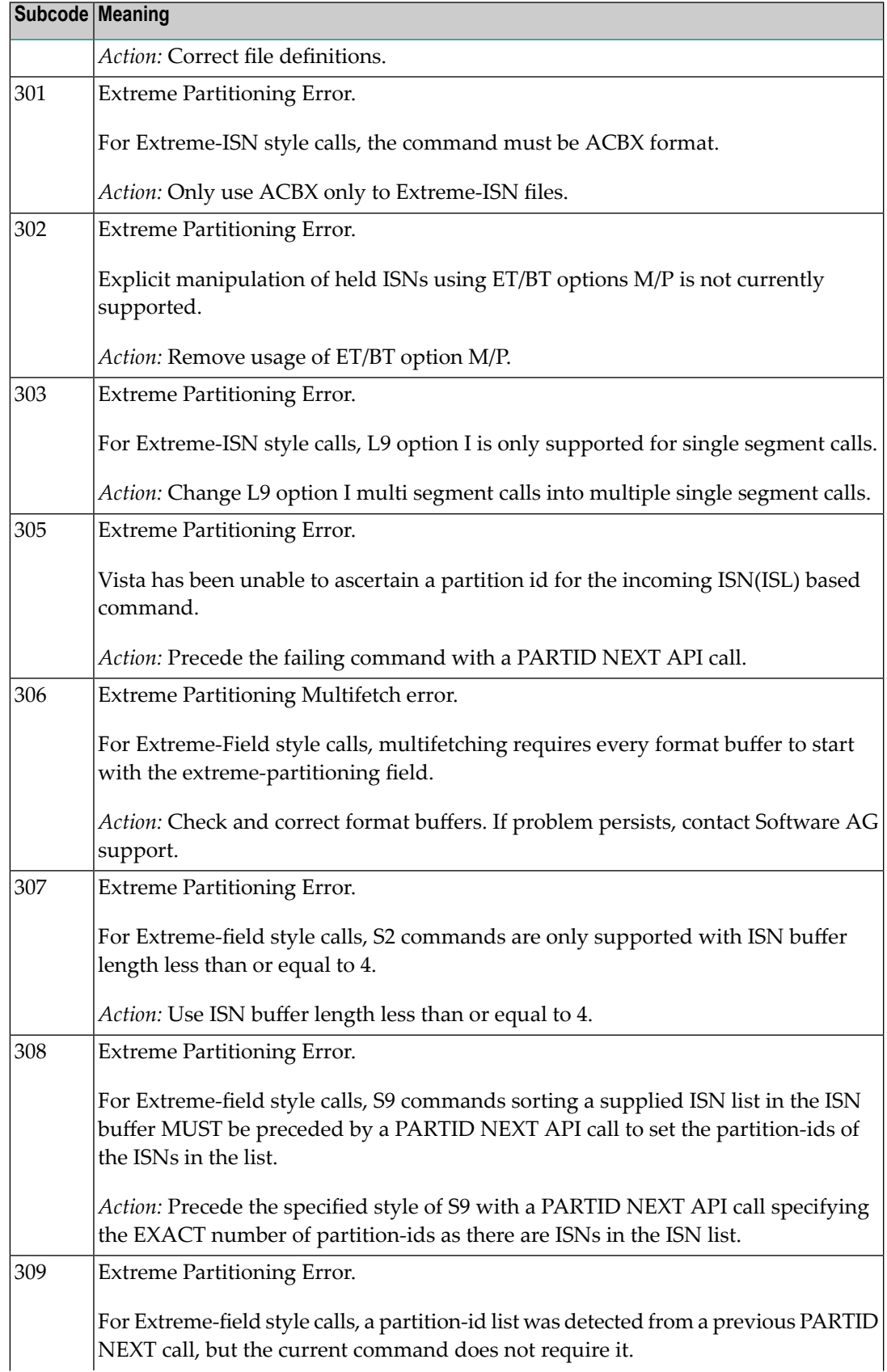

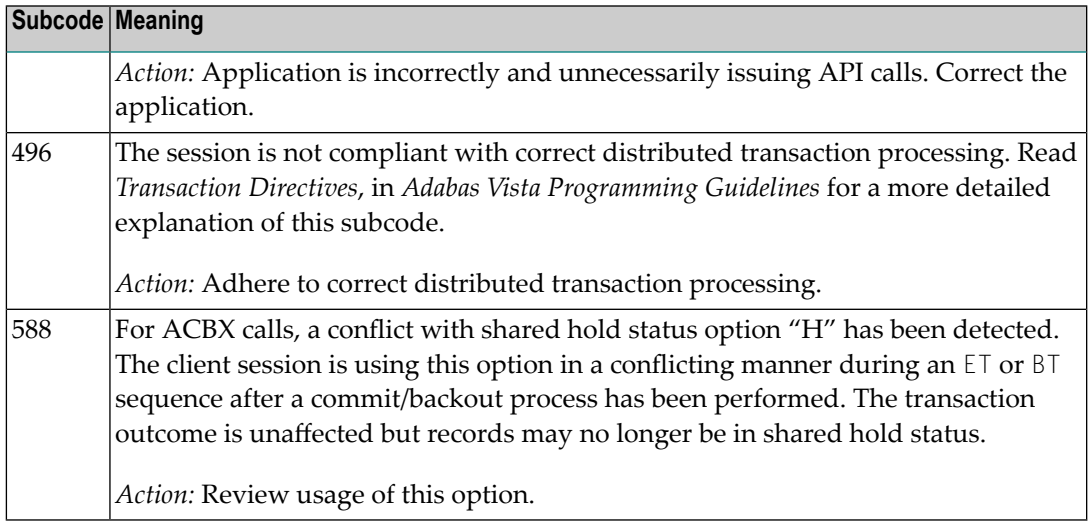

# **Open Systems**

In Adabas Vista (open systems) an error occured during command execution. One of the following subcodes may occur:

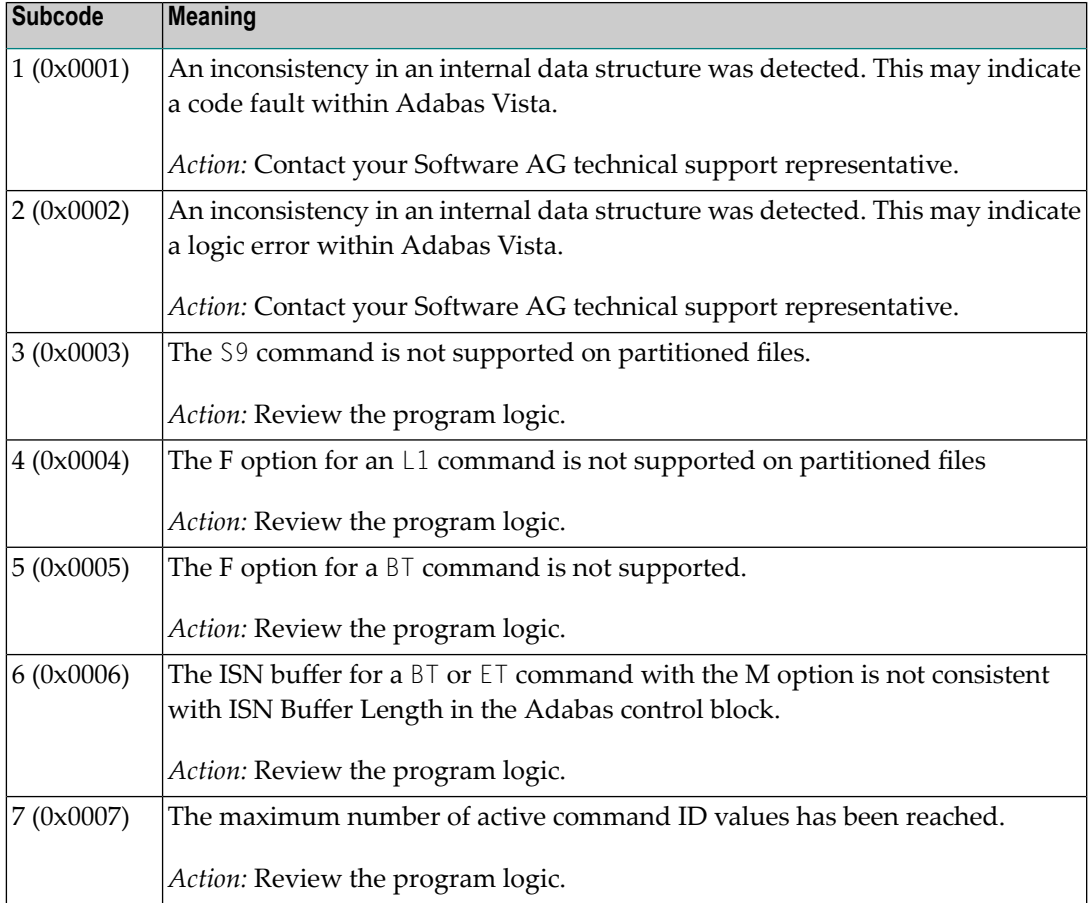

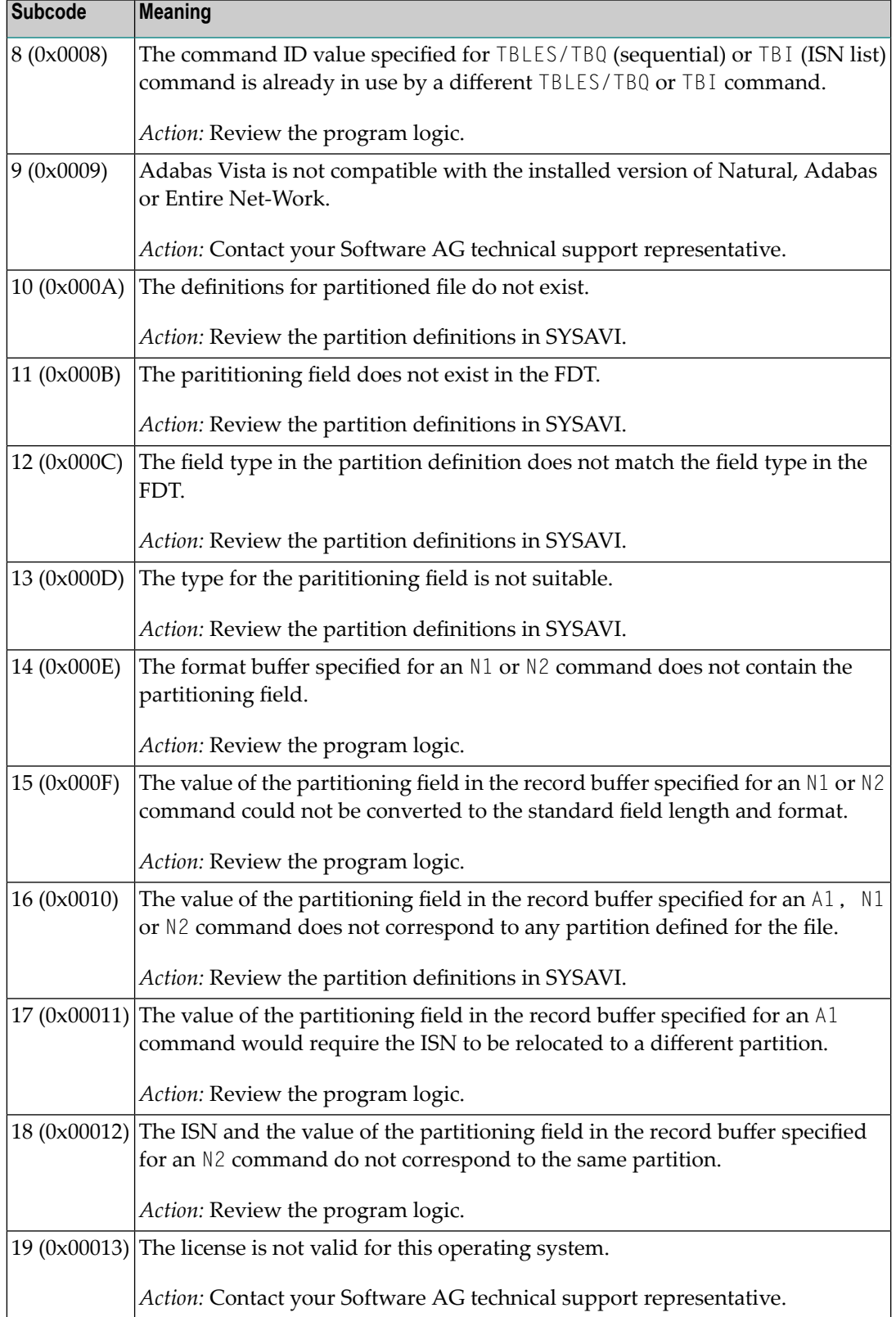
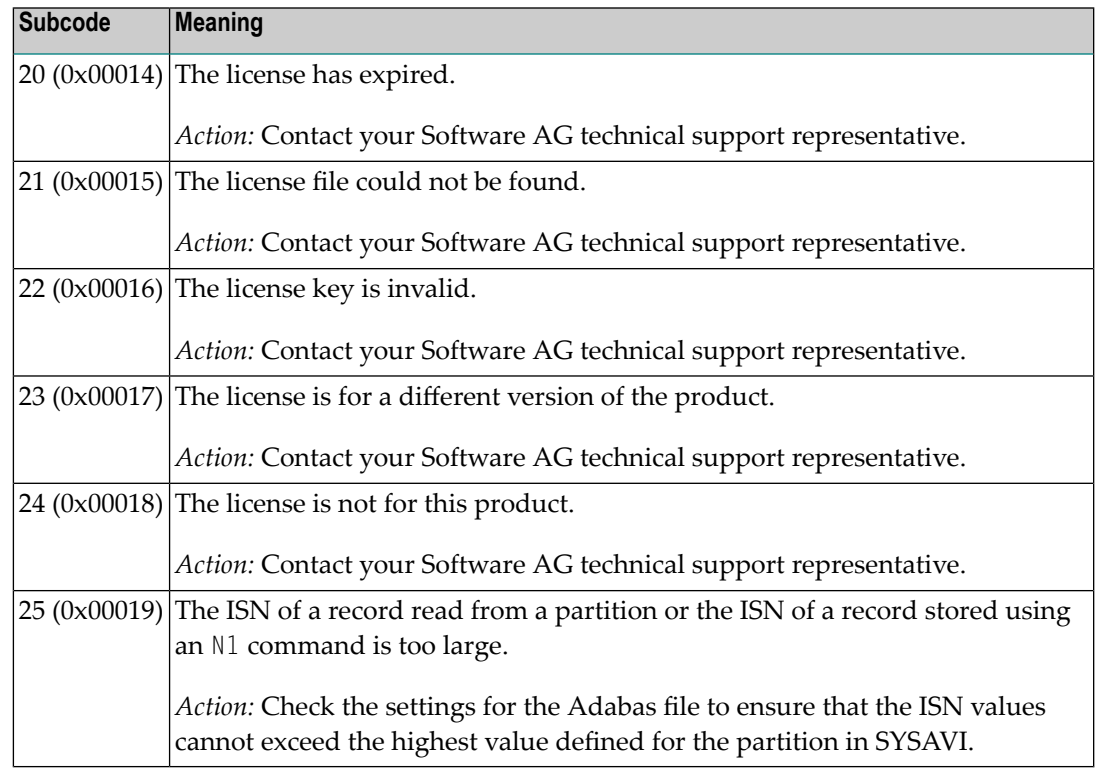

## **Response 250**

**Origin** Mainframe and open systems

On mainframe systems, the ACBX (ACBX) failed validation. The following subcodes are possible: **Explanation**

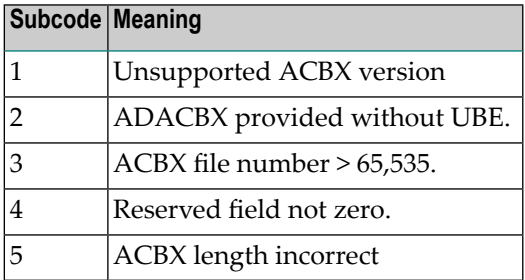

On open systems, a requested function is not yet implemented.

On mainframe systems, if subcode 3 occurs, notify your Software AG technical support representative. If any of the other subcodes occur, correct the ACBX specification and rerun. **Action**

On open systems, wait for a later version of Adabas.

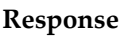

**251**

**Origin** Mainframe and open systems

**Explanation** On mainframe systems, an error occurred in Adabas cluster processing. Under certain conditions, the Adabas cluster SVC (SVCCLU) component of the ADASVC returns response code 251 in the ACB's response code field, along with a hexadecimal subcode (listed below in decimal) in the low-order (rightmost) two bytes of the Additions 2 field. In the case of an ACBX, the ADASVC returns response code 251 in the ACBX's Response Code (ACBXRSP) field and the subcode in the Error Subcode (ACBXERRC) field.

■ If the local SVCCLU detects the condition, the subcode will range from 2 through 30.

■ If a remote SVCCLU detects the condition, it will range from 102 through 130.

**Note:** If you are running with Entire Net-Work, the leftmost two bytes of the Additions 2 field (in the ACB) or the ACBXERRC field (in the ACBX) may contain the ID of the Entire Net-Work node that issued this response code.

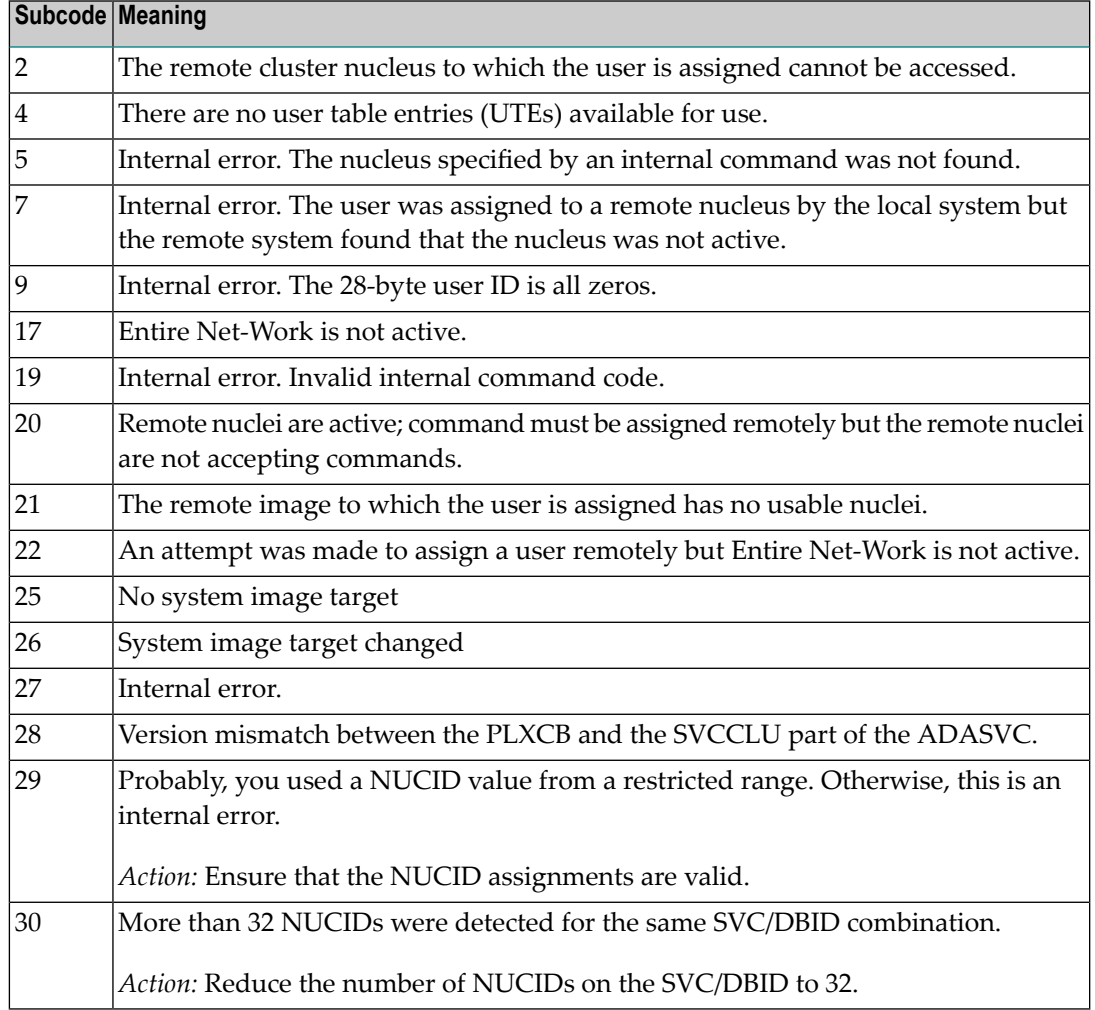

On open systems, an invalid utility call - versions conflict occurred.

For internal errors on mainframe systems, contact your Software AG technical support representative. For all other mainframe errors except as noted, contact your systems administrator. **Action**

> On open systems, check whether the utilities and database nuclei are of the same version. Contact your Software AG technical support representative for assistance.

## **Response 252**

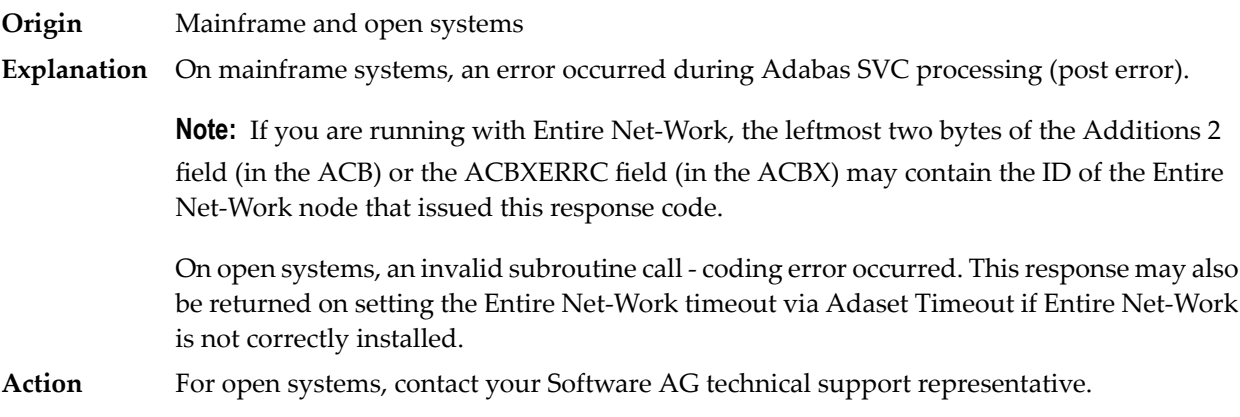

## **Response**

**253**

**Origin** Mainframe and open systems

**Explanation** On mainframe systems, an error occurred processing a buffer.

**Note:** If you are running with Entire Net-Work, the leftmost two bytes of the Additions 2 field (in the ACB) or the ACBXERRC field (in the ACBX) may contain the ID of the Entire Net-Work node that issued this response code.

The following subcodes are possible:

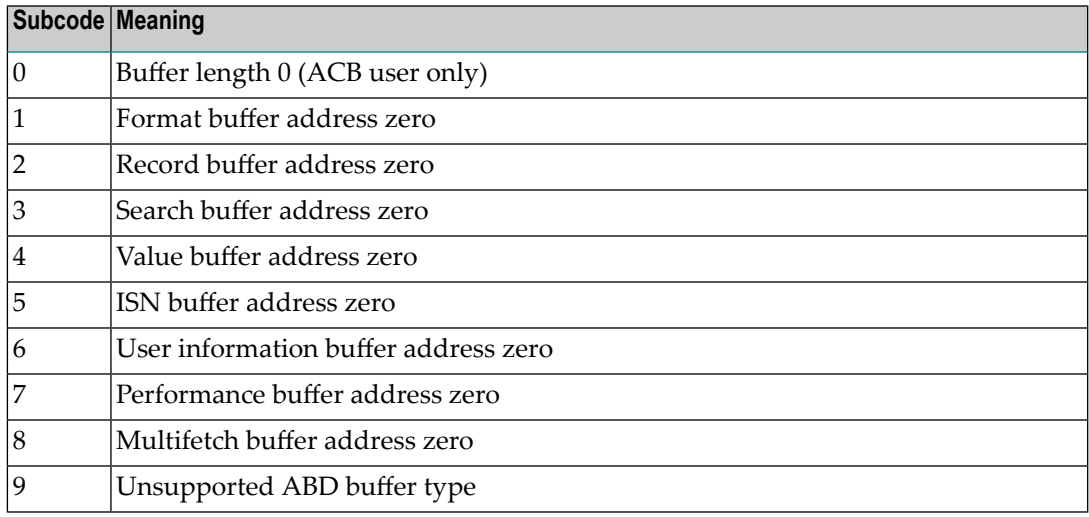

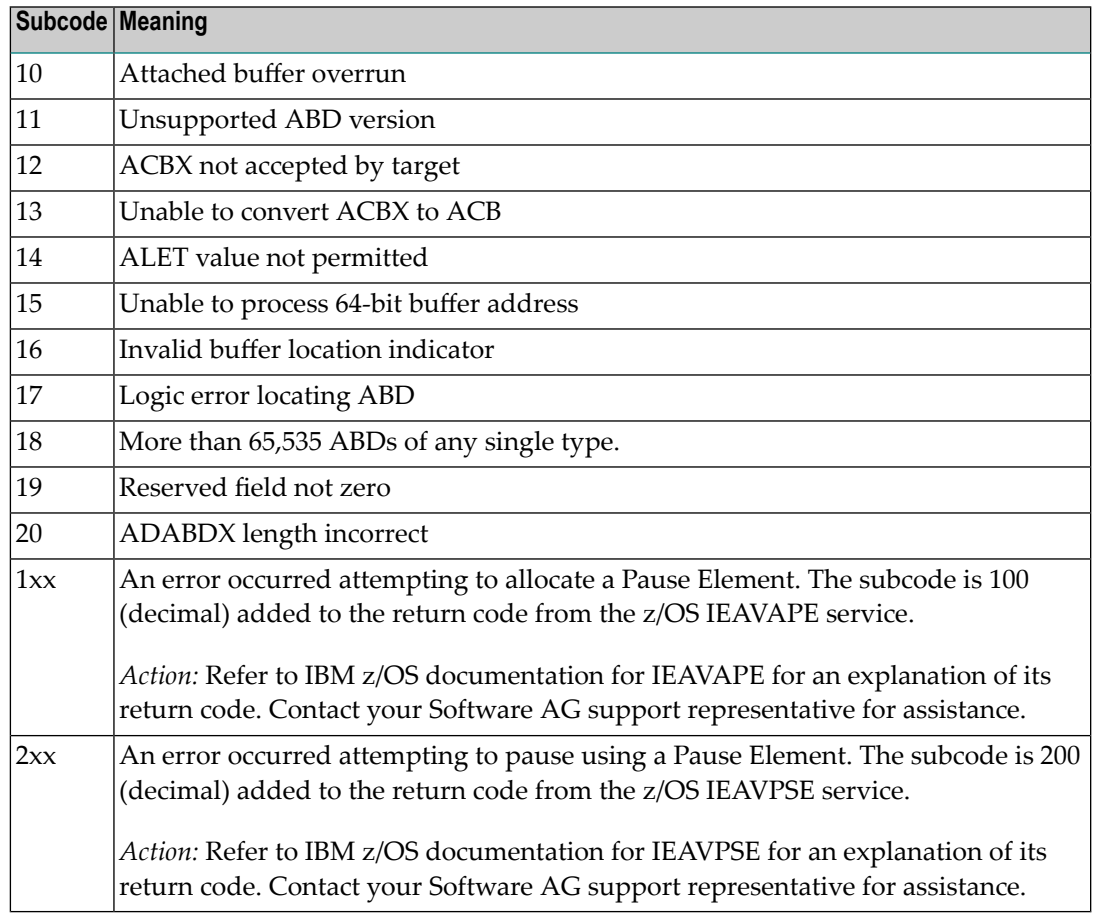

On open systems, the system file is not loaded or inconsistent.

For mainframe systems, subcodes 10 and 17 are internal logic errors; notify your Software AG support representative. For all other subcodes, correct the buffer specification error and rerun. **Action**

On open systems, check the system files by running ADAVFY.

**Response**

**254**

- **Origin** Mainframe systems only
- **Explanation** A validation error occurred during command completion processing while attempting to return results to the caller.

One of the following has occurred:

- An internal error occurred during processing of an attached buffer (buffer overflow)
- The CT parameter limit was exceeded. Message ADAM93 (or a similar message) is printed or displayed on the console.

If the CT parameter limit was exceeded, the nucleus terminated the user, generated the equivalent of a BT command internally, released the CQE and attached buffer space, and issued ADAM93 (or a similar message).

If the user was not terminated, the subcode in the right-most two bytes of the ACB's Additions 2 field or the subcode in the ACBX's Error Subcode (ACBXERRC) field describes the failed validity check.

**Note:** If you are running with Entire Net-Work, the leftmost two bytes of the Additions 2 field (in the ACB) or the ACBXERRC field (in the ACBX) may contain the ID of the Entire Net-Work node that issued this response code.

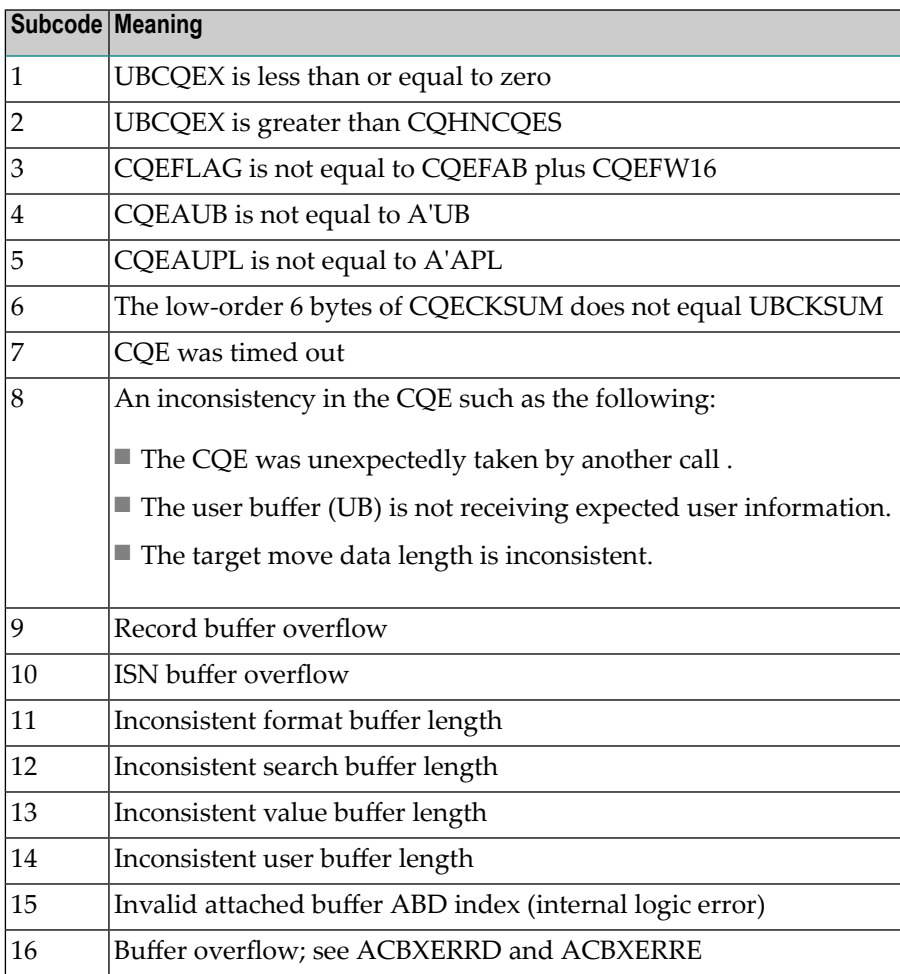

Ensure that the caller's control structures and parameters are not altered while the command is being processed. If you are unable to resolve the error, notify your Software AG support representative. **Action**

## **Response 255**

**Origin** Mainframe and open systems

On mainframe systems, all attached buffers were allocated at the time the command was processed. Buffer allocation (NAB) "high water marks" may not reflect this condition when no buffer allocation occurs. **Explanation**

> **Note:** If you are running with Entire Net-Work, the leftmost two bytes of the Additions 2 field (in the ACB) or the ACBXERRC field (in the ACBX) may contain the ID of the Entire Net-Work node that issued this response code.

On open systems, the Adabas command could not be processed because not enough Adabas nucleus or operating system resources are available. The value in the first two bytes of the Additions 2 field indicates the reason (2-byte binary format).

**Action** On open systems, perform the following actions, based on the subcode:

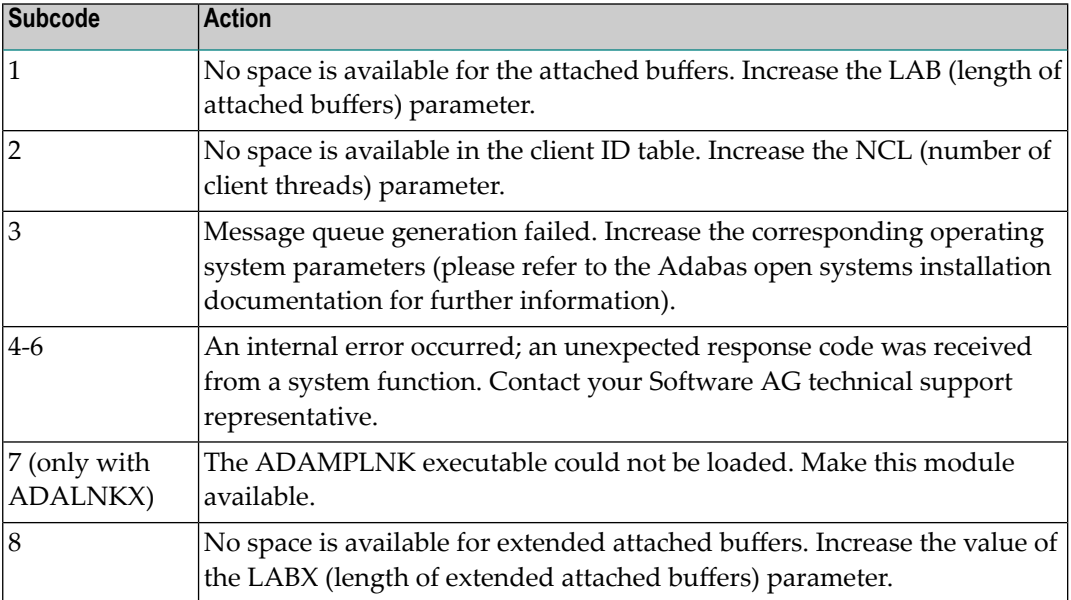